# **Configuring IPX Services**

BayRS Version 12.20 Site Manager Software Version 6.20 BCC Version 4.00

Part No. 117369-B Rev. 00 June 1998

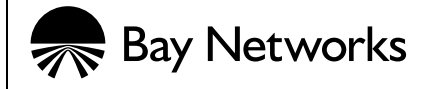

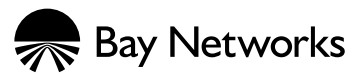

4401 Great America Parkway 8 Federal Street Santa Clara, CA 95054 Billerica, MA 01821

### **Copyright © 1997 Bay Networks, Inc.**

All rights reserved. Printed in the USA. June 1998.

The information in this document is subject to change without notice. The statements, configurations, technical data, and recommendations in this document are believed to be accurate and reliable, but are presented without express or implied warranty. Users must take full responsibility for their applications of any products specified in this document. The information in this document is proprietary to Bay Networks, Inc.

The software described in this document is furnished under a license agreement and may only be used in accordance with the terms of that license. A summary of the Software License is included in this document.

### **Trademarks**

ACE, AFN, AN, BCN, BLN, BN, BNX, CN, FN, FRE, GAME, LN, and Bay Networks are registered trademarks and Advanced Remote Node, ANH, ARN, ASN, Bay•SIS, BayStack, and the Bay Networks logo are trademarks of Bay Networks, Inc.

All other trademarks and registered trademarks are the property of their respective owners.

### **Restricted Rights Legend**

Use, duplication, or disclosure by the United States Government is subject to restrictions as set forth in subparagraph (c)(1)(ii) of the Rights in Technical Data and Computer Software clause at DFARS 252.227-7013.

Notwithstanding any other license agreement that may pertain to, or accompany the delivery of, this computer software, the rights of the United States Government regarding its use, reproduction, and disclosure are as set forth in the Commercial Computer Software-Restricted Rights clause at FAR 52.227-19.

### **Statement of Conditions**

In the interest of improving internal design, operational function, and/or reliability, Bay Networks, Inc. reserves the right to make changes to the products described in this document without notice.

Bay Networks, Inc. does not assume any liability that may occur due to the use or application of the product(s) or circuit layout(s) described herein.

Portions of the code in this software product are Copyright © 1988, Regents of the University of California. All rights reserved. Redistribution and use in source and binary forms of such portions are permitted, provided that the above copyright notice and this paragraph are duplicated in all such forms and that any documentation, advertising materials, and other materials related to such distribution and use acknowledge that such portions of the software were developed by the University of California, Berkeley. The name of the University may not be used to endorse or promote products derived from such portions of the software without specific prior written permission.

SUCH PORTIONS OF THE SOFTWARE ARE PROVIDED "AS IS" AND WITHOUT ANY EXPRESS OR IMPLIED WARRANTIES, INCLUDING, WITHOUT LIMITATION, THE IMPLIED WARRANTIES OF MERCHANTABILITY AND FITNESS FOR A PARTICULAR PURPOSE.

In addition, the program and information contained herein are licensed only pursuant to a license agreement that contains restrictions on use and disclosure (that may incorporate by reference certain limitations and notices imposed by third parties).

### **Bay Networks, Inc. Software License Agreement**

**NOTICE:** Please carefully read this license agreement before copying or using the accompanying software or installing the hardware unit with pre-enabled software (each of which is referred to as "Software" in this Agreement). BY COPYING OR USING THE SOFTWARE, YOU ACCEPT ALL OF THE TERMS AND CONDITIONS OF THIS LICENSE AGREEMENT. THE TERMS EXPRESSED IN THIS AGREEMENT ARE THE ONLY TERMS UNDER WHICH BAY NETWORKS WILL PERMIT YOU TO USE THE SOFTWARE. If you do not accept these terms and conditions, return the product, unused and in the original shipping container, within 30 days of purchase to obtain a credit for the full purchase price

**1. License Grant.** Bay Networks, Inc. ("Bay Networks") grants the end user of the Software ("Licensee") a personal, nonexclusive, nontransferable license: a) to use the Software either on a single computer or, if applicable, on a single authorized device identified by host ID, for which it was originally acquired; b) to copy the Software solely for backup purposes in support of authorized use of the Software; and c) to use and copy the associated user manual solely in support of authorized use of the Software by Licensee. This license applies to the Software only and does not extend to Bay Networks Agent software or other Bay Networks software products. Bay Networks Agent software or other Bay Networks software products are licensed for use under the terms of the applicable Bay Networks, Inc. Software License Agreement that accompanies such software and upon payment by the end user of the applicable license fees for such software.

**2. Restrictions on use; reservation of rights.** The Software and user manuals are protected under copyright laws. Bay Networks and/or its licensors retain all title and ownership in both the Software and user manuals, including any revisions made by Bay Networks or its licensors. The copyright notice must be reproduced and included with any copy of any portion of the Software or user manuals. Licensee may not modify, translate, decompile, disassemble, use for any competitive analysis, reverse engineer, distribute, or create derivative works from the Software or user manuals or any copy, in whole or in part. Except as expressly provided in this Agreement, Licensee may not copy or transfer the Software or user manuals, in whole or in part. The Software and user manuals embody Bay Networks' and its licensors' confidential and proprietary intellectual property. Licensee shall not sublicense, assign, or otherwise disclose to any third party the Software, or any information about the operation, design, performance, or implementation of the Software and user manuals that is confidential to Bay Networks and its licensors; however, Licensee may grant permission to its consultants, subcontractors, and agents to use the Software at Licensee's facility, provided they have agreed to use the Software only in accordance with the terms of this license.

**3. Limited warranty.** Bay Networks warrants each item of Software, as delivered by Bay Networks and properly installed and operated on Bay Networks hardware or other equipment it is originally licensed for, to function substantially as described in its accompanying user manual during its warranty period, which begins on the date Software is first shipped to Licensee. If any item of Software fails to so function during its warranty period, as the sole remedy Bay Networks will at its discretion provide a suitable fix, patch, or workaround for the problem that may be included in a future Software release. Bay Networks further warrants to Licensee that the media on which the Software is provided will be free from defects in materials and workmanship under normal use for a period of 90 days from the date Software is first shipped to Licensee. Bay Networks will replace defective media at no charge if it is returned to Bay Networks during the warranty period along with proof of the date of shipment. This warranty does not apply if the media has been damaged as a result of accident, misuse, or abuse. The Licensee assumes all responsibility for selection of the Software to achieve Licensee's intended results and for the installation, use, and results obtained from the Software. Bay Networks does not warrant a) that the functions contained in the software will meet the Licensee's requirements, b) that the Software will operate in the hardware or software combinations that the Licensee may select, c) that the operation of the Software will be uninterrupted or error free, or d) that all defects in the operation of the Software will be corrected. Bay Networks is not obligated to remedy any Software defect that cannot be reproduced with the latest Software release. These warranties do not apply to the Software if it has been (i) altered, except by Bay Networks or in accordance with its instructions; (ii) used in conjunction with another vendor's product, resulting in the defect; or (iii) damaged by improper environment, abuse, misuse, accident, or negligence. THE FOREGOING WARRANTIES AND LIMITATIONS ARE EXCLUSIVE REMEDIES AND ARE IN LIEU OF ALL OTHER WARRANTIES EXPRESS OR IMPLIED, INCLUDING WITHOUT LIMITATION ANY WARRANTY OF MERCHANTABILITY OR FITNESS FOR A PARTICULAR PURPOSE. Licensee is responsible for the security of

its own data and information and for maintaining adequate procedures apart from the Software to reconstruct lost or altered files, data, or programs.

**4. Limitation of liability.** IN NO EVENT WILL BAY NETWORKS OR ITS LICENSORS BE LIABLE FOR ANY COST OF SUBSTITUTE PROCUREMENT; SPECIAL, INDIRECT, INCIDENTAL, OR CONSEQUENTIAL DAMAGES; OR ANY DAMAGES RESULTING FROM INACCURATE OR LOST DATA OR LOSS OF USE OR PROFITS ARISING OUT OF OR IN CONNECTION WITH THE PERFORMANCE OF THE SOFTWARE, EVEN IF BAY NETWORKS HAS BEEN ADVISED OF THE POSSIBILITY OF SUCH DAMAGES. IN NO EVENT SHALL THE LIABILITY OF BAY NETWORKS RELATING TO THE SOFTWARE OR THIS AGREEMENT EXCEED THE PRICE PAID TO BAY NETWORKS FOR THE SOFTWARE LICENSE.

**5. Government Licensees.** This provision applies to all Software and documentation acquired directly or indirectly by or on behalf of the United States Government. The Software and documentation are commercial products, licensed on the open market at market prices, and were developed entirely at private expense and without the use of any U.S. Government funds. The license to the U.S. Government is granted only with restricted rights, and use, duplication, or disclosure by the U.S. Government is subject to the restrictions set forth in subparagraph (c)(1) of the Commercial Computer Software––Restricted Rights clause of FAR 52.227-19 and the limitations set out in this license for civilian agencies, and subparagraph (c)(1)(ii) of the Rights in Technical Data and Computer Software clause of DFARS 252.227-7013, for agencies of the Department of Defense or their successors, whichever is applicable.

**6. Use of Software in the European Community.** This provision applies to all Software acquired for use within the European Community. If Licensee uses the Software within a country in the European Community, the Software Directive enacted by the Council of European Communities Directive dated 14 May, 1991, will apply to the examination of the Software to facilitate interoperability. Licensee agrees to notify Bay Networks of any such intended examination of the Software and may procure support and assistance from Bay Networks.

**7. Term and termination.** This license is effective until terminated; however, all of the restrictions with respect to Bay Networks' copyright in the Software and user manuals will cease being effective at the date of expiration of the Bay Networks copyright; those restrictions relating to use and disclosure of Bay Networks' confidential information shall continue in effect. Licensee may terminate this license at any time. The license will automatically terminate if Licensee fails to comply with any of the terms and conditions of the license. Upon termination for any reason, Licensee will immediately destroy or return to Bay Networks the Software, user manuals, and all copies. Bay Networks is not liable to Licensee for damages in any form solely by reason of the termination of this license.

**8. Export and Re-export.** Licensee agrees not to export, directly or indirectly, the Software or related technical data or information without first obtaining any required export licenses or other governmental approvals. Without limiting the foregoing, Licensee, on behalf of itself and its subsidiaries and affiliates, agrees that it will not, without first obtaining all export licenses and approvals required by the U.S. Government: (i) export, re-export, transfer, or divert any such Software or technical data, or any direct product thereof, to any country to which such exports or re-exports are restricted or embargoed under United States export control laws and regulations, or to any national or resident of such restricted or embargoed countries; or (ii) provide the Software or related technical data or information to any military end user or for any military end use, including the design, development, or production of any chemical, nuclear, or biological weapons.

**9. General.** If any provision of this Agreement is held to be invalid or unenforceable by a court of competent jurisdiction, the remainder of the provisions of this Agreement shall remain in full force and effect. This Agreement will be governed by the laws of the state of California.

Should you have any questions concerning this Agreement, contact Bay Networks, Inc., 4401 Great America Parkway, P.O. Box 58185, Santa Clara, California 95054-8185.

LICENSEE ACKNOWLEDGES THAT LICENSEE HAS READ THIS AGREEMENT, UNDERSTANDS IT, AND AGREES TO BE BOUND BY ITS TERMS AND CONDITIONS. LICENSEE FURTHER AGREES THAT THIS AGREEMENT IS THE ENTIRE AND EXCLUSIVE AGREEMENT BETWEEN BAY NETWORKS AND LICENSEE, WHICH SUPERSEDES ALL PRIOR ORAL AND WRITTEN AGREEMENTS AND COMMUNICATIONS BETWEEN THE PARTIES PERTAINING TO THE SUBJECT MATTER OF THIS AGREEMENT. NO DIFFERENT OR ADDITIONAL TERMS WILL BE ENFORCEABLE AGAINST BAY NETWORKS UNLESS BAY NETWORKS GIVES ITS EXPRESS WRITTEN CONSENT, INCLUDING AN EXPRESS WAIVER OF THE TERMS OF THIS AGREEMENT.

## **Contents**

### **About This Guide**

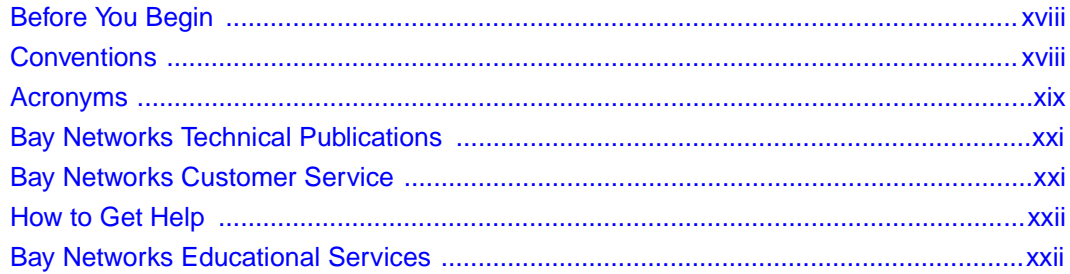

# **Chapter 1<br>Starting IPX Services**

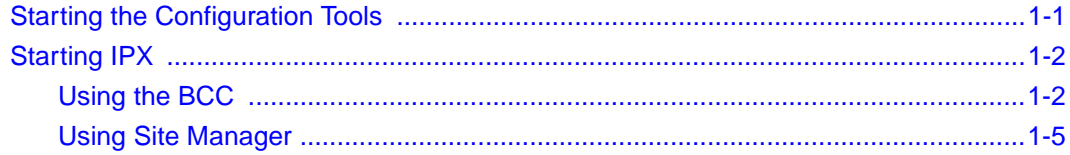

### **Chapter 2 IPX Concepts**

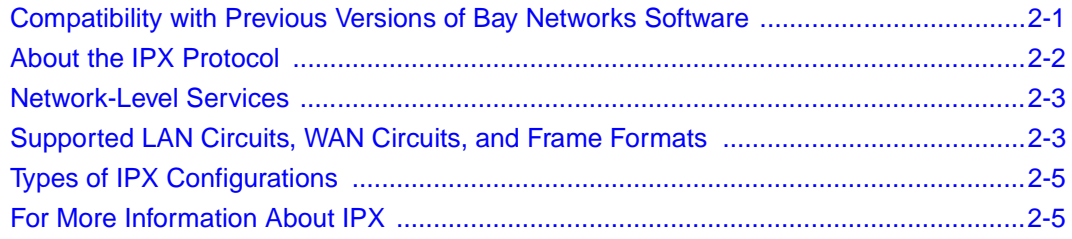

### **Chapter 3 [Customizing IPX for LAN Media](#page-36-0)**

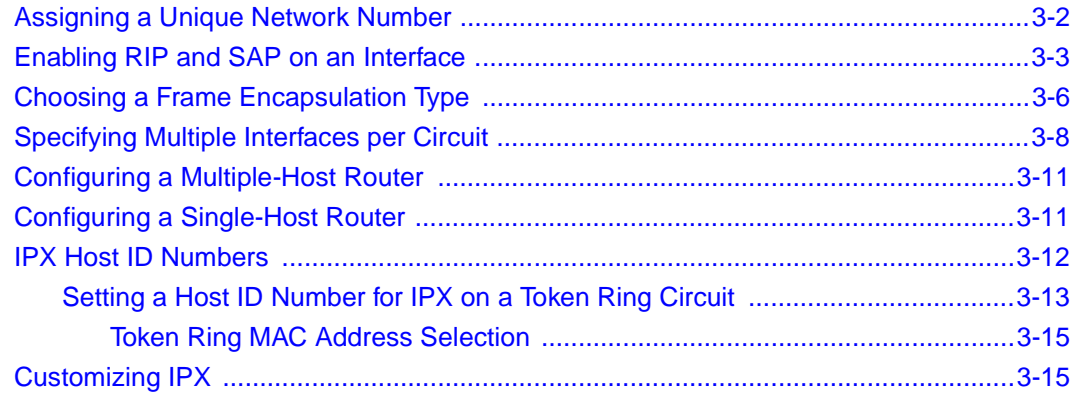

### **Chapter 4 [Customizing IPX for WAN Media](#page-52-0)**

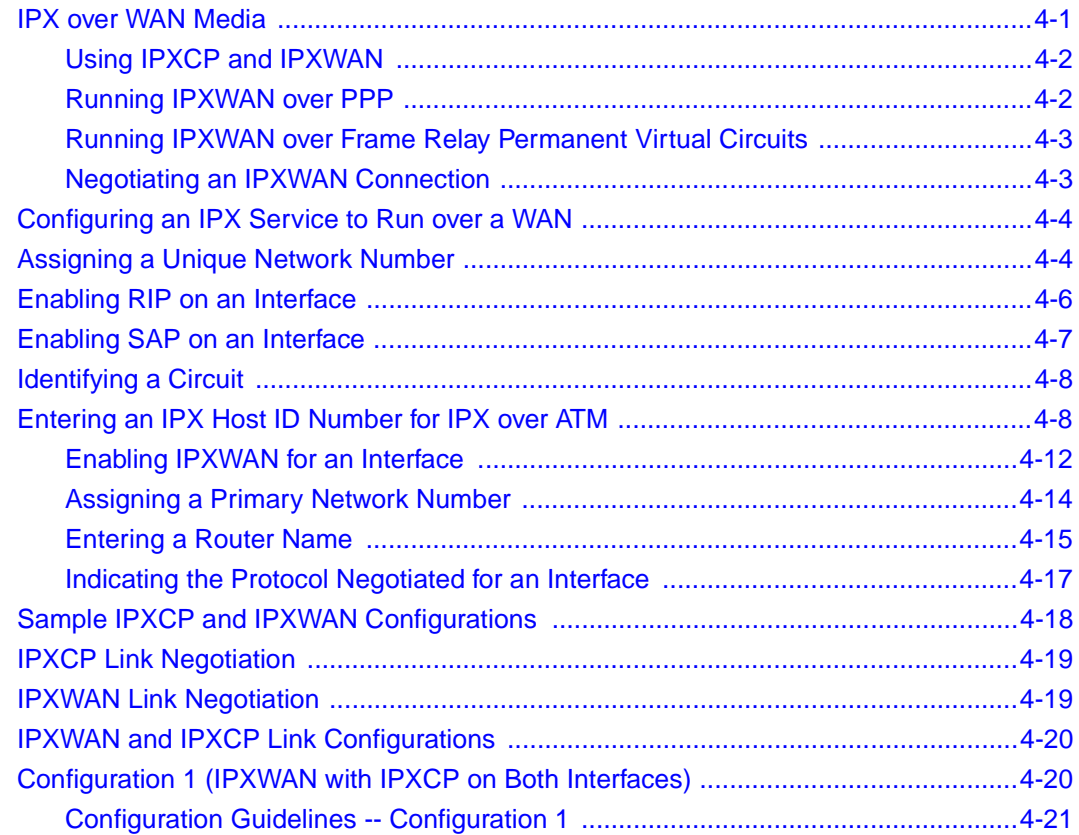

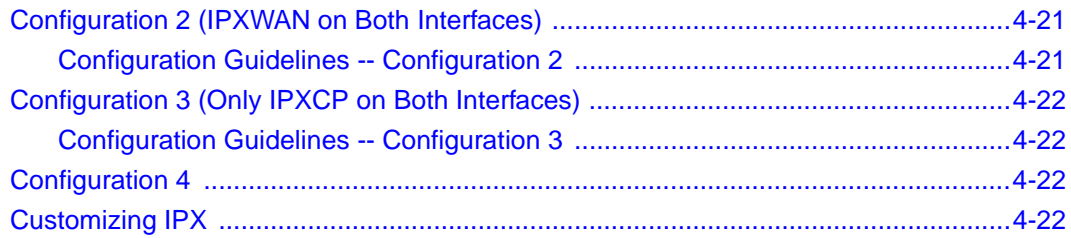

### **Chapter 5 [Customizing IPX](#page-74-0)**

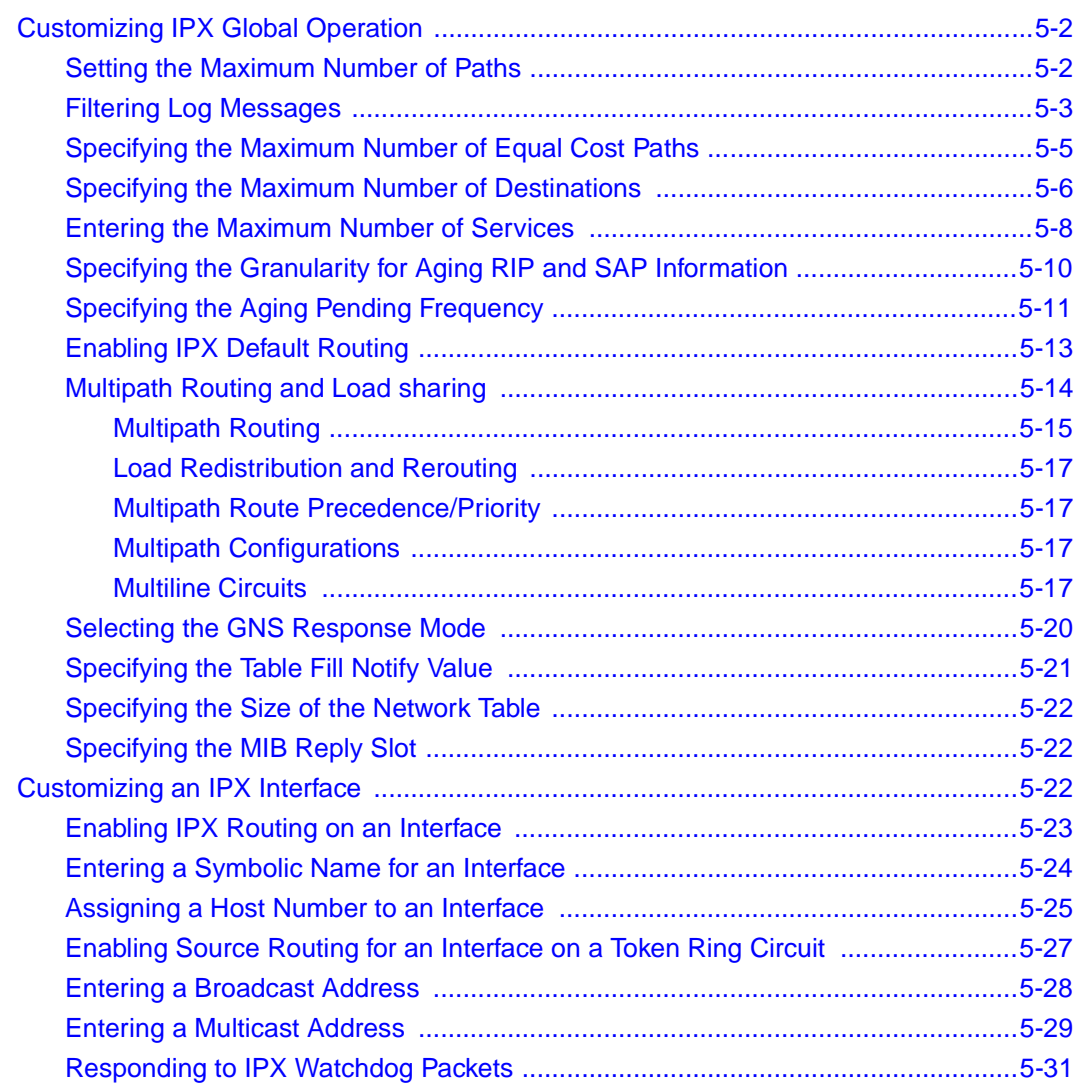

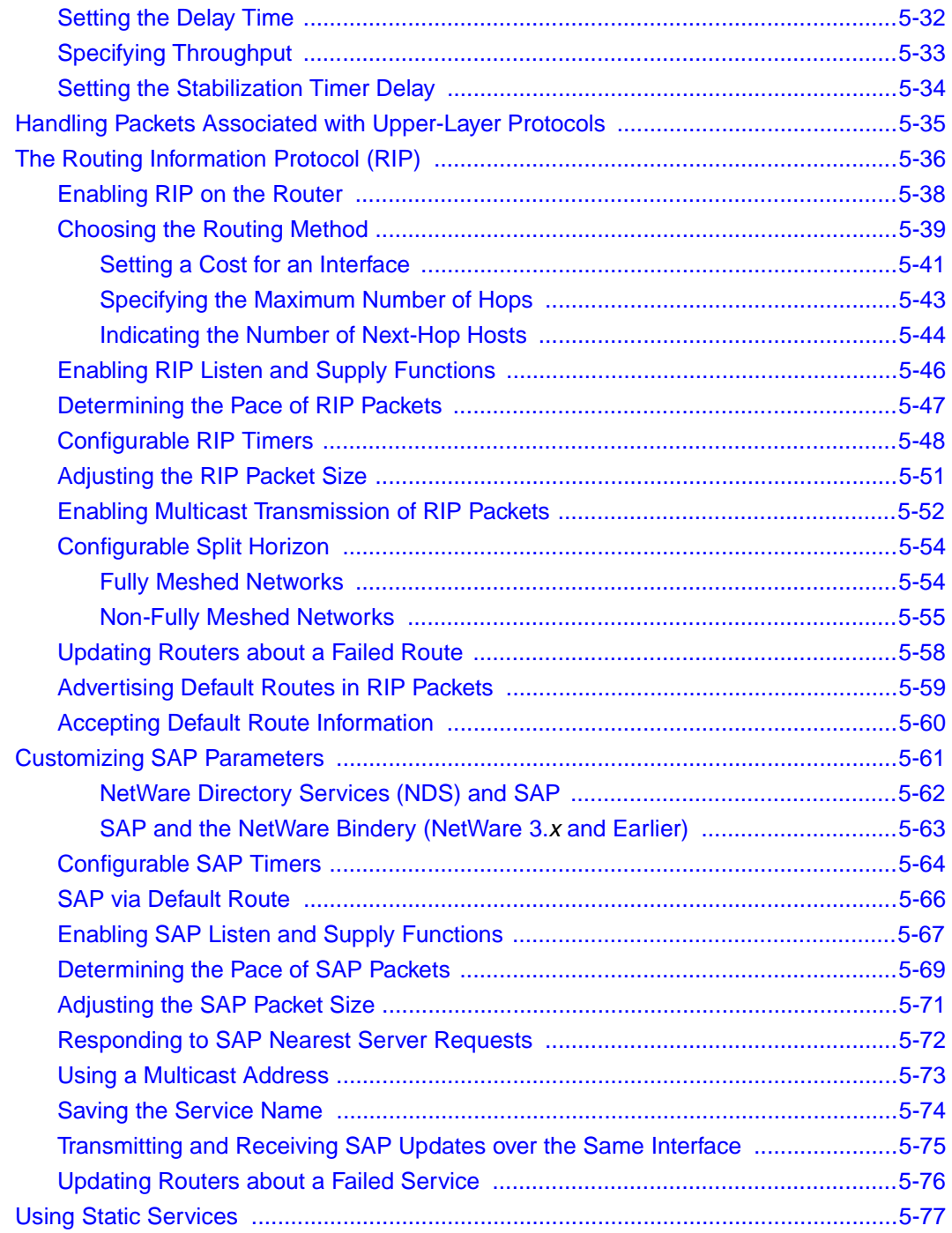

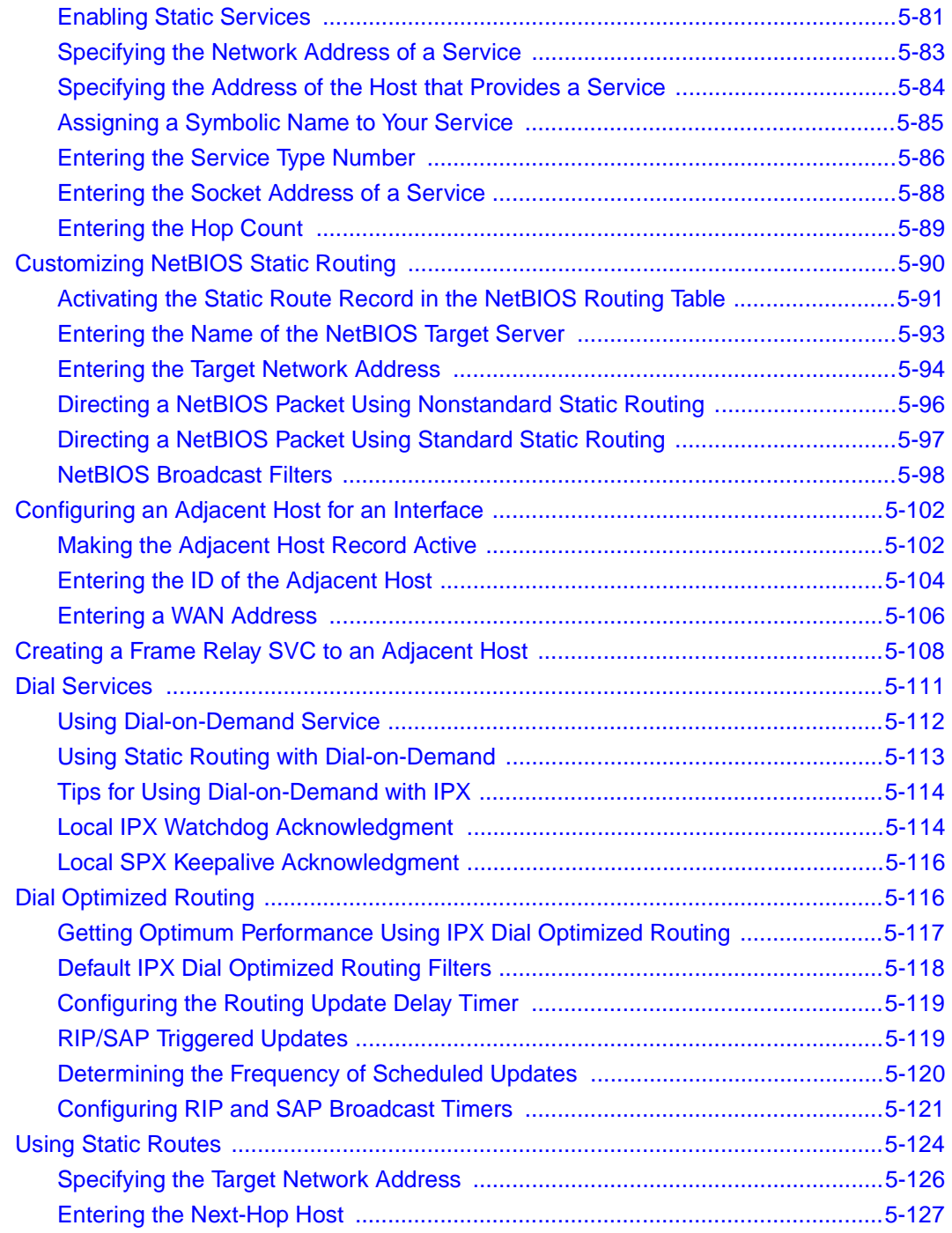

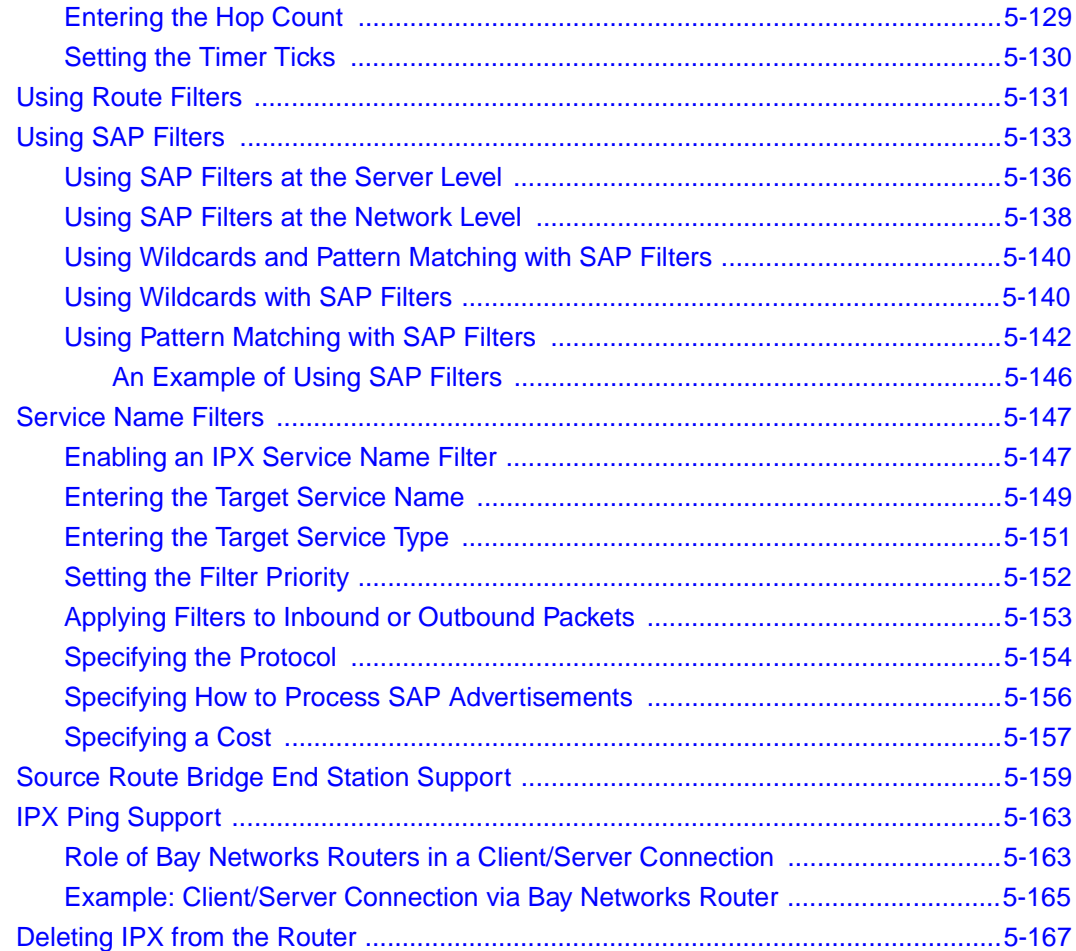

### **Appendix A**

#### **[Site Manager IPX Parameters](#page-242-0)**

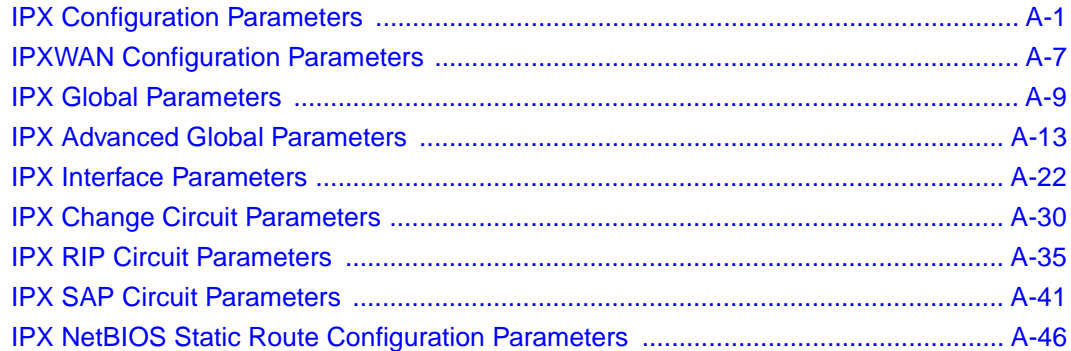

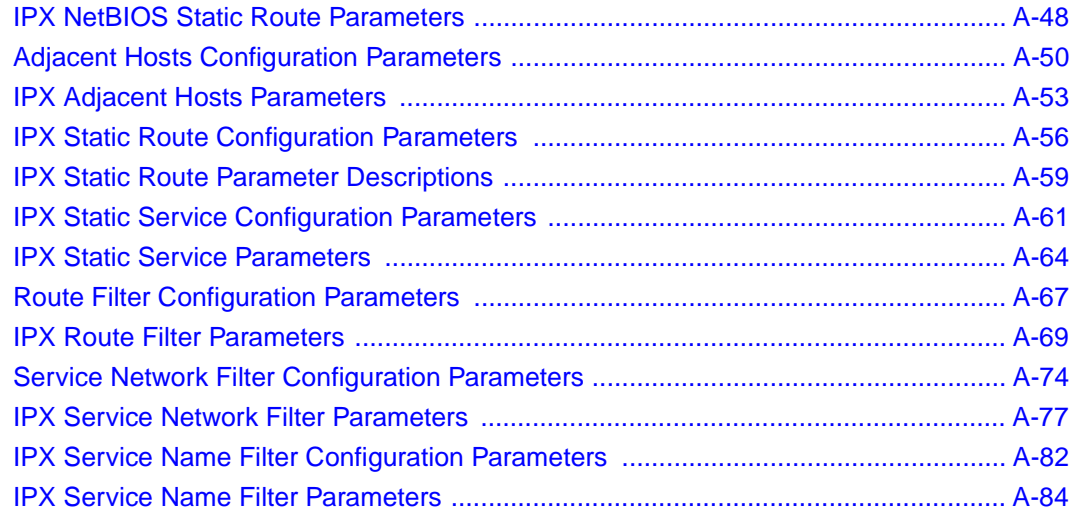

# **Appendix B**<br>**BCC show Commands for IPX**

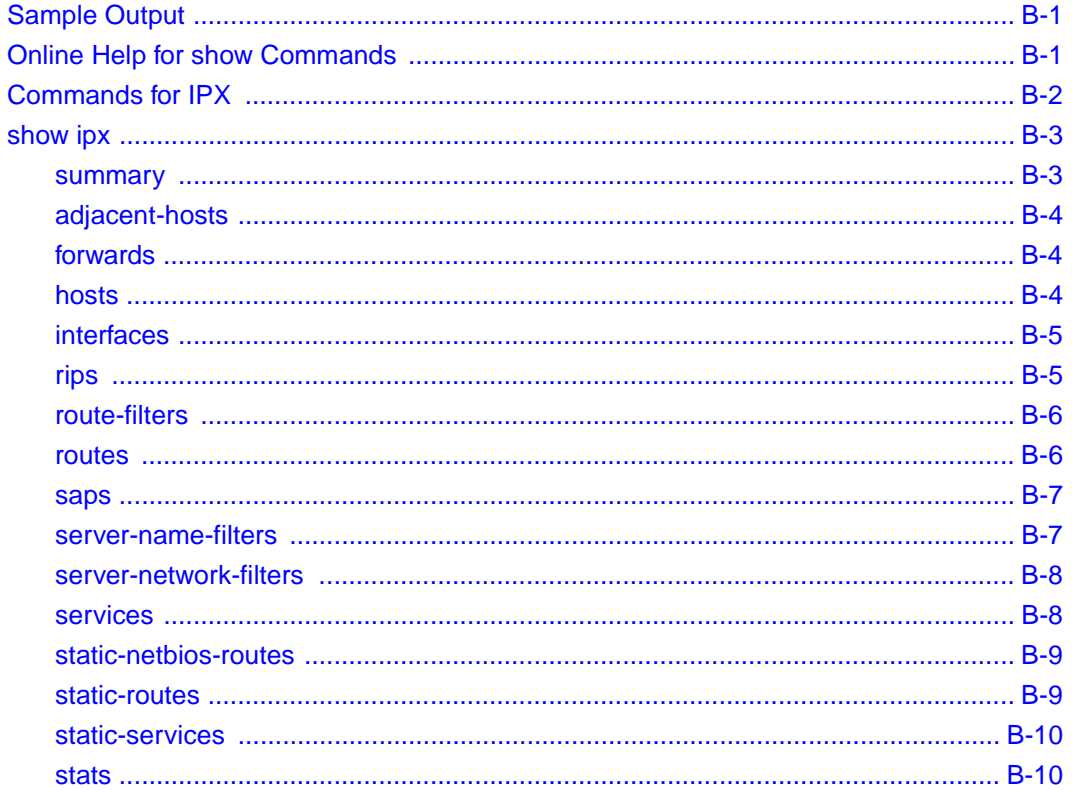

### **Appendix C Common Service Types and Identifiers**

# **Appendix D<br>Sample IPX Configuration**

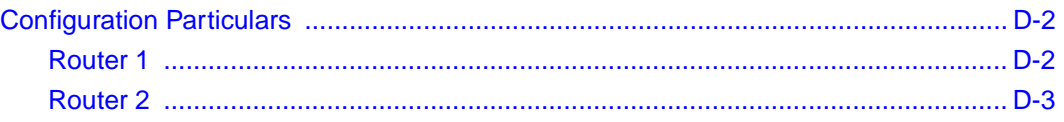

### **Index**

## **Figures**

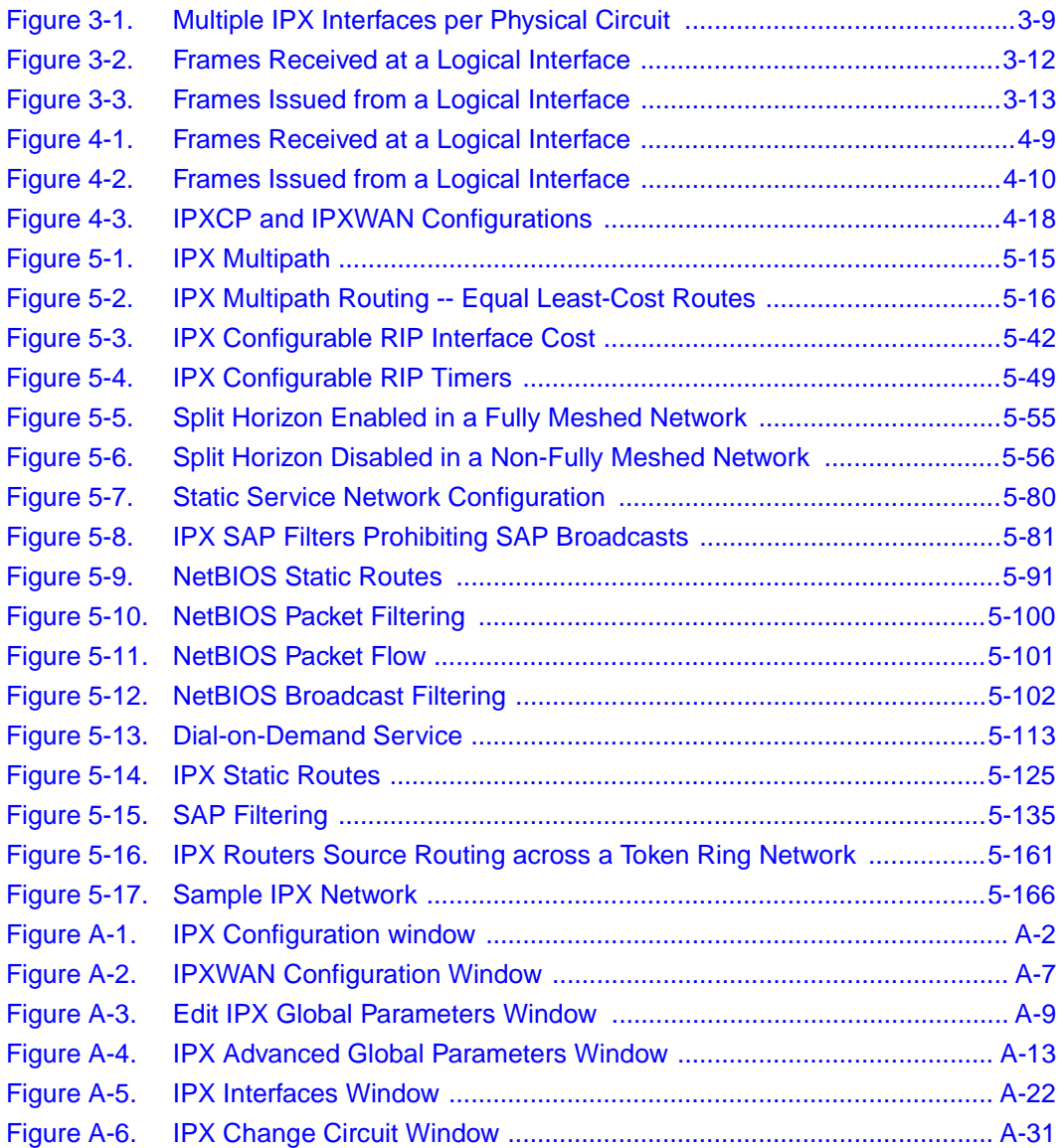

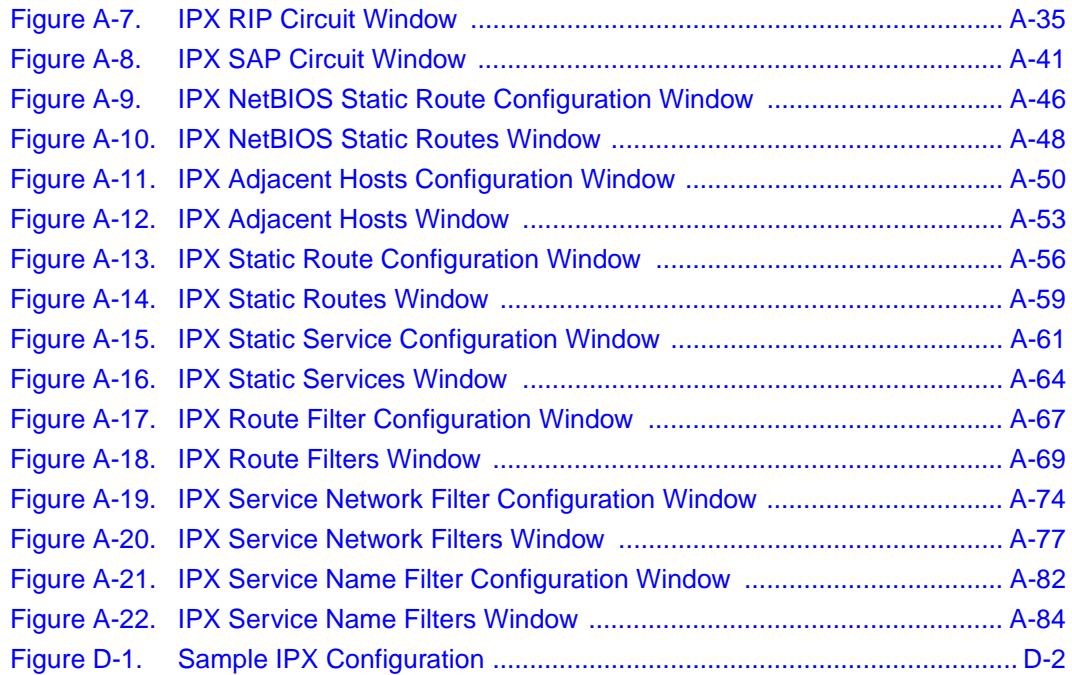

## **Tables**

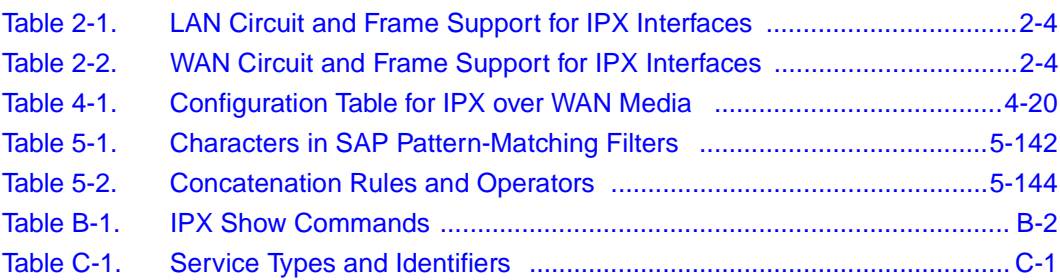

## **About This Guide**

<span id="page-16-0"></span>If you are responsible for configuring IPX, you need to read this guide.

You can now use the Bay Command Console (BCC™) to configure this protocol on a router. In this guide, you will find instructions for using both the BCC and Site Manager. There are a few parameters which you cannot yet configure with the BCC, and, in these cases, you must use Site Manager.

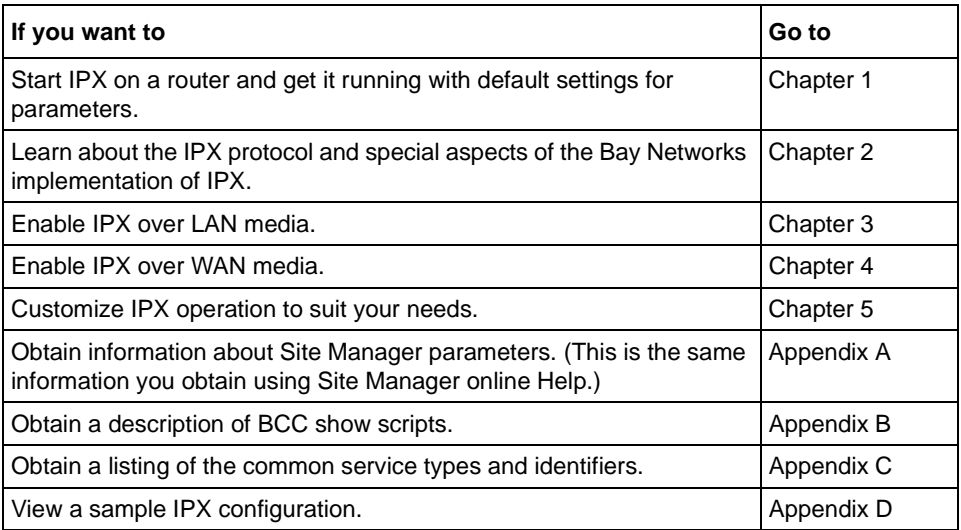

## <span id="page-17-0"></span>**Before You Begin**

Before using this guide, you must complete the following procedures. For a new router:

- Install the router (refer to the installation manual that came with your router).
- Connect the router to the network and create a pilot configuration file (refer to *Quick-Starting Routers*, *Configuring BayStack Remote Access*, or *Connecting ASN Routers to a Network)*.

Make sure that you are running the latest version of Bay Networks® Site Manager and router software. For instructions, refer to *Upgrading Routers from Version 7–11.xx to Version 12.00*.

## **Conventions**

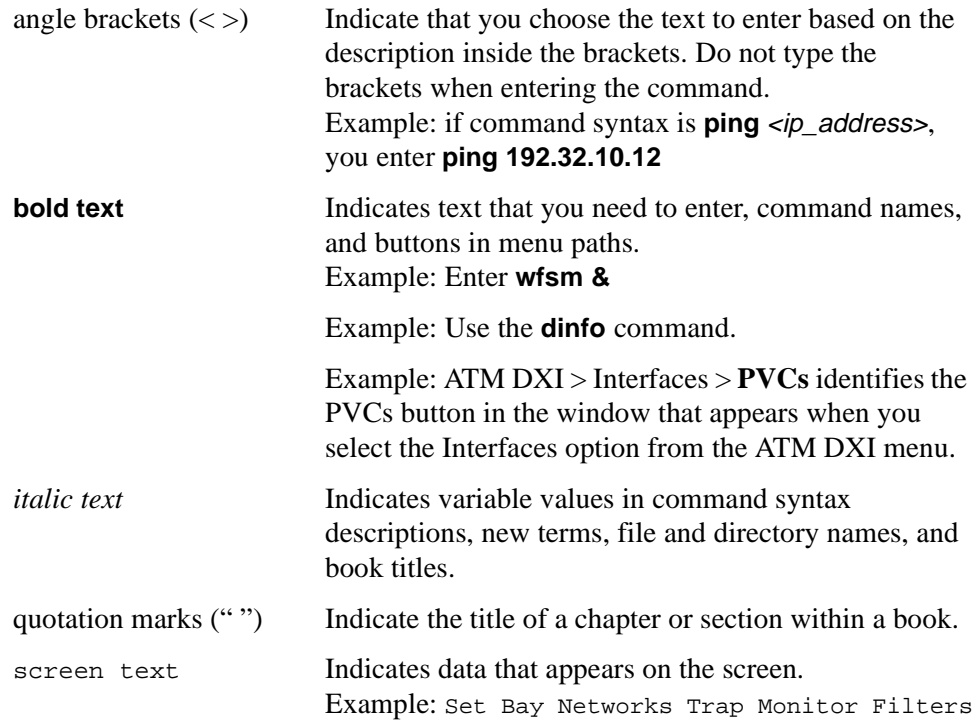

<span id="page-18-0"></span>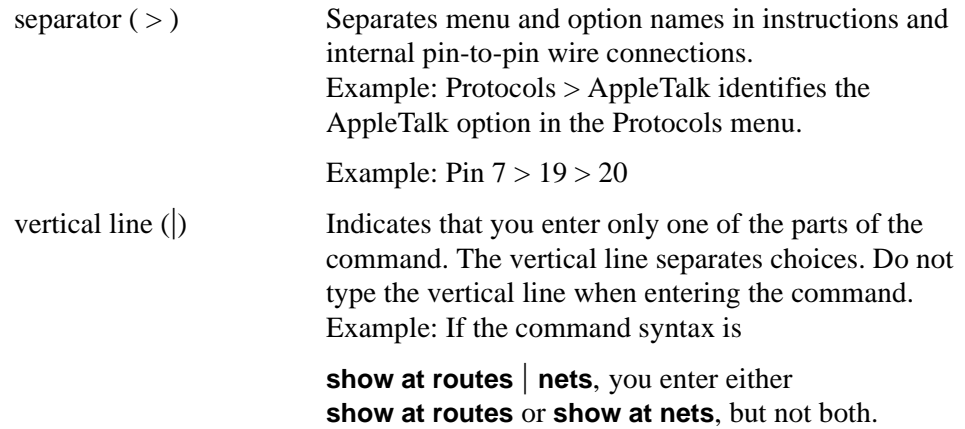

## **Acronyms**

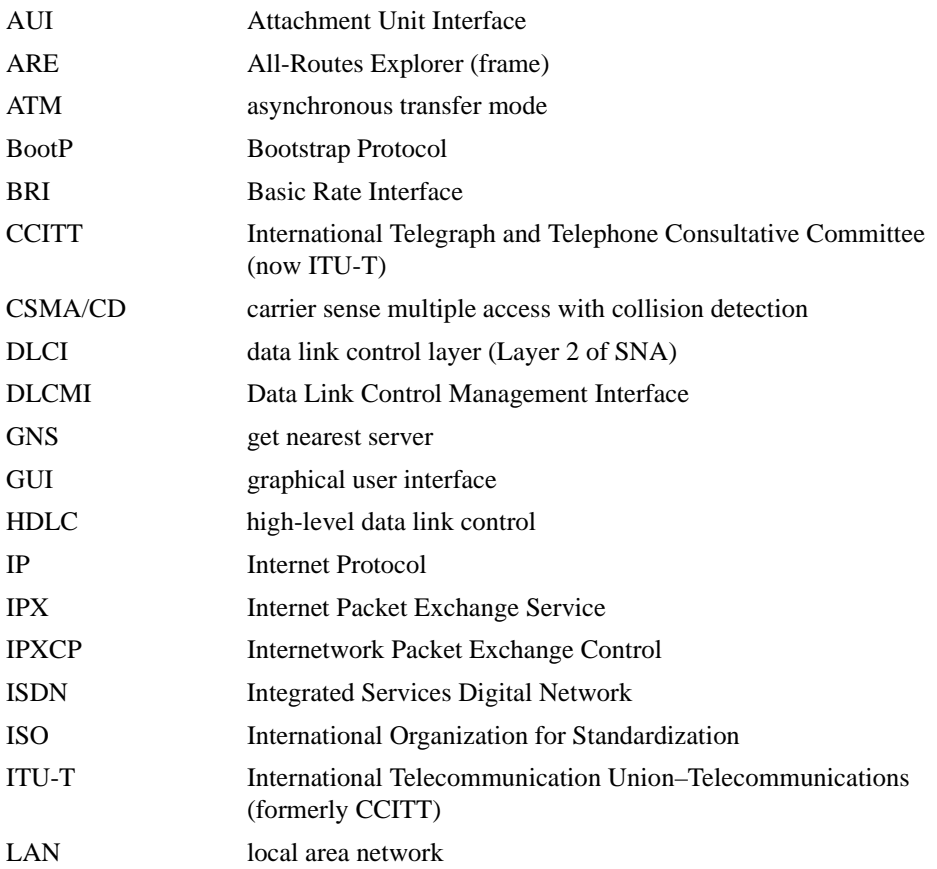

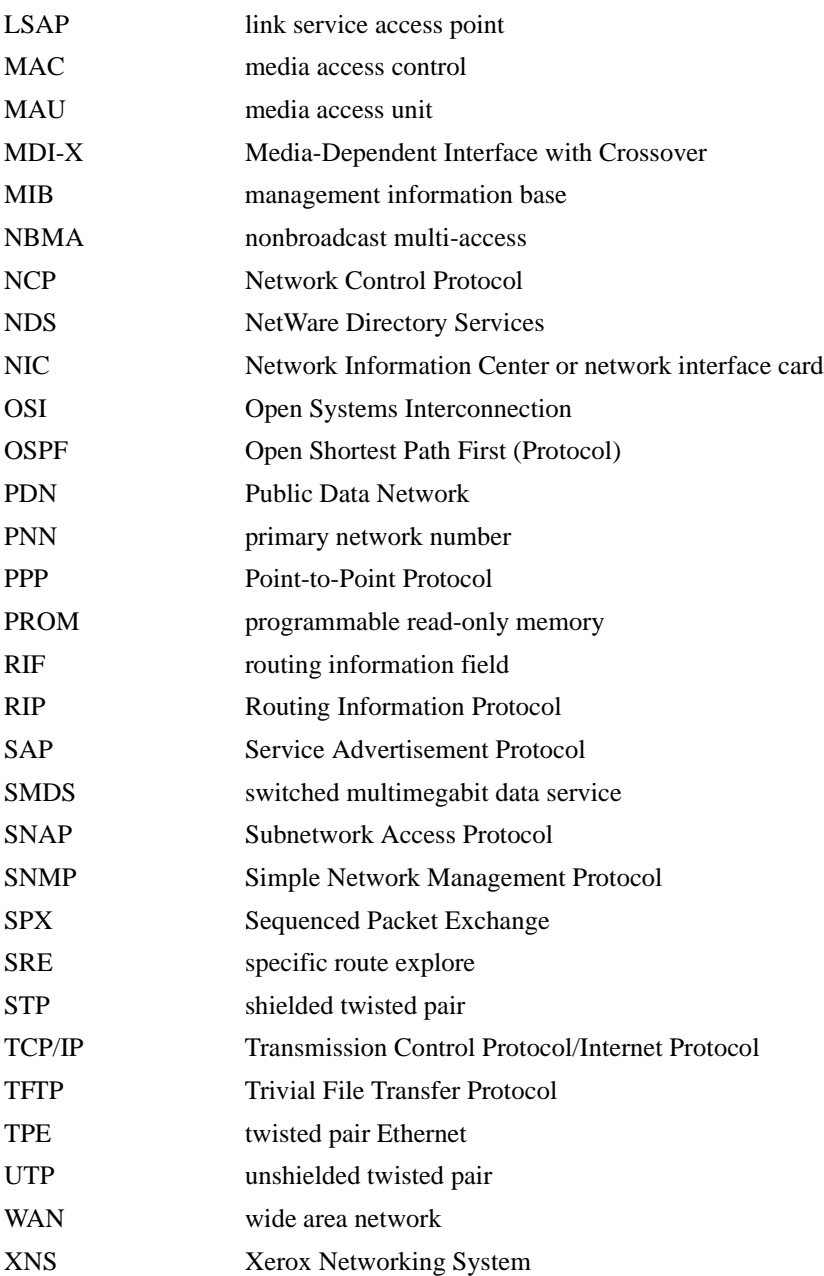

### <span id="page-20-0"></span>**Bay Networks Technical Publications**

You can now print technical manuals and release notes free, directly from the Internet. Go to *support.baynetworks.com/library/tpubs*. Find the Bay Networks products for which you need documentation. Then locate the specific category and model or version for your hardware or software product. Using Adobe Acrobat Reader, you can open the manuals and release notes, search for the sections you need, and print them on most standard printers. You can download Acrobat Reader free from the Adobe Systems Web site, *www.adobe.com*.

Documentation sets and CDs are available through your local Bay Networks sales office or account representative.

## **Bay Networks Customer Service**

You can purchase a support contract from your Bay Networks distributor or authorized reseller, or directly from Bay Networks Services. For information about, or to purchase a Bay Networks service contract, either call your local Bay Networks field sales office or one of the following numbers:

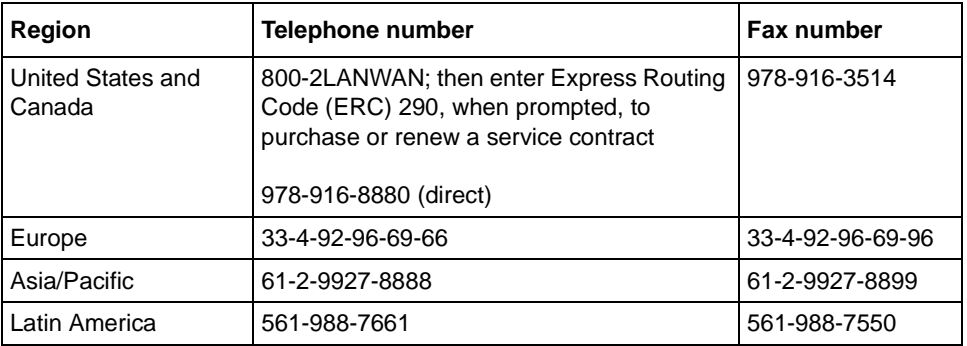

Information about customer service is also available on the World Wide Web at *support.baynetworks.com*.

## <span id="page-21-0"></span>**How to Get Help**

If you purchased a service contract for your Bay Networks product from a distributor or authorized reseller, contact the technical support staff for that distributor or reseller for assistance.

If you purchased a Bay Networks service program, call one of the following Bay Networks Technical Solutions Centers:

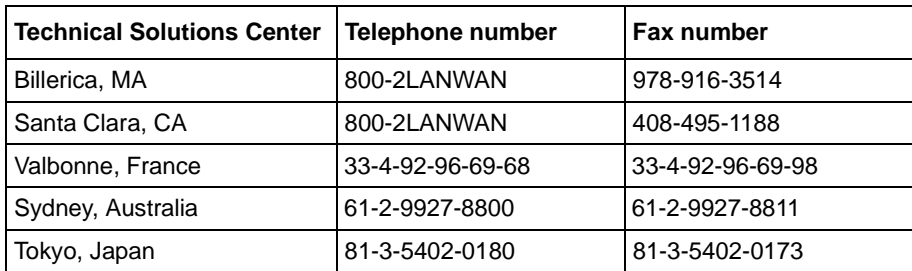

## **Bay Networks Educational Services**

Through Bay Networks Educational Services, you can attend classes and purchase CDs, videos, and computer-based training programs about Bay Networks products. Training programs can take place at your site or at a Bay Networks location. For more information about training programs, call one of the following numbers:

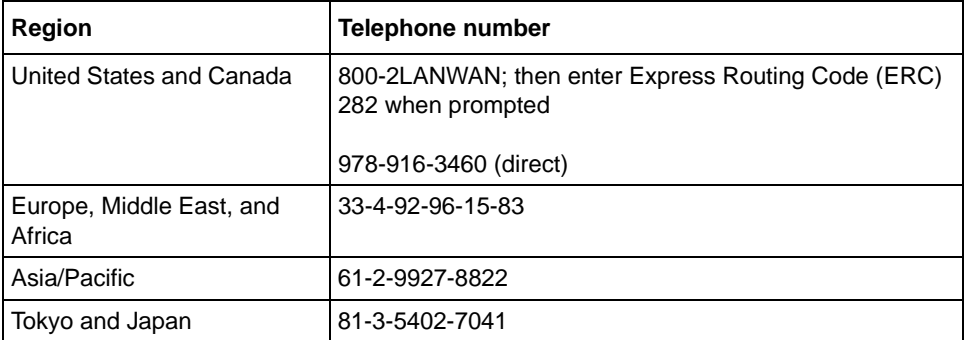

## **Chapter 1 Starting IPX Services**

<span id="page-22-0"></span>IPX is the network-layer routing protocol used in the NetWare environment. The primary tasks of IPX are addressing, routing, and switching information packets from one location to another on a network.

If you are already familiar with IPX and want to get the protocol up and running quickly, follow the steps below to start IPX using Bay Networks default settings. You supply only the necessary configuration settings and accept all other default settings.

For conceptual information on IPX, refer to Chapter 2. For information on customizing the way IPX runs on the router to meet your needs, refer to Chapters 3 through 5. For information on changing the default settings, refer to Appendix B.

## **Starting the Configuration Tools**

Before configuring IPX services, refer to the following user guides for instructions on how to start and use the Bay Networks configuration tool of your choice.

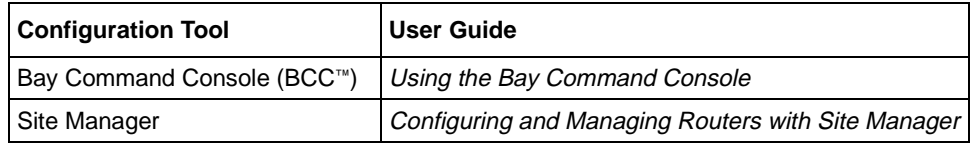

These guides also describe generally how to create and modify a device configuration.

## <span id="page-23-0"></span>**Starting IPX**

IPX can operate over LAN or WAN media. This section describes how to get IPX and, optionally, IPXWAN services up and running on a circuit. We assume that you have read *Configuring and Managing Routers with Site Manager*.

### **Using the BCC**

### **1. Decide where you want IPX to operate.**

IPX can run:

- Globally on the router
- On an individual interface
- Over a WAN protocol

### **2. Start IPX with supplied default values.**

• Globally on the router:

To start IPX globally on the router, navigate to the box level prompt and enter:

box# **ipx**

• On an interface:

#### **a. Configure a physical interface on an available slot/connector.**

To configure a physical interface on a slot and connector, navigate to the top-level box prompt and enter:

#### interface\_type **slot** slot\_number **connector** connector\_number

*interface type* is the name of a link module on the router.

*slot number* is the number of the slot on which the link module is located.

*connector number* is the number of a connector on the link module.

After you configure a physical interface, the BCC returns a prompt that specifies your current working location. For example, the following command configures an Ethernet interface on slot 1, connector 2:

box# **ethernet slot 1 connector 2** ethernet/1/2#

### **b. Configure an IPX interface on the physical interface.**

To configure an IPX interface on a physical interface, navigate to the prompt for the physical interface and enter:

#### **ipx address** address

*address* is any valid address in hexadecimal notation.

For example:

ethernet/2/4# **ipx 19d7e712** ipx/19d7e712#

### **c. Over a WAN protocol.**

To configure IPX over a WAN protocol, navigate to the box prompt, configure a WAN protocol and then configure IPXWAN by entering:

**ipxwan address** ipxwan\_address **router-name** name **primary-network** address **negotiated-protocol** protocol

*ipxwan\_address* is the address, in hexadecimal notation, of the IPXWAN interface.

*name* is the symbolic name of the router.

*address* is the address, in hexadecimal notation, of the primary network.

*protocol* is one of the following:

wan-rip unnumbered-rip wan-unnumbered-rip

### **3. Use IPX.**

After you supply the required settings to configure IPX globally, on a LAN interface, or on a WAN interface, IPX is completely configured with supplied default values. You can use IPX with the current default settings or you can customize IPX to meet your needs.

To determine which IPX interface attributes that you can configure and what their current values are, enter the **info** command. For example, on a LAN interface, if you enter the info command you will get the following results:

```
ipx/19d7e712# info
    state enabled
    encapsulation lsap
    address 0000f7f7
    circuit-name {}
    host-address 0x
    broadcast-address 0x
    multicast-address 0x
    cost 0
    netbios-accept disabled
    netbios-deliver disabled
    delay 0
    throughput 0
    stabilization-timer 0
    svcbroadcast disabled
```
To determine what other services you can enable under IPX, enter the **help tree** command and the BCC will display available services. For example, if you configure IPX on a LAN interface and enter the **help tree** command, you will get the following results:

```
ipx/19d7e712# help tree
The configuration tree below this context is:
    rip
    sap
    static-route
    adjacent-host
    static-service
    route-filter
    server-network-filter
    server-name-filter
```
<span id="page-26-0"></span>Each service under IPX has configurable attributes. To determine what these arrtibutes are, enter the service name followed by a question mark. The BCC supplies returns any information required to configure the service, as well as a list of configurable attributes. For example, to determine what settings you must supply to configure a static route, enter the **static-route ?** command and you will get the following results:

```
ipx/19d7e712# static-route ?
Usage: "static-route target-network <value> next-hop-host <value>"
Or: "static-route <target-network>/<next-hop-host>"
Parameters of static-route:
   hops on on target-network
   next-hop-host state ticks
```
You must use this command for each service available under IPX.

### **Using Site Manager**

To start IPX using Site Manager, follow these steps:

**1. Select Configuration Manager in local, remote, or dynamic mode from the Tools menu.**

The Configuration Manager window appears.

- **2. Open a configuration file if local or remote mode is selected.**
- **3. Select the circuit you want to configure.**

If this is a local mode configuration, specify router hardware.

**4. Select a protocol.**

If you are running IPX over a WAN, select a WAN protocol (usually PPP or frame relay).

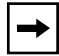

**Note:** Selecting frame relay, PPP, or SMDS on a WAN circuit automatically enables protocol prioritization.

### **5. Select IPX or RIP/SAP (which automatically selects IPX as well) from the Select Protocols window.**

If you selected RIP/SAP from the Select Protocols window, the router enables both RIP and SAP services using their default values. To change any of these default values, refer to Appendix B.

The IPX Configuration window appears.

### **6. Complete the IPX Configuration window.**

If you are configuring a LAN or WAN circuit, you must supply the following information:

• A *configured network number*.

A configured network number is any valid IPX network address in hexadecimal notation.

If you are configuring this interface as Unnumbered RIP, supply the value zero for the configured network number.

If you are trying to establish a connection to a Series 5 Bay Networks router, or a router that does not implement IPXWAN or PPP, then you must enter a nonzero network address (for example, the network address of the link).

If you are configuring an IPX interface that will enable IPXWAN services, do not supply a configured network number.

If you are using Site Manager, you can specify the configured network number by configuring the [Configured Network Number \(hex\)](#page-243-0) parameter described on [page A-2](#page-243-0).

• The *encapsulation method*.

By default, IPX supplies an encapsulation method that is media dependent. The encapsulation method supports communication on a specific logical link. Check to make sure that the supplied encapsulation method matches the one the clients and servers on the same logical network use, and is appropriate for the physical circuit, as follows:

-- Ethernet circuits support Ethernet, LSAP, Novell, and SNAP frames.

- -- Token ring circuits support LSAP and SNAP frames.
- -- Synchronous circuits (V.35, RS-232/V.24, RS-422/423, X.21, T1/E1) support SNAP, PPP, and X.25 Point-to-Point (Ethernet) frames.
- -- FDDI circuits support LSAP and SNAP frames.
- -- HSSI circuits support PPP and SNAP frames.
- -- ISDN circuits support PPP frames.

If you are using Site Manager, you can specify the encapsulation method by configuring the [Configured Encaps](#page-245-0) parameter described on [page A-4](#page-245-0).

If you are configuring an IPXWAN circuit, you must also supply the following information:

• A *common network number*.

The common network number is a network number that you assign to the WAN circuit. If this router is the master during the IPXWAN negotiation and RIP is selected as the routing protocol, then the common network number is used as the IPX network number for the circuit.

There is no default for the common network number. You must supply an IPX common network number in hexadecimal format. Valid common network numbers range from 0x00000000 to 0xFFFFFFFD. Do not use the value 0xFFFFFFFE or 0xFFFFFFFF as network numbers. These values are reserved for system use.

If you are using Site Manager, you can specify the common network number by configuring the [Common Network Number](#page-246-0) parameter described on [page A-5](#page-246-0).

• A *negotiated protocol*.

The negotiated protocol specifies the protocol that the router supports for the exchange of routing information over this WAN circuit. You can specify either RIP or Unnumbered RIP as the negotiated protocol. For a description of RIP, refer to Chapter 5.

If you are using Site Manager, you can specify the negotiated protocol by configuring the [Negotiated Protocol\(s\)](#page-247-0) parameter described o[n page A-6](#page-247-0).

### **7. Click on OK.**

If you did not enable IPXWAN services, IPX is now completely configured using the information you supplied and all other supplied default values. You can now use IPX. If you want to change any of the supplied defaults to fine-tune the way IPX works, refer to Appendix A.

If you enabled IPXWAN services in the IPX Configuration window, the IPXWAN Configuration window appears. You must supply the following information:

• A *router name*.

The router name is any symbolic name that you choose for the router. You must choose a name that is unique among those assigned to IPX file servers and routers anywhere in the IPX internetwork. Any IPXWAN (RFC1634-compliant) interface in the node uses this name to identify itself to the IPX router or server at the opposite end of the WAN data link.

If you are using Site Manager, you can specify the router name by configuring the [Router Name](#page-248-0) parameter described on [page A-7](#page-248-0).

• A *primary network number*.

A primary network number is a unique string of up to 8 hexadecimal characters that specifies an IPX network number for IPXWAN link negotiation on all slots. You can enter any unused value between 0x00000001 and 0xFFFFFFFD.

The value you enter for the primary network number determines whether the local or remote router on the WAN circuit serves as the IPX Link Master. The node with the highest primary network number becomes the IPX Link Master.

If you are using Site Manager, specify the primary network number using the [Primary Net Number \(hex\)](#page-249-0) parameter described on [page A-8](#page-249-0).

### **8. Click on OK.**

## **Chapter 2 IPX Concepts**

<span id="page-30-0"></span>This chapter describes some IPX concepts you will need to know before you begin configuring an interface on a circuit. This chapter provides an overview of the IPX protocol, the network-level services provided by a Bay Networks router running IPX, the types of LAN and WAN circuits IPX supports, and some basic types of IPX configurations.

### **Compatibility with Previous Versions of Bay Networks Software**

This guide describes only BayRS Version 12.20.

Site Manager 6.20 and BayRS Version 12.20 are backward compatible with earlier versions of the router code. You can boot an IPX configuration that operates with an earlier version (for example, 11.*xx*) on a router that has Version 12.20 software, and the software will update the configuration. You can then go into dynamic mode (or save the updated configuration and go into remote mode) and edit any of the new parameters. When you save the edited configuration, you are saving a Version 12.20 file.

In local mode, Site Manager will run IPX configurations from an earlier version using the management information base (MIB) for that version instead of the MIB for Version 12.20. If you choose to continue using a router configuration that you configured under a software version earlier than 12.20 without updating it, you will not get the Version 12.20 features, and you must use the Version 11.*xx* guide *Configuring IPX Services* instead of this guide.

## <span id="page-31-0"></span>**About the IPX Protocol**

The Internet Packet Exchange protocol is the Novell, Inc., adaptation of the Xerox Networking System (XNS) protocol. IPX has the following characteristics:

- It is a *connectionless datagram* delivery protocol. *Connectionless* means that it does not need a channel established for packet delivery. A *datagram* is a unit of data that contains all the addressing information required for it to be delivered to its destination. The path or route that one datagram follows to reach a destination is independent of the path or route that another datagram may follow to reach the same destination.
- It does not guarantee the delivery of packets. Higher-level protocols assume the responsibility for reliability. The higher-level protocols that IPX uses are SPX and NCP.
- It uses the Internet Data Packet (IDP) format.

IPX is the network-layer routing protocol used in the NetWare environment. The primary tasks of IPX are addressing, routing, and switching information packets from one location to another on a network. The network interface card (NIC) in a client provides network node addressing. IPX defines the *internetwork* and *intranode* addressing as follows:

• Network numbers form the basis of the IPX *internetwork* addressing scheme for sending packets between network segments. Every network segment of an internetwork is assigned a unique network address by which routers forward packets to their final destination network. A network number in the NetWare environment consists of 8 hexadecimal characters. In the following example, *0x* indicates that this is a hexadecimal number, and *n* is any hexadecimal character.

#### *0xnnnnnnnn*

• Socket numbers are the basis for an IPX *intranode* address; that is, the address of an individual entity within a node. They allow a process (for example, RIP or SAP) to distinguish itself to IPX. To be able to communicate on the network, the process must request a socket number. Any packets IPX receives addressed to that socket are then passed on to the process within the node.

### <span id="page-32-0"></span>**Network-Level Services**

A Bay Networks router running IPX provides the following network-level support:

- Dynamic routing of IPX packets
- Multiple IPX interfaces per circuit
- IPX over WAN media
- IPXWAN and IPXCP
- Routing Information Protocol (RIP and Unnumbered RIP)
- Service Advertising Protocol (SAP)
- Static Route support
- Default Route support
- Adjacent Host support
- Dial-on-Demand support

Dynamic routing occurs normally on any IPX interface; brief descriptions of the other supported capabilities follow.

## **Supported LAN Circuits, WAN Circuits, and Frame Formats**

IPX supports various combinations of physical circuits and data link layer frame formats. You can choose the ones that are appropriate for the types of clients and applications on your network.

<span id="page-33-0"></span>Table 2-1 shows the types of LAN circuits and frame formats supported by Bay Networks routers running IPX.

| <b>Circuit Type</b> | Frame Type --<br><b>Novell Terminology</b>                       | Frame Type --<br><b>Bay Networks Terminology</b>        |
|---------------------|------------------------------------------------------------------|---------------------------------------------------------|
| Ethernet            | ETHERNET II<br>ETHERNET 802.2<br>ETHERNET 802.3<br>ETHERNET_SNAP | <b>ETHERNET</b><br>LSAP<br><b>NOVELL</b><br><b>SNAP</b> |
| Token ring          | <b>TOKEN-RING</b><br>TOKEN-RING SNAP                             | LSAP<br><b>SNAP</b>                                     |
| <b>FDDI</b>         | N/A                                                              | LSAP<br><b>SNAP</b>                                     |

**Table 2-1. LAN Circuit and Frame Support for IPX Interfaces**

Table 2-2 shows the relationships between different WAN circuits,WAN protocols, and frame formats supported by Bay Networks routers running IPX.

| <b>Circuit Type</b>                                                                            | <b>WAN Protocol</b>                                                                                                 | <b>Frame Format --</b><br><b>Bay Networks Terminology</b>                                   |
|------------------------------------------------------------------------------------------------|----------------------------------------------------------------------------------------------------|---------------------------------------------------------------------------------------------|
| Synchronous:                                                                                   |                                                                                                    |                                                                                             |
| $-V.35$<br>--RS-232/V.24<br>--RS-422/423<br>--X.21<br>--T1/Fractional T1<br>--E1/Fractional E1 | ATM<br>Frame Relay<br><b>PPP</b><br><b>SMDS</b><br>X.25 Point-to-Point<br>$X.25$ PDN<br>Bay Networks Point-to-Point | <b>SNAP</b><br><b>SNAP</b><br><b>PPP</b><br>SNAP<br><b>ETHERNET</b><br>RFC 1356<br>ETHERNET |
| <b>HSSI</b>                                                                                    | <b>ATM</b><br><b>Frame Relay</b><br><b>PPP</b><br><b>SMDS</b><br>Bay Networks Point-to-Point                        | SNAP<br><b>SNAP</b><br><b>PPP</b><br>SNAP<br><b>ETHERNET</b>                                |
| <b>ISDN</b>                                                                                    | <b>PPP</b>                                                                                                    | <b>PPP</b>                                                                                  |

**Table 2-2. WAN Circuit and Frame Support for IPX Interfaces**

You can use these tables when you select an encapsulation method on the IPX Configuration window. For more information about the encapsulation method, refer to ["Configured Encap](#page-245-0)s" o[n page A-](#page-245-0)4.

## <span id="page-34-0"></span>**Types of IPX Configurations**

The basic types of IPX configurations are:

- Standard, with two possible configurations:
	- -- *Multiple-Host Router.* This common configuration supports one IPX interface per circuit; each interface has a unique IPX host number.
	- -- *Single-Host Router.* This configuration supports one IPX interface per circuit; every interface shares the same global ("boxwide") IPX host number.
- Special, also with two possible configurations:
	- -- *Multiple Interfaces per Circuit.* This special configuration supports as many IPX interfaces per circuit as there are frame encapsulation types for the given circuit type.
	- -- *Multiple Circuits per Segment.* This special configuration supports either concurrent bridging and IPX routing or IPX multiline.

### **For More Information About IPX**

The following documents provide technical details about IPX protocol implementation.

RFC 1634: *Novell IPX over Various WAN Media (IPXWAN)*. (Supersedes RFC 1551 and RFC 1362.)

RFC 1552: *The PPP Internetwork Packet Exchange Control Protocol (IPXCP)*.

Novell, Inc. *Advanced NetWare, V.2.0 Internet Packet Exchange Protocol (IPX) with Asynchronous Event Scheduler*. March 19, 1986.

Novell, Inc. *IPX Router Specification*. October 1993.

Chappell, Laura and Dan E. Hawkes. *Novell's Guide to NetWare LAN Analysis*, Novell Press/Sybex. 1994
# **Chapter 3 Customizing IPX for LAN Media**

You can use IPX services over either a LAN or a WAN. This chapter relates specifically to using IPX over a LAN. For information specific to using IPX over a WAN, see Chapter 4. For information about customizing IPX features for both a LAN and a WAN, see Chapter 5.

When you configure an IPX service to run over a LAN, make sure you have supplied the appropriate settings in the IPX configuration for:

- IPX network number assigned to the IPX circuit
- RIP
- SAP
- The encapsulation method used for each circuit type
- Circuit identifier value (Sit manager only)

To configure multiple IPX interfaces on a circuit, as well as a multiple-host router, you must also:

- Enable IPX globally on the router.
- Enable multiple host addressing.
- Supply a host number.

### **Assigning a Unique Network Number**

When you initially add an IPX interface to the router configuration, enter a network number for the IPX network segment associated with that interface. The network number must be unique among all other network numbers assigned throughout the IPX internetwork.

#### **Using the BCC**

You can specify a network number only when you first configure an IPX interface. To configure an IPX interface, navigate to the circuit prompt (for example, **box; ethernet 2/1)** and enter:

#### **ipx address** address

*address* is the address, in hexadecimal notation, of the ipx interface.

For example, to specify the address as 0x00065656, enter:

ipx/00045678# **ipx address 0x00065656**

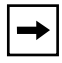

**Note:** You cannot change the network number using the BCC after you have configured IPX on an interface.

#### **Using Site Manager**

To specify a network number for the IPX network segment associated with an interface, complete the following tasks:

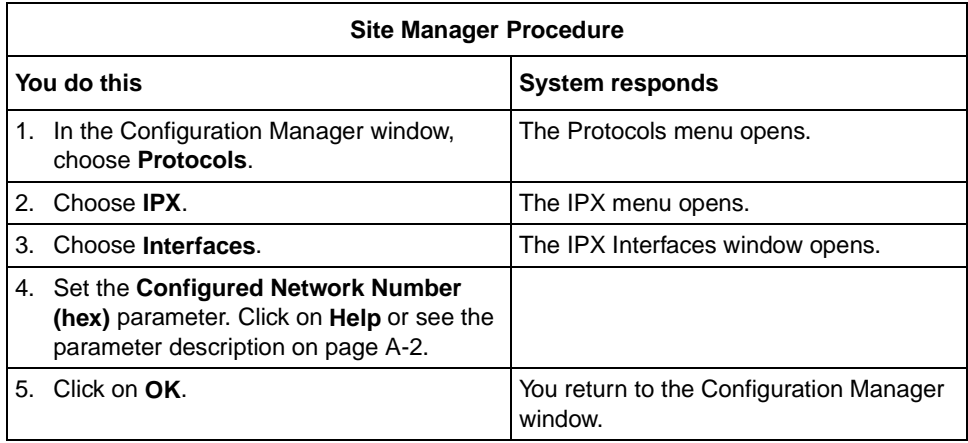

## **Enabling RIP and SAP on an Interface**

The Configuration Manager sets the default for this parameter based on your selection in the Select Protocols window. If you selected RIP/SAP, both RIP and SAP are enabled. You can disable both RIP and SAP using the IPX Configuration window. You can also disable and reenable just RIP or just SAP using the RIP Circuit window or the SAP Circuit window, both of which are available via the IPX Interfaces window.

### **Using the BCC**

To enable RIP, you must first configure RIP on an IPX interface. By default, RIP is enabled when you first configure it on an interface. To configure RIP on an IPX interface, navigate to the IPX interface prompt (for example, **box; ethernet 2/1; ipx 00023456**) and enter:

#### **rip**

If you already configured RIP on an interface, you can change its current state. To disable RIP on an interface, navigate to the RIP prompt (for example, **box; ethernet 2/1; ipx 00023456; rip 00023456**) and enter:

#### **state disabled**

To enable RIP, navigate to the RIP prompt (for example, **box; ethernet 2/1; ipx 00023456; rip 00023456**) and enter:

#### **state enabled**

To enable SAP, you must first configure SAP on an IPX interface. By default, SAP is enabled when you first configure it on an interface. To configure SAP on an IPX interface, navigate to the IPX interface prompt (for example, **box; ethernet 2/1; ipx 00023456**) and enter:

#### **sap**

If you already configured RIP on an interface, you can change its current state. To disable RIP on an interface, navigate to the RIP prompt (for example, **box; ethernet 2/1; ipx 00023456; sap 00023456**) and enter:

#### **state disabled**

To enable RIP, navigate to the RIP prompt (for example, **box; ethernet 2/1; ipx 00023456; sap 00023456**) and enter:

#### **state enabled**

#### **Using Site Manager**

To enable or disable both RIP and SAP services at the same time, complete the following tasks:

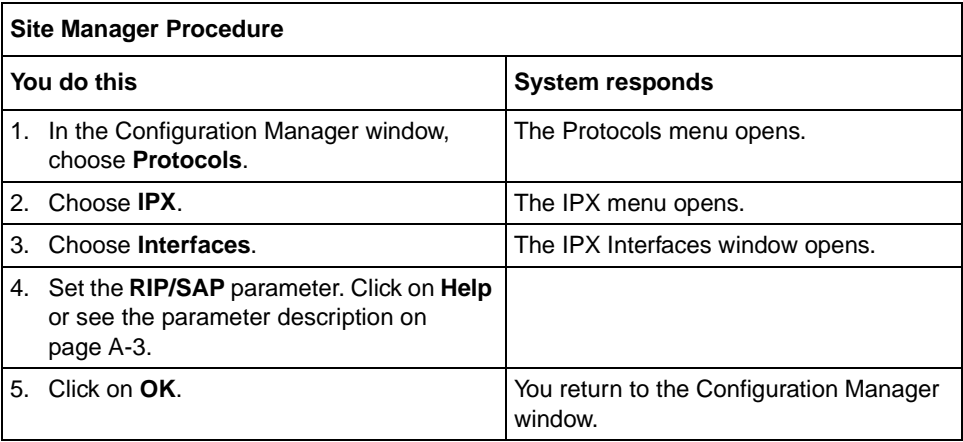

You can also enable or disable RIP or SAP services separately. To enable or disable only RIP services, complete the following tasks:

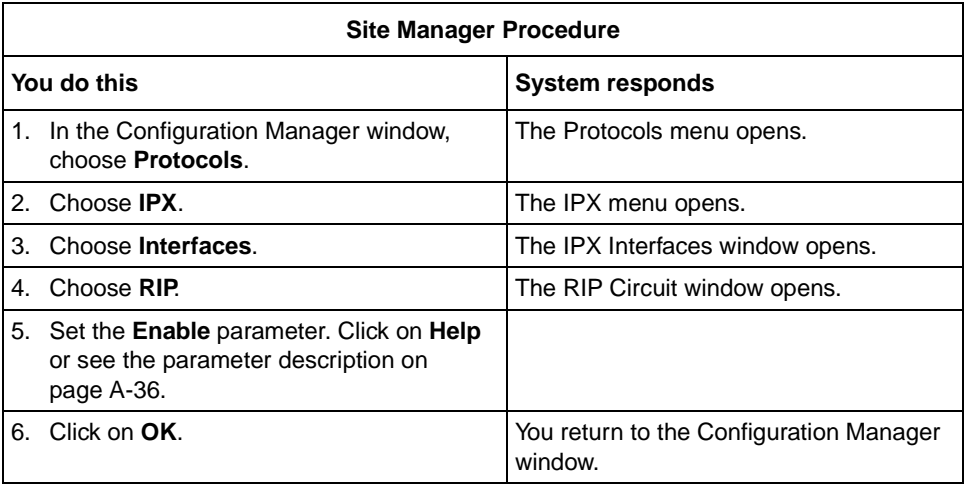

To enable or disable SAP services only, complete the following tasks:

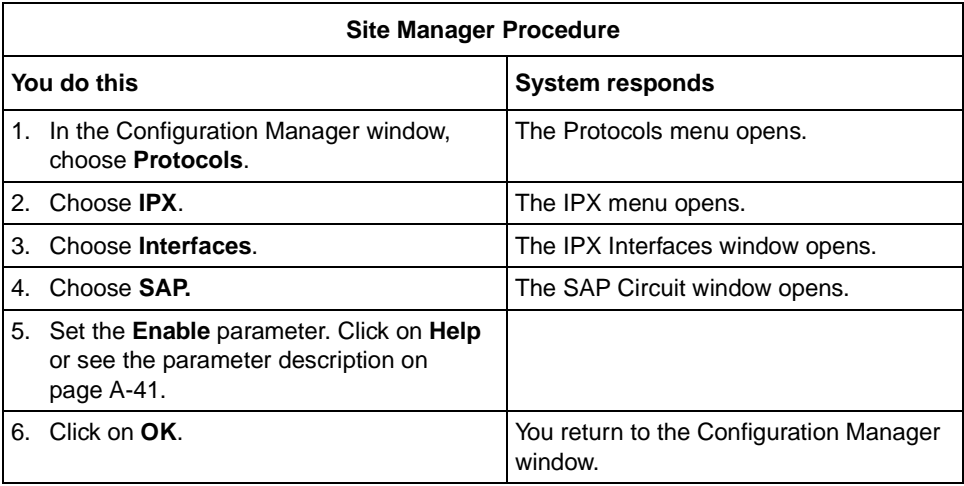

## <span id="page-41-0"></span>**Choosing a Frame Encapsulation Type**

When you add an IPX interface to the router configuration, you must specify the type of frame encapsulation required for communication between all hosts on the same IPX logical network within the overall IPX internetwork.

Choose the encapsulation method that matches the one the clients and servers on the same logical network use and is appropriate for the physical circuit you are configuring:

- Ethernet circuits support Ethernet, LSAP, Novell, and SNAP frames.
- Token ring circuits support LSAP and SNAP frames.
- Synchronous circuits (V.35, RS-232/V.24, RS-422/423, X.21, T1/E1) support SNAP, PPP, and X.25 Point-to-Point (Ethernet) frames.
- FDDI circuits support LSAP and SNAP frames.
- HSSI circuits support PPP and SNAP frames.
- ISDN circuits support PPP frames.

#### **Using the BCC**

To specify the encapsulation method, navigate to the IPX interface prompt (for example, **box; ethernet 2/1; ipx 00023456**) and enter:

#### **encapsulation** method

*method* is one of the following:

lsap ethernet novell snap ppp

For example, the following command uses lsap as the encapsulation type:

#### **encapsulation lsap**

#### **Using Site Manager**

To specify the encapsulation method, complete the following tasks:

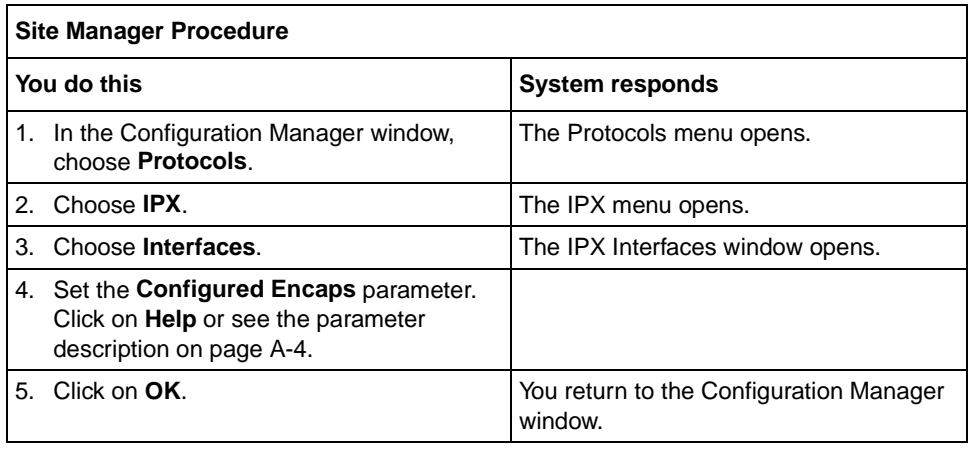

## **Specifying Multiple Interfaces per Circuit**

You can configure one or more IPX interfaces per physical circuit. The number of IPX logical interfaces you can configure on a circuit equals the number of unique frame formats available for that circuit type. (Refer [to Table 2](#page-33-0)-1 for details on circuit types and frame formats.)

For example, the Bay Networks router supports four unique frame formats that are suitable for communication over an Ethernet LAN segment. This means that you can configure four *different* encapsulations for four independent IPX interfaces on a single Ethernet circuit (Ethernet, Novell, LSAP, and SNAP). Each interface and encapsulation configured on a circuit supports a different logical network. To differentiate between IPX interfaces configured on the same physical circuit, the Bay Networks router uses the unique network address and frame format that you assign to each interface.

By supporting multiple IPX interfaces on a single physical circuit, a Bay Networks router can service clients on independent *logical* LANs that coexist on the same *physical* LAN segment.

In **Figure 3-1**, each client on the right side of the router has a different logical network address and uses a different encapsulation method. If all clients need to access server 1, then only interface 2 of the router needs to support all the different encapsulation methods and multiple logical network addresses for the workstations. Interface 1 of the router needs to support only the SNAP encapsulation method that server 1 supports.

<span id="page-44-0"></span>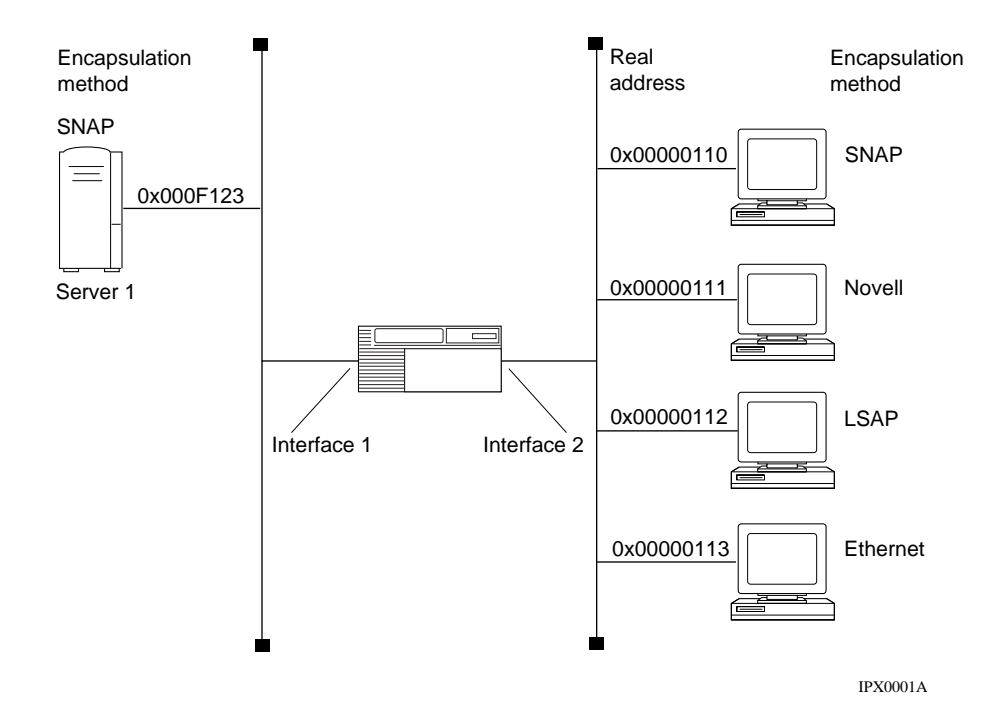

**Figure 3-1. Multiple IPX Interfaces per Physical Circuit**

**Note: NetWare users --** If you are upgrading client and server stations on your network to Novell NetWare Version 4.*x*, you can use the multiple-interface-per-circuit capability to gradually migrate stations on the same network segment to NetWare Version 4.*x* (that is, from one logical network to another, independent logical network).

For example, you can upgrade and migrate NetWare clients from a logical network that supports only Novell (802.3) encapsulated frames to a logical network that supports a more versatile LSAP (802.2 frame type).

Choose the following encapsulation methods that are appropriate for the type of physical circuit you are configuring:

 $\rightarrow$ 

- Ethernet circuits support Ethernet, LSAP (802.2), Novell (802.3), and SNAP frames.
- Token ring circuits support LSAP and SNAP frames.
- FDDI circuits support LSAP and SNAP frames.

To enable or disable IPX routing on the router, see Chapter 1. To specify the encapsulation method, see ["Choosing a Frame Encapsulation Ty](#page-41-0)pe" [on page 3](#page-41-0)-6.

For more information about configuring a physical LAN circuit, refer to *Configuring and Managing Routers with Site Manager*.

#### **Using the BCC**

To configure multiple interfaces on a single circuit, you must specify a unique encapsulation type for each interface. To configure multiple interfaces, navigate to the circuit prompt (for example, **box; ethernet 2/1**) and enter:

#### **ipx address** address; **encapsulation** method

*address* is the address, in hexadecimal notation, of the ipx interface.

*method* is one of the following: lsap ethernet novell snap ppp

For example, to configure two interfaces on a single circuit, enter:

```
ethernet 2/1# ipx 0x0001; encapsulation lsap
ethernet 2/1# ipx 0x0002; encapsulation ethernet
```
#### **Using Site Manager**

Site Manager automatically assigns a circuit identifier to each circuit that you create on an IPX router. You can assign a specific circuit identifier, if necessary.

To assign a circuit identifier, complete these tasks:

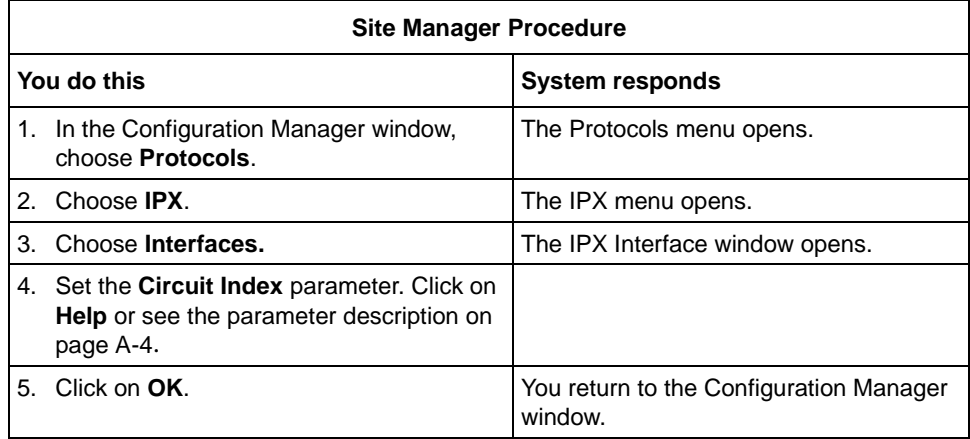

## **Configuring a Multiple-Host Router**

A multiple-host router is a common configuration that supports one IPX interface per circuit, and each interface has a unique IPX host number. For this configuration, enable multiple host addressing.

The host number of each IPX interface is based on the MAC address of the underlying circuit. For Ethernet or FDDI circuits, you can specify the multiple-host address. Se[e "Host Address \(hex\)" on page A-](#page-292-0)51.

## **Configuring a Single-Host Router**

For this configuration, disable multiple-host addressing.

Every IPX interface in the router configuration uses the same global host number, which is one of the following:

- A number derived from the router backplane
- A number that you enter

You specify the source for the host number by entering a host number in hexadecimal notation. (If you do not enter a number, the router derives the internal serial number from the router backplane, and uses this number for the global host number.)

### **IPX Host ID Numbers**

On Bay Networks routers, the IPX host ID number maps to a physical data link layer address (on a specific circuit or physical interface). An IPX logical interface can listen at this address and capture frames transmitted by nodes compatible with IPX on the local data link.

Figure 3-2 illustrates this concept in a Bay Networks router that has two IPX logical interfaces, each one configured on a different physical circuit.

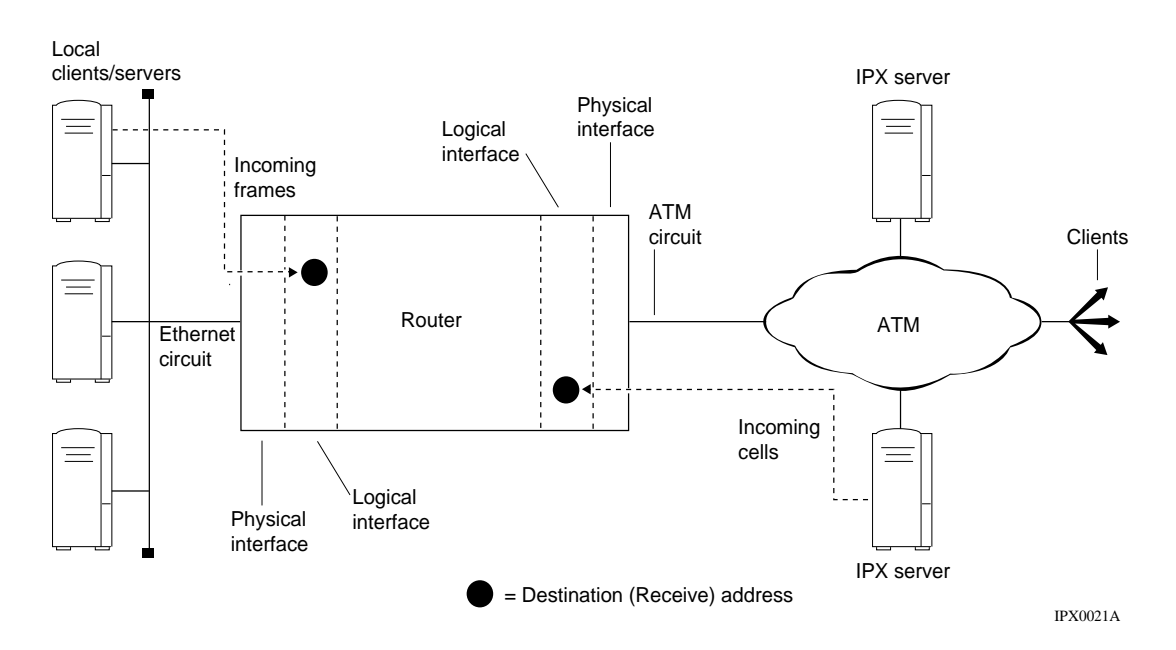

#### **Figure 3-2. Frames Received at a Logical Interface**

Nodes (IPX compatible) on the same logical network and locally attached physical segment must use the host ID number of the IPX logical interface as a data link layer destination address, through which any transmitted frames can ultimately reach their target client or server applications.

Because an IPX logical interface can receive and send data, the host ID also identifies a source data link layer address from which the interface can send frames to nodes compatible with IPX anywhere else in the same IPX internetwork.

Figure 3-3 illustrates this concept in a Bay Networks router configured with two IPX logical interfaces, each one on a different physical circuit type.

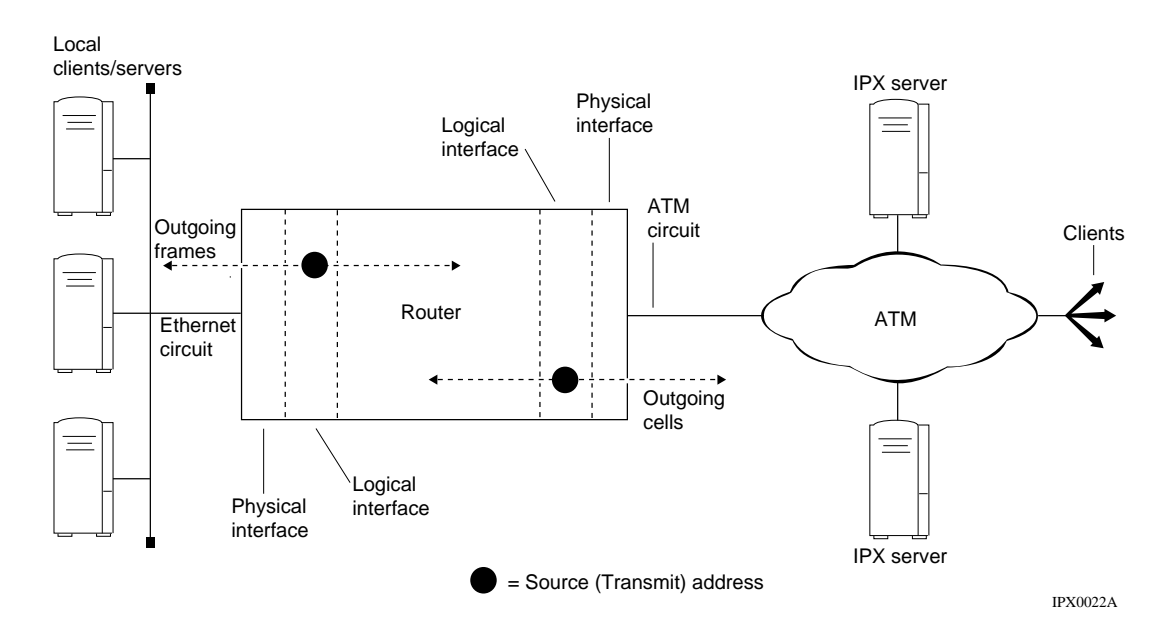

**Figure 3-3. Frames Issued from a Logical Interface**

### **Setting a Host ID Number for IPX on a Token Ring Circuit**

In a configuration with IPX logical interfaces on a token ring circuit, the data link layer address is a MAC-layer address.

In Bay Networks routers, you set the MAC-layer address for the circuit and the host ID number for the IPX interface independently. However, the host ID number for every IPX logical interface on a given token ring circuit must be identical to the MAC address set for that circuit. Otherwise, the logical interface would send frames that contained an incorrect source MAC address, or the interface would listen for frames at the wrong MAC address.

#### **Using the BCC**

To specify the host ID, navigate to the global IPX prompt (for example, **box; ipx**) and enter:

#### **host-address** address

*address* is the host address in hexadecimal format.

For example, to set the host ID to 0x09873452, enter:

#### ipx# **host-address 0x000009873452**

#### **Using Site Manager**

To specify the host ID, complete the following tasks:

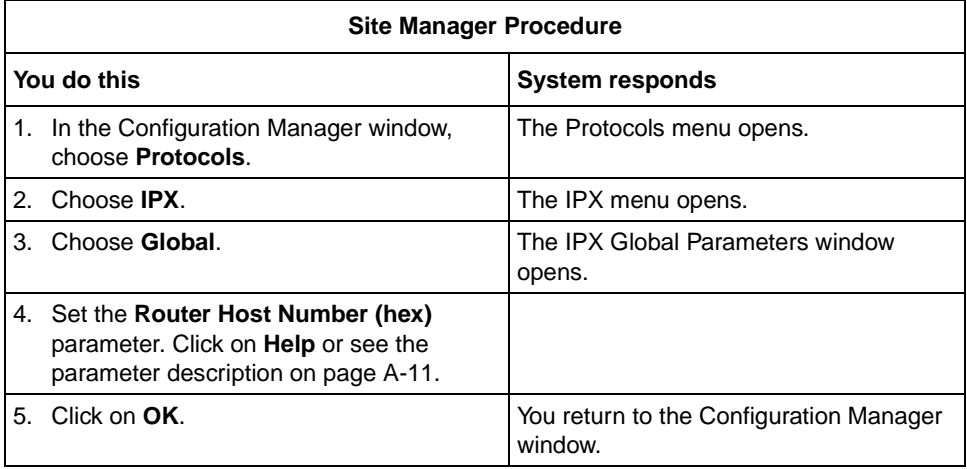

### **Token Ring MAC Address Selection**

For token ring circuits, you can select the means by which the router determines the MAC address for a circuit to one of the following:

- PROM. (This is the default setting.) The circuit retrieves the MAC address that is stored in a PROM on the supporting link module.
- BOXWIDE. The circuit generates a MAC address based on the serial number of the backplane of the router.

**Caution:** The IPX boxwide host address and the token ring MAC address must agree when the multiple host addressing is disabled.

• CNFG. You can configure a MAC address.

**Caution:** Changing the the way the router determines the MAC address to accommodate IPX configuration requirements can affect other protocol interfaces (for example, LNM Servers or IP) configured on the same circuit(s) with IPX. If necessary, make adjustments to any such (non-IPX) interfaces configured on the router.

If you choose the CNFG, you must subsequently enter a valid MAC address override setting. You must repeat this procedure on any token ring circuit for which you choose CNFG (user configured) as the source for the MAC address assigned to the individual physical circuit. For instructions on how to set the MAC address and the MAC address override, see *Configuring Ethernet, FDDI, and Token Ring Services*.

## **Customizing IPX**

After selecting a circuit and providing the basic IPX settings, your circuit will be operational. The default values supplied for the remaining settings will apply to most environments. However, if you want to customize your IPX configuration, refer to Chapter 5.

# **Chapter 4 Customizing IPX for WAN Media**

You can use IPX services over either a LAN or a WAN. This chapter relates specifically to customizing IPX for use over a WAN. For information specific to using IPX over a LAN, see Chapter 3. For information about customizing IPX features for both LANs and WANs, see Chapter 5.

### **IPX over WAN Media**

You can establish an IPX connection over any of the WAN media types supported by the Bay Networks IPX router (refer to Table 2-2). The choice of protocols depends on the type of connection and what you want the protocol to do.

The WAN protocol PPP uses the IPXCP protocol (RFC 1552). IPXCP supports the routing of IPX packets over wide area links that support only the Point-to-Point Protocol. IPXCP is a data link protocol that is part of PPP. To enable IPXCP, you must first configure the interface to support PPP. For instructions on how to do this, refer to *Configuring PPP Services*.

For the ATM, SMDS, X.25 PDN, X.25 Point-to-Point, and Bay Networks Point-to-Point protocols, once you choose the protocol, only one encapsulation method is allowed for all WAN protocols.

For the Frame Relay and PPP WAN protocols, you can optionally run IPXWAN (RFC 1634).

**Note:** Use IPXCP or IPXWAN when you want the routers to negotiate the options required for communication over the WAN link. Alternatively, you can explicitly specify the values for the WAN link without using either IPXCP or IPXWAN, as long as you ensure that what you configure at each end of the link is compatible.

### **Using IPXCP and IPXWAN**

Incorporating IPXWAN in the Bay Networks router provides the following benefits:

- Adherence to RFCs 1362 and 1634 IPXWAN protocols developed by Novell
- A common link negotiation method for WAN media (Frame Relay and PPP)
- Interoperability with other routing vendors (for example, Novell)
- A standardized means for tick-based routing over WAN media

If you configure a local and a remote node to support both IPXCP and IPXWAN, IPXCP always runs first. After the router completes IPXCP negotiation, it discards all IPXCP-negotiated options, and IPXWAN runs. Refer to "Assigning a Unique Network Number" o[n page 4-](#page-55-0)4 for more information about specifying support for IPXCP and IPXWAN.

### **Running IPXWAN over PPP**

IPX uses PPP when operating over point-to-point synchronous networks. With PPP, establishing a connection means that the IPX Control Protocol (NCP) (IPXCP) reaches the open state.

PPP lets either side of a connection stop forwarding IPX packets if one end sends an IPXCP terminate request. When a router detects this, it immediately reflects the lost connection in its routing information database.

### **Running IPXWAN over Frame Relay Permanent Virtual Circuits**

Each IPX packet is encapsulated in a Frame Relay frame. When an interface is restarted, IPXWAN exchanges begin immediately over active, direct mode Frame Relay PVCs (those that have remained active before and after restart).

- When a router detects that a direct mode Frame Relay PVC has gone from an inactive to an active state, the connection is established; and IPXWAN packet exchange over this newly activated connection begins.
- When an active PVC becomes inactive, the router reflects the lost connection in its routing information database.

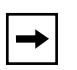

**Note:** For IPX, you can use Frame Relay's direct, group, or hybrid mode. For IPXWAN, only direct mode is valid. In Frame Relay, direct mode is a point-to-point connection. Frame Relay group mode (or hybrid mode) involves a point-to-multipoint connection.

### **Negotiating an IPXWAN Connection**

Establishing an IPXWAN connection involves negotiating which router will be the server. Being the server does not include any special privileges; it indicates which router is the requestor in the ensuing request/response exchanges. A router retains its role -- server or client -- for the remainder of the IPXWAN exchanges. The following options are determined after successful negotiation by the IPXWAN protocol:

- WAN link delay used in tick-based routing across the WAN link
- Network number for the WAN link
- Routing protocol to be implemented over the WAN link

## <span id="page-55-0"></span>**Configuring an IPX Service to Run over a WAN**

When you configure IPX over WAN media, you can either configure IPX over a WAN protocol or you can configure IPXWAN services. When configuring IPX over WAN media, make sure you perform the following tasks:

- Supply a configured network number (required if IPXWAN is disabled)
- Supply appropriate settings for RIP
- Supply appropriate settings for SAP
- Supply a circuit index (Site Manager only)
- Supply the common network number (required for IPXWAN)
- Supply the negotiated protocols (required for IPXWAN)

In addition, you must also:

- Enable IPX globally on the router
- Enable multiple host addressing
- Supply the router name (required for IPXWAN)
- Supply the primary network number (required for IPXWAN)

If you are running IPX over an ATM network, you should set the Host Number on the IPX Interfaces window.

## **Assigning a Unique Network Number**

When you initially add an IPX interface to the router configuration, you must enter the network number of the IPX network segment associated with that interface. You should specify a network number of zero if you are configuring interfaces with unnumbered point-to-point links, and if IPXWAN is not enabled.

When the router recognizes a network number of zero, it knows that a lower protocol layer (IPXWAN or IPXCP) on the same circuit must negotiate with the remote IPX host for the network number of the intervening WAN segment.

#### **Using the BCC**

You can specify the network number only when you configure IPXWAN services. Once you supply the network number, you cannot change it. To configure IPXWAN services, see ["Enabling IPXWAN for an Interface" on page 4-12](#page-63-0).

To determine the current network number, navigate to the IPXWAN prompt (for example, **box; serial 3/1; ppp; ipxwan 00055555**) and enter:

#### **address ?**

#### **Using Site Manager**

To specify the network number, complete the following tasks:

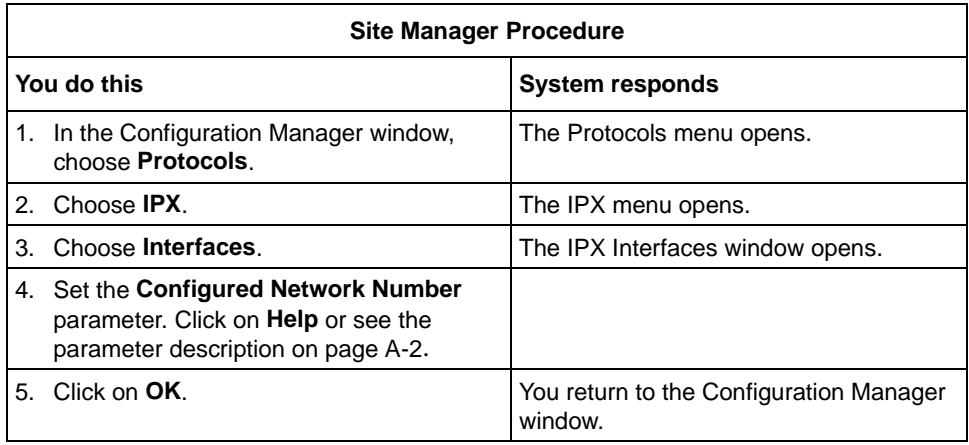

### **Enabling RIP on an Interface**

The default for this parameter depends on the WAN protocol you are using.

#### **Using the BCC**

To enable RIP on an interface, you must first configure RIP on an IPX interface. To configure RIP on an IPX interface, navigate to the IPX interface prompt (for example, **box; ethernet 2/1; ipx 00023456**) and enter:

#### **rip**

If you already configured RIP on an interface, you can change its current state. To disable RIP on an interface, navigate to the RIP prompt (for example, **box; ethernet 2/1; ipx 00023456; rip 00023456**) and enter:

#### **state disabled**

To enable RIP, navigate to the RIP prompt (for example, **box; ethernet 2/1; ipx 00023456; rip 00023456**) and enter:

#### **state enabled**

#### **Using Site Manager**

To enable RIP on the router, complete these tasks:

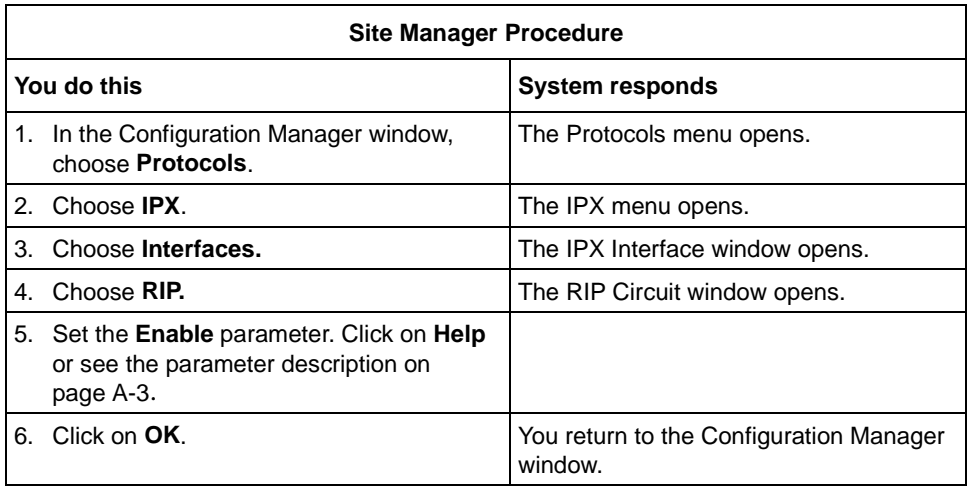

## **Enabling SAP on an Interface**

The default for this parameter depends on the WAN protocol you are using.

### **Using the BCC**

To enable SAP on an interface, you must first configure SAP on an IPX interface. To configure SAP on an IPX interface, navigate to the IPX interface prompt (for example, **box; ethernet 2/1; ipx 00023456**) and enter:

#### **sap**

If you already configured RIP on an interface, you can change its current state. To disable RIP on an interface, navigate to the RIP prompt (for example, **box; ethernet 2/1; ipx 00023456; sap 00023456**) and enter:

#### **state disabled**

To enable RIP, navigate to the RIP prompt (for example, **box; ethernet 2/1; ipx 00023456; sap 00023456**) and enter:

#### **state enabled**

#### **Using Site Manager**

To enable SAP on the router, complete these tasks:

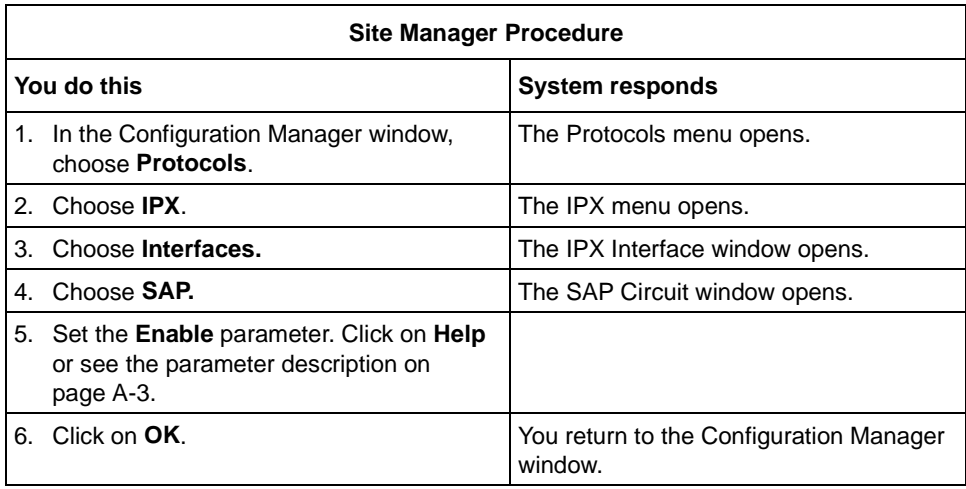

## **Identifying a Circuit**

The Site Manager automatically assigns a circuit identifier to each circuit that you create on an IPX router. You can assign a specific circuit identifier, if necessary.

You can assign circuit identifiers only by using Site Manager.

To assign a circuit identifier, complete these tasks:

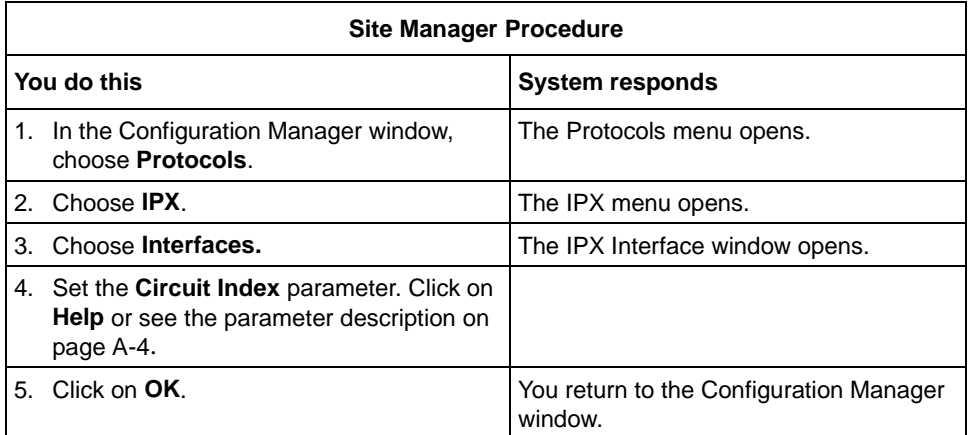

## **Entering an IPX Host ID Number for IPX over ATM**

On Bay Networks routers, the IPX host ID number maps to a physical data link layer address (on a specific circuit or physical interface). An IPX logical interface can listen at this address and capture frames transmitted by nodes compatible with IPX on the local data link.

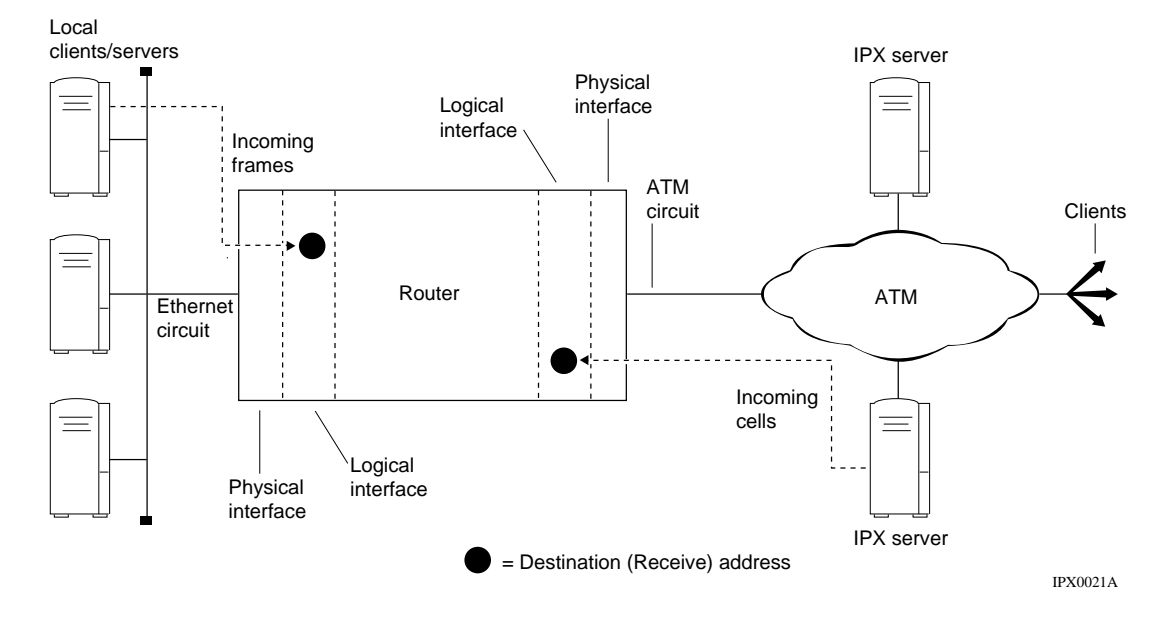

Figure 4-1 illustrates this concept in a Bay Networks router that has two IPX logical interfaces, each one configured on a different physical circuit.

**Figure 4-1. Frames Received at a Logical Interface**

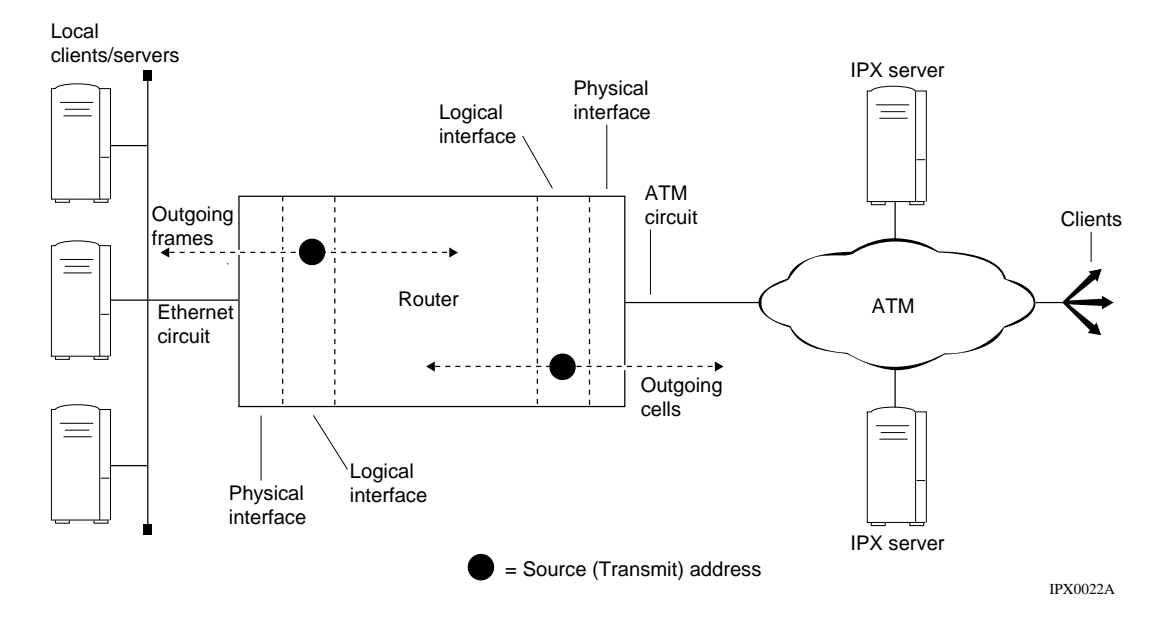

Figure 4-2 illustrates this concept in a Bay Networks router configured with two IPX logical interfaces, each one on a different physical circuit type.

#### **Figure 4-2. Frames Issued from a Logical Interface**

To establish an IPX connection over an ATM network, you must assign a unique host ID number to the ATM interface that is running IPX. To assign a number, you can:

- Enter a value using the Host Number parameter.
- Specify that the global MAC address be used for the host ID by disabling the Multiple Host Address Enable parameter.

#### **Using the BCC**

To establish an IPX connection over an ATM network if you plan to use multiple host addressing, navigate to the global IPX prompt (for example, **box; ipx**) and enter:

#### **host-address** number

*number* is a valid host address in hexadecimal format.

For example, the following command assigns the host address 0x0987 to the IPX interface:

ipxwan 00055555# **host-address 0x098**

If you do not plan to use multiple host addressing and want to use the global MAC address as the host number, navigate to the global IPX prompt (for example **box; ipx**), and enter:

#### **multiple-host enabled**

For example:

ipx# **multiple-host enabled**

#### <span id="page-63-0"></span>**Using Site Manager**

To establish an IPX connection over an ATM network, complete these tasks:

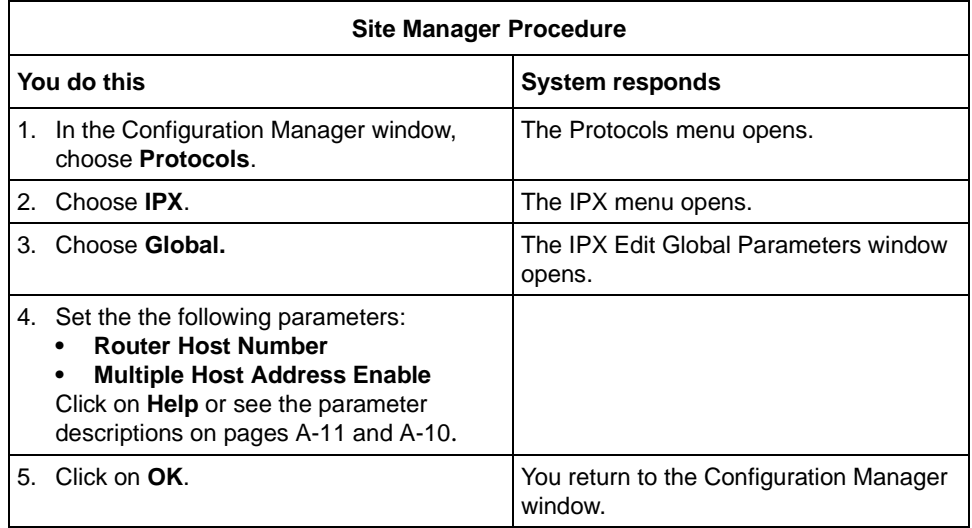

### **Enabling IPXWAN for an Interface**

If you want to run the IPXWAN protocol over a WAN, you should enable IPXWAN on the IPX interface. Enabling IPXWAN provides a common link negotiation method and a standard means for tick-based routing for WAN media.

#### **Using the BCC**

To run IPXWAN over a WAN, configure a WAN (for example, **box; serial 3/1; ppp**) and enter:

**ipxwan address** ipxwan\_address **router-name** name **primary-network** address **negotiated-protocol** protocol

*ipxwan\_address* is the address, in hexadecimal notation, of the ipxwan interface.

*name* is the symbolic name of the router.

*address* is the address, in hexadecimal notation, of the primary network.

*protocol* is one of the following:

wan-rip unnumbered-rip wan unnumbered-rips

When you first configure IPXWAN, by default IPXWAN services are enabled. To change the IPXWAN state, navigate to the ipxwan prompt (for example, **box; serial 3/1; ppp; ipxwan 00055555**) and enter:

#### **state disabled**

To disable ipxwan, navigate to the ipxwan prompt (for example, **box; serial 3/1; ppp; ipxwan 00055555**) and enter enter:

#### **ipxwan denabled**

#### **Using Site Manager**

To enable or disable IPXWAN, complete the following tasks:.

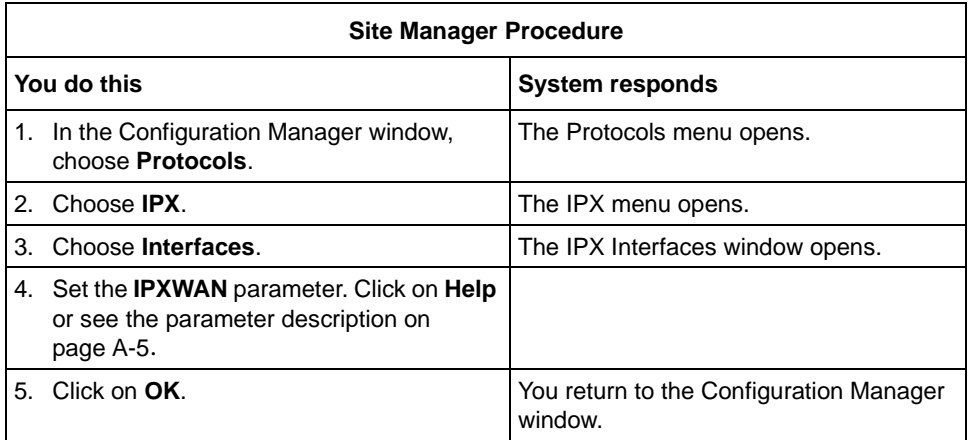

### **Assigning a Primary Network Number**

Like Novell routers and servers, a Bay Networks router running the IPXWAN protocol implements a global "internal network," to which you must assign a priimary network number. IPXWAN requires the primary network number to determine whether the local or the remote router on a WAN link serves as the master or slave during the IPXWAN negotiations. The router with the higher primary network number serves as the master.

#### **Using the BCC**

You can specify the primary network number only when you configure IPXWAN services. Once you supply the primary network number, you cannot change it. To configure IPXWAN services, see ["Enabling IPXWAN for an Interface" on page](#page-63-0)  [4-12](#page-63-0).

To determine the current primary network number, navigate to the IPXWAN prompt (for example, **box; serial 3/1; ppp; ipxwan 00055555**) and enter:

#### **primary-network ?**

#### **Using Site Manager**

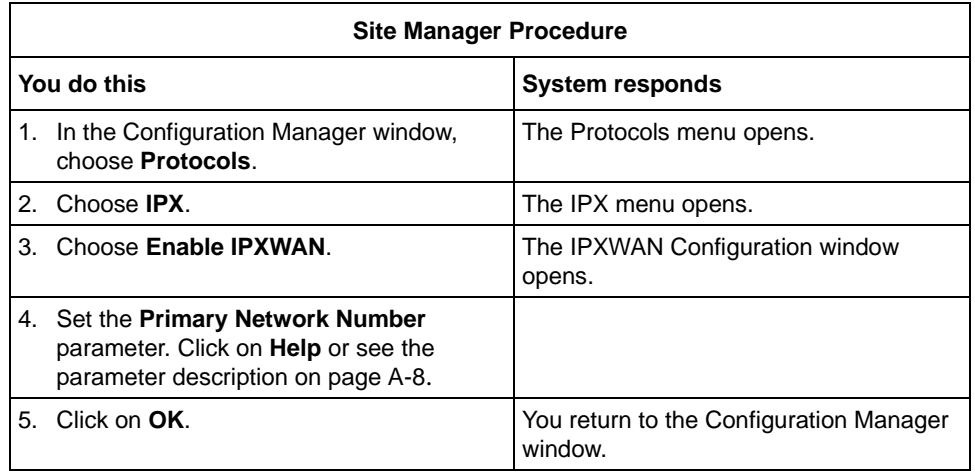

To specify the primary network number, complete the following tasks:

### **Entering a Router Name**

Every IPX router can have a router name. During IPXWAN negotiations, the local and remote routers provide each other with their respective router names. Once the link is established, the name lets a router know whom it is connected to. Router names are particularly helpful for network management purposes. A symbolic name, such as "printserv," has more meaning than just a string of digits.

The router name can be up to 47 characters long and can contain the characters A through  $Z$ , a through  $Z$ , 0 through  $9$ , and the special characters underscore  $($ ), hyphen (-), slash  $($ ), and at  $($ @) signs. Some valid names include:

- AAaabbBBxxXXXS/1234
- myrouter@first\_floor
- Chicago office

#### **Using the BCC**

You can assign a router name to the remote route only when you configure IPXWAN services. Once you supply the router name, you cannot change it. To configure IPXWAN services, see ["Enabling IPXWAN for an Interface" on page](#page-63-0)  [4-12](#page-63-0).

To determine the current network number, navigate to the IPXWAN prompt (for example, **box; serial 3/1; ppp; ipxwan 00055555**) and enter:

#### **router-name ?**

#### **Using Site Manager**

To specify the router name, complete the following tasks:

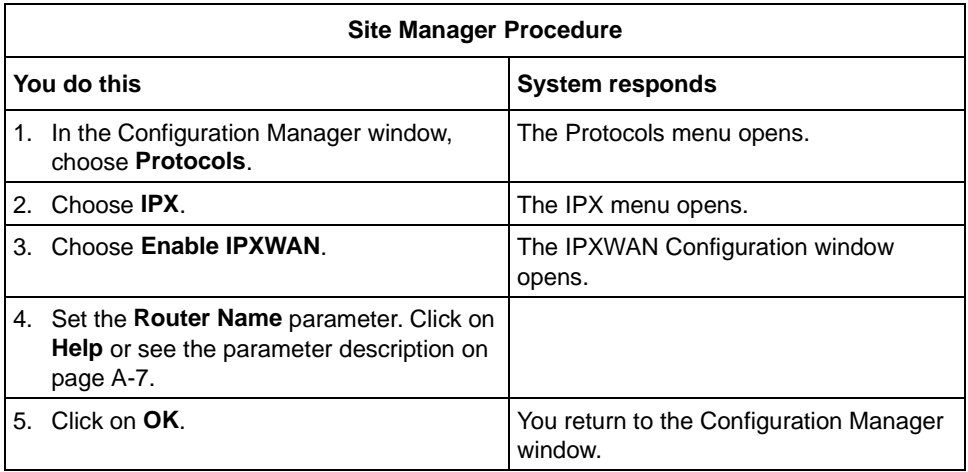

### **Indicating the Protocol Negotiated for an Interface**

When you specify an IPXWAN interface on a circuit, you must indicate the protocol negotiated for this interface.

#### **Using the BCC**

You can determine the negotiated protocol only when you configure IPXWAN services. Once you supply the negotiated protocol, you cannot change it. To configure IPXWAN services, see ["Enabling IPXWAN for an Interface" on page](#page-63-0)  [4-12](#page-63-0).

To determine the current network number, navigate to the IPXWAN prompt (for example, **box; serial 3/1; ppp; ipxwan 00055555**) and enter:

#### **negotiated-protocol ?**

#### **Using Site Manager**

To specify the negotiated protocol, complete the following tasks:

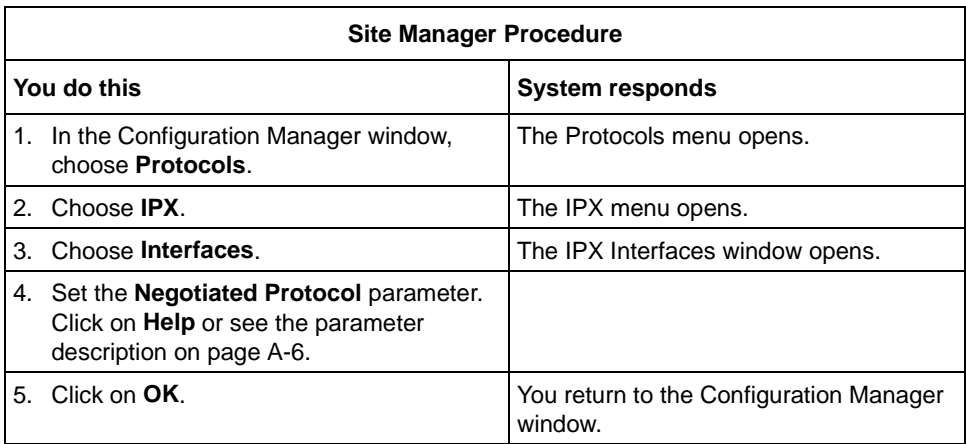

## <span id="page-69-0"></span>**Sample IPXCP and IPXWAN Configurations**

Figure 4-3 shows a local router communicating with a remote router using IPXCP over PPP, and the same local router communicating with a remote router using IPXWAN over Frame Relay.

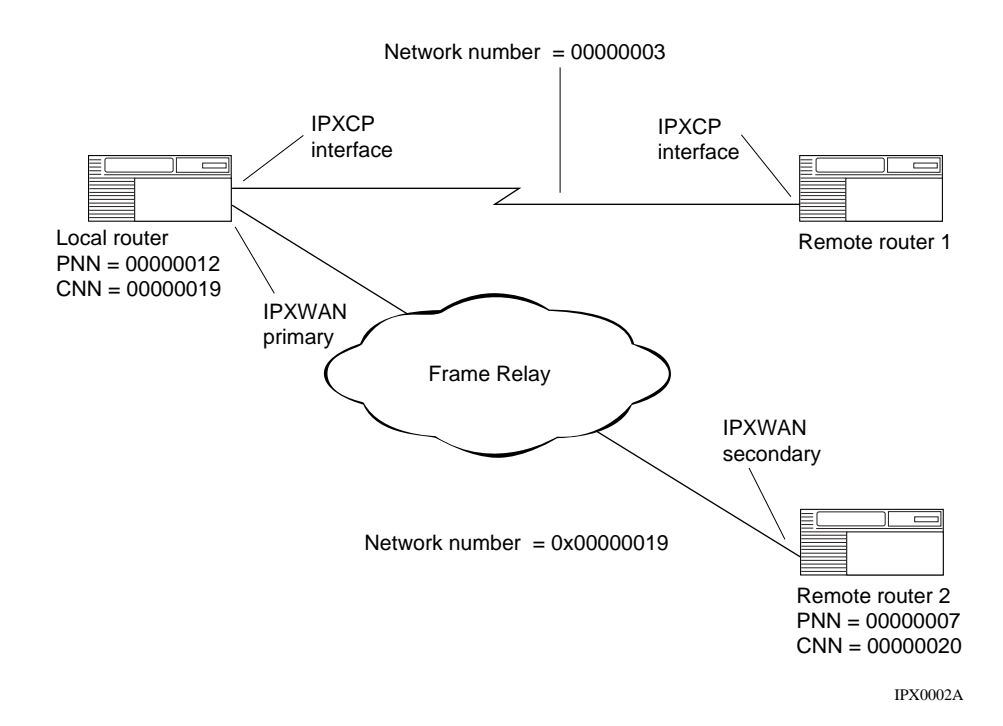

**Figure 4-3. IPXCP and IPXWAN Configurations**

## **IPXCP Link Negotiation**

In [Figure 4-3](#page-69-0), the local router and remote router 1, both configured for IPXCP, negotiate a connection at the data link layer. Once the options are successfully negotiated, the IPXCP interfaces in both the local router and remote router 1 must agree on a unique network number. When you initially configure an IPXCP interface, you assign an IPX network number to that interface. The routers select the higher of the two IPX network numbers. See *Configuring PPP Services* for instructions on configuring the IPX network number for an IPXCP interface.

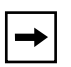

**Note:** For PPP communication between a Bay Networks Version 7, 8, 9, 10, or 11 IPX router and a Bay Networks Version 5 IPX router (or any other vendor's router that does not support IPXCP negotiations), you must manually configure the network number of the IPX interface on both routers.

## **IPXWAN Link Negotiation**

The local router and remote router 2 are both configured for IPXWAN. When you initially configure an IPXWAN interface, you assign a primary network number (PNN) to the router. The router with the highest PNN becomes the master during IPXWAN negotiations on that WAN link.

In [Figure 4-3](#page-69-0), the local router (PNN=00000012) is the master, and remote router 2 (PNN=00000007) is the slave. During the IPXWAN negotiations, both routers negotiate their link options. If successful, the CNN configured for the interface on the master becomes the IPX network number for the WAN link.

Once the IPXWAN negotiations are successful on the WAN link, each router connected on the link can advertise information in its routing/forwarding tables.

## **IPXWAN and IPXCP Link Configurations**

Table 4-1 shows the various WAN protocol configurations likely to exist within local and remote IPX router interfaces. Find the configuration that applies to your situation and read the corresponding description.

|                                                                          | <b>Remote IPX Interface</b>        |                                |                                                       |                                                          |
|--------------------------------------------------------------------------|------------------------------------|--------------------------------|-------------------------------------------------------|----------------------------------------------------------|
| Local IPX<br><b>Interface</b>                                            | <b>IPXWAN with</b><br><b>IPXCP</b> | <b>IPXWAN but</b><br>not IPXCP | <b>PPP</b> with<br><b>IPXCP</b> ; no<br><b>IPXWAN</b> | <b>PPP without</b><br><b>IPXCP</b> ; no<br><b>IPXWAN</b> |
| <b>IPXWAN</b> with<br><b>IPXCP</b>                                       | Configuration 1                    | Configuration 2                | Configuration 3                                       | Configuration 4 <sup>*</sup>                             |
| <b>IPXWAN but</b><br>not IPXCP                                           | Configuration 2                    | Configuration 2                | Configuration 4                                       | Configuration 4                                          |
| <b>PPP</b> with<br><b>IPXCP</b> ; no<br><b>IPXWAN</b>                    | Configuration 3                    | Configuration 4                | Configuration 3                                       | Configuration 4                                          |
| <b>PPP without</b><br><b>IPXCP</b> ; no<br><b>IPXWAN</b>                 | Configuration 4 <sup>*</sup>       | Configuration 4                | Configuration 4                                       | Configuration 4                                          |
| * Bay Networks 11.00 to Bay Networks Series 5.x IPX Router Compatibility |                                    |                                |                                                       |                                                          |

**Table 4-1. Configuration Table for IPX over WAN Media**

## **Configuration 1 (IPXWAN with IPXCP on Both Interfaces)**

In this configuration, IPXWAN defers to IPXCP for link negotiation:

- IPXWAN negotiation supersedes IPXCP negotiation, regardless of whether IPXCP negotiation succeeds.
- If IPXWAN negotiates successfully, the IPX interface becomes active. If IPXWAN negotiation fails, the IPX interface cannot become active.
# **Configuration Guidelines -- Configuration 1**

- IPXCP -- Use the value zero for the IPX network number when configuring the local and remote Point-to-Point Protocol interface.
- IPXWAN -- Use a unique router name and Primary Network Number in the IPX Global Parameters window when configuring the local routers.

You must enable IPXWAN on the interface. To enable IPXWAN, s[ee "Enabling](#page-63-0)  [IPXWAN for an Interface" on page 4-1](#page-63-0)2.

# **Configuration 2 (IPXWAN on Both Interfaces)**

In this configuration, IPXWAN exclusively negotiates an IPX network number for the link. If IPXWAN negotiates successfully, the IPX interface becomes active. If IPXWAN negotiation fails, the IPX interface cannot become active.

# **Configuration Guidelines -- Configuration 2**

- IPXCP -- No configuration requirements.
- IPXWAN -- Use a unique router name and PNN in the IPX Global Parameters window when configuring the local and remote routers.

You must enable IPXWAN on the interface.

To enable IPXWAN, se[e "Enabling IPXWAN for an Interface" on page 4-](#page-63-0)12.

You must also enter a unique common network number for the IPX interface you just configured, except that the common network number can be zero when Unnumbered RIP is configured on both interfaces.

# **Configuration 3 (Only IPXCP on Both Interfaces)**

In this configuration, IPXCP exclusively negotiates an IPX network number for the link:

- If IPXCP successfully negotiates the number, the IPX interface becomes active on the link.
- If IPXCP fails to negotiate a number, the IPX interface cannot become active.

# **Configuration Guidelines -- Configuration 3**

- IPXCP -- Use any valid value for the IPX network number when configuring the local or remote PPP interface.
- IPXWAN -- No configuration requirements.

# **Configuration 4**

In this configuration, the lower layer has no means of negotiating an IPX network number for the link. For this reason, you must manually configure the network number of the local and remote IPX interfaces to the same value.

# **Customizing IPX**

After selecting a circuit and configuring the associated WAN parameters, your circuit will be operational. The default values set by the Site Manager for the remaining parameters will apply to most environments. However, if you want to configure a circuit in a particular way, refer to Chapter 5.

# **Chapter 5 Customizing IPX**

In most cases, after you add a circuit and supply the basic LAN or WAN settings as shown in chapters 3 and 4, you can leave the remaining settings with the default values and begin sending packets over the network.

You can customize IPX to fit your environment, using the information in the following sections:

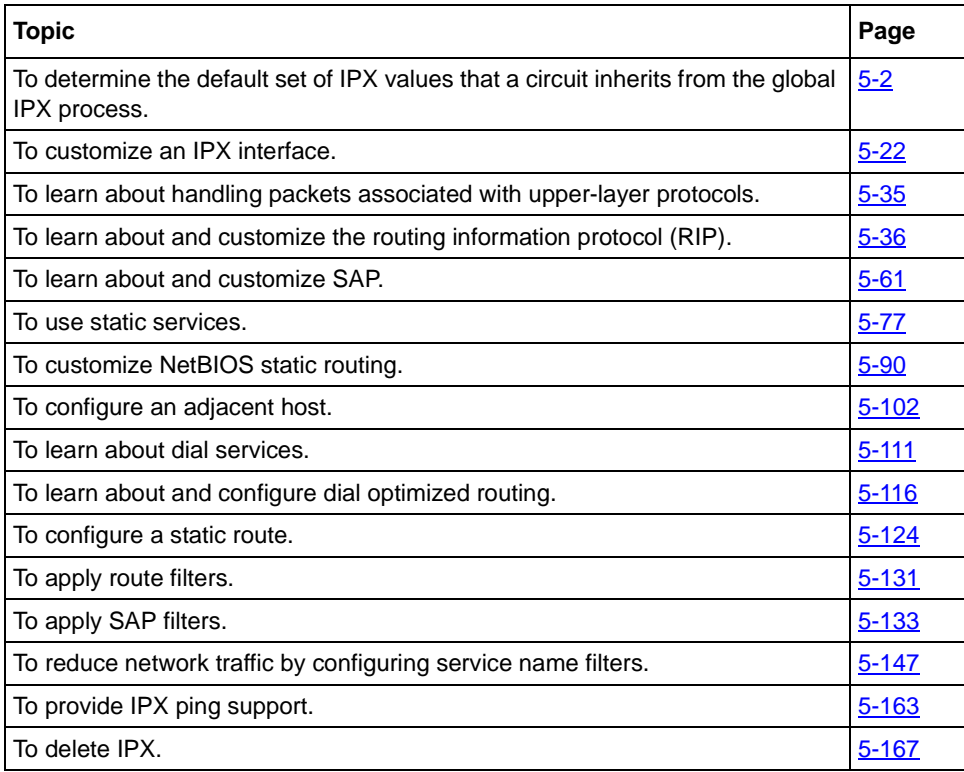

# <span id="page-75-0"></span>**Customizing IPX Global Operation**

Any IPX interface you add to a physical circuit inherits a default IPX configuration from the global/slotwide IPX process. Use the information in the following sections to customize the default settings that affect all IPX interfaces.

# **Setting the Maximum Number of Paths**

You can set the maximum number of paths allowed for a given network destination and routing method from 1 to 1,023 paths. Multiple paths to a given destination use more memory than single paths, but give you redundancy. Specifying multiple paths allows you to do load balancing (see "Specifying the Number of Maximum Path Splits" later in this chapter). Bay Networks recommends that you set the maximum number of paths to the highest number of paths that exist from the router to any destination network, regardless of the cost.

### **Using the BCC**

To set the maximum number of paths, navigate to the global IPX prompt (for example, **box; ipx**) and enter:

#### **maximum-path** integer

*integer* is the an integer from 1 to 1,023.

For example, the following command sets the maximum path to 4:

ipx# **maximum-path 4**

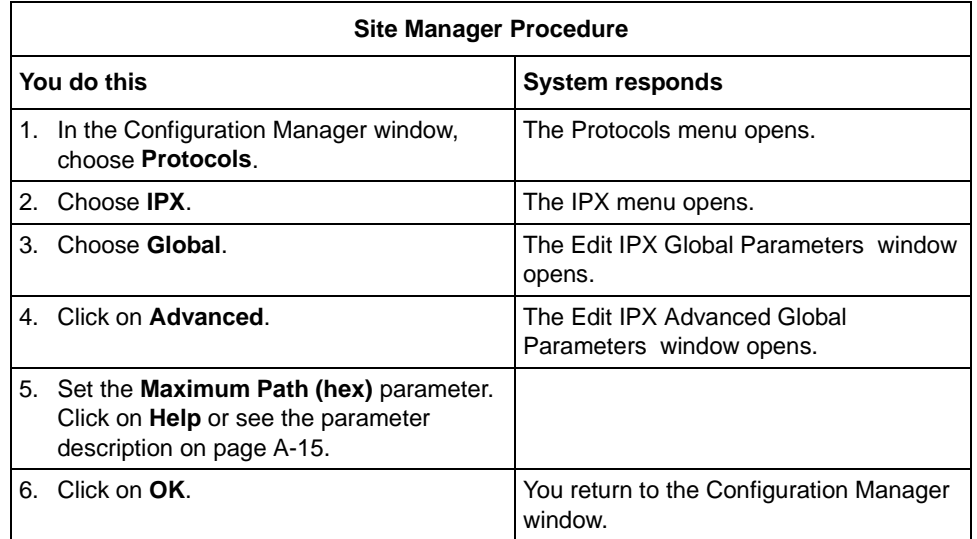

To set the maximum number of paths, complete these tasks:

# **Filtering Log Messages**

You can filter specified types of log messages. For example, the default setting (Trace) filters out trace messages. The types of log messages that you can filter include:

- None
- Debug
- Info
- Trace
- Debug Info
- Debug Trace
- Info Trace
- Debug Info Trace

Do not change the default value of this parameter unless you are an expert IPX user. Changing the value of this parameter produces significant boxwide effects on memory allocation within the router, and these changes can significantly affect router performance.

If you are qualified as an expert user, enter a filtering mode that yields a level of performance most appropriate for network applications supported by this router.

### **Using the BCC**

To filter specified types of log messages, navigate to the global IPX prompt (for example, **box; ipx**) and enter:

#### **log-filter** option

*option* is one of the following:

debug info trace debug-info debug-trace info-trace

For example, the following command causes IPX to filter Info messages:

ipx# **log-filter info**

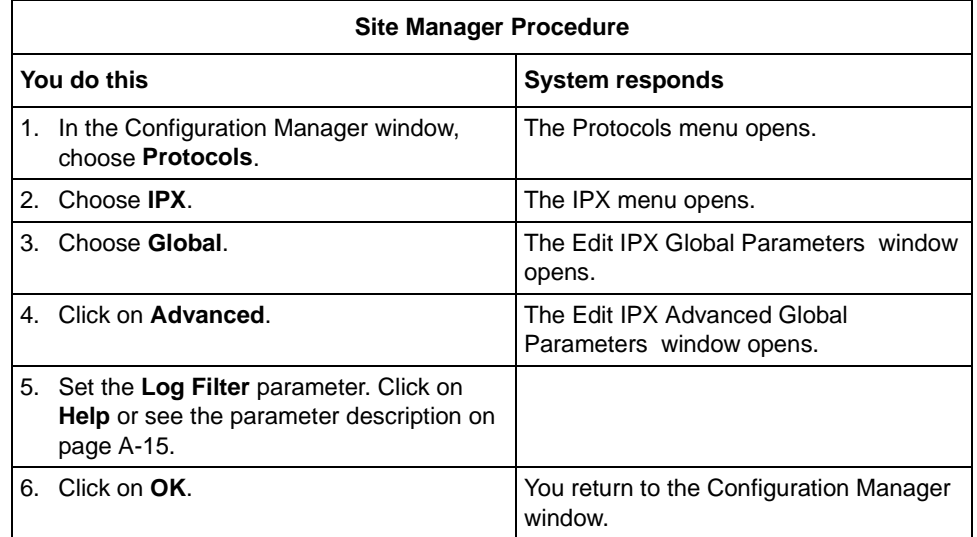

To specify the filtering mode, complete the following tasks:

# **Specifying the Maximum Number of Equal Cost Paths**

You can specify the maximum number of equal-cost paths over which IPX will do load balancing to a particular destination. For example, if the maximum path splits is non-zero, and there are five equal-cost routes to a destination, IPX will distribute the packets over the five paths in a round-robin fashion.

### **Using the BCC**

To set the maximum number of equal-cost paths, navigate to the global IPX prompt (for example, **box; ipx**) and enter:

#### **maximum-path** integer

*integer* is the number of equal-cost paths.

For example, the following command sets the maximum number of equal-cost paths to 10:

```
ipx# maximum-path 10
```
To specify whether the router will do load balancing to a particular destination, complete the following tasks:

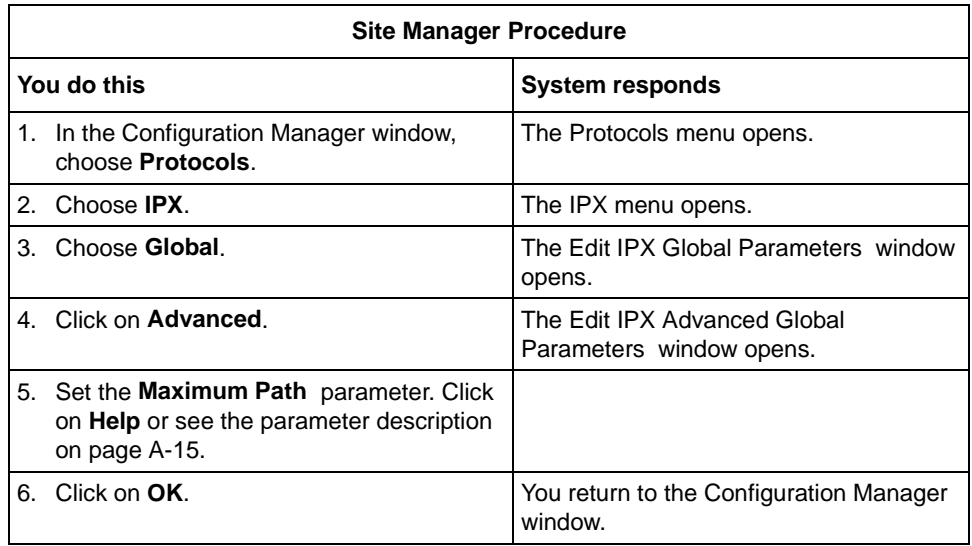

# **Specifying the Maximum Number of Destinations**

You can specify the maximum number of destinations (networks) for the router to learn. IPX uses this value to preallocate table sizes for forwarding and network tables. If you use the default value, zero, IPX dynamically allocates the amount of memory it needs for the tables.

Do not change the default unless you are an expert IPX user (for example, a Bay Networks Technical Solutions Center engineer). Changing the value can significantly affect router performance by affecting the memory usage by IPX and the learning time of the router. If you are qualified as an expert user, enter a value from 0 to 5000 destinations that yields a level of performance most appropriate for network applications supported by this router.

### **Using the BCC**

To set the maximum number of destinations, navigate to the global IPX prompt (for example, **box; ipx**) and enter:

#### **destination-count** integer

*integer* is the number of destinations.

For example, the following command sets the maximum number of destinations to 15:

#### ipx# **destination-count 15**

#### **Using Site Manage**

To specify the maximum number of destinations for the router to learn, complete the following tasks:

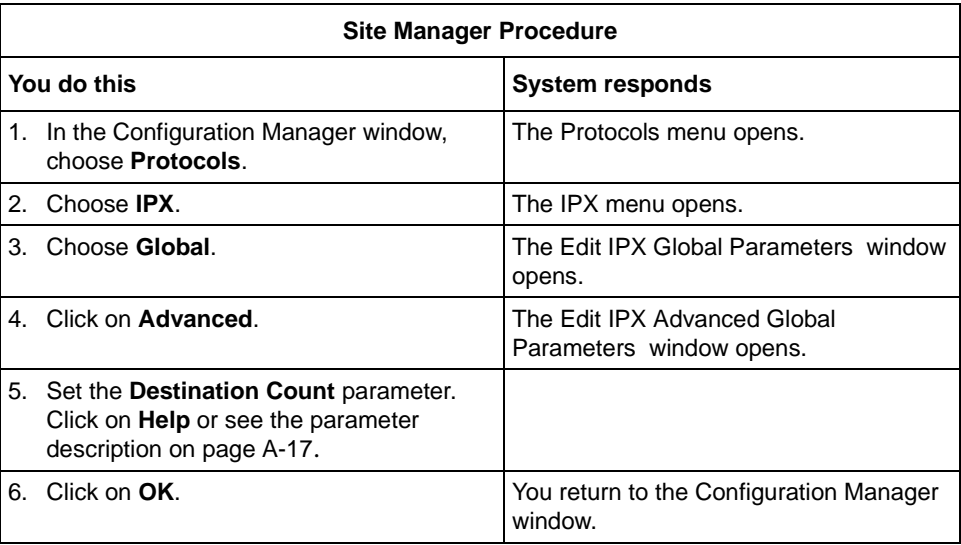

# **Entering the Maximum Number of Services**

You can specify the maximum number of services for the router to learn. IPX uses this value to preallocate table sizes for service tables. If you use the default value, zero, IPX automatically allocates the amount of memory it needs for the tables.

Do not change the default unless you are an expert IPX user (for example, a Bay Networks Technical Solutions Center engineer). Changing the value can significantly affect router performance by affecting the memory usage by IPX and the learning time of the router. If you are qualified as an expert user, enter a value from 1 to 5000 services that yields a level of performance most appropriate for network applications supported by this router.

### **Using the BCC**

To set the maximum number of services for the router to learn, navigate to the global IPX prompt (for example, **box; ipx**) and enter:

#### **service-count** integer

*integer* is the number of equal-cost paths.

For example, the following command sets the maximum number of services to 6:

ipx# **service-count 6**

To specify the maximum number of services for the router to learn, complete the following tasks:

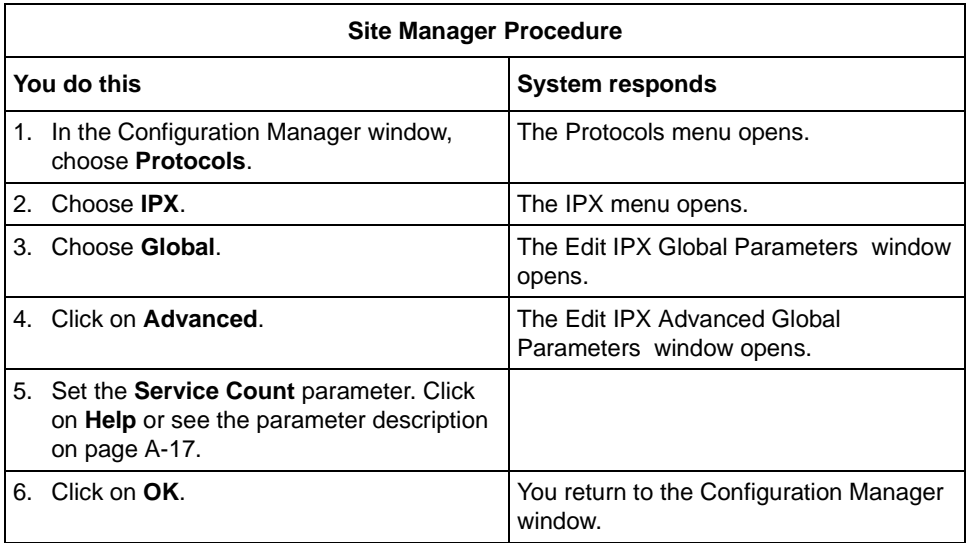

# **Specifying the Granularity for Aging RIP and SAP Information**

You can specify the granularity, in seconds, for aging RIP and SAP information. IPX checks whether any routes have timed out every *n* seconds, where *n* is the interval that this parameter specifies. By default, IPX checks for timed out routes every 10 seconds. You can change this setting to a value from 1 to the maximum positive integer (seconds).

**Note:** Do not change the default value of this parameter unless you are an expert IPX user (for example, a Bay Networks Technical Solutions Center engineer). Changing the value of this parameter can significantly affect router performance. If you are qualified as an expert user, enter a value that yields a level of performance most appropriate for network applications supported by this router.

### **Using the BCC**

To set the granularity for aging RIP and SAP information, navigate to the global IPX prompt (for example, **box; ipx**) and enter:

#### **aging-frequency** integer

*integer* is the number of seconds from 1 to the maximum positive integer.

For example, the following command sets the granularity for aging RIP and SAP information to 20:

ipx# **aging-frequency 20**

To specify the granularity for aging RIP and SAP information, complete the following tasks:

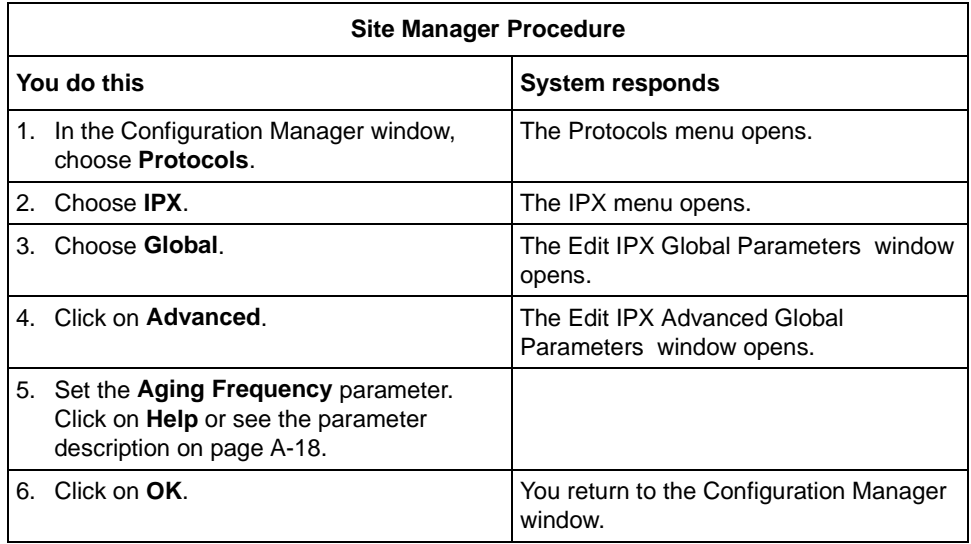

# **Specifying the Aging Pending Frequency**

You can specify the number of routes and services to age (process) before pending. A higher number lets the aging process proceed more quickly.

Do not change the default value of 100 unless you are an expert IPX user (for example, a Bay Networks Technical Solutions Center engineer). Changing the value can significantly affect router performance. If you are qualified as an expert user, enter a value (between 1 and the maximum number of routers and services) that yields a level of performance most appropriate for network applications supported by this router.

#### **Using the BCC**

To set the number of routes and services to age before pending, navigate to the global IPX prompt (for example, **box; ipx**) and enter:

#### **pend-frequency** integer

*integer* is the number of routes and services from 1 to the maximum number of routes and services.

For example, the following command sets the number of routes and services to age to 100:

#### ipx# **pend-frequency 20**

#### **Using Site Manage**

To specify the number of routes and services to age before pending, complete the following tasks:

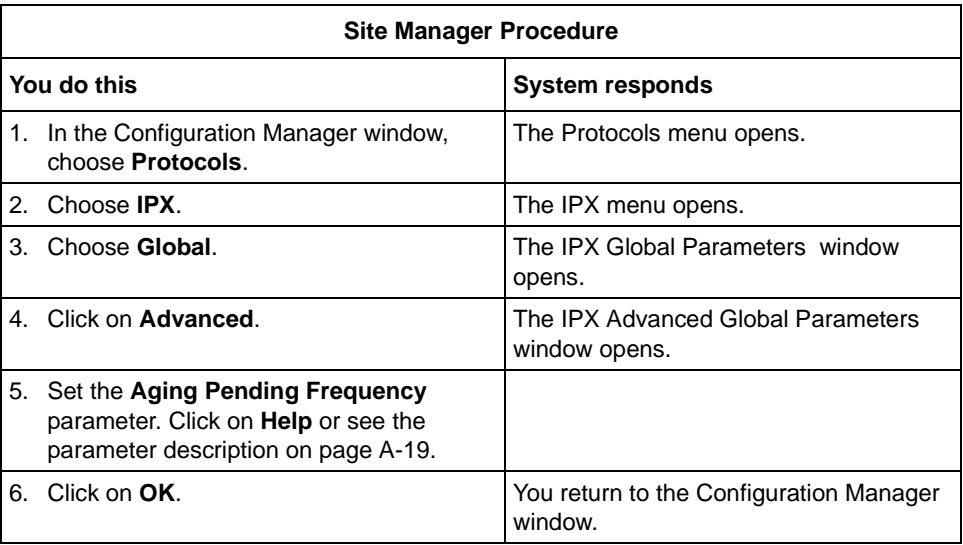

# **Enabling IPX Default Routing**

You can globally enable or disable the use of the default route 0xFFFFFFFE for IPX routing.

Enabling default routing directs the router to use the default route (if one exists in its routing table) when it receives an IPX packet that does not contain a known IPX destination address within the IPX protocol header.

Disabling default routing forces the router to drop a packet whose destination address is unknown, even if a default route exists.

### **Using the BCC**

To enable the use of the default route, navigate to the global IPX prompt (for example, **box; ipx**) and enter:

### **default-route enabled**

To disable the use of the default route, navigate to the global IPX prompt (for example, **box; ipx**) and enter:

### **default-route disabled**

To globally enable or disable the use of the default route for IPX routing, complete the following tasks:

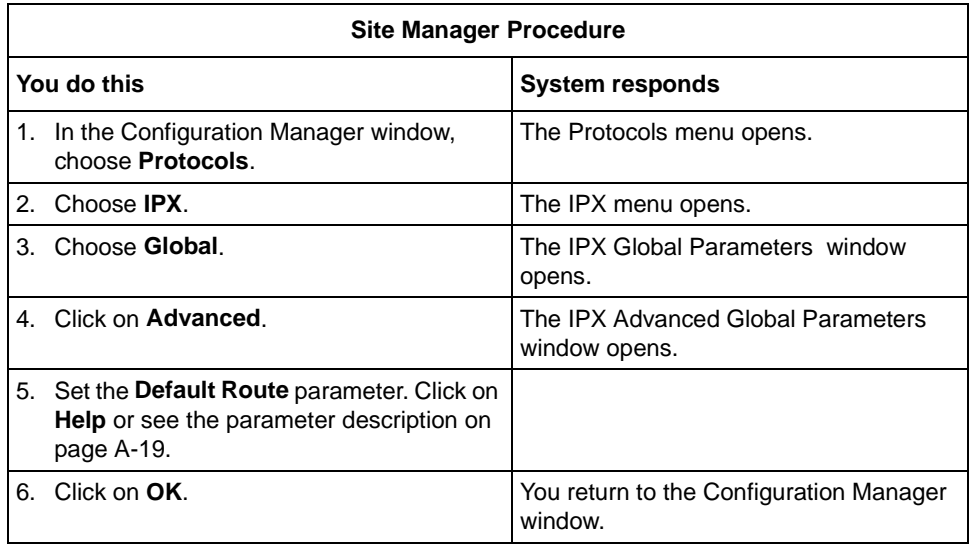

# **Multipath Routing and Load sharing**

You can include multiple next-hop destinations as active routes to a destination network. The IPX router can find out about multiple paths by either RIP packets or statically configured routes.

The router can forward packets to the multiple next-hop nodes concurrently by multiplexing frame transmissions over the multiple equal-cost paths in a cyclic sequence. This is referred to as *IPX multipath* or *IPX load sharing*.

### **Multipath Routing**

Multipath is a "round-robin" or cyclic multiplexing mechanism. When multiple least-cost paths of equal tick delay and hop count exist between IPX source and destination networks, standard RIP operation uses only one of these routes. The multipath feature takes advantage of these multiple equal-cost routes and distributes the packet load among them, balancing the IPX traffic across these routes and maximizing internetwork performance. When you enable multipath routing, the IPX router diverts individual, consecutive frames destined for the same target network to separate IPX interfaces and their associated physical circuits (Figure 5-1).

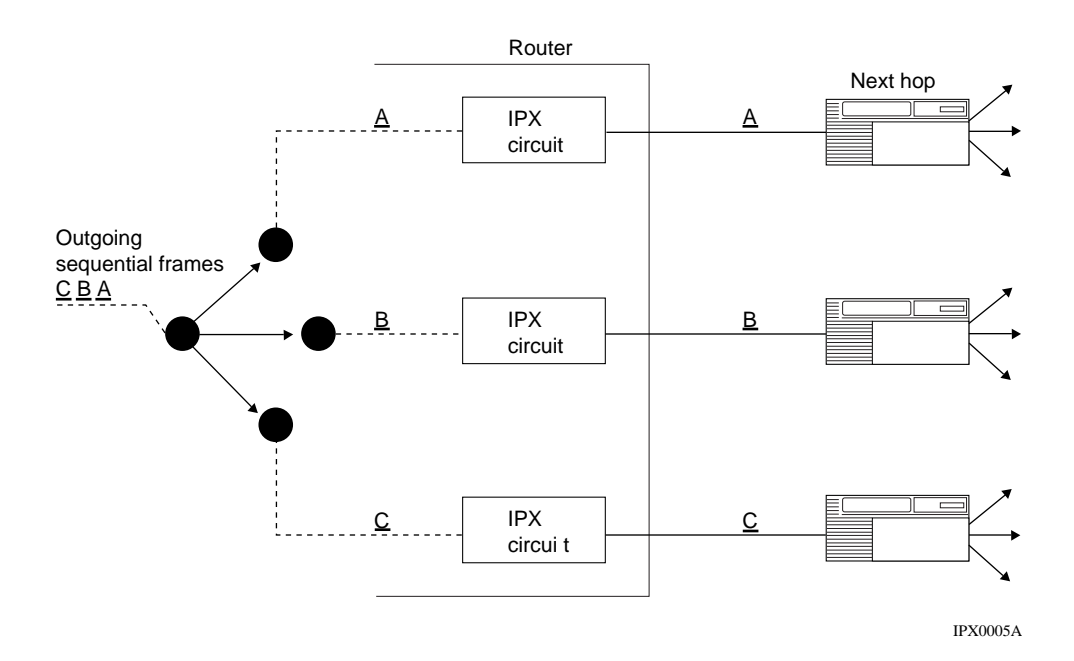

**Figure 5-1. IPX Multipath**

Because the IPX interfaces have duplex functionality, the router can also use multipath to collect frames received from separate IPX interfaces. The router operates this cyclic mechanism at a bandwidth significantly greater than a single IPX interface and its supporting physical circuit can support. The result is that IPX frames flow over multiple parallel LAN or WAN routes concurrently, in effect, aggregating the bandwidth supported by the parallel routes. Each line shares  $1/n<sup>th</sup>$  of the total load (where *n* is the number of equal-cost parallel routes or paths to the destination network).

By default, the maximum number of paths is set to 1. When you specify the maximum number of paths, set the value to the highest number of paths, in the range of 1 to 1,023, that exist from the router to any destination network, regardless of cost. Any setting greater than 1 engages the multipath mechanism. Figure 5-2 is an example of equal, least-cost, parallel routes used in IPX multipath routing.

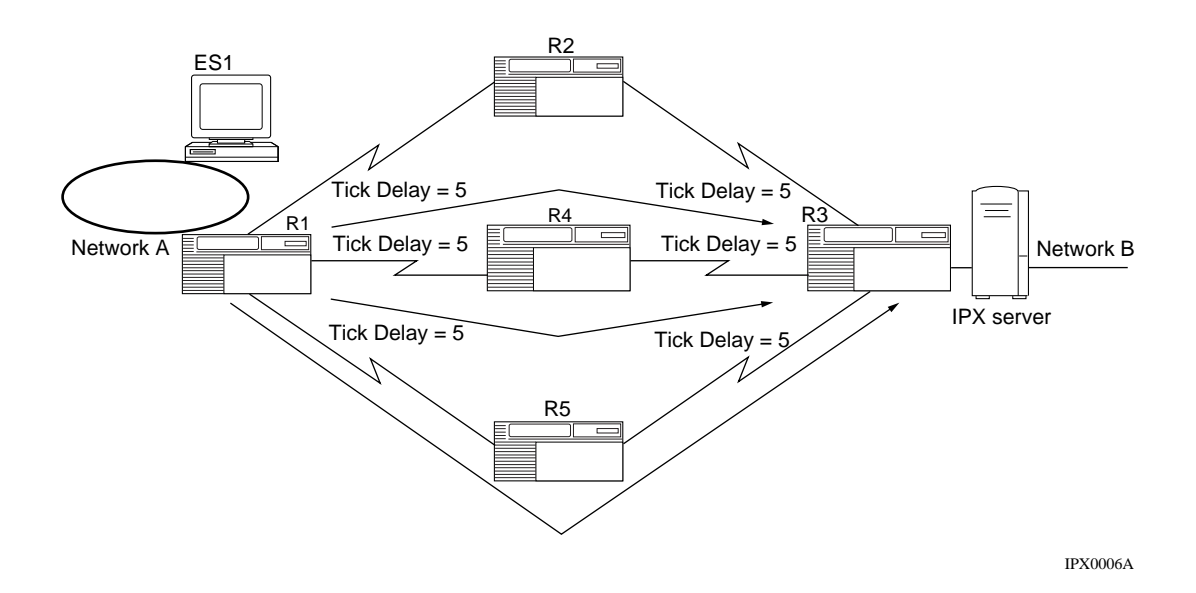

**Figure 5-2. IPX Multipath Routing -- Equal Least-Cost Routes**

Because of the round-robin algorithm, IPX packets that belong to the same data stream may require resequencing at their ultimate destination. Therefore, higher-layer protocols such as SPX must be used in both source and destination IPX routers to provide packet resequencing. To derive maximum benefit from this feature, the source and destination nodes should support burst-mode operation.

### **Load Redistribution and Rerouting**

If the router with multipath enabled detects a failure, it temporarily redistributes the IPX traffic among the remaining active original least-cost routes. When the router learns (through RIP packets) of the existence of an alternative least-cost route, or when the failed route returns, IPX multipath returns to its original IPX traffic distribution.

### **Multipath Route Precedence/Priority**

The multipath mechanism generally uses the best path first. However, when two equal-cost paths exist, multipath uses the following priority scheme for route selection:

- **1.** Direct routes (paths to other routers on a segment directly attached to the local router)
- **2.** Routes learned via RIP
- **3.** Statically configured routes

# **Multipath Configurations**

You can establish equal-cost multipath routes over LAN or WAN segments to support IPX traffic between routers, and between routers and servers. The slower the interconnecting LAN or WAN links, the more difference using multipath will make in client/server throughput.

# **Multiline Circuits**

The multiline circuits feature allows a single circuit to be composed of up to 16 individual synchronous network data paths. Multiline circuits support provides a level of redundancy not available through conventional single-line circuit configurations. The multiline circuits feature ensures routing circuit availability in the event of a single data path failure.

Equally important, the multiline circuits feature provides increased bandwidth between two sites without the circuit management complexities associated with multiple circuits. Once you have configured and enabled the circuit, the use of multiple data paths to form a single circuit is transparent to both network management and the end-user community.

Multiline circuits provide the following methods for transmitting traffic over their data paths:

- Address-based data path selection
- Random data path selection

Address-based data path selection determines the path a packet traverses based on its source and destination addresses. Once a path has been established for a given address pair, subsequent packets will follow the same path. This ensures that packets will be received in the order in which they were sent. This is essential for protocols that cannot tolerate receiving packets out of order.

Random data path selection determines the path a packet traverses based on a randomly assigned number that corresponds to a particular data path of the multiline circuit. This algorithm avoids congestion by providing even distribution across multiple data paths. Unlike address-based selection, random data path selection does not guarantee the sequence of packets as they are received at their destination. Consequently, random data path selection is intended for use with protocols whose upper layers provide resequencing techniques.

**Note:** For Bay Networks software Version 7.60 and later, support of multiline circuits is compatible with the Version 5.*x* "Circuit Groups" feature, except that Version 7.60 and later software does not support LAN media multiline circuits grouping. Multiline circuits can be configured using only synchronous interfaces data paths, including HSSI. All data paths must incorporate the same encapsulation method, maximum transmission unit (MTU), and effective bandwidth.

The differences between multiline circuits and IPX multipath are the following:

- Multiline circuits operate across point-to-point links between two Bay Networks routers, while IPX multipath operates across a random topology (both LAN and WAN).
- Multiline is protocol-independent, while IPX multipath is IPX-based.
- Multiline circuits require WAN links of equal bandwidth on which to distribute IPX traffic, while IPX multipath supports links of varying speeds.
- Multiline circuits do not support the adoption of alternative links when WAN links fail.

### **Using the BCC**

To specify the maximum number of paths allowed for a given network destination and routing method, navigate to the global IPX prompt (for example, **box; ipx**) and enter:

#### **maximum-path** integer

*integer* is the number, between 1 and 1023, of paths.

For example, the following command sets the number of paths to age to 999:

#### ipx# **maximum-path 999**

#### **Using Site Manager**

To specify the maximum number of paths allowed for a given network destination and routing method, complete the following tasks:

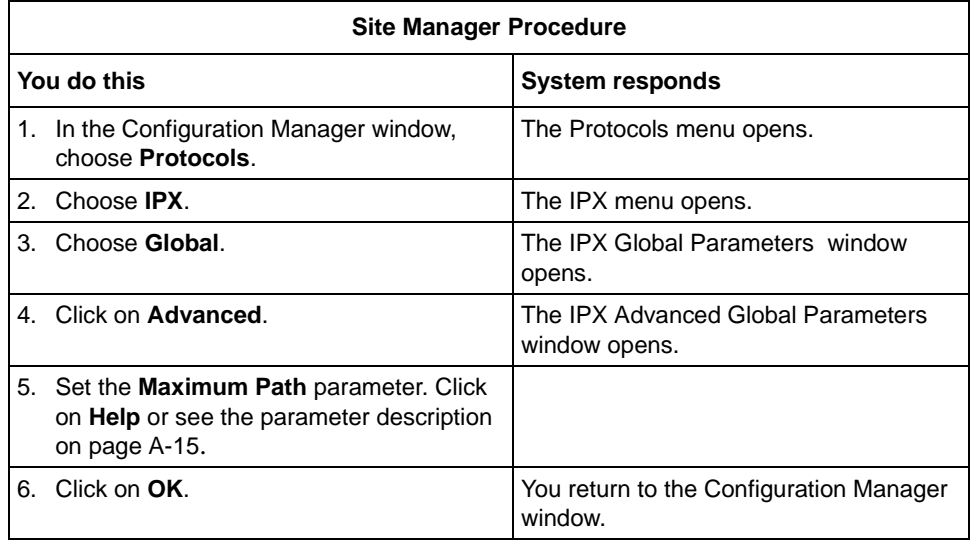

# **Selecting the GNS Response Mode**

You can specify which server the router will choose when responding to a get nearest server request. By default, when a server responds to a get\_nearest\_server request, the router sorts through all server names alphabetically. You can either accept the default method or specify that the router select the last server learned.

### **Using the BCC**

To specify which server the router will choose when responding to a get\_nearest\_server request, navigate to the global IPX prompt (for example, **box; ipx**) and enter:

#### **gns-response** option

*option* is one of the following:

alphabetical lastlearned

For example, the following command specifies that the router responds to a get\_nearest\_server request by selecting the last server learned:

#### ipx# **gns-response lastlearned**

To specify which server the router will choose when responding to a get\_nearest\_server request, complete the following tasks:

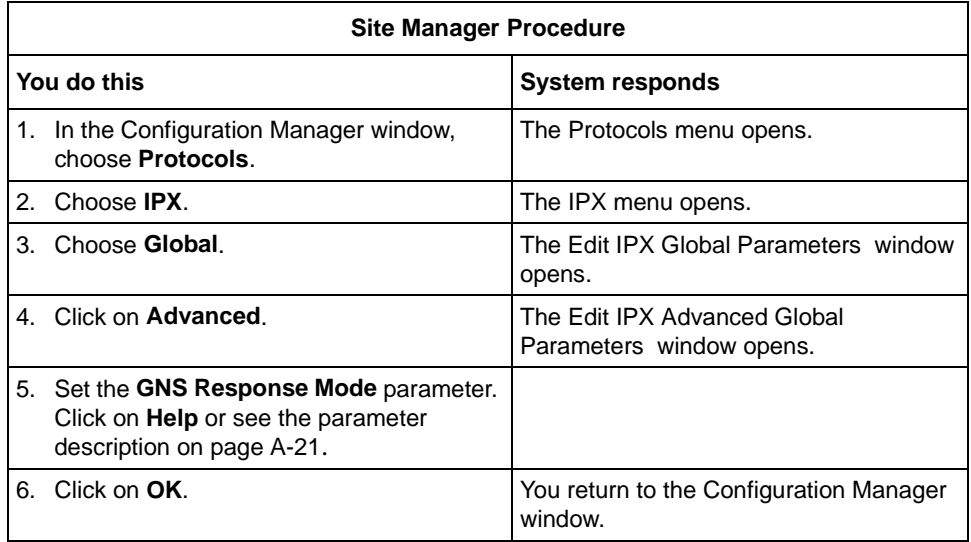

# **Specifying the Table Fill Notify Value**

The table fill notify value causes the IPX router to notify you when the IPX network table is filled. To specify the table fill notify value, navigate to the global IPX prompt (for example; **box; ipx**) and enter:

#### **table-fill-notify** integer

*integer* is any valid integer.

For example, to set the table fill notify value to 500, enter:

ipx# **table-fill-notify 500**

# <span id="page-95-0"></span>**Specifying the Size of the Network Table**

To specify the size of the network table, navigate to the global IPX prompt (for example; **box; ipx**) and enter:

**network-table-size** integer

*integer* is any valid integer.

For example, to set the size of the network table to 300, enter:

ipx# **network-table-size 300**

# **Specifying the MIB Reply Slot**

To specify the slot where IPX sends MIB replies, navigate to the global IPX prompt (for example; **box; ipx**) and enter:

#### **mib-reply-slot** slot\_no

*slot\_no* is any valid integer.

For example, to set the MIB reply slot to slot 4, enter:

ipx# **mib-reply-slot 4**

# **Customizing an IPX Interface**

Any IPX interface you add to a physical circuit inherits a default set of IPX values from the global/slotwide IPX process. These interface values determine how IPX behaves on individual router interfaces. You can customize the parameters that belong to a specific interface by modifying the values of the IPX interface settings.

# **Enabling IPX Routing on an Interface**

After you add an interface to a circuit, you can enable or disable IPX routing on this interface. By default, IPX is enabled on an interface.

Enabling IPX on an interface initializes the IPX interface you added to a circuit or reinitialize an existing disabled IPX interface. The actual operating state of an interface, once enabled, depends on:

- The current state of the associated circuit
- The current state of the IPX global/slotwide protocol process

Disabling an IPX interfaces forces an IPX interface into the down (inoperative) state.

### **Using the BCC**

To enable IPX routing on an interface, navigate to the IPX interface prompt (for example, **box; ethernet 2/1; ipx 00023456**) and enter:

### **ipx enabled**

To disable IPX routing on an interface, navigate to the IPX interface prompt (for example, **box; ethernet 2/1; ipx 00023456**) and enter:

### **ipx disabled**

To enable IPX routing on an interface, complete the following tasks:

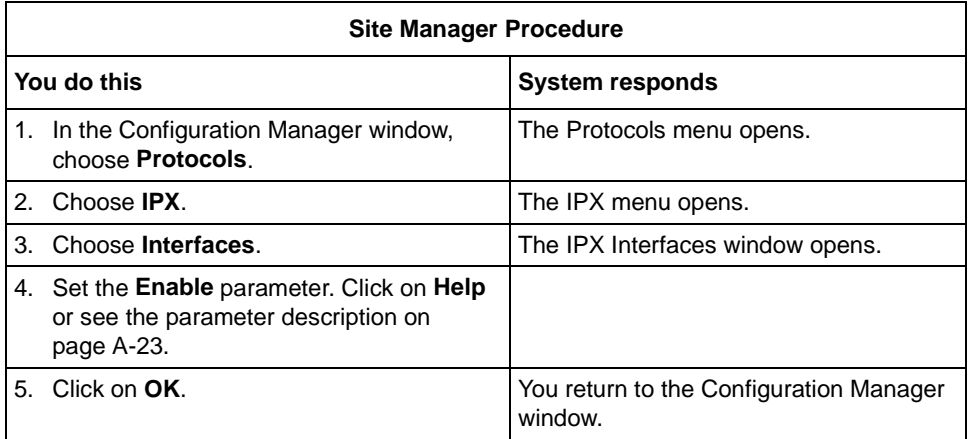

# **Entering a Symbolic Name for an Interface**

You can specify a symbolic name for an interface on a server. For example, first floor printer.

See the documentation that came with your NetWare operating system for guidelines on specifying a host, interface, router, or server name. It is a good idea to make the name meaningful to users as well as to routers.

#### **Using the BCC**

To specify a symbolic name for an IPX interface on a server, navigate to the IPX interface prompt (for example, **box; ethernet 2/1; ipx 00023456**) and enter:

#### **circuit-name** name

*name* is any meaningful name for an IPX interface.

For example, the following command provides the name first\_floor\_printer to an IPX interface:

ipx/00023456# **circuit-name first\_floor\_printer**

To specify a symbolic name for an IPX interface on a server, complete the following tasks:

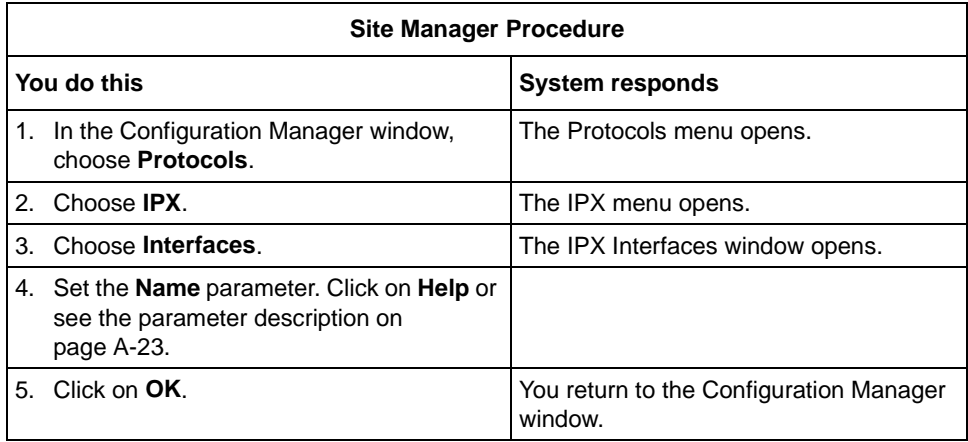

# **Assigning a Host Number to an Interface**

You can assign a host number to an IPX interface after you enable multiple host addressing.

If you enable multiple host addressing and want to accept the PROM-based default setting for the MAC address, this IPX interface adopts a host number based on the MAC address of the underlying circuit. In this case, a PROM on the circuit supplies the number for the MAC address of the circuit and the host number of the interface.

You can enter a host number for this interface when:

- Multiple host addressing is enabled.
- You do not want to accept the PROM-based (default) setting for the MAC address.
- The circuit type supports only selective mode of operation (such as with Ethernet circuits).

If you enter a host number, the circuit adopts that value as the MAC address at which this interface can receive frames. (The MAC address configured at the circuit/line level remains effective for all other interfaces configured on the same circuit.)

### **Using the BCC**

To assign a host number to an IPX interface, navigate to the IPX interface prompt (for example, **box; ethernet 2/1; ipx 00023456**) and enter:

#### **host-address** number

*number* is a valid host address in hexadecimal format.

For example, the following command assigns the host address 0x0987 to the IPX interface:

ipx/00023456# **host-address 0x0987**

#### **Using Site Manager**

To assign a host number to an IPX interface, complete the following tasks:

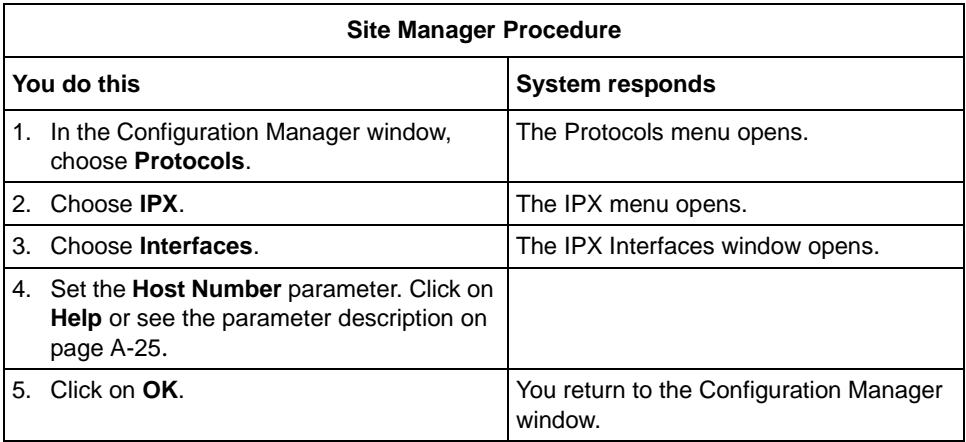

# **Enabling Source Routing for an Interface on a Token Ring Circuit**

You can enable or disable source routing for an interface on a Token Ring circuit. By default, source routing is disabled on a Token Ring circuit.

Enable source routing if this interface connects to a bridged token ring network. Disable source routing if you do not want to use source routing over this interface.

### **Using the BCC**

To enable source routing for an IPX interface on a token ring circuit, navigate to the IPX interface prompt (for example, **box; ethernet 2/1; ipx 00023456**) and enter:

### **end-station enabled**

To disable source routing for an IPX interface on a token ring circuit, navigate to the IPX interface prompt (for example, **box; ethernet 2/1; ipx 00023456**) and enter:

### **end-station disabled**

For example, the following command enables source routing on IPX interface 00023456:

ipx/00023456# **end-station enabled**

To enable or disable source routing for an IPX interface on a token ring circuit, complete the following tasks:

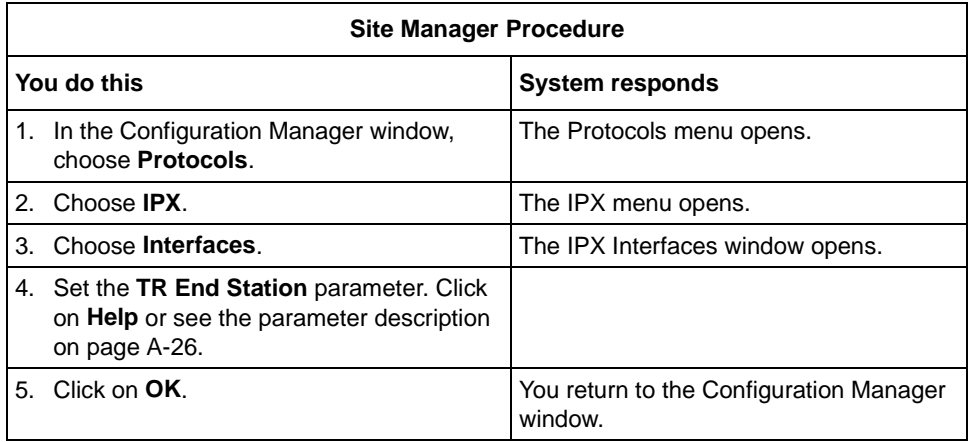

# **Entering a Broadcast Address**

You can enter a WAN broadcast address for an IPX interface. The default value (0xFFFFFFFFFFFF) causes the data link layer to issue a WAN broadcast packet on all active virtual circuits. The value is not actually included in the MAC field of the packet on the WAN. The packet instead contains a value that is appropriate for the type of data link protocol.

You accept the default value, or enter a WAN broadcast address to send all broadcast traffic through the IPX interface you are configuring. With the default value, the IPX router sends all broadcast traffic through all logical connections associated with the IPX interface you are configuring. Broadcast traffic includes RIP and SAP broadcasts.

Note that Site Manager does not display the default value 0xFFFFFFFFFFFF.

### **Using the BCC**

To enter a WAN broadcast address, navigate to the IPX interface prompt (for example, **box; ethernet 2/1; ipx 00023456**) and enter:

#### **broadcast-address** address

*address* is a valid WAN broadcast address in hexadecimal format.

For example, to assign the WAN broadcast address 0x01203406, enter:

ipx/00023456# **broadcast-address 0x01203406**

### **Using Site Manage**

To enter a WAN broadcast address, complete the following tasks:

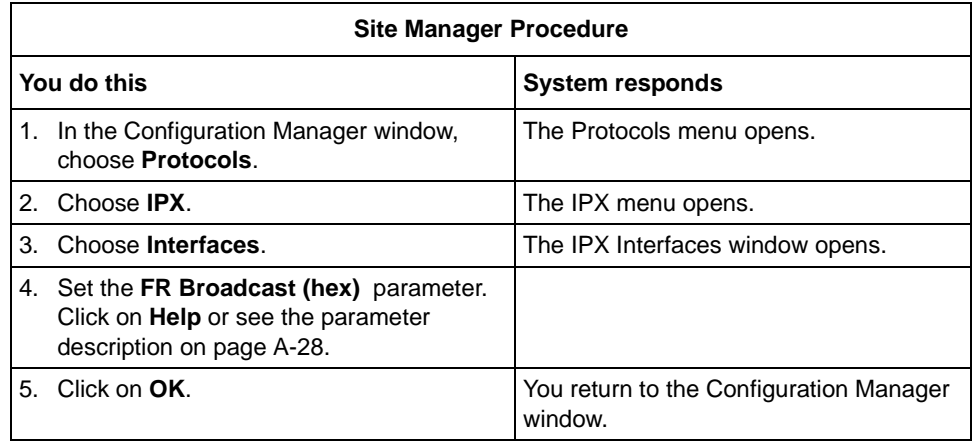

# **Entering a Multicast Address**

You can enter a WAN multicast address for an IPX interface. The default value (0xFFFFFFFFFFFF) causes the data link layer to issue a multicast packet on all active virtual circuits. The value is not actually included in the MAC field of the packet on the WAN. The packet instead contains a value that is appropriate for the type of data link protocol.

You can accept the default value, or enter a WAN multicast address to send all multicast traffic through the IPX interface you are configuring. With the default value, the IPX router sends all multicast traffic through all logical connections associated with the IPX interface you are configuring.

Note that Site Manager does not display the default value 0xFFFFFFFFFFFF.

### **Using the BCC**

To enter a WAN multicast address, navigate to the IPX interface prompt (for example, **box; ethernet 2/1; ipx 00023456**) and enter:

#### **multicast-address** address

*address* is a valid WAN multicast address in hexadecimal format.

For example, to assign the WAN multicast address 0x01203405, enter:

ipx/00023456# **multicast-address 0x01203405**

#### **Using Site Manager**

To specify the WAN multicast address, complete the following tasks:

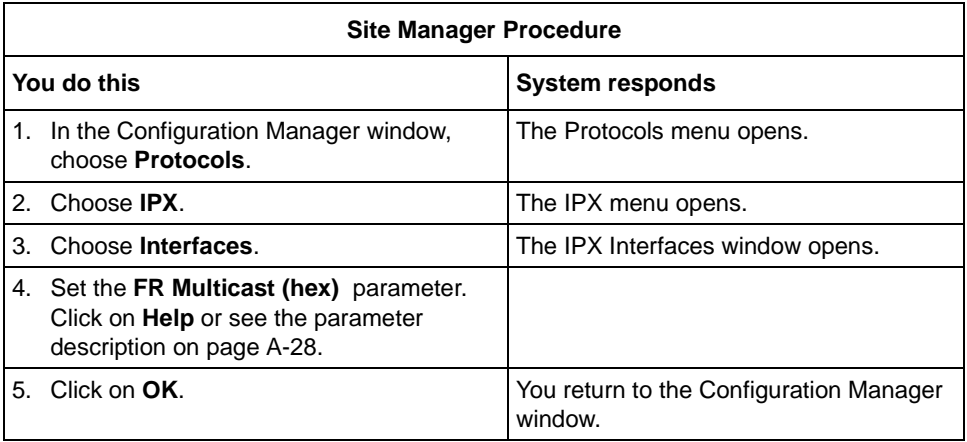

# **Responding to IPX Watchdog Packets**

You can enable or disable a router from responding locally to broadcast IPX watchdog packets on behalf of clients that use dial-in connections. You should enable local watchdog packet acknowledgment to reduce WAN costs by using dial-on-demand routing. SPX Keep Alive Spoofing is enabled when Watchdog Spoofing is enabled.

By default, IPX watchdog spoofing is disabled. Enabling local watchdog packet acknowledgment can improve the efficiency of IPX wide area links.

### **Using the BCC**

To enable a router from responding locally to watchdog packets, navigate to the IPXWAN prompt (for example, **box; serial 3/1; ppp; ipxwan 00055555#**) and enter:

### **watchdog-spoofing enabled**

To disable a router from responding locally to watchdog packets, navigate to the IPXWAN prompt (for example, **box; serial 3/1; ppp; ipxwan 00055555#**) and enter:

#### **watchdog-spoofing disabled**

For example, to disable IPX watchdog spoofing, enter:

ipx/00023456# **watchdog-spoofing disabled**

To enable or disable a router from responding locally to watchdog packets, complete the following tasks:.

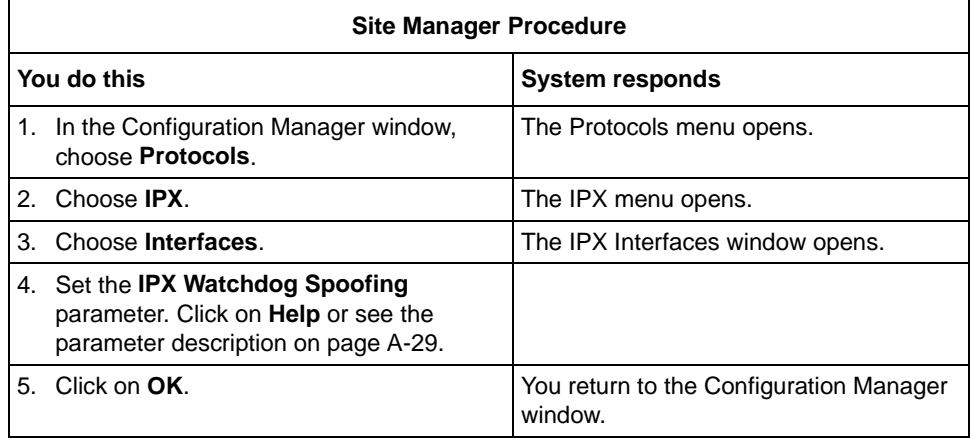

# **Setting the Delay Time**

You can specify the length of time, from 0 through 2147483647 microseconds, required to transmit 1 byte of data (excluding protocol headers) to a destination on the other end of this IPX circuit, if the circuit is free of other traffic.

### **Using the BCC**

To specify the amount of time to transmit 1 byte of data, navigate to the IPX interface prompt (for example, **box; ethernet 2/1; ipx 00023456**) and enter:

#### **delay** microseconds

*microseconds* is a value from 0 to 2147483647 microseconds.

For example, to specify that the router should take 10,000 microseconds to transmit 1 byte of date, enter:

ipx/00023456# **delay 10000**

To specify the amount of time to transmit 1 byte of data, complete the following tasks:

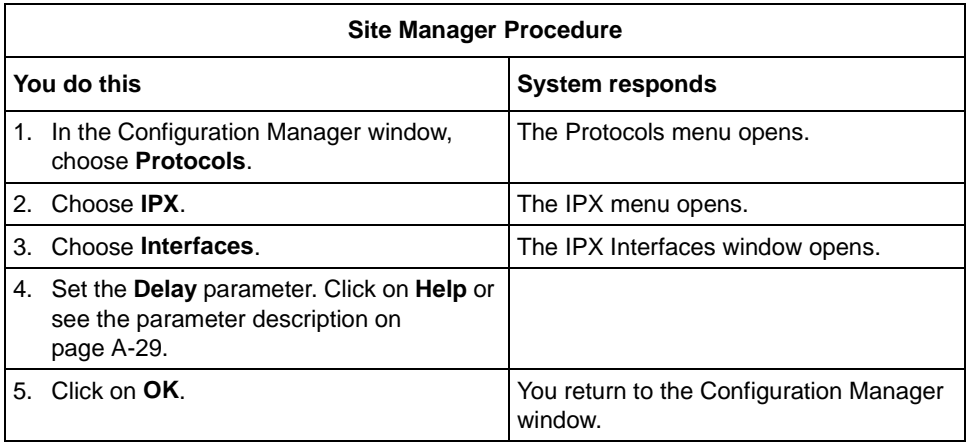

# **Specifying Throughput**

You can specify the amount of data, from 0 to 2147483647 bits per second, that can flow through an IPX circuit if the circuit is free of other traffic.

### **Using the BCC**

To specify the data throughput, navigate to the IPX interface prompt (for example, **box; ethernet 2/1; ipx 00023456**) and enter:

**throughput** bits\_per\_second

*bits\_per\_second* is from 0 to 2147483647 bits per second.

For example, to specify the data throughput as 1,000,000 bits per second, enter:

ipx/00023456# **throughput 1000000**

To specify the data throughput, complete the following tasks:

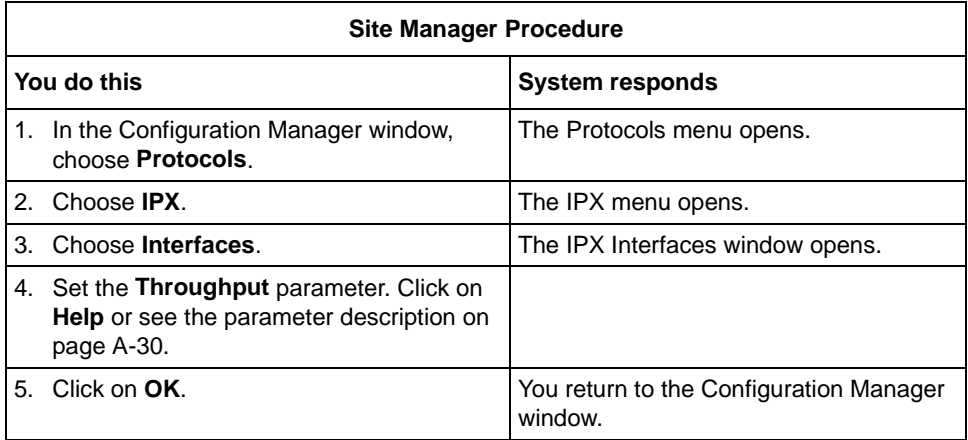

# **Setting the Stabilization Timer Delay**

You can set the amount of time, from 0 to 2147483647 seconds, that RIP/SAP waits before sending out initial route information when the circuit first becomes active. The more routes that you expect a router to handle or the more dynamic the network is, the higher you should set this value to allow the router enough time to assimilate incoming routes before it sends out an initial update on a circuit.

### **Using the BCC**

To specify the RIP/SAP delay period, navigate to the IPX interface prompt (for example, **box; ethernet 2/1; ipx 00023456**) and enter:

#### **stabilization-timer** seconds

*seconds* is from 0 to 2147483647 seconds.

For example, to specify the RIP/SAP delay period as 100,000 seconds, enter:

ipx/00023456# **stabilization-timer 100000**
To specify the RIP/SAP delay period, complete the following tasks:

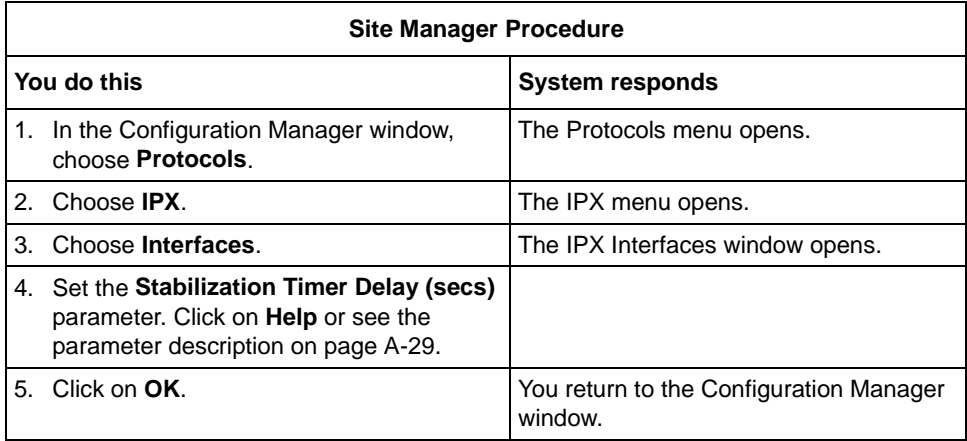

# **Handling Packets Associated with Upper-Layer Protocols**

The router encapsulates, within the data field of an IPX packet, any packets associated with Novell's upper-layer protocols. The structure of a packet, as well as the source and destination socket numbers contained in that packet, identify the protocol type associated with that packet; for example, Service Advertising Protocol and Routing Information Protocol. The upper layer services are:

- SPX
- NCP

Bay Networks router software lets you select the basis on which an IPX router makes its routing decisions -- on the number of *ticks* or the number of *hops* required to reach a given destination network. The IPX routing software also provides the following services over LAN and WAN media:

- Multipath routing and load sharing
- Split Horizon capability
- NetBIOS all-networks-broadcast packets (type 20 packets)
- Source routing and end station support
- IPX ping capability

The following sections describe how Bay Networks routers support these services.

# **The Routing Information Protocol (RIP)**

The Routing Information Protocol (RIP) enables workstations and routers to exchange route information and to establish the route to each network with the fewest hops and shortest delay.

Each IPX router maintains a route table. The route table contains the following information about every network in the IPX network topology:

- The network address.
- The number of ticks (units of delay time) to that network. (A tick is equal to 1/18 second. The number of ticks to a network is the *tick cost* for that route.)
- The number of hops to that network. (A hop is an adjacent router; the number of hops is equal to the number of adjacent routers that a packet must traverse to reach another network segment.)
- The address of the next-hop node to which the local router forwards packets on their way to another destination network.

Routers maintain route tables by exchanging RIP request and response packets. A RIP request packet specifies the destination network. A RIP request packet can be:

- A general request broadcast by a router to retrieve the fastest route to all known networks on an internetwork. The value 0xFFFFFFFF in the network address field indicates that the packet is a general request.
- A specific request broadcast by a workstation or router to determine the fastest route to a particular network. One or more network addresses (excluding an address of all Fs) in the network address field indicates that the packet is a specific request.

Routers issue RIP response packets. RIP response packets contain the network number and the number of hops and ticks required to get to the network. A RIP response can be one of the following types:

- A response to a request.
- An informational broadcast from a router issued at regular intervals (by default, every 60 seconds).
- An informational broadcast when a change occurs in the routing table. Examples of changes in the routing table are tick or hop changes, timing out of routes, and the addition of routes to networks to the table.
- An informational broadcast when an interface initializes or performs an orderly shutdown procedure.

Each RIP packet can contain up to 50 route updates. To reduce traffic, RIP broadcasts are limited to a router's immediate segments and are not forwarded by receiving routers.

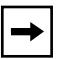

**Note:** The IPX router learns WAN addresses from RIP and SAP broadcasts received over WANs (Frame Relay, SMDS, ATM). The router stores IPX address/WAN address pairs for future use as next-hop destinations.

## **Enabling RIP on the Router**

You can enable or disable RIP on a circuit. By default RIP is not enabled on the router.

If you enable RIP on a circuit, a route filter can still prohibit the interface from updating its internal routing tables. See "Using IPX Route Filters," later in this chapter.

If you do not configure RIP for a WAN interface, you must configure adjacent hosts for all transmission paths to nodes adjacent to Frame Relay, ATM, or SMDS circuits when you configure an IPX interface. You must then configure static routes that use the adjacent hosts to reach next-hop routers. Refer to the descriptions of adjacent hosts and static routes in this chapter for more information on these features.

## **Using the BCC**

To enable RIP on an interface, you must first configure RIP on an IPX interface. To configure RIP on an IPX interface, navigate to the IPX interface prompt (for example, **box; ethernet 2/1; ipx 00023456**) and enter:

**rip**

If you already configured RIP on an interface, you can change its current state. To enable RIP, navigate to the RIP prompt (for example, **box; ethernet 2/1; ipx 00023456; rip 00023456**) and enter:

#### **state enabled**

To disable RIP on an interface, navigate to the RIP prompt (for example, **box; ethernet 2/1; ipx 00023456; rip 00023456**) and enter:

#### **state disabled**

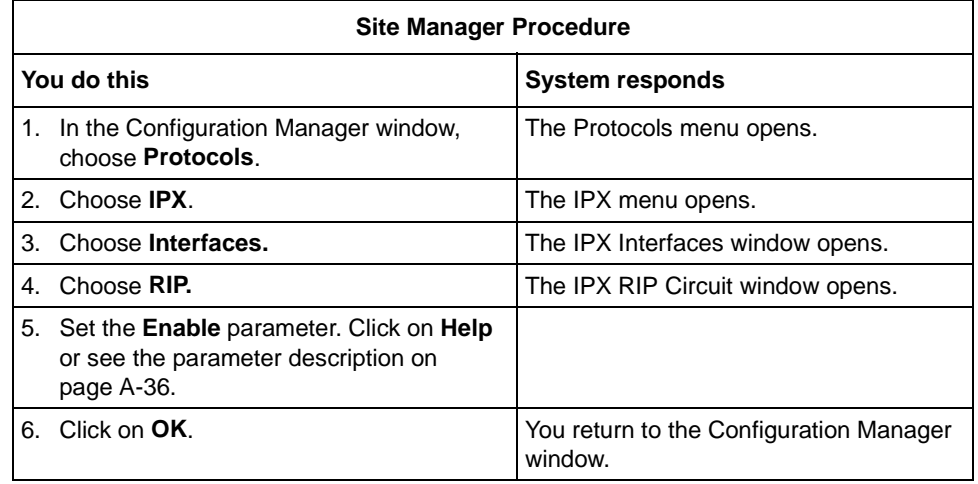

To enable RIP on the router, complete these tasks;

# **Choosing the Routing Method**

You can specify a method for making IPX "best-route" decisions for all slots, based on time delays (ticks) incurred or hops encountered for packet delivery.

The router can assess the time delay in one of the following ways:

- *Number of RIP timer ticks* -- the amount of time, expressed in ticks, that a packet requires to reach another network segment. (Each RIP timer tick equals about  $1/18<sup>th</sup>$  of a second. The maximum configurable number of ticks is 65,534 ticks, multiplied by  $1/18<sup>th</sup>$  of a second = 3600 seconds, or 60 minutes.
- *Number of hops* -- the number of router hops a packet must traverse to reach a network segment. The maximum number of hops is 15.

If you accept the default, Tick, and the router knows about two paths to a network, and both paths have equal tick values, the router chooses the path with the smallest number of hops.

If you select Hop, and the best route results in the same number of hops, the router makes its decision based only on the number of hops between network segments.

Bay Networks recommends using the default (tick-based) method. Note that every node on the network must use the same routing method.

### **Using the BCC**

To specify the routing method, navigate to the global IPX prompt (for example, **box; ipx**) and enter:

#### **routing-method** method

*method* is one of the following:

tick

hop

For example, to specify that IPX use tick-based routing, enter:

#### ipx# **routing-method tick**

#### **Using Site Manage**

To specify the routing method, complete the following tasks:

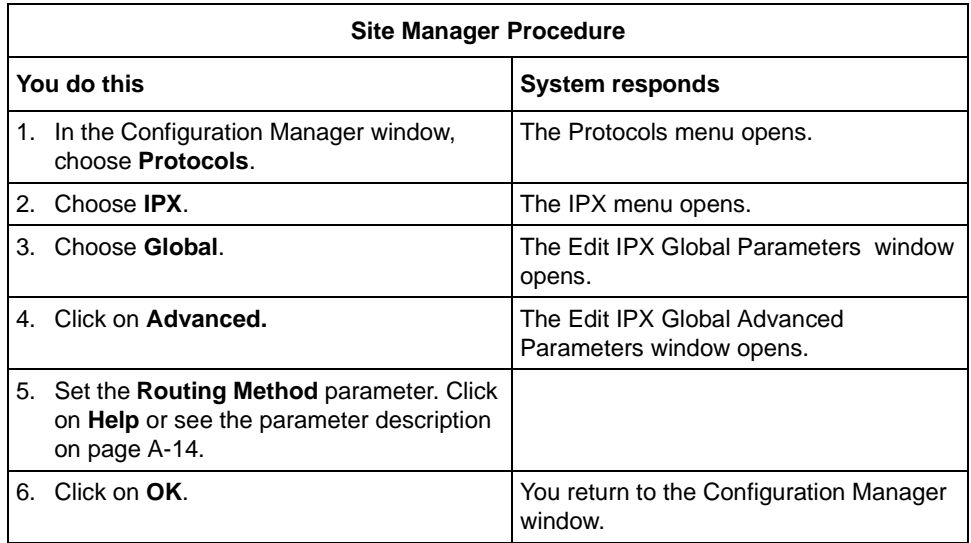

## **Setting a Cost for an Interface**

You can set the cost (number of ticks or hops) for an interface. The value you enter depends on whether you selected hops or ticks for the RIP interface's routing method.

By configuring an interface's cost you can select the route you want to use, rather than letting the router select the route. For example, two routes go to the same destination. Route A has a tick cost of 2; route B has a tick cost of 3. Because route A has the lower tick cost, the router selects it as the "best route" to the destination. If you want traffic to go over route B, you can set the tick cost of route A to 4, which then forces traffic to go over route B.

Using configurable RIP interface tick values, IPX routing decisions can be based on tick values that you define. This allows the implementation of tick-based routing over non-IPX WAN links (for example, HDLC encapsulation), letting you optimize IPX network performance.

In [Figure 5-3,](#page-115-0) for example, traffic generated by end system 1 (ES1) on network A is directed to the IPX Server ES2 on network B over interface 2 (route of least tick delay, per RIP specification). However, other protocols such as IP, AppleTalk, and OSI will most likely select this route as the least-cost path between network A and network B, as well. Consequently, traffic congestion over this route may preclude it from being the most efficient path between these two network segments.

By implementing the Configurable RIP Interface Tick parameter, interface 1 on router 1 can be assigned a lower tick value than interface 2, so that IPX traffic is routed through interface 1. This lets you maximize IPX internetwork performance between networks A and B, even though it traverses two T1 lines instead of one.

<span id="page-115-0"></span>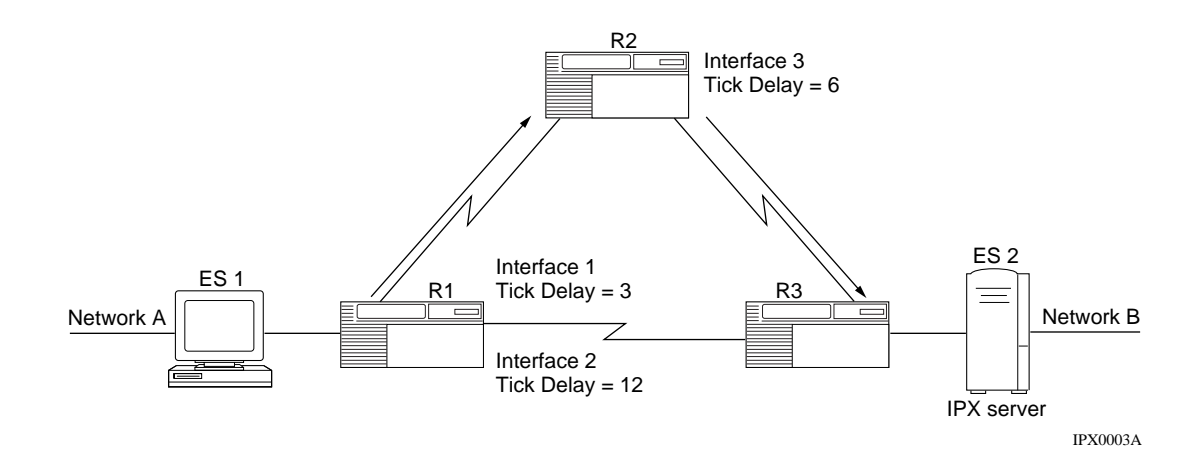

#### **Figure 5-3. IPX Configurable RIP Interface Cost**

You can set the cost (number of ticks or hops) for an interface. The cost is added to route information learned on this interface through RIP and is included in subsequent RIP packets sent to other interfaces. IPX disposes of the packet when its hop count passes a value that is one less than the maximum number of hops. The cost value must be the same across the network.

The cost is added to route information learned on this interface through RIP and is included in subsequent RIP packets sent to other interfaces. IPX disposes of the packet when its hop count passes a value that is one less than the value of the maximum number of hops. This value must be the same across the network.

For all non-WAN and HSSI interfaces, the default value translates into a tick cost of 1 in the routing table. For all WAN interfaces, the default value translates into a tick cost of 6 in the routing table.

**Note:** Do not change the default value of this parameter unless you are an expert IPX user (for example, a Bay Networks Technical Solutions Center engineer). Changing the value of this parameter can significantly affect router performance. If you are qualified as an expert user, enter a value that yields a level of performance most appropriate for network applications supported by this router.

To specify the routing cost for an interface, navigate to the IPX interface prompt (or example, **box; ethernet 2/1; ipx 00023456**) and enter:

#### **cost** integer

*integer* is 0 to one less than the number of maximum hops for hop-based routing or 0 to the maximum positive integer for tick-based routing.

For example, to set the cost to 120, enter:

```
ipx/00023456# cost 120
```
#### **Using Site Manager**

To specify the routing cost for an interface, complete the following tasks:

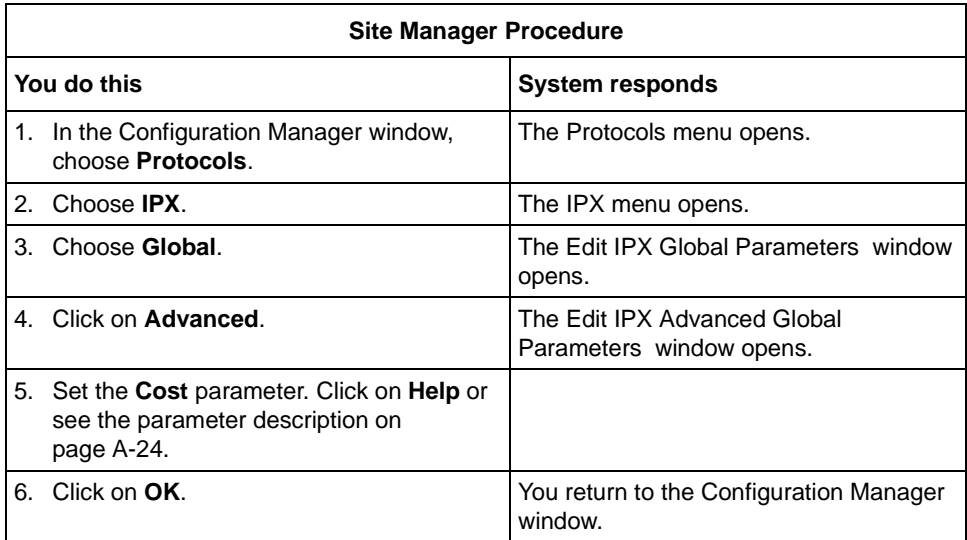

## **Specifying the Maximum Number of Hops**

You can specify the maximum number of hops an IPX packet may take to reach its destination. By default, 16 is the maximum number of hops for an IPX packet to reach a destination. You can set this value from 1 to 255. In the case of RIP, every node in the network should use the same Maximum Hops parameter value.

To specify the maximum number of hops, navigate to the global IPX prompt (for example, **box; ipx**) and enter:

**hops** hop\_count

*hop\_count* is the number of hops from 1 to 255 hops.

For example, to specify the maximum number of hops as 20, enter:

ipx# **hops 20**

#### **Using Site Manager**

To specify the maximum number of hops for an IPX packet to reach its destination, complete the following tasks:

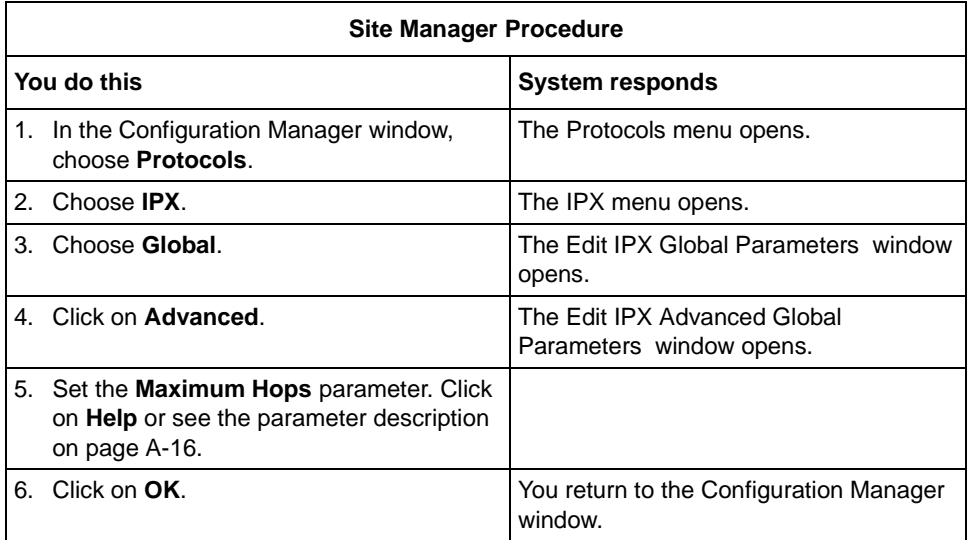

## **Indicating the Number of Next-Hop Hosts**

You can enter the maximum next-hop hosts for the router to learn. IPX uses this value to preallocate table sizes for host tables. By default, the router learns a maximum of 1 next-hop hosts. You can set this value from 1 to 5000 next-hop hosts.

Do not change the default value of this parameter unless you are an expert IPX user (for example, a Bay Networks Technical Solutions Center engineer). Changing the value of this parameter can significantly affect the memory use by IPX, but it can also speed learning time for the router. If you are qualified as an expert user, enter a value that yields a level of performance most appropriate for network applications supported by this router.

## **Using the BCC**

To specify the number of next-hop hosts, navigate to the global IPX prompt (for example, **box; ipx**) and enter:

#### **host-count** hosts

*hosts* is the number of hops from 1 to 255 hops.

For example, to specify the maximum number of hops as 20, enter:

#### ipx# **host-count 20**

#### **Using Site Manager**

To specify the number of next-hop hosts for the router to learn, complete the following tasks:

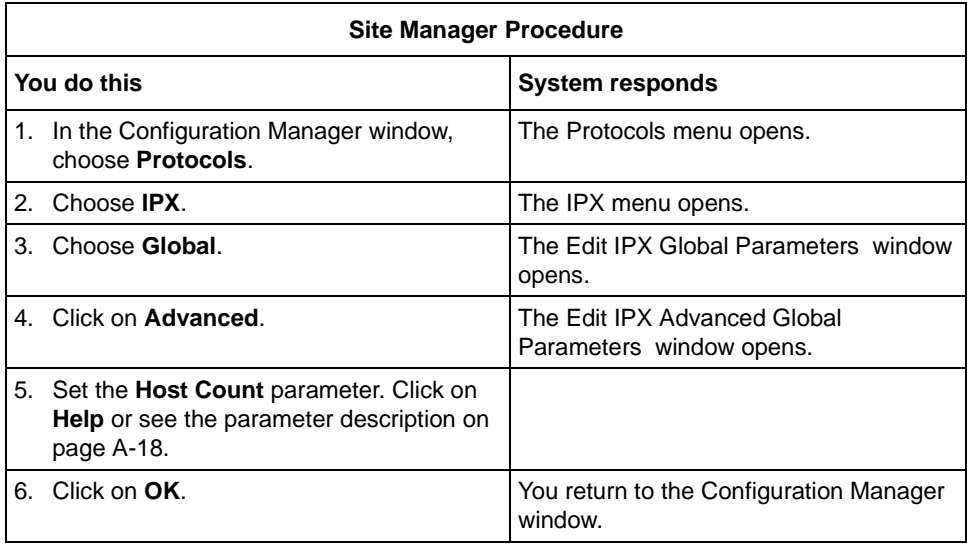

# **Enabling RIP Listen and Supply Functions**

The IPX router lets you determine whether the IPX router learns routes received in RIP updates from neighboring routers, transmits RIP periodic and triggered updates to routers in adjacent networks, or does both.

By default, the IPX router learns routes ands transmits updates to routers in adjacent networks.

#### **Using the BCC**

To specify that IPX transmits periodic or triggered updates, navigate to the IPX RIP interface prompt (for example, **box; ethernet 2/1; ipx 00023456; rip 00023456#**) and enter:

#### **supply enabled**

To specify that IPX does not transmit periodic or triggered updates, navigate to the IPX RIP interface prompt (for example, **box; ethernet 2/1; ipx 00023456; rip 00023456#**) and enter:

#### **supply disabled**

For example, to specify that IPX interface transmit triggered updates, enter:

#### rip/00023456# **supply enabled**

To specify that IPX transmits learns routes received in RIP updates from neighboring routers, navigate to the IPX RIP interface prompt (for example, **box; ethernet 2/1; ipx 00023456; rip 00023456#**) and enter:

#### **listen enabled**

To specify that IPX does not learn routes received in RIP updates from neighboring routers, navigate to the IPX RIP interface prompt (for example, **box; ethernet 2/1; ipx 00023456; rip 00023456#**) and enter:

#### **listen disabled**

For example, to specify that the IPX interface learns routes received in RIP updates from neighboring routers, enter:

#### rip/00023456# **listen enabled**

To specify whether IPX transmits and/or receives periodic or triggered RIP updates, complete the following tasks:

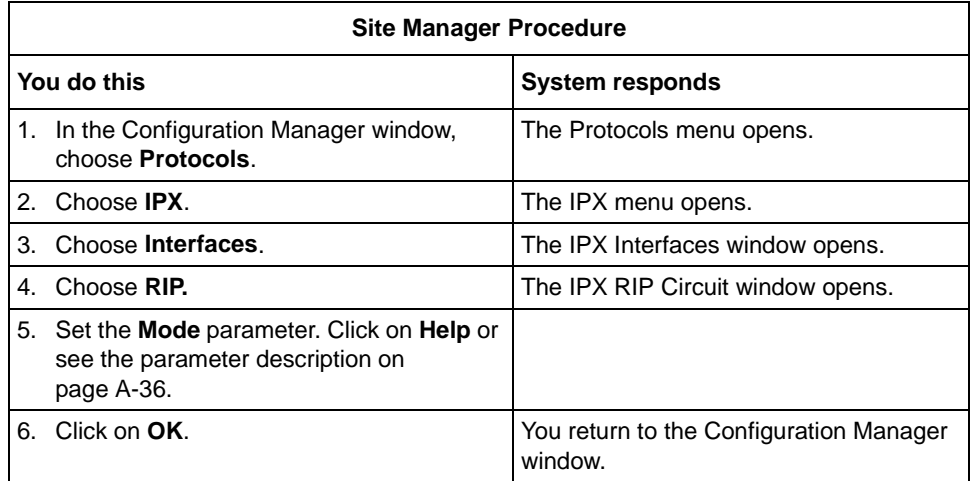

# **Determining the Pace of RIP Packets**

The RIP pace determines the frequency, in packets per second, at which RIP sends out packets on a circuit. By default, RIP sends 18 packets per second on a circuit.

You can specify a RIP pace of 0 to 1000 packets per second. If you enter a value of zero, there is no limit on the pace.

## **Using the BCC**

To specify the RIP pace, navigate to the IPX RIP interface prompt (for example, **box; ethernet 2/1; ipx 00023456; rip 00023456**) and enter:

**pace** packets\_per\_second

*packets\_per\_second* is the number of packets, from 0 to 1000, that RIP sends per second.

For example, to set the IPX RIP interface pace to 20 packets per seconds, enter:

**pace 20**

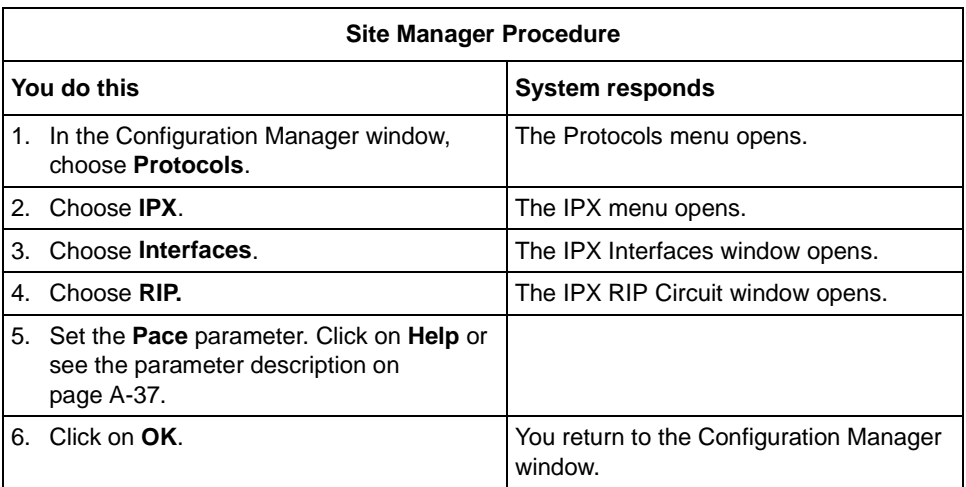

# **Configurable RIP Timers**

You can extend the standard 60-second IPX periodic RIP advertisement interval. I By default, the timeout time is three times the standard 60-second RIP advertisement update interval, or 180 seconds.

Configuring RIP timers can reduce IPX RIP overhead and enhance bandwidth availability. Furthermore, you can eliminate periodic RIP advertisements by setting the configurable RIP timer to zero; thus, only RIP updates triggered by changes in the internetwork topology will be propagated.

To ensure proper RIP operation, all configurable RIP timers must be set at equal advertisement intervals on all router interfaces attached to common IPX network segments.

**Note:** While you can set configurable RIP timers on any Bay Networks router interface, do not use them on LAN interfaces, because IPX servers do not allow configuration of update timers (with internal routers). As a result, IPX servers will by default purge RIP entries after 180 seconds if they have not received any updates within this 180-second period.

For example, in Figure 5-4, if router R1 is configured to issue periodic RIP advertisements every 240 seconds over interface 1 and router R2 is configured to issue advertisements per the IPX standard (every 60 seconds) over interface 2, then router R2 will purge RIP entries learned through Interface 2 every 180 seconds and reinstate them 60 seconds later when it receives a periodic RIP advertisement from router R1. More critically, router R2 will issue triggered RIP updates through interface 3, propagating these unnecessary changes throughout the internetwork behind router R2.

Setting the configurable RIP timers at 240 seconds on both interface 1 on router R1 and interface 2 on router R2 ensures proper RIP operation, because RIP entries are not purged unless an update for a particular entry is not received within a 720-second interval (3 \* 240 seconds).

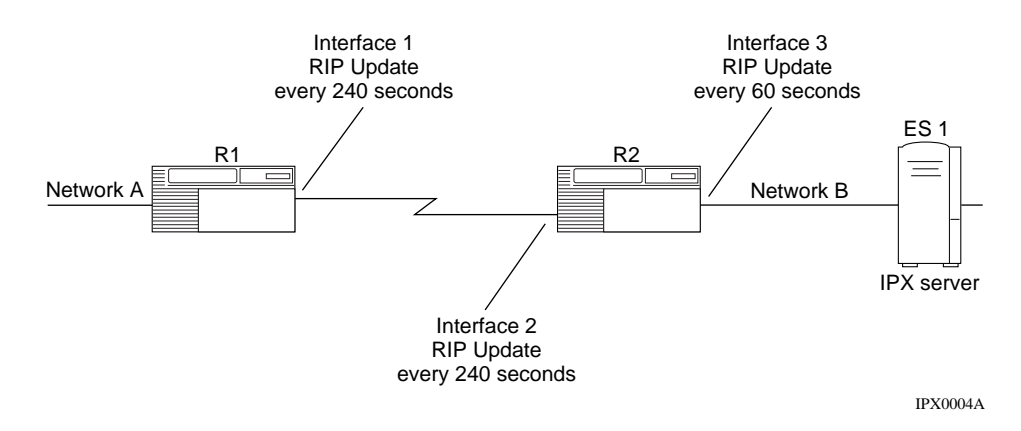

## **Figure 5-4. IPX Configurable RIP Timers**

Taking into account the fact that IPX Server ES1 (with an internal router) on network B expects periodic RIP advertisements every 60 seconds, router R2 continues to issue RIP advertisements out its LAN interface (interface 3) per the IPX specification, reconciling the fact that periodic RIP advertisements through interface 1 are received every 240 seconds.

Should you decide to disable the periodic transmission of RIP updates, RIP immediate (one-time) update packets still propagate through the network, in compliance with Novell standards.

The combination of the update interval and age multiplier should be the same for all systems on a network segment.

Note that increasing the value of the age multiplier can cause routes to take longer to age out; decreasing it could cause the router to age routes prematurely, if routing updates are missed.

## **Using the BCC**

To configure RIP timers, you must configure the RIP update interval and age multiplier for information received in RIP periodic updates.

To specify a value for the RIP update interval, navigate to the RIP prompt (for example, **box; ethernet 2/1; ipx 00023456; rip 00023456**) and enter:

#### **update-interval** seconds

*seconds* is from 0 to 2678400 seconds.

For example, to set the update interval to 10,000, enter:

```
rip/00023456# update-interval 10000
```
To specify an age multiplier, navigate to the RIP prompt (for example, **box; ethernet 2/1; ipx 00023456; rip 00023456**) and enter:

#### **age-multiplier** integer

*integer* is from 1 to 6.

For example, to set the age multiplier to 4, enter:

rip/00023456# **age-multiplier 4**

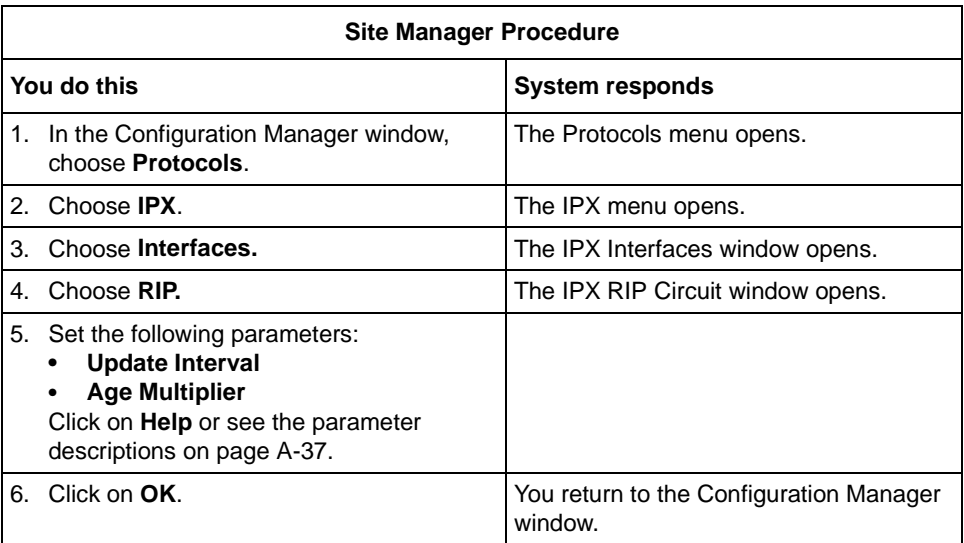

# **Adjusting the RIP Packet Size**

By default the size of a RIP update packet is 432 bytes. You should leave the RIP packet size at the default level unless you have a specific reason for specifying a different size packet. If you must change the packet size, the packet size plus the IPX header (30 bytes) cannot exceed the MTU of the link.

## **Using the BCC**

To specify the the RIP update packet size, navigate to the IPX RIP interface prompt (for example, **box; ethernet 2/1; ipx 00023456; rip 00023456**) and enter:

#### **packet-size** bytes

*bytes* is the size of the RIP poacket in bytes.

For example, to set the IPX RIP update packet size to 500, enter:

rip/00023456# **packet-size 500**

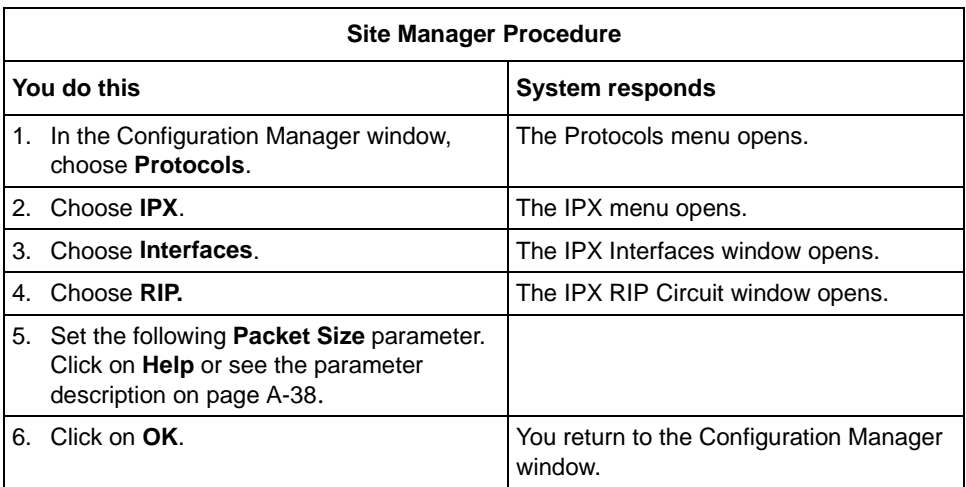

# **Enabling Multicast Transmission of RIP Packets**

By default, the IPX router broadcasts RIP packets. If you enable this feature, you should specify the multicast address.

The multicast address causes the data link layer to issue a multicast packet on all active virtual circuits. The multicast address value is not actually included in the MAC field of the packet on the WAN. The packet instead contains a value that is appropriate for the type of data link protocol.

You can use the default multicast address (0xFFFFFFFFFFFFFF, which causes the IPX router to send all multicast traffic through all logical connections associated with the IPX interface you are configuring. You can also specify a WAN multicast address to send all multicast traffic through the IPX interface you are configuring.

To use multicasting, first enable multicasting and then specify a WAN multicast address.

To enable multicasting, navigate to the IPX RIP interface prompt (for example, **box; ethernet 2/1; ipx 00023456; rip 00023456**) and enter:

#### **use-multicast enabled**

To specify a WAN multicast address, navigate to the IPX interface prompt (for example, **box; ethernet 2/1; ipx 00023456**) and enter:

#### **multicast-address** address

*address* is a WAN multicast address.

For example, to set the WAN multicast address to 0x00432567, enter:

## **multicast-address 0x00432567**

To disable multicasting, navigate to the IPX RIP interface prompt (for example, **box; ethernet 2/1; ipx 00023456; rip 00023456**) and enter:

## **use-multicast disabled**

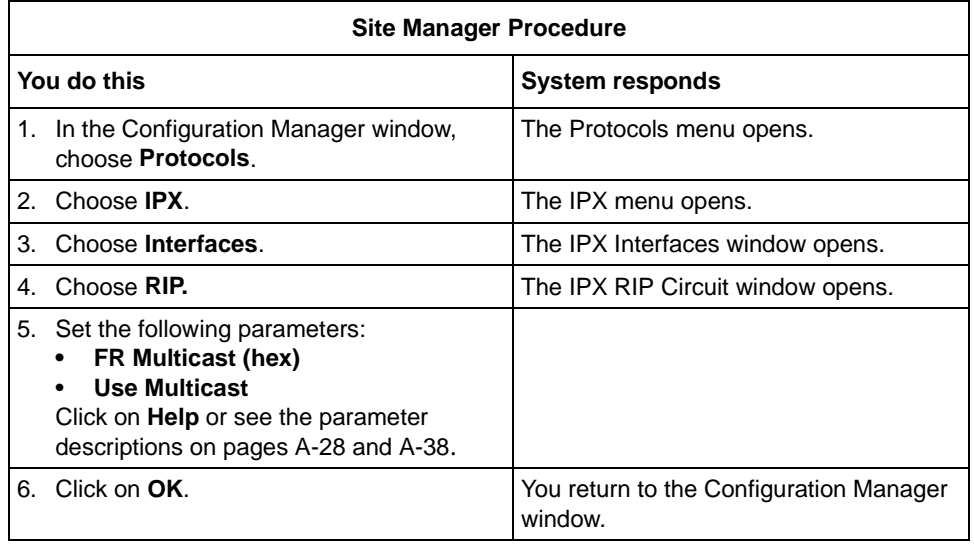

To use multicasting, complete the following tasks:

# **Configurable Split Horizon**

The Split Horizon algorithm is part of the Novell specification for the IPX protocol. Its purpose is to prevent circular routes and reduce network traffic. The Bay Networks implementation of Split Horizon excludes RIPs and SAPs learned from a neighbor when forwarding RIP and SAP updates to that neighbor. Split Horizon is enabled by default for each interface. You can enable or disable Split Horizon when you configure an IPX RIP circuit.

## **Fully Meshed Networks**

A fully meshed network is a WAN in which all nodes have a logically direct connection to each other. [Figure 5-5](#page-128-0) shows a sample fully meshed network with split horizon enabled.

<span id="page-128-0"></span>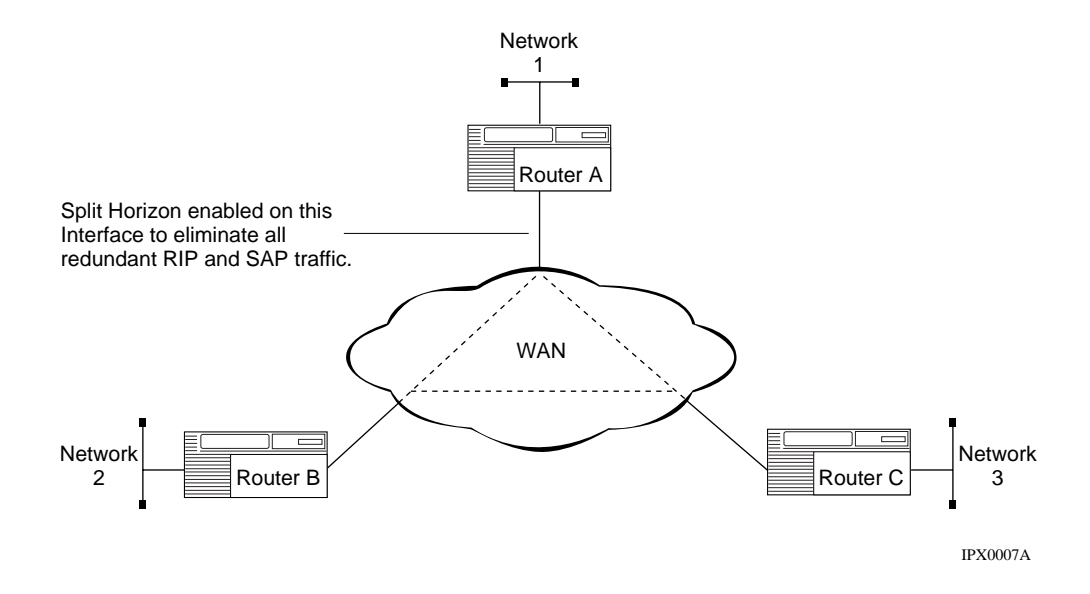

## **Figure 5-5. Split Horizon Enabled in a Fully Meshed Network**

## **Non-Fully Meshed Networks**

A non-fully meshed network is a WAN in which one or more nodes do not have logically direct connections to all other nodes. In a star or non-fully meshed frame relay or X.25 PDN topology, you may need to disable Split Horizon on certain interfaces so the routers can learn about other networks.

**Caution:** We advise you not to disable Split Horizon unless it is absolutely necessary. Doing so can result in a significant increase in network traffic.

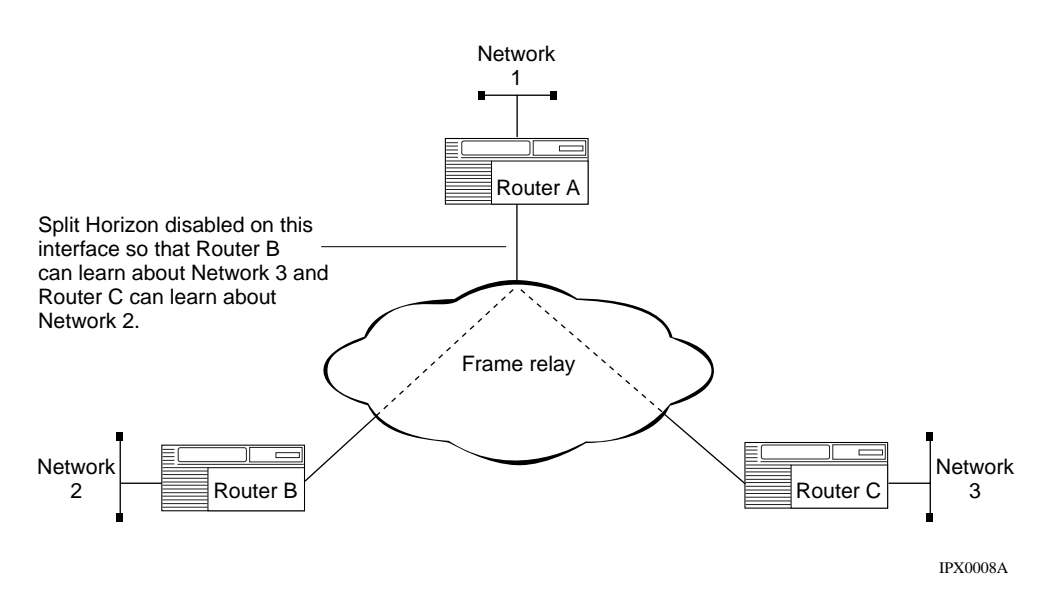

Figure 5-6 shows a sample non-fully meshed network with Split Horizon disabled.

**Figure 5-6. Split Horizon Disabled in a Non-Fully Meshed Network**

If you disable IPX Split Horizon, IPX sends all router services over non-fully meshed frame relay and X.25 topologies. For example, as shown in Figure 5-6, router A propagates RIP and SAP packets pertaining to router B to router C, and vice versa. As a result, end stations on network 2 can learn about network 3, and end stations on network 3 can learn about network 2.

When Split Horizon is enabled for an interface, routes learned on that interface are not advertised out that interface.

To enable Split Horizon, navigate to the IPX RIP interface prompt (for example, **box; ethernet 2/1; ipx 00023456; rip 00023456**) and enter:

#### **split-horizon enabled**

To disable Split Horizon, navigate to the IPX RIP interface prompt (for example, **box; ethernet 2/1; ipx 00023456; rip 00023456**) and enter:

#### **split-horizon disabled**

### **Using Site Manager**

To enable or disable Split Horizon, complete the following tasks:

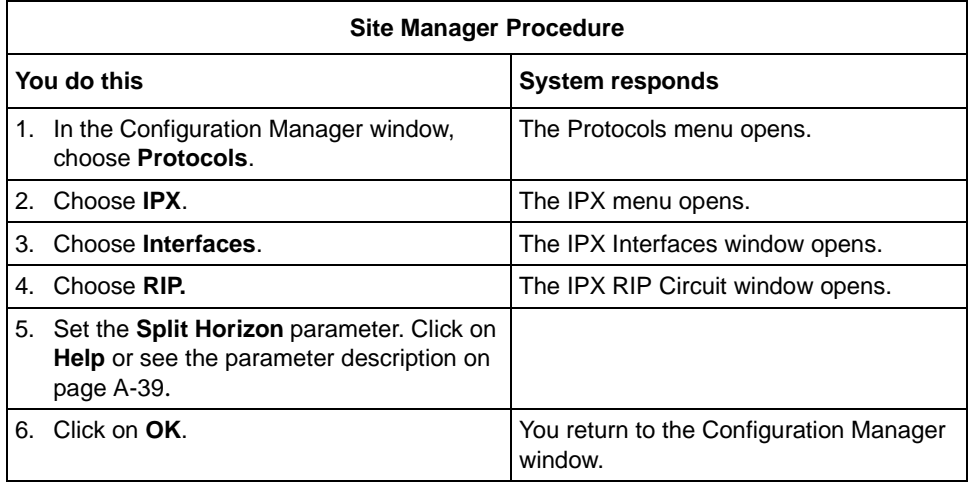

## **Updating Routers about a Failed Route**

By default, when a circuit goes down on a router, the router immediately propagates this status change to other routers in the internetwork. This facilitates network traffic by letting routers know immediately about new or failed routes. When you disable the RIP Immediate Update parameter, other routers learn about such changes only at the next periodic update interval.

## **Using the BCC**

To determine that routers know immediately about new or failed routes, navigate to the IPX RIP interface prompt (for example, **box; ethernet 2/1; ipx 00023456; rip 00023456**) and enter:

#### **triggered-update enabled**

To determine that routers know about new or failed routes only at the next periodic update interval, navigate to the IPX RIP interface prompt (for example, **box; ethernet 2/1; ipx 00023456; rip 00023456**) and enter:

#### **triggered-update disabled**

For example, to cause the router to know about state changes immediately, enter:

#### **triggered-update enabled**

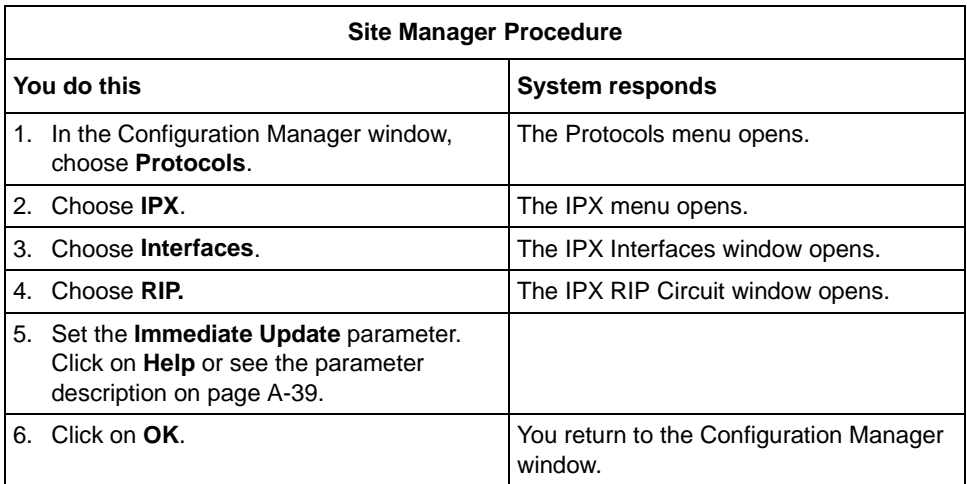

# **Advertising Default Routes in RIP Packets**

A RIP packet does not normally include a default route that exists in the routing table. However, if a default route exists in the routing table, you can specify whether to advertise the default route, 0xFFFFFFE, in RIP packets on a circuit.

## **Using the BCC**

To advertise default routes in RIP packets, navigate to the RIP prompt (for example, **box; ethernet 2/1; ipx 00023456; rip 00023456**) and enter:

#### **triggered-update enabled**

If you do not want to advertise default routes in RIP packets, navigate to the RIP prompt (for example, **box; ethernet 2/1; ipx 00023456; rip 00023456**) and enter:

#### **triggered-update disabled**

To advertise default routes in RIP packets, complete the following tasks:

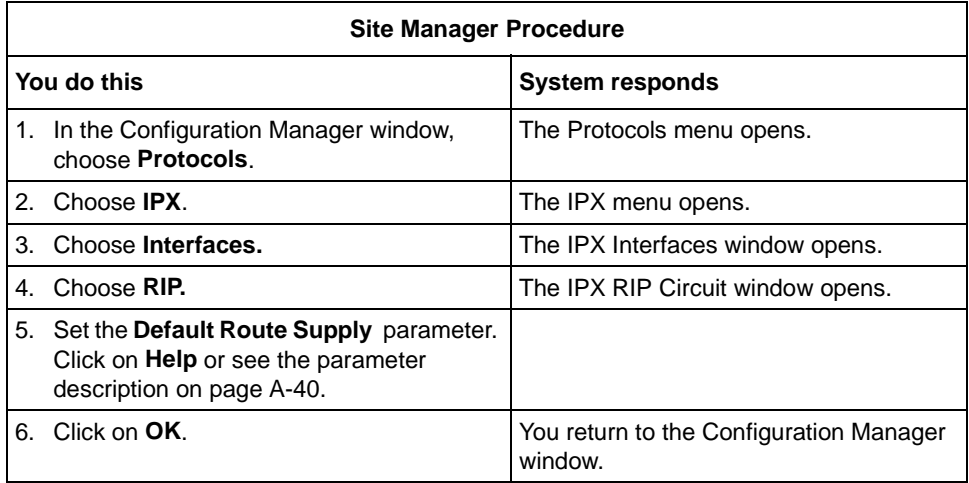

# **Accepting Default Route Information**

When a router receives a RIP packet that advertises a default route, and if you have configured the receiving RIP interface to accept the default route in RIP packets, the router stores the default route in the routing table.

## **Using the BCC**

To specify that a RIP interface accepts the default route in RIP packets, navigate to the RIP prompt (for example, **box; ethernet 2/1; ipx 00023456; rip 00023456**) and enter:

#### **default-route-listen enabled**

To specify that a RIP interface does not accept the default route in RIP packets, navigate to the RIP prompt (for example, **box; ethernet 2/1; ipx 00023456; rip 00023456**) and enter:

#### **default-route-listen disabled**

To specify whether a RIP interface accepts the default route in RIP packets, complete the following tasks:

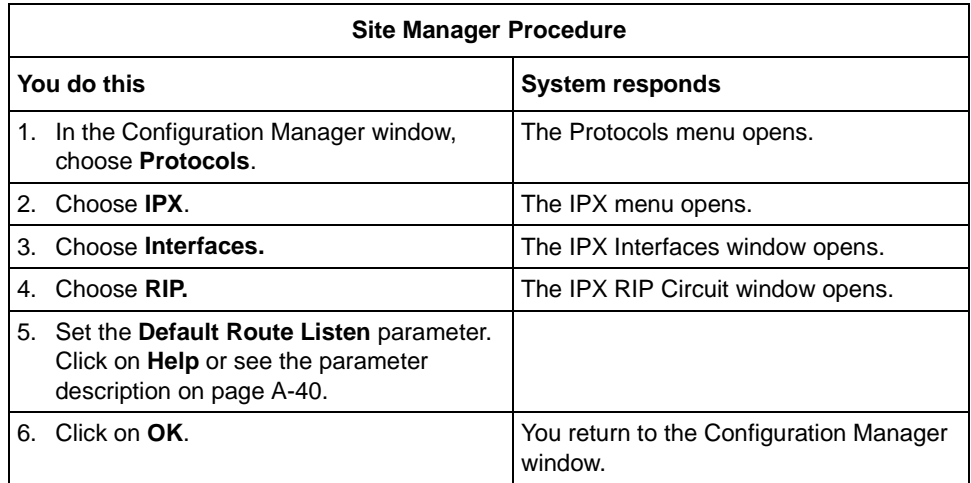

# **Customizing SAP Parameters**

NetWare network services use the Service Advertising Protocol to inform clients of their presence. NetWare services use the SAP identification broadcasting services to tell clients their name, type, and IPX address. The IPX address in a broadcast identifies a server's location in terms of network, host, and socket.

You can specify whether you want to use SAP.

When you first configure SAP on an interface, it is automatically enabled. To change SAP's state, navigate to the IPX SAP prompt (for example, **box; ethernet 2/1; ipx 00023456; sap 00023456**) and enter:

#### **state disabled**

To enable SAP on an interface, navigate to the IPX SAP interface prompt (for example, **box; ethernet 2/1; ipx 00023456; sap 00023456**) and enter:

#### **state enabled**

For example, to disable SAP on IPX interface 0x00023456, enter:

#### ipx/00023456# **state disabled**

#### **Using Site Manager**

To enable or disable SAP, complete the following tasks:

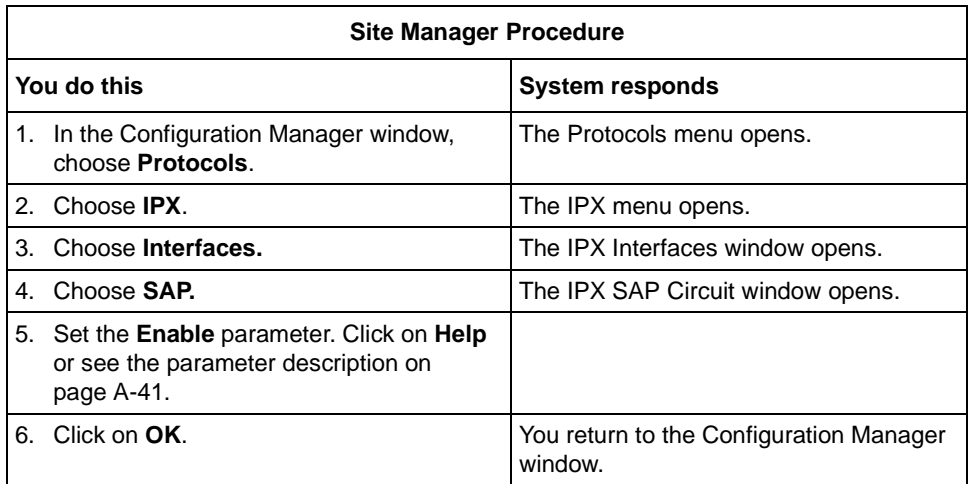

## **NetWare Directory Services (NDS) and SAP**

Networks that implement NetWare 4.*x* use the NetWare Directory Services (NDS) to advertise services. NDS is a globally distributed network database that replaces the bindery used in NetWare versions earlier than 4.0. Workstations locate services by querying an NDS server. NDS maintains information about all

network resources (users, groups, servers, file volumes, printers, and so on) in a hierarchical tree structure. Network resources can be organized in the tree independent of their physical location. Thus, network users can access any network resource they have rights to without having to know the exact location of the resource.

With NDS, users no longer need to log in or attach to specific servers. Instead, users can log in to the network and get access to all authorized network resources. NDS is compatible with bindery-based versions of NetWare through the bindery emulation feature of NDS.

The NDS server distributes the service information using direct unicast-based protocols instead of using broadcast-based SAP. Therefore, the use of SAP in an NDS network is greatly reduced. Even in a network that includes only NetWare 4.0 servers, however, clients still use SAP to locate the nearest NDS server at startup.

## **SAP and the NetWare Bindery (NetWare 3.x and Earlier)**

Novell IPX routers running NetWare versions earlier than 4.0 maintain a database called a *bindery*. The bindery includes information such as server type, IPX address, hop count, the interface to the server, a timer value for table entries, and a list of clients. If an entry in a bindery reaches its configured maximum age without being refreshed (timer resets to zero), the router deletes the entry from that bindery.

Bay Networks routers implement a similar structure (a global services table) for these services. Each time an IPX router receives a SAP packet, it compares the packet's contents to the contents of its SAP services table. If the SAP services table already contains information about a specific service, the router simply refreshes the age timer for that entry. If the SAP services table does *not* contain information about the service, and a route exists to the service, the router adds a new entry to the services table and advertises the new service to all connected networks (except the one on which it was received).

Clients use SAP to request information about network services. Client information requests are nearest-service queries, which seek information on the closest service of a specified type. Every IPX server and IPX router on the internetwork learns about all other IPX servers and services through the propagation of bindery information or services table information.

By default, each SAP packet can contain up to seven Service Advertising updates. This number is configurable, but it's constrained by the maximum transmission unit of the outbound interface.

# **Configurable SAP Timers**

Configurable SAP timers are similar in function to configurable RIP timers, except that one pertains to SAP advertisements and the other to RIP advertisements. You configure the update interval by determining the timeout time, which consists of the frequency of SAP update transmissions and the holding multiplier for information received in SAP periodic updates. By default, the timeout time is three times the standard 60-second RIP advertisement update interval, or 180 seconds.

Configuring SAP timers can reduce IPX SAP overhead and enhance bandwidth availability. You can eliminate periodic SAP advertisements by setting configurable SAP timers to zero; thus, only triggered SAP updates will be propagated.

To ensure proper RIP operation, all configurable RIP timers must be set at equal advertisement intervals on all Bay Networks router interfaces attached to common IPX network segments.

**Note:** While you can set configurable SAP timers on any Bay Networks router interface, do not use them on LAN interfaces, because IPX servers do not currently support configurable SAP broadcast timers. As a result, IPX servers will purge SAP entries after 180 seconds if they have not received any updates within this time interval.

To configure SAP timers, you must configure the SAP update interval and age multiplier for information received in SAP periodic updates.

To specify a value for the SAP update interval, navigate to the SAP prompt (for example, **box; ethernet 2/1; ipx 00023456; sap 00023456**) and enter:

#### **update-interval** seconds

*seconds* is from 0 to 2678400 seconds.

For example, to set the update interval to 10,000, enter:

#### sap/00023456# **update-interval 10000**

To specify an age multiplier, navigate to the SAP prompt (for example, **box; ethernet 2/1; ipx 00023456; sap 00023456**) and enter:

#### **age-multiplier** integer

*integer* is from 1 to 6.

For example, to set the age multiplier to 4, enter:

sap/00023456# **age-multiplier 4**

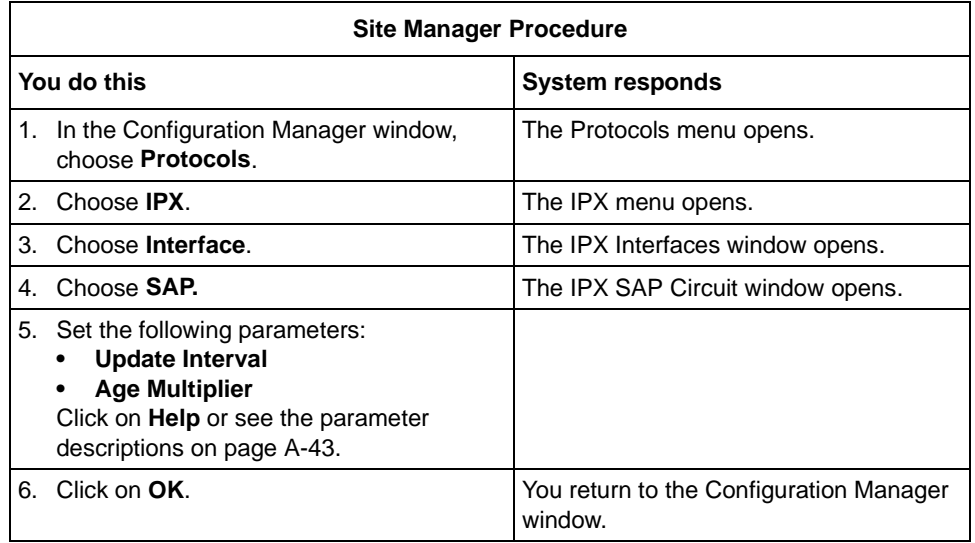

To configure SAP timers, complete the following tasks:

## **SAP via Default Route**

A SAP advertisement can be learned from an interface when the network number advertised in the SAP advertisement is unreachable, if a default route is accessible from that interface. This feature gives you the option of making SAP entries available if the IPX default route is reachable.

If you enable SAP via default route, you enable IPX default routing globally for SAP advertisements and cause the router to accept a service if a direct or default router is known.

If you disable SAP via default route, the router accepts a service only if a direct route to the server advertising the service is known.

To enable SAP advertising via the default route, navigate to the global IPX prompt (for example, **box; ipx**) and enter:

#### **sap-via-default-route enabled**

To disable SAP advertising via the default route, navigate to the global IPX prompt (for example, **box; ipx**) and enter:

#### **sap-via-default-route disabled**

#### **Using Site Manager**

To enable or disable SAP advertising via the default route, complete the following tasks:

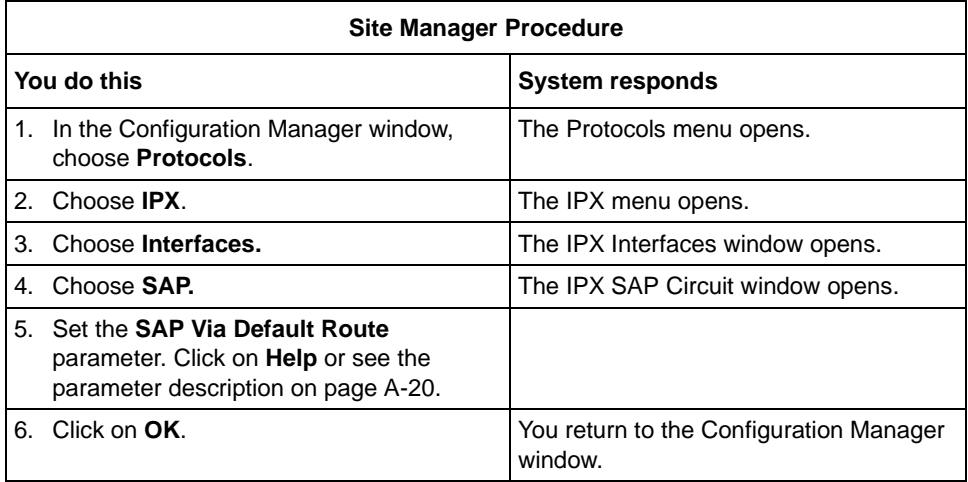

# **Enabling SAP Listen and Supply Functions**

The IPX router lets you enable the listen and supply modes for each IPX interface. When you enable the listen mode, the IPX router listens to SAP Periodic and Triggered updates from neighboring networks and conveys received SAP services information to its internal SAP services table.

When you enable the supply function, the IPX router transmits all SAP Periodic and Triggered updates to routers in neighboring networks.

When you enable both the listen and supply mode, the IPX router performs both the listen and supply mode functions described above.

The IPX router lets you determine whether the IPX router learns routes received in SAP updates from neighboring routers conveys received SAP services information to its internal SAP services table, transmits SAP periodic and triggered updates to routers in adjacent networks, or does both.

By default, the IPX router learns routes ands transmits updates to routers in adjacent networks.

## **Using the BCC**

To specify that IPX transmits periodic or triggered updates, navigate to the IPX SAP interface prompt (for example, **box; ethernet 2/1; ipx 00023456; sap 00023456**) and enter:

#### **supply enabled**

To specify that IPX does not transmit periodic or triggered updates, navigate to the IPX SAP interface prompt (for example, **box; ethernet 2/1; ipx 00023456; sap 00023456**) and enter:

#### **supply disabled**

For example, to specify that IPX interface transmit triggered updates, enter:

#### rip/00023456# **supply enabled**

To specify that IPX transmits learns routes received in SAP updates from neighboring routers, navigate to the IPX SAP interface prompt (for example, **box; ethernet 2/1; ipx 00023456; sap 00023456**) and enter:

#### **listen enabled**

To specify that IPX does not learn routes received in SAP updates from neighboring routers, navigate to the IPX SAP interface prompt (for example, **box; ethernet 2/1; ipx 00023456; sap 00023456**) and enter:

#### **listen disabled**

For example, to specify that the IPX interface learns routes received in SAP updates from neighboring routers, enter:

#### rip/00023456# **listen enabled**

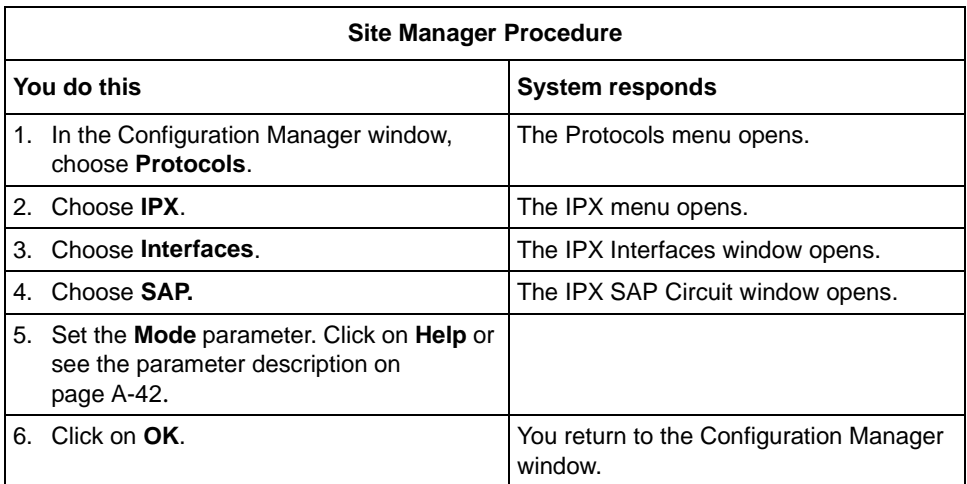

# **Determining the Pace of SAP Packets**

The SAP pace determines the frequency, in packets per second, at which SAP sends packets on a circuit. By default, SAP sends 18 packets per second on a circuit.

You can specify a SAP pace of 0 to 1000 packets per second. If you enter a value of zero, there is no limit on the pace.

To specify the RIP pace, navigate to the IPX SAP interface prompt (for example, **box; ethernet 2/1; ipx 00023456; sap 00023456**) and enter:

**pace** packets\_per\_second

*packets\_per\_second* is the number of packets, from 0 to 1000, that SAP sends per second.

For example, to set the IPX SAP interface pace to 20 packets per seconds, enter:

**pace 20**

## **Using Site Manager**

To specify the SAP pace, complete the following tasks:

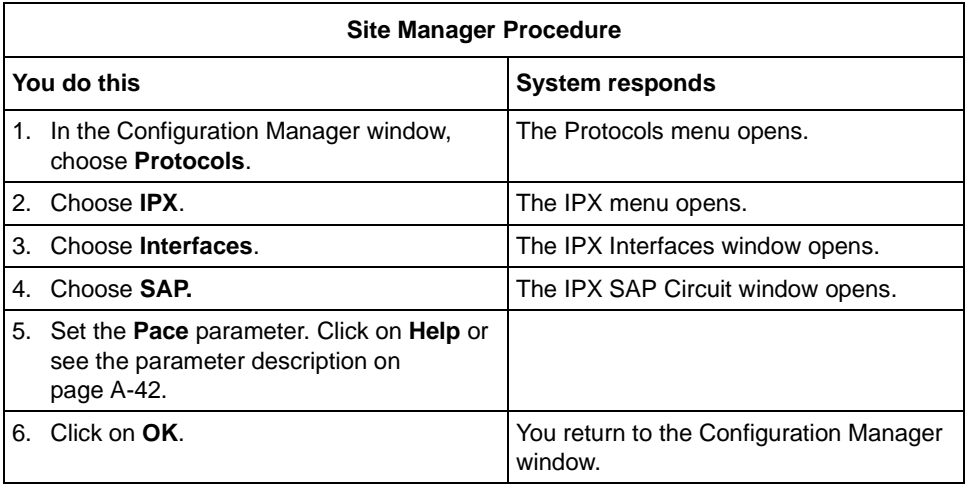
# **Adjusting the SAP Packet Size**

By default the size of a SAP update packet is 480 bytes. You should leave the SAP packet size at the default level unless you have a specific reason for specifying a different size packet. If you must change the packet size, the packet size plus the IPX header (30 bytes) cannot exceed the MTU of the link.

# **Using the BCC**

To specify the the SAP update packet size, navigate to the IPX SAP interface prompt (for example, **box; ethernet 2/1; ipx 00023456; sap 00023456**) and enter:

### **packet-size** bytes

*bytes* is the size of the SAP packet in bytes.

For example, to set the IPX SAP update packet size to 500, enter:

### **packet-size 500**

#### **Using Site Manager**

To specify the packet size, complete the following tasks:

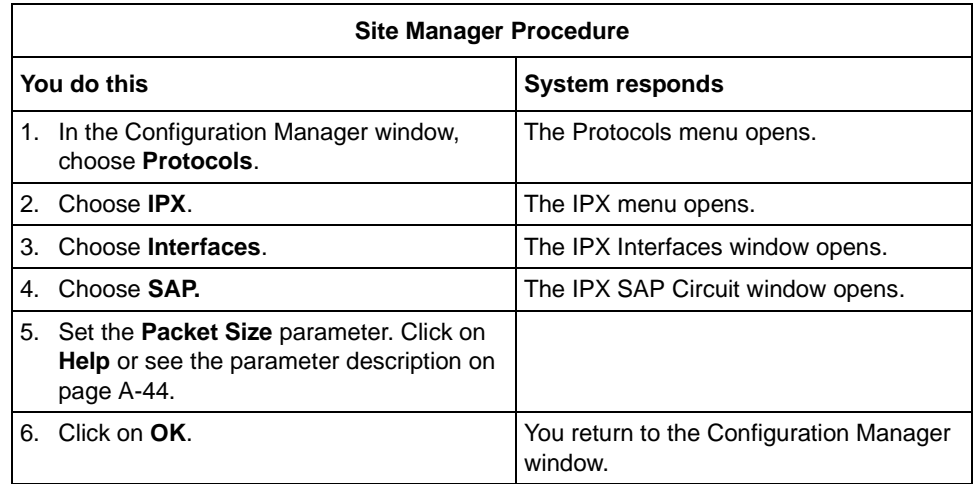

# **Responding to SAP Nearest Server Requests**

You can specify whether you want the router to respond to SAP get\_nearest\_server requests.

By default, the router responds to a SAP get\_nearest\_server request. If you have disabled split horizon, you may want to change the setting so that the router does not respond to SAP get\_nearest\_server requests.

## **Using the BCC**

To specify that SAP responds to get\_nearest\_server requests, navigate to the IPX SAP interface prompt (for example, **box; ethernet 2/1; ipx 00023456; sap 00023456**) and enter:

#### **nearest-server-reply enabled**

To specify that SAP does not respond to get\_nearest\_server requests, navigate to the IPX SAP interface prompt (for example, **box; ethernet 2/1; ipx 00023456; sap 00023456**) and enter:

#### **nearest-server-reply disabled**

#### **Using Site Manager**

To specify whether SAP responst to get\_nearest\_server requests, complete the following tasks:

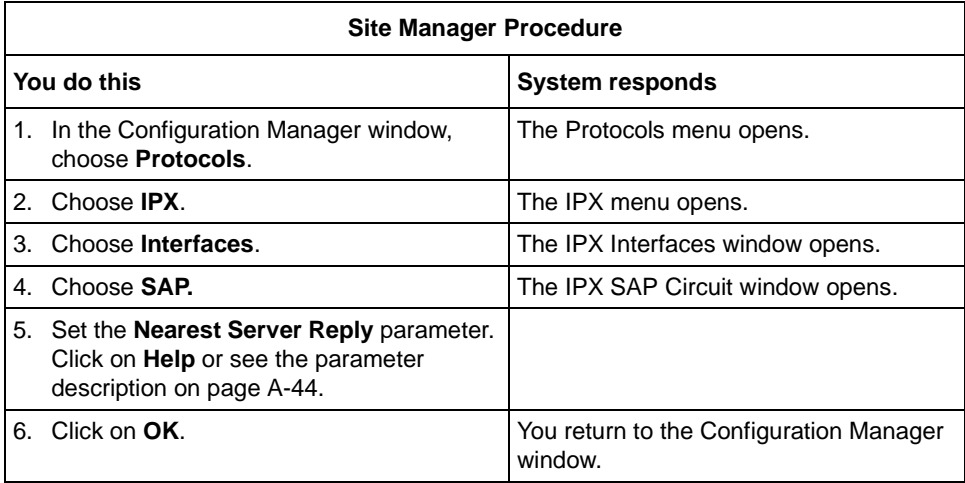

# **Using a Multicast Address**

By default, when you specify SAP on a router, the router uses a multicast address to send out SAP packets. You can accept the default, or change the setting to disallow multicast transmission of SAP packets.

## **Using the BCC**

To allow multicast transmission of SAP packets, navigate to the IPX SAP interface prompt (for example, **box; ethernet 2/1; ipx 00023456; sap 00023456**) and enter:

#### **multicast enabled**

To disallow multicast transmission of SAP packets, navigate to the IPX SAP interface prompt (for example, **box; ethernet 2/1; ipx 00023456; sap 00023456**) and enter:

#### **multicast disabled**

#### **Using Site Manager**

To determine whether IPX allows multicast transmission of SAP packets, complete the following tasks:

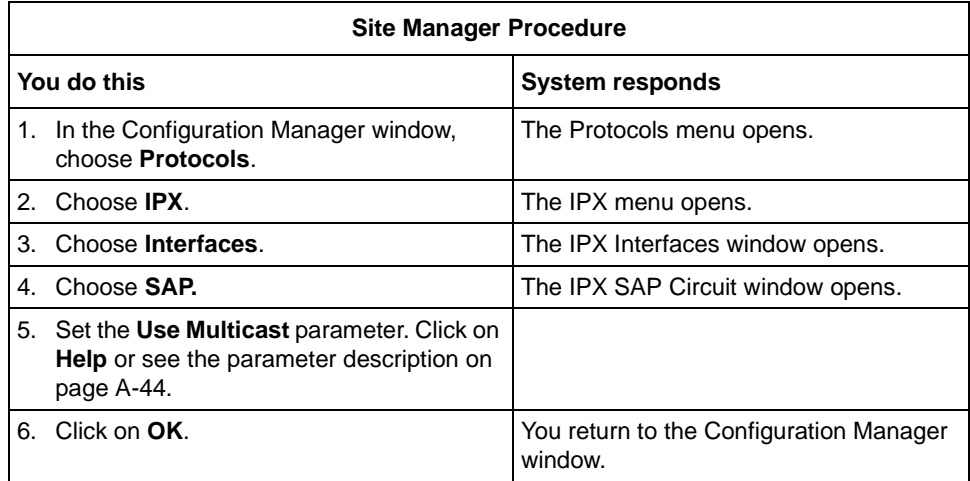

# **Saving the Service Name**

By default, a router will save all 48 bytes in the service name field of SAP packets. If you specify that a router should not save all 48 bytes in the service name field, a router will ignore all characters after the null character when a service field name is less than 48 bytes.

## **Using the BCC**

To cause the router to save all 48 bytes in the service name field of SAP packets, navigate to the IPX SAP interface prompt (for example, **box; ethernet 2/1; ipx 00023456; sap 00023456**) and enter:

#### **save-full-name enabled**

To cause the router to ignore all characters after the null character when a service field name is less than 48 bytes, navigate to the IPX SAP interface prompt (for example, **box; ethernet 2/1; ipx 00023456; sap 00023456**) and enter:

#### **save-full-name disabled**

### **Using Site Manager**

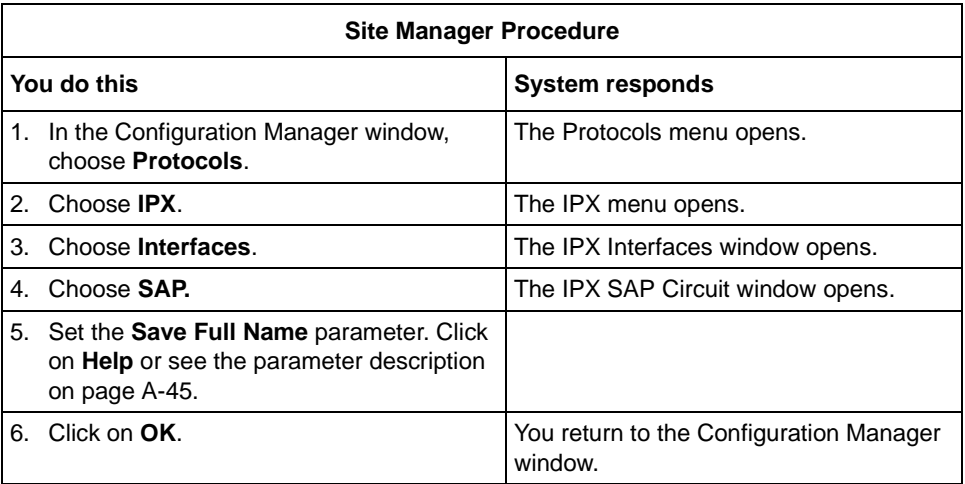

# **Transmitting and Receiving SAP Updates over the Same Interface**

The IPX router, by default, uses split horizon updates, which causes the router to transmit SAP updates received from the interface over that same interface. By using split horizon updates, then the router generates SAP updates to be transmitted from an interface, the interface can exclude SAP servers learned on that interface.

If you disable the split horizon updates, the router will transmit SAP updates received from one interface, but will transmit them using routes on a different interface.

Refer to the "Configurable Split Horizon" section on [page 5-54](#page-127-0) for more information about Split Horizon.

## **Using the BCC**

To cause the router to use split horizon updates, navigate to the IPX SAP interface prompt (for example, **box; ethernet 2/1; ipx 00023456; sap 00023456**) and enter:

### **split-horizon enabled**

To specify that the router should not use split horizon updates, navigate to the IPX SAP interface prompt (for example, **box; ethernet 2/1; ipx 00023456; sap 00023456**) and enter:

## **split-horizon disabled**

## **Using Site Manager**

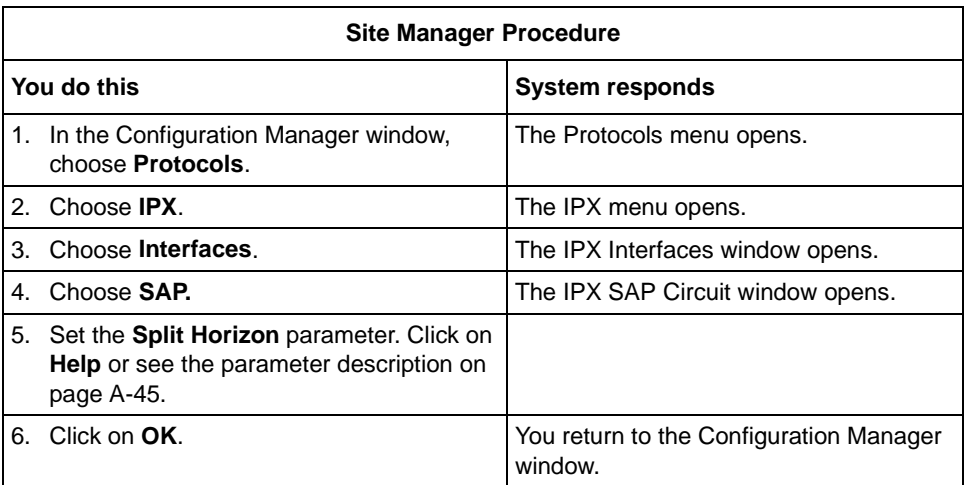

# **Updating Routers about a Failed Service**

By default, the router performs immediate SAP updates so that when a change in status occurs for a circuit, the router immediately propagates this status change to other routers in the internetwork. This facilitates network traffic by letting routers know immediately about new or failed routes. When you disable immediate SAP updates, other routers learn about such changes only at the next periodic update interval.

# **Using the BCC**

To determine that routers know immediately about new or failed routes, navigate to the IPX SAP interface prompt (for example, **box; ethernet 2/1; ipx 00023456; sap 00023456**) and enter:

#### **triggered-update enabled**

To determine that routers know about new or failed routes only at the next periodic update interval, navigate to the IPX SAP interface prompt (for example, **box; ethernet 2/1; ipx 00023456; sap 00023456**) and enter:

### **triggered-update disabled**

For example, to cause the router to know about state changes immediately, enter:

#### **triggered-update enabled**

#### **Using Site Manager**

To let routers know immediately about new or failed routes, complete the following tasks:

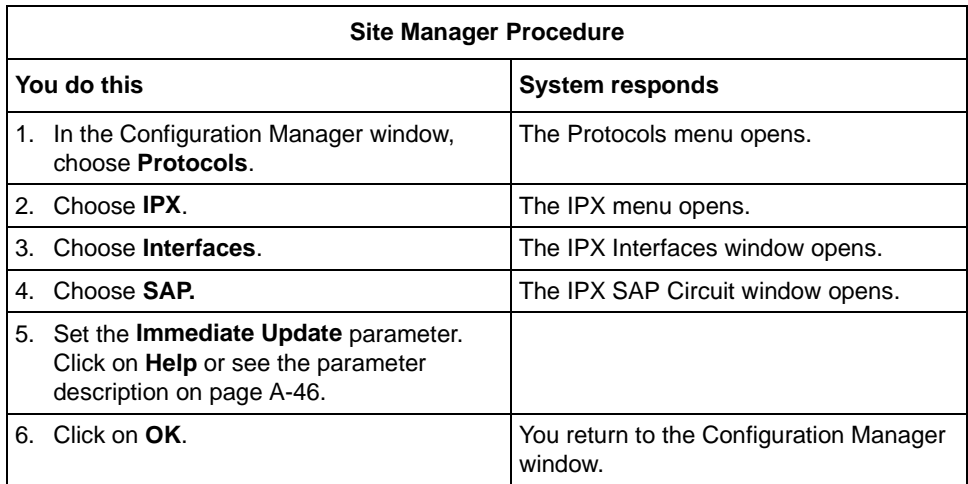

# **Using Static Services**

When you statically configure NetWare services, the router learns about a NetWare service by means of the SAP information you enter using Site Manager. You can manually configure NetWare static services for each interface on a Bay Networks router.

When you configure static services on an interface, you can then use SAP filters to eliminate the SAP announcements. The static service provides an alternative to broadcast Service Advertisement Protocol (SAP) announcements across a WAN. The static service eliminates WAN traffic (and hence, the use of WAN bandwidth) associated with WAN SAP Announcements.

Alternatively, you can disable SAP entirely on an individual-interface basis or disable just the SAP immediate update messages. For network topologies that include slower-speed WAN links, reducing the amount of WAN bandwidth otherwise needed for SAP announcements can be helpful. You can also reduce traffic by setting the Update Interval parameter to zero, which indicates no periodic SAP updates and no aging of SAP information resulting from periodic updates. In this case, SAP immediate updates still propagate through the network. You can also configure the interface to disable immediate updates by disabling the Immediate Update parameter.

# **Using the BCC**

To reduce traffic and disable immediate updates, you must configure the SAP update interval and determine whether you want to use immediate SAP updates.

To specify a value for the SAP update interval, navigate to the SAP prompt (for example, **box; ethernet 2/1; ipx 00023456; sap 00023456**) and enter:

### **update-interval** seconds

*seconds* is from 0 to 2678400 seconds.

For example, to set the update interval to 10,000, enter:

### sap/00023456# **update-interval 10000**

To enable immediate updates, navigate to the SAP prompt (for example, **box; ethernet 2/1; ipx 00023456; sap 00023456**) and enter:

### **triggered-update enabled**

To disable immediate updates, navigate to the SAP prompt (for example, **box; ethernet 2/1; ipx 00023456; sap 00023456**) and enter:

## **triggered-update disabled**

### **Using Site Manager**

To reduce traffic and disable immediate updates, complete the following tasks:

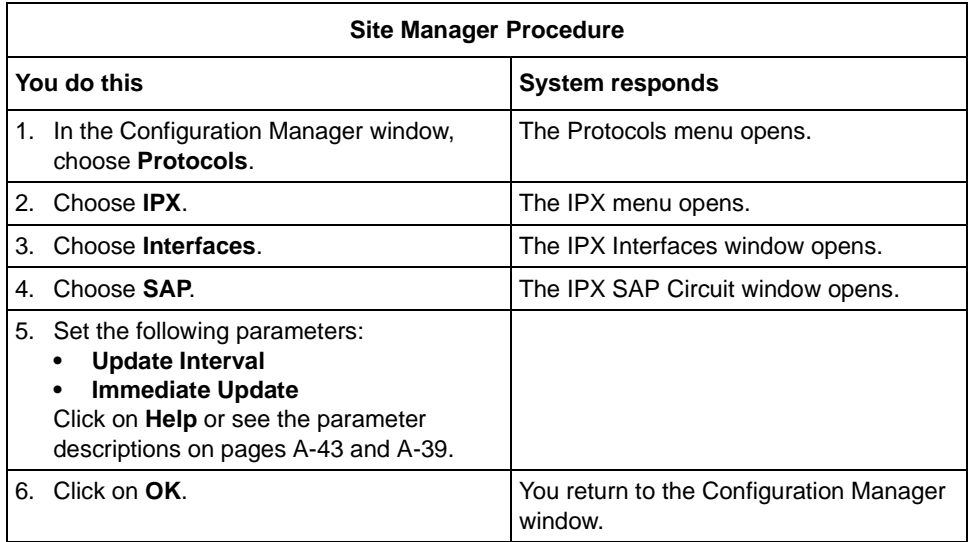

A service sends an immediate update when one of the following conditions occurs:

- A service first comes up.
- A service changes.
- A service is no longer available.

For more information about the Update Interval parameter, see "Configuring RIP and SAP Broadcast Timers" in this chapter.

[Figure 5-7](#page-153-0) shows a sample network configured to use static SAP services. If you want client 1 to have access only to file server 3, you configure file server 3 in the static SAP Service table on router 2's interface. Then, to suppress any SAP broadcasts from router 1 and thus reduce bandwidth use, you can either turn off the SAP supply or disable SAP.

<span id="page-153-0"></span>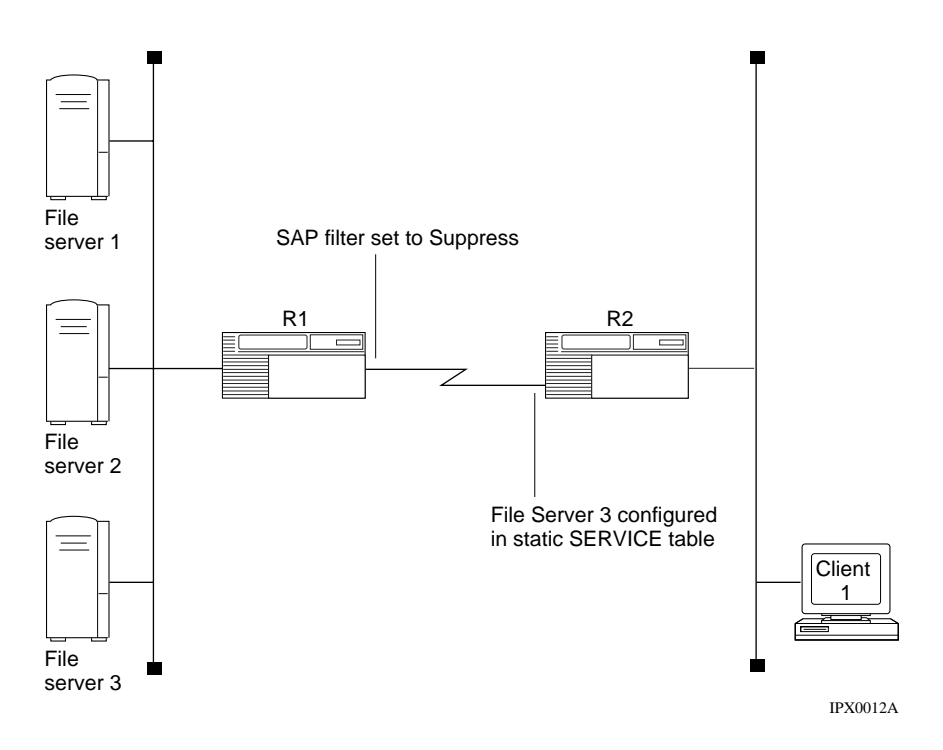

**Figure 5-7. Static Service Network Configuration**

[Figure 5-8](#page-154-0) shows another example, in which a SAP filter is configured on router R1, prohibiting periodic SAP advertisements and triggered SAP updates from being propagated over the wide area link. As a result, the services resident on server A or server B are not visible to networks C and D. However, SAP services resident on servers A and B are manually entered into router R2's service table. This way, these servers are visible to IPX end stations on networks C and D (through periodic SAP advertisements, which are broadcast over router R2's LAN interfaces every 60 seconds, in conformance with IPX specifications). The key benefit in this example is that SAP overhead is eliminated over the WAN link.

<span id="page-154-0"></span>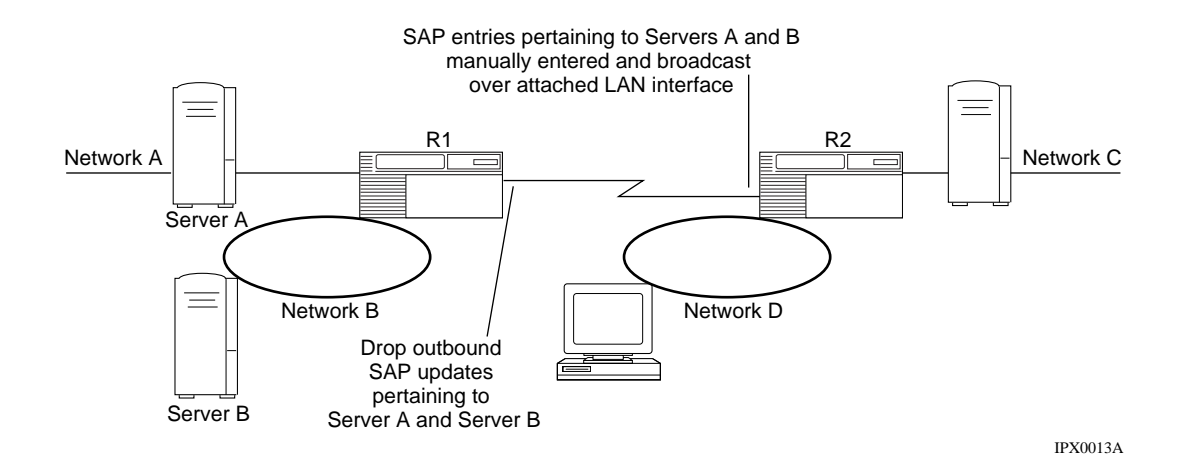

### **Figure 5-8. IPX SAP Filters Prohibiting SAP Broadcasts**

You add, edit, or delete static services through the IPX Static Services window. For instructions, see "IPX Static Service Configuration Parameters" in Appendix A. You can configure only services that have valid network addresses. Valid network addresses are provided either by RIP or by statically configured routes. If you try to enter any services that have invalid network addresses in the router configuration, the router accepts the information, but the services are unreachable.

**Note:** Broadcast mechanisms, such as periodic RIP and SAP advertisements, can force dial-on-demand connections to be continuously established, preventing user-defined dial-on-demand expiration time limits from being reached. See the next section for more information.

# **Enabling Static Services**

Enable a static service to restore client access to NetWare services configured earlier on the IPX interface. Disable a static service to make NetWare services configured earlier unavailable to clients.

### **Using the BCC**

When you first configure a static service, by default it ie enabled. To change the state of a static service to disabled, navigate to the IPX static service prompt (for example, **box; ethernet 2/1; ipx 00023456; static-service/00023456/printer/ 0987**) and enter:

#### **state disabled**

To enable a static service, navigate to the IPX static service prompt (for example, **box; ethernet 2/1; ipx 00023456; static-service/00023456/printer/0987**) and enter:

#### **state enabled**

For example, to disable the static service named printer, enter:

static-service/00023456/printer/0987# **state disabled**

#### **Using Site Manager**

To enable or disable a static service, complete the following tasks:

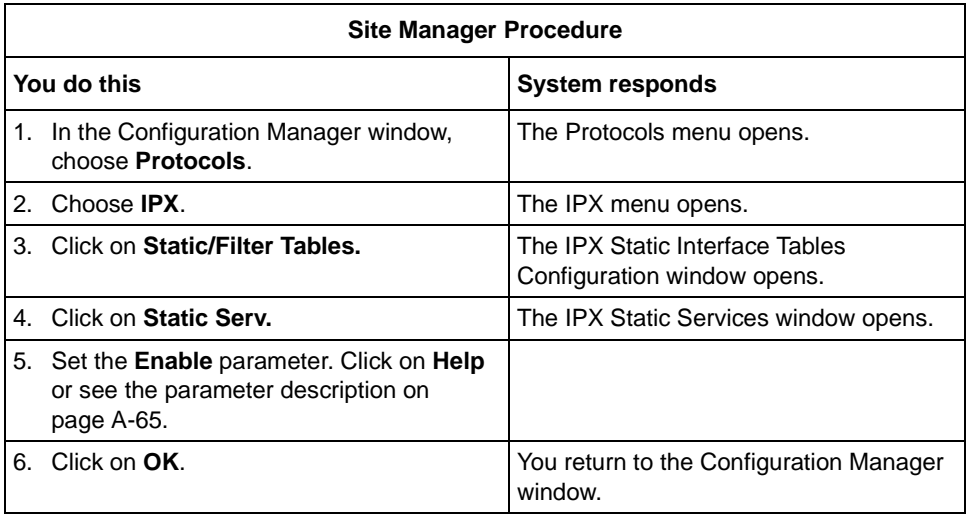

# **Specifying the Network Address of a Service**

When you are using a static service, the network address for the service must exist as an entry in the IPX routing table. The router can learn the entry dynamically, or you can configure the entry as a static route. If you configure the entry as a static route, enter a network address of up to 8 hexadecimal characters.

# **Using the BCC**

To specify the address for the static service, navigate to the IPX static service prompt (for example, **box; ethernet 2/1; ipx 00023456; static-service/ 00023456/printer/0987**) and enter:

#### **target-network** address

*address* is the network address for the service in hexadecimal notation.

For example, to specify 0x980976 as the address for a static service, enter:

static-service/00023456/printer/0987# **target-network 0x980976**

### **Using Site Manager**

To specify the address for the static service, complete the following tasks:

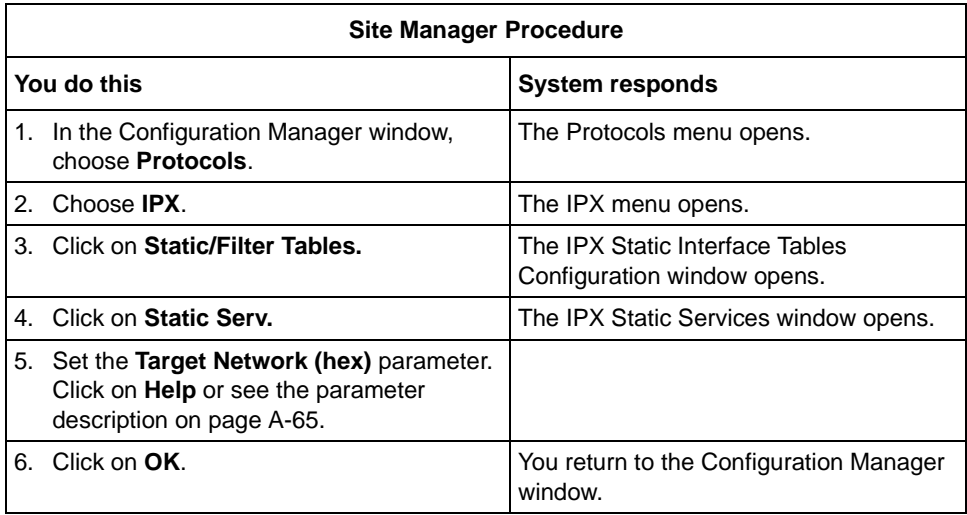

# **Specifying the Address of the Host that Provides a Service**

You must specify the address of a remote IPX host (a NetWare server) that can provide local clients with specific NetWare services, such as file, print, gateway, or terminal server services. The remote IPX host address consists of a string of up to 12 hexadecimal characters (6 bytes).

## **Using the BCC**

To specify the address of a remote IPX host, navigate to the IPX static service prompt (for example, **box; ethernet 2/1; ipx 00023456; static-service/ 00023456/printer/0987**) and enter:

#### **host-number** address

*address* is the address of a remote host in hexadecimal format.

For example, to specify 0x92416 as the address for a remote host, enter:

static-service/00023456/printer/0987# **host-number 0x92416**

#### **Using Site Manager**

To specify the address of a remote IPX host, complete the following tasks:

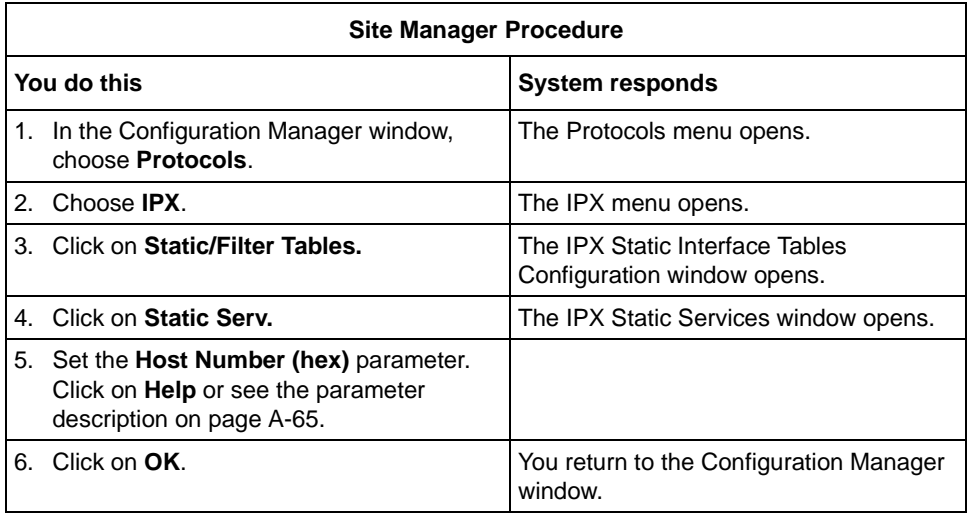

# **Assigning a Symbolic Name to Your Service**

You must assign a symbolic name to the service you want to advertise. Use the actual name of the server that the clients will attach to. Make this name meaningful to the network administrator. The name must be unique among all names assigned to IPX servers of the same type on the IPX internetwork.

See the documentation that came with your NetWare operating system for guidelines on specifying a server name.

# **Using the BCC**

When you first configure a static service, you must supply a symbolic name for a service. To change the symbolic name for a service, navigate to the IPX static service prompt (for example, **box; ethernet 2/1; ipx 00023456; static-service/ 00023456/printer/0987**) and enter:

### **service-name** name

*name* is an alphanumeric string naming a remote service.

For example, to give the name *gateway* to the service you want to advertise, enter:

static-service/00023456/printer/0987# **service-name gateway**

## **Using Site Manager**

To assign a symbolic name to the service you want to advertise, complete the following tasks:

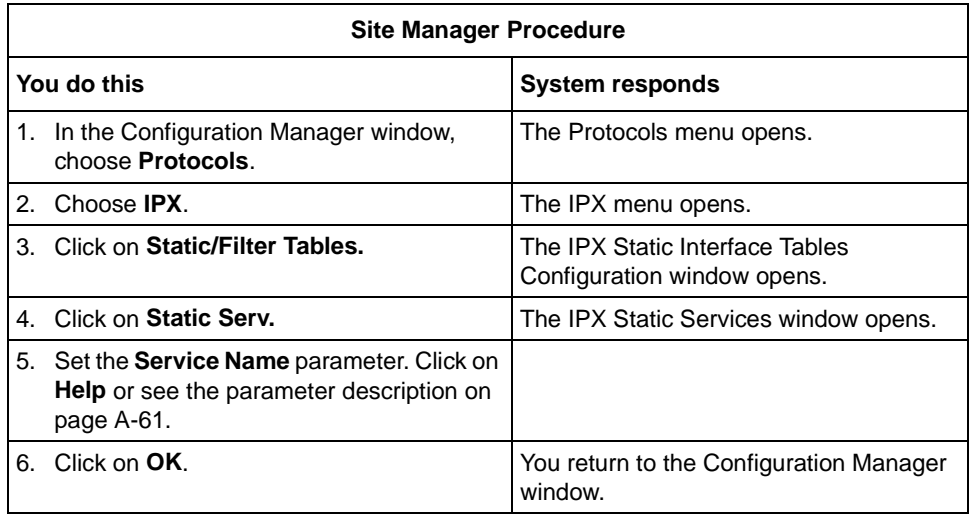

# **Entering the Service Type Number**

You must specify the Novell service type number in 4-digit hexadecimal format, including leading zeros. This number specifies the type of service to advertise from the associated IPX (LAN) interface. See Appendix C for a list of common service types.

### **Using the BCC**

To change the service type for a static service, navigate to the IPX static service prompt (for example, **box; ethernet 2/1; ipx 00023456; static-service 00023456/printer/0987**) and enter:

#### **service-type** type

*type* is a number in 4-digit hexadecimal format (including leading zeros).

For example, to specify the Novell service type number as 0x9876, enter:

static-service/00023456/printer/0987# **service-type 0x9876**

### **Using Site Manager**

To specify the service type for a static service, complete the following tasks:

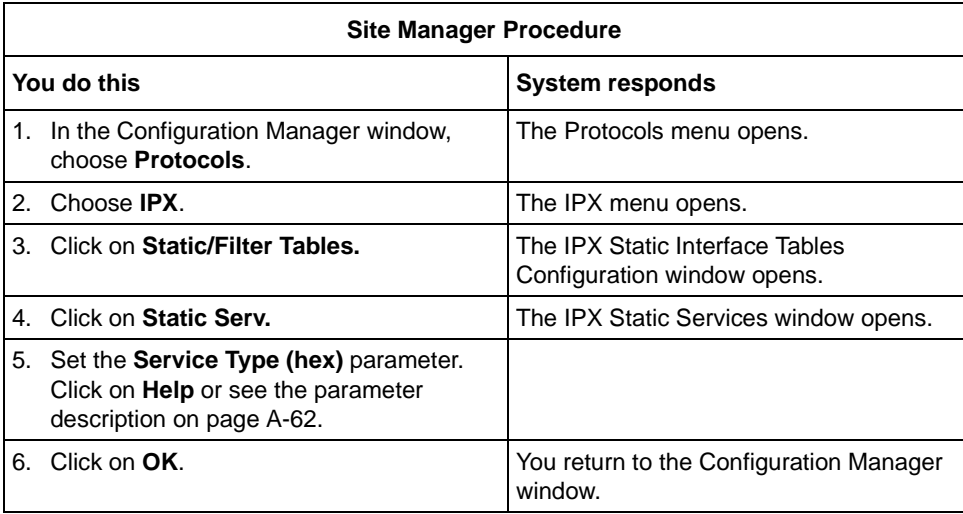

# **Entering the Socket Address of a Service**

You must enter a socket address consisting of 4 hexadecimal characters when you are using a static service. Valid socked addresses have a value between 0x0001 and 0xFFFE.

## **Using the BCC**

To enter a socket address for a static service, navigate to the IPX static service prompt (for example, **box; ethernet 2/1; ipx 00023456; static-service/ 00023456/printer/0987**) and enter:

#### **socket** address

*address* is a 4-digit hexadecimal socket address.

For example, to enter the socket address 0x1234, enter:

static-service/00023456/printer/0987# **socket address 0x1234**

#### **Using Site Manager**

To enter the socket address, complete the following tasks:.

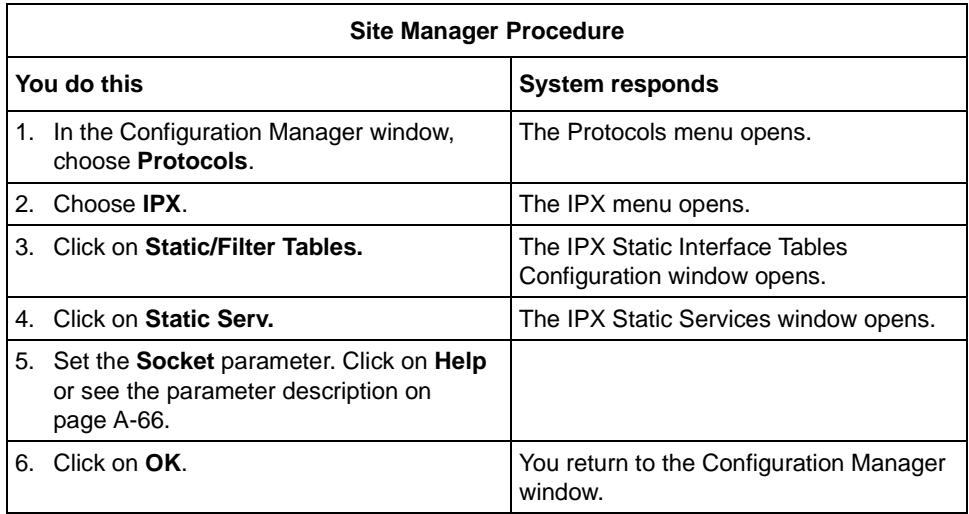

# **Entering the Hop Count**

Enter the number of router hops that exist between a router and a specific remote Novell server or service. The number of router hops must be in the range of 1 to the number of maximum hops minus 1. The default number of hops is 1.

# **Using the BCC**

To specify the number of hops, navigate to the IPX static service prompt (for example, **box; ethernet 2/1; ipx 00023456; static-service/00023456/printer/ 0987**) and enter:

**hops** number\_of\_hops

*number\_of\_hops* is in the range of 1 to the maximum number of hops minus 1.

For example, to enter the maximum number of hops of 3, enter:

static-service/00023456/printer/0987# **hops 3**

### **Using Site Manager**

To specify the number of hops, complete the following tasks:

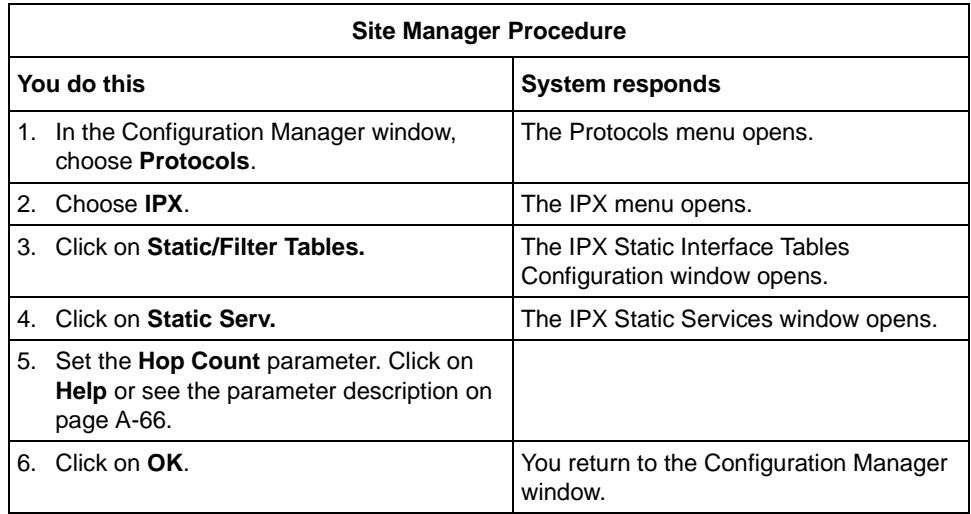

# **Customizing NetBIOS Static Routing**

NetBIOS establishes sessions (logical connections) and allows for communication between PCs. The Bay Networks NetBIOS static route function lets you map NetBIOS names to IPX destination networks by configuring a NetBIOS static route to a NetBIOS service name. The IPX router then converts the broadcast NetBIOS packets to directed broadcast NetBIOS packets, which are usually forwarded to all network interfaces on a single network. This reduces the amount of network traffic due to NetBIOS query requests; that is, broadcasts issued by NetBIOS clients seeking to find and establish sessions with specific NetBIOS applications over an IPX internetwork.

Besides minimizing NetBIOS broadcast traffic, using NetBIOS static routes allows a more precise logical partitioning of an IPX NetBIOS internetwork, enhancing internetwork security.

The Bay Networks IPX router software lets you specify whether:

- You want to direct a NetBIOS broadcast (type 20) packet through a network by configuring a static route only at the first router. Before the packet is directed out an interface, the router software overwrites the IPX destination address of the packet so that it can be routed to its destination. Because the IPX specification states that the network address of broadcast packets must be left unchanged, this option does not conform to Novell standards.
- You want the router to propagate a packet out all of its interfaces (in conformance with Novell standards).
- You want to direct a packet to its destination by configuring a static route for each hop in the network (in conformance with Novell standards).

In the NetWare environment, NetBIOS query requests are encapsulated within IPX packets. When a Bay Networks router receives an IPX packet containing a NetBIOS query request, it compares the NetBIOS name for which a connection is being requested to a statically configured NetBIOS Name-to-IPX Destination Network table. If the requested NetBIOS name matches a table entry, the Bay Networks router forwards the query request packet out only one IPX interface toward the destination network. If a match does not exist, the router propagates the query request packet out of all IPX interfaces, in conformance with the IPX specification.

In Figure 5-9, for example, when end system ES2 wants to find and establish a connection to a NetBIOS application on the IPX server ES2, it generates a query request broadcast packet. Router R1 receives the broadcast packet, consults its NetBIOS Name-to-IPX Destination Network table, finds that the NetBIOS application being requested is mapped to network B, and routes the packet out interface 1. Similarly, router R3 consults its NetBIOS Name-to-IPX Destination Network table upon receiving the NetBIOS query request, and routes the packet out its interface to network B.

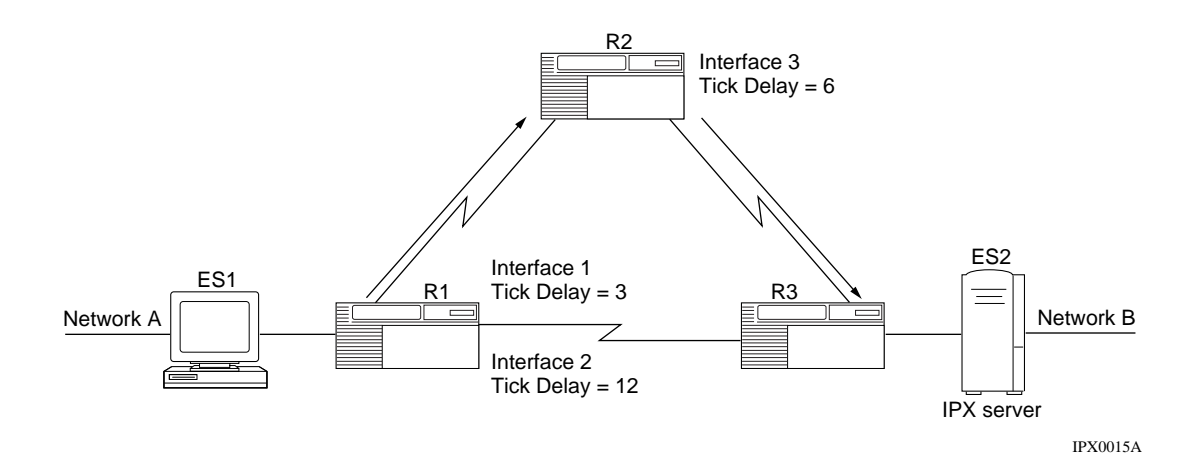

## **Figure 5-9. NetBIOS Static Routes**

Each IPX router interface supports up to 50 NetBIOS static routes. Each NetBIOS static route specifies a NetBIOS resource name and a destination network where the resource resides.

# **Activating the Static Route Record in the NetBIOS Routing Table**

You can specify the state (active or inactive) of the static route record in the NetBIOS routing table. If you are sending NetBIOS packets through a network, you should enable this feature.

### **Using the BCC**

When you initially activate the static route record, you must supply the symbolic name of the target server as well as the address of the target network. To initially activate the static route record, navigate to the global IPX prompt (for example, **box; ipx**) and enter:

#### **static-netbios-route target-name** name **target-network** address

*name* is the symbolic name of the target server.

*address* is the address, in hexadecimal notation, of the target network.

To enable the static route record in the NetBIOS routing table, navigate to the NetBIOS static route prompt (for example, **box; ipx; static-netbios-route/ route6/00042567**) and enter:

#### **state enabled**

To disable the static router record in the NetBIOS routing table, navigate to the NetBIOS static route prompt (for example, **box; ipx; static-netbios-route/ route6/00042567**) and enter:

#### **state disabled**

#### **Using Site Manager**

To activate or deactivate the static route record, complete these tasks:

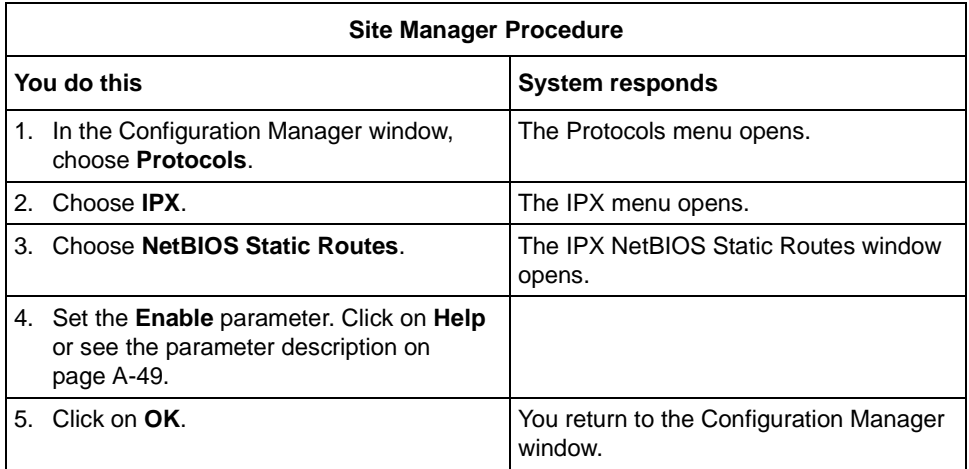

# **Entering the Name of the NetBIOS Target Server**

When you send NetBIOS packet over a network, you must specify the name of the NetBIOS target server, which can be up to 16 alphanumeric characters.

The name of a NetBIOS target server can include wildcard and pattern-matching characters, any printable character, including \$, #, and so on. To specify a backslash, enter two backslashes (\\). You can also use the hexadecimal equivalent  $(\lambda x)$  of any valid ASCII character. For example, you can specify  $\20$  for space or \21 for ! (note that *\xx* counts as one character).

For a list of the wildcards and pattern-matching characters, refer t[o Table 5-1 on](#page-215-0)  [page 5-142](#page-215-0).

# **Using the BCC**

When you activate the NetBIOS static route record, you must specify the target server name. To change the name of the NetBIOS target server, navigate to the NetBIOS static route prompt (for example, **box; ipx; static-netbios-route route6/00042567**) and enter:

### **target-name** name

*name* is the symbolic name of the target server.

For example, to specify that the name of the target server is route12, enter:

static-netbios-route/route6/00042567# **target-name route12**

### **Using Site Manager**

To specify the name of the NetBIOS target server, complete the following tasks:

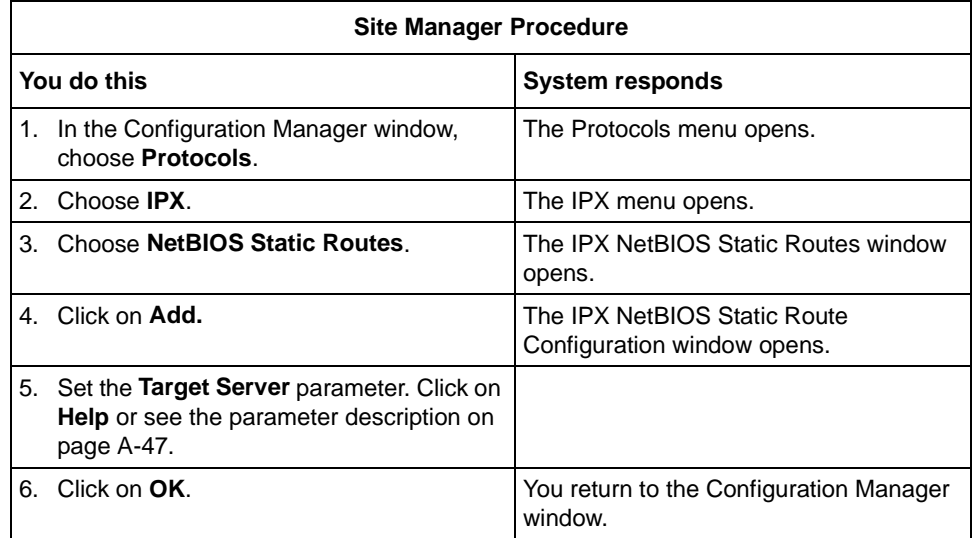

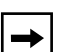

**Note:** The Configuration Manager does not let you reconfigure the Target Server parameter for a static route. If you want to change this parameter, you must delete the static route and add a new route. However, you can reconfigure all other parameters associated with a static route.

# **Entering the Target Network Address**

When you send NETBIOS packets over a network, you must specify the address of a destination network that you want to receive NetBIOS broadcast packets destined for the specified target server. You can specify a target network address of up to 8 hexadecimal characters.

### **Using the BCC**

When you activate the NetBIOS static route record, you must specify the address of a destination network. To change the the destination network address, navigate to the NetBIOS static route prompt (for example, **box; ipx; static-netbios-route/ route6/00042567**) and enter:

#### **target-network** address

*address* is the address, in hexadecimal notation, of the target network.

For example, to specify that the name of the target server is 0x678098, enter:

static-netbios-route/route6/00042567# **target-name 0x678098**

#### **Using Site Manager**

To specify the address of a destination network to receive NetBIOS broadcast packets, complete the following tasks:

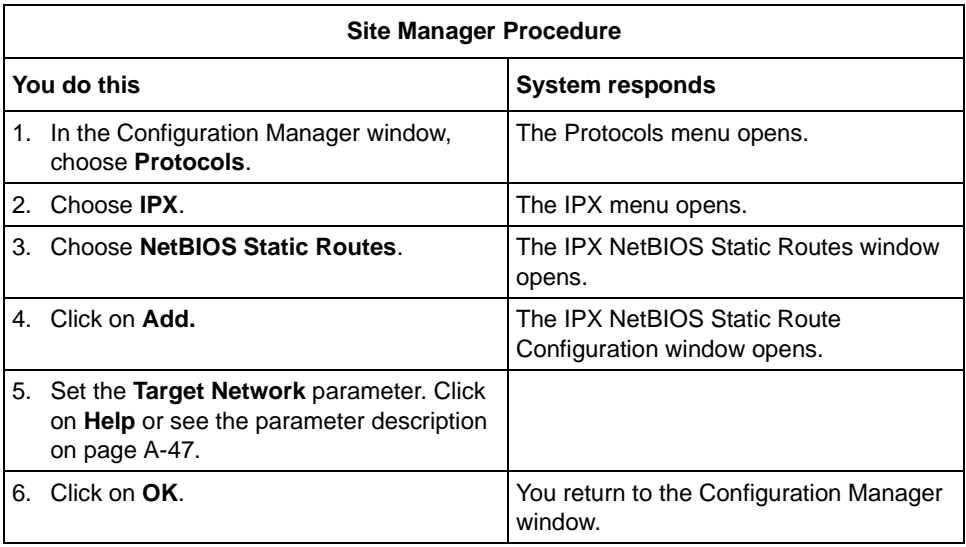

# **Directing a NetBIOS Packet Using Nonstandard Static Routing**

You can direct a NetBIOS packet through a network by configuring a NetBIOS static route in the first Bay Networks router to receive a NetBIOS broadcast packet. To do this, you must disable Novell Certification Conformance for all routers in the network.

To configure a router to propagate a packet out all of its interfaces -- which conforms to Novell standards -- you set the Novell Certification Conformance parameter on the Edit IPX Advanced Global Parameters window to Enable. You must set this parameter to Enable for all routers on the network.

All NetBIOS packets sent from a client to the router must have a destination network value of zero, unless the packet passes a static route in the router. The router tests a packet against the static route table before it checks the packet's destination, thus allowing the router to accept packets that may not have a destination network of zero.

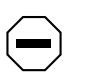

**Caution:** This method of defining IPX NetBIOS static routes is a nonstandard Bay Networks feature that may not be compatible with routers from other vendors.

This method converts a NetBIOS broadcast packet to a NetBIOS directed broadcast packet, thereby eliminating the loop checking and path tracing that is usually done for NetBIOS broadcast packets. This may cause problems with applications that rely on those mechanisms.

When you configure a NetBIOS static route, the IPX router inserts the network number configured in the static route into the destination network number of the IPX packet.

When you configure NetBIOS static routes on an interface, the IPX router compares all IPX NetBIOS broadcast packets received on the interface with the boxwide NetBIOS static routes. If the NetBIOS destination name found in the packet matches an entry in the routing table, the NetBIOS packet is routed to the associated destination network. If no match is found, the IPX router treats the packet as specified by the NetBIOS Accept and NetBIOS Deliver parameters.

## **Using the BCC**

To enable Novell certification, navigate to the global IPX prompt (for example **box; ipx**) and enter:

### **novell-certification-conformance enabled**

To disable Novell certification, navigate to the global IPX prompt (for example **box; ipx**) and enter:

### **novell-certification-conformance disabled**

### **Using Site Manager**

To enable or disable Novell certification conformance, complete the following tasks:

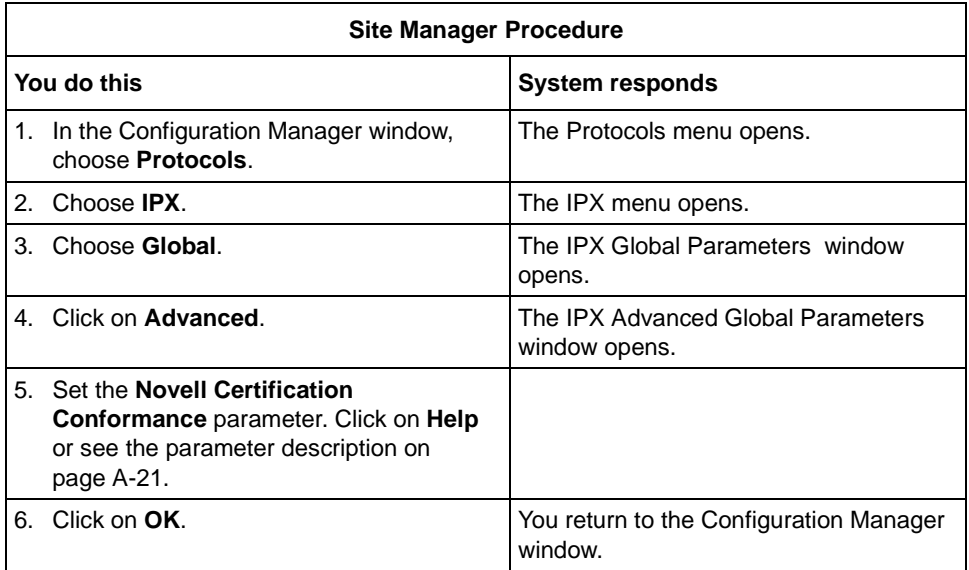

# **Directing a NetBIOS Packet Using Standard Static Routing**

If you want to configure NetBIOS static routes in conformance with Novell standards, you must configure a static route for each hop in the network. After you specify the static route to a NetBIOS name, the IPX router converts standard NetBIOS broadcast packets to NetBIOS *directed* broadcast packets.

- NetBIOS broadcast packets are sent to all accessible host IDs on *all* accessible IPX networks.
- NetBIOS directed broadcast packets are sent to all host IDs on a *single* IPX network.

# **NetBIOS Broadcast Filters**

You can control the propagation of IPX NetBIOS broadcasts by configuring NetBIOS broadcast filters on an interface. This feature ensures that visibility to NetBIOS resources is limited only to networks that need to have access to certain resources. This capability can enhance security and preserve bandwidth by controlling the flow of NetBIOS traffic.

You can configure an interface to either accept or not accept NetBIOS broadcasts from an attached network, and to deliver or not deliver NetBIOS broadcasts to a network. By default, both of these parameters are disabled.

# **Using the BCC**

To specify that an interface accepts NetBIOS broadcasts from an attached network, navigate to the IPX interface prompt (for example, **box; ethernet 2/1; ipx 00023456**) and enter:

### **netbios-accept enabled**

To specify that an interface does not accept NetBIOS broadcasts from an attached network, navigate to the IPX interface prompt (for example, **box; ethernet 2/1; ipx 00023456**) and enter:

## **netbios-accept disabled**

To specify that an interface delivers NetBIOS broadcasts from an attached network, navigate to the IPX interface prompt (for example, **box; ethernet 2/1; ipx 00023456**) and enter:

## **netbios-deliver enabled**

To specify that an interface does not deliver NetBIOS broadcasts from an attached network, navigate to the IPX interface prompt (for example, **box; ethernet 2/1; ipx 00023456**) and enter:

### **netbios-deliver disabled**

# **Using Site Manager**

To configure NetBIOS broadcast filters on an interface, complete these tasks:

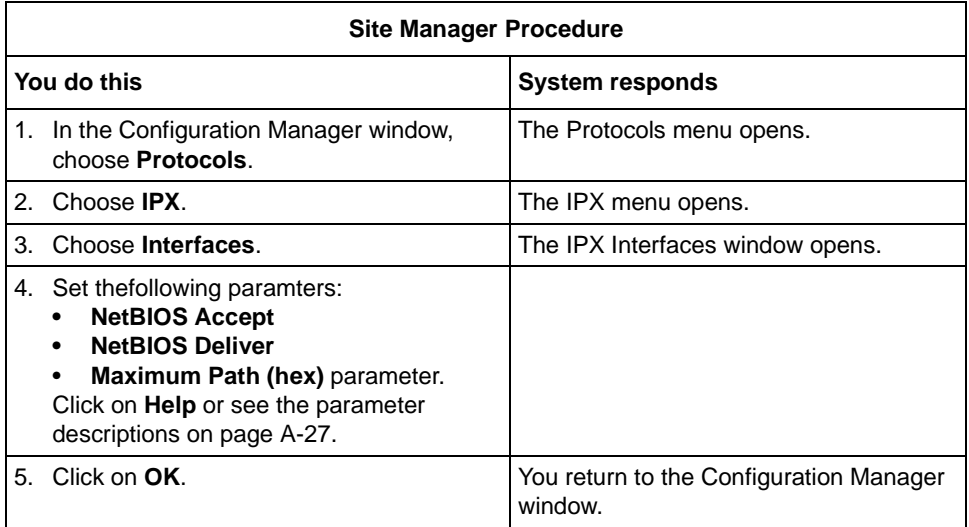

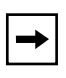

**Note:** The description that follows assumes that the NetBIOS destination name found in the packet does not match an entry in the NetBIOS Static Routing table.

When you enable an IPX interface to accept NetBIOS broadcasts, the IPX router accepts NetBIOS broadcast packets received on that interface. For example, in Figure 5-10, the IPX router accepts NetBIOS broadcast packets received only on interfaces 1 and 2.

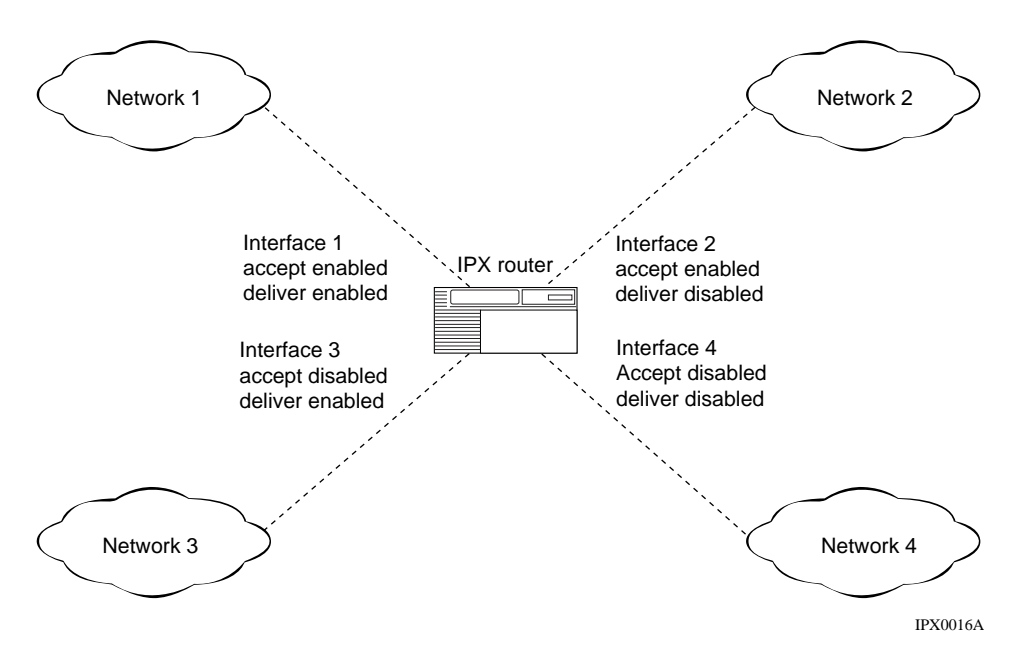

**Figure 5-10. NetBIOS Packet Filtering**

When you enable an IPX interface to accept NetBIOS broadcasts, the IPX router delivers NetBIOS broadcast packets that are routed to that interface. For example, in Figure 5-10, the IPX router delivers NetBIOS broadcast packets only to interfaces 1 and 3. The arrows in [Figure 5-11](#page-174-0) show the flow of packets in this same model.

<span id="page-174-0"></span>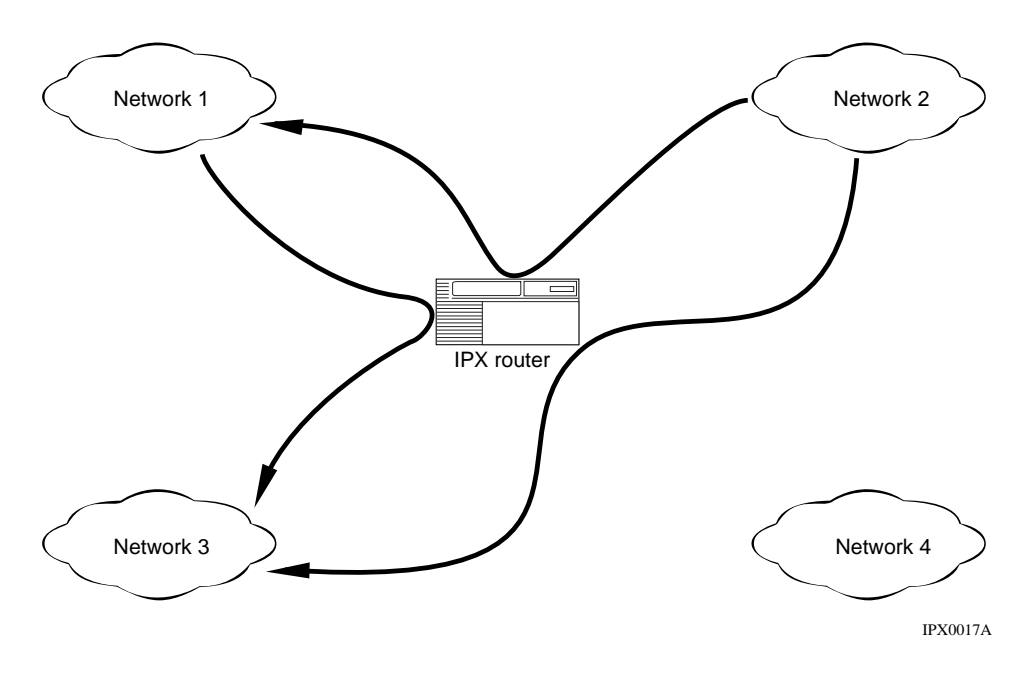

**Figure 5-11. NetBIOS Packet Flow**

You must enable an IPX interface to accept or deliver NetBIOS boradcasts for delivery of such packets to occur. For example, interface 1 can deliver only packets from interface 2 to network 1, because interface 2 is the only other interface that has been configured to accept NetBIOS broadcasts.

Thus, NetBIOS client applications on network 1 can initiate and establish sessions with NetBIOS server applications only on network 3. NetBIOS client applications on network 2 can initiate and establish sessions with NetBIOS server applications only on networks 1 and 3. Client applications on networks 3 and 4 cannot initiate any sessions with NetBIOS server applications via the IPX router.

As another example, in **Figure 5-12**, NetBIOS broadcasts from the end system ES1 on network A are *accepted* by router R1, but can be prohibited from network C by disabling the interface of router R1 connected to network C from delivering NetBIOS broadcasts. NetBIOS broadcasts will still be delivered on network B.

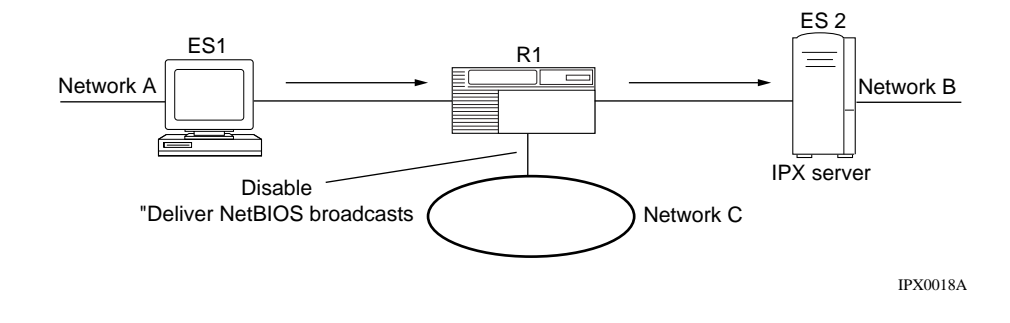

**Figure 5-12. NetBIOS Broadcast Filtering**

# **Configuring an Adjacent Host for an Interface**

You can determine how the IPX router sends packets to a specific IPX host by configuring an IPX adjacent host. You can configure the adjacent host only if you are not using RIP on a circuit. Adjacent hosts typically use WAN media and do not require RIP.

# **Making the Adjacent Host Record Active**

You can set the state (active or inactive) of the adjacent host record in the IPX routing tables.

## **Using the BCC**

To make the adjacent host active, you must first configure an adjacent host on an IPX interface. To configure an adjacent host, navigate to the IPX interface prompt (for example, **box; ethernet 2/1; ipx 00023456**) and enter:

#### **adjacent-host host-address** address

*addres*s is the address, in hexadecimal notation, of the adjacent host.

For example:

ipx/00023456# **adjacent-host host-address 000012345678**

To make the adjacent host active, navigate to the adjacent host prompt (for example, **box; ethernet 2/1; ipx 00023456; adjacent-host host-address 000012345678**) and enter:

#### **state enabled**

To make the adjacent host inactive, navigate to the adjacent host prompt (for example, **box;ethernet 2/1; ipx 00023456; adjacent-host host-address 000012345678**) and enter:

### **state disabled**

For example:

**adjacent-host/00023456/000012345678# state enabled**

## **Using Site Manager**

To specify the state of the adjacent host, complete the following tasks:

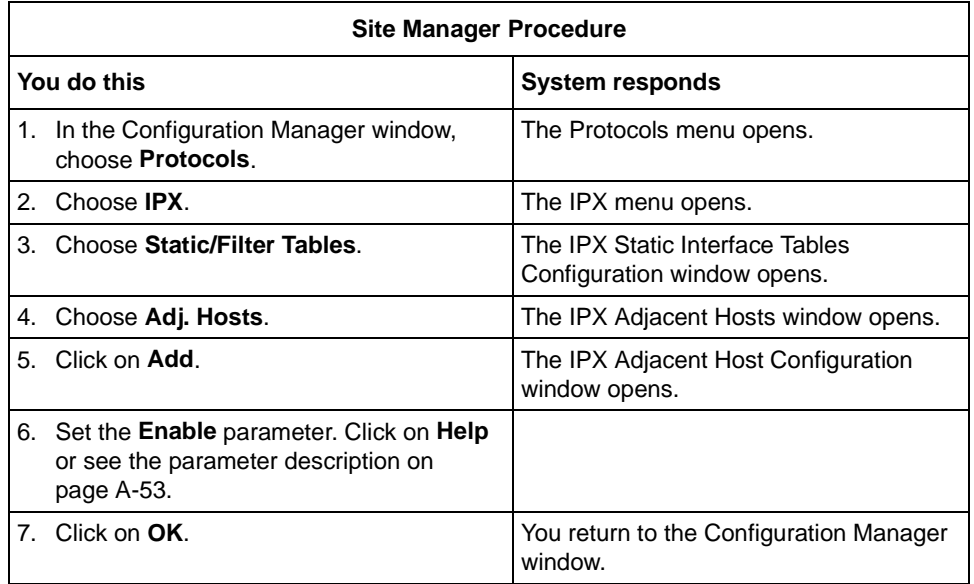

# **Entering the ID of the Adjacent Host**

If you are not using RIP on a circuit, supply the host ID of the adjacent host. You can enter a host ID of up to 12 hexadecimal characters.

### **Using the BCC**

When you first configure an adjacent host, you must supply the host ID of the adjacent host. To configure an adjacent host and specify its address, navigate to the adjacent host prompt (for example, **box; ethernet 2/1;ipx 00023456; adjacent-host host-address 000012345678**) and enter:

**adjacent-host host-address** address

*addres*s is the address, in hexadecimal notation, of the adjacent host.

For example:

ipx/00023456# **adjacent-host host-address 000012345678**

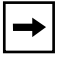

**Note:** You cannot change the address of the adjacent host using the BCC.

#### **Using Site Manager**

To specify the host ID of the adjacent host, complete the following tasks:

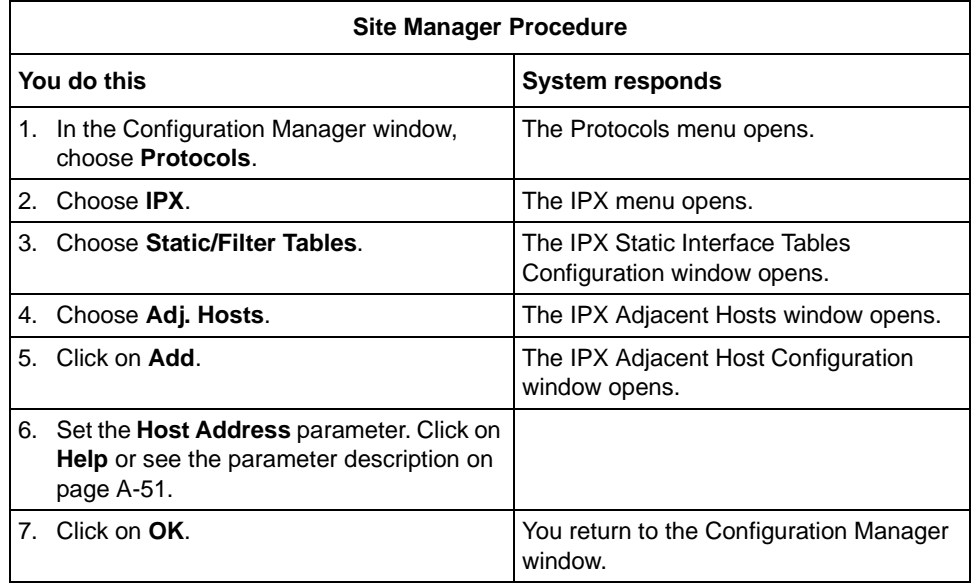

# **Entering a WAN Address**

If the interface you are configuring is on an ATM or SMDS network, supply a WAN address of up to 16 hexadecimal characters. If the interface is on a frame relay network, enter a WAN address or a decimal data link connection identifier number.

## **Using the BCC**

To specify a WAN address, navigate to the adjacent host prompt (for example, **box; ethernet 2/1; ipx 00023456; adjacent-host host-address 000012345678**) and enter:

#### **wan-number** number

*number* is one of the following:

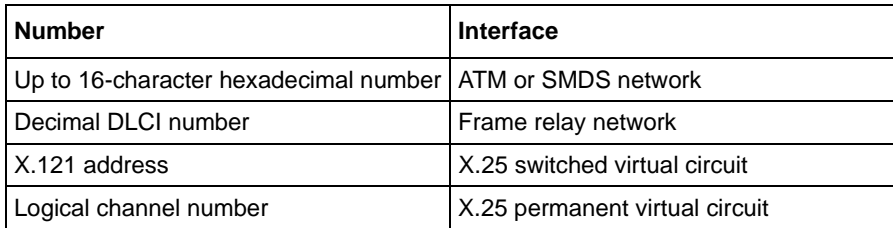
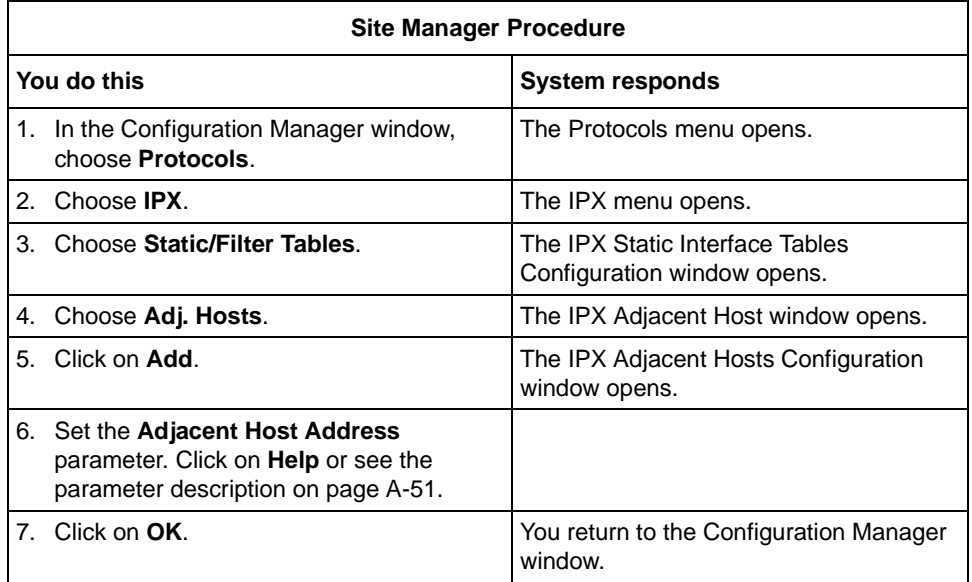

To specify the WAN address, complete the following tasks:

# **Creating a Frame Relay SVC to an Adjacent Host**

You can create a frame relay SVC to an adjacent host. You must first enable frame relay SVC broadcasts and then identify the SVC.

## **Using the BCC**

To enable frame relay SVC broadcasts, navigate to the IPX interfaces prompt (for example, **box; framerelay 3/1; ipx 00023456**) and enter:

#### **svcbroadcast enabled**

To disable frame relay SVC broadcasts, navigate to the IPX interfaces prompt (for example, **box; framerelay 3/1; ipx 00023456**) and enter:

#### **svcbroadcast disabled**

To identify the SVC, you must supply:

- Hexadecimal address of the remote party
- Type of number used to establish an SVC to the adjacent host
- Type of adjacent host

To identify the remote party, navigate to the adjacent host prompt (for example, **box; ethernet 2/1; ipx 00023456; adjacent-host host-address 000012345678**) and enter:

#### **host-subaddress** address

*address* is an 8-digit hexadecimal number.

For example, to set the subaddress to 0x67678934, enter:

adjacent-host/00023456/000012345678# **host-subaddress 0x67678934**

To identify the type of number used to establish an SVC to the adjacent host, navigate to the adjacent host prompt (for example, **box; ethernet 2/1; ipx 00023456; adjacent-host host-address 000012345678**) and enter:

#### **type-of-number** option

*option* is one of the following:

international unknown

For example, to set the type of number to international, enter:

adjacent-host/00023456/000012345678# **type-of-number international**

To identify the type of adjacent host, navigate to the adjacent host prompt (for example, **box; ethernet 2/1; ipx 00023456; adjacent-host host-address 000012345678**) and enter:

#### type host type

*host-type* is one of the following:

fre164 default frx121 frdlci

For example, to set the type to fre164, enter:

adjacent-host/00023456/000012345678# **type fre164**

To create an SVC to an adjacent host, complete the following tasks:

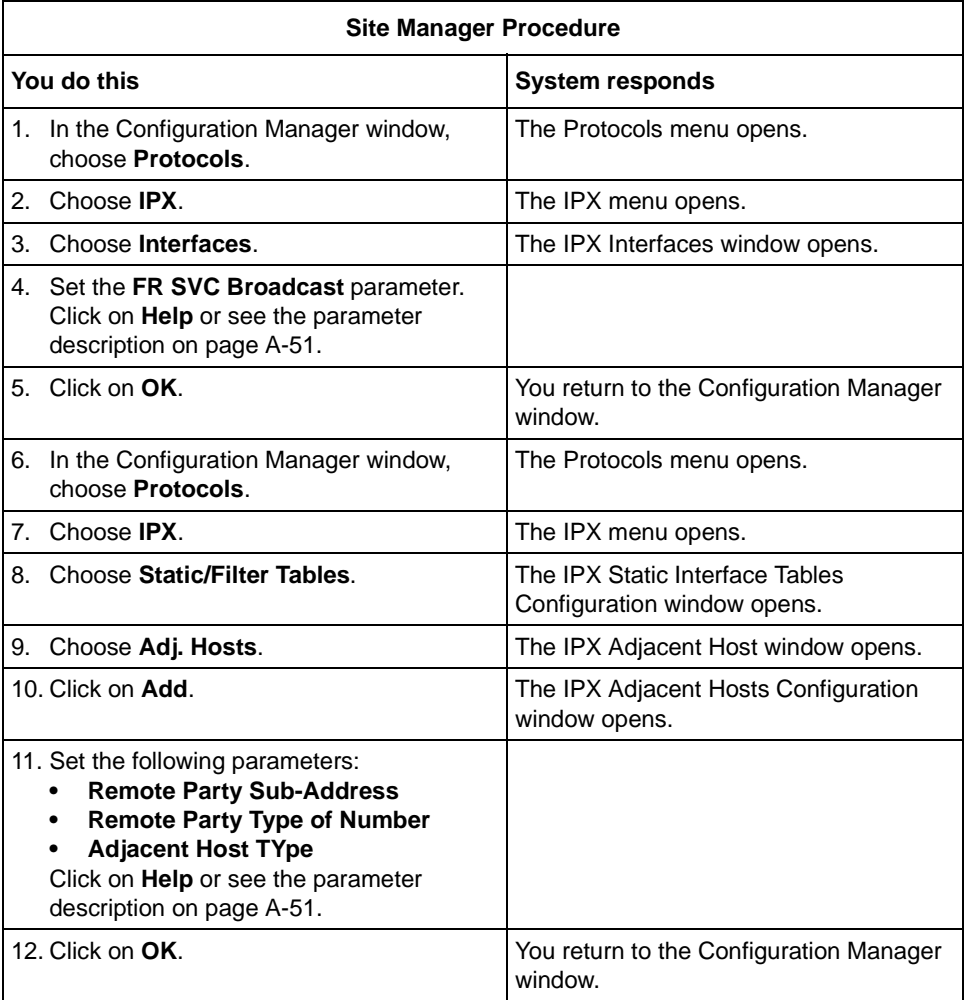

# **Dial Services**

A dial service provides access to a switched network by means of a dial-up line (also called a *switched line*). Dial-up lines are active only as-needed -- that is, when there is data to send across the network, or when a dial-up line acts as a resource for a failed or congested leased line. Dial-up lines can be a cost-effective alternative to leased lines and packet networks, which are permanent connections and therefore available regardless of network traffic.

If you send a limited amount of data or your data transmission is intermittent, dial-up lines can be less expensive than leased lines and they maximize network performance and flexibility.

The Bay Networks router provides three types of dial services: dial-on-demand, dial backup, and bandwidth-on-demand. Each dial service serves a different purpose:

- **Dial-on-demand** service reduces your line costs by establishing a connection between two devices only when there is data to send. You do not incur the cost of a leased line that is active regardless of data traffic.
- **Dial backup** service provides a backup circuit when a leased circuit fails. The backup circuit serves as an alternative path for data to reach the destination.
- **Bandwidth-on-demand** service provides up to 29 additional lines for a congested leased line, a dial-on-demand line, or a leased multilink bundle. This provides a total of 30 lines for communication. The additional lines increase bandwidth for data traffic, improving communication and reducing network delays.

For more information about dial services, refer to *Configuring Dial Services*.

# **Using Dial-on-Demand Service**

Dial-on-demand supports synchronous lines (RS232, V.35, RS422, and X.21) and ISDN interfaces. When dial-on-demand is configured, the router activates a dial-on-demand circuit for any one of the following reasons:

The router has data to send across the circuit.

When the router has data to transmit, it automatically selects one of the demand lines from the circuit's associated demand pool. As long as data is going across the line, the end-to-end connection remains active.

• You enabled a force dial. The router forces the establishment of a circuit.

You enabled the Force Dial parameter to immediately activate a line and establish a connection. Using this parameter, you can force the connection to come up, regardless of whether there is data activity.

The router brings down the circuit for any one of these reasons:

- The configured inactivity time expires.
- You scheduled the circuit to come down.
- You enabled a forced take down.

[Figure 5-13](#page-186-0) shows a dial-on-demand line connecting two routers. In this example, when the router has data to transmit across a demand circuit, or when you configure the router to bring up a demand circuit, the router instructs the dial device to establish a connection.

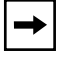

**Note:** Do not configure IPX adjacent hosts with dial-on-demand circuits.

<span id="page-186-0"></span>Data arrives at the New York router, but final destination is Dallas. A port in the demand pool transmits the data.

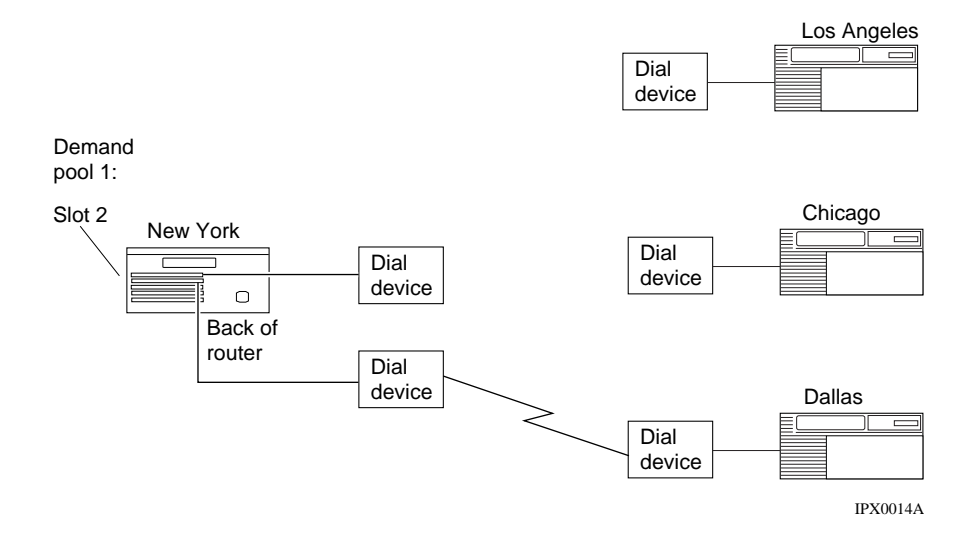

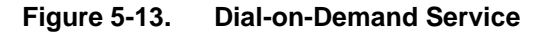

# **Using Static Routing with Dial-on-Demand**

As part of its standard operation, IPX sends update packets to maintain routing tables and to gather information about network resources. For dial-on-demand, the frequency of these update packets forces the dial-up connection to remain up permanently, unless you configure a time of day to bring the connection down.

When you configure dial-on-demand circuits, you should disable broadcast messages. The router then uses static routes to determine the location of the destination network.

# <span id="page-187-0"></span>**Tips for Using Dial-on-Demand with IPX**

The following suggestions may help improve overall system efficiency if you're using dial-on-demand with IPX:

- Turn off triggered updates.
- Set the periodic update interval to a large value -- the line will be called only infrequently.
- Use service filtering and/or route filtering.
- Use static routes and static services.
- Use the default route.
- Enable local watchdog acknowledgment ("spoofing").
- Use traffic filters and protocol prioritization to prohibit routing updates and protocol-specific messages from keeping the circuit up unnecessarily (see *Configuring Traffic Filters and Protocol Prioritization* for details).

# **Local IPX Watchdog Acknowledgment**

In a NetWare network, NetWare servers broadcast "watchdog" packets to verify that client nodes are still connected to the server. Watchdog packets are just another form of a data packet.

To maintain the connection, the client must respond to this watchdog message (essentially, responding to a poll). With a dial-up connection (that is, when you want to establish periodic connectivity to a remote site using the dial-on-demand feature), this polling mechanism could mean dialing the phone line just to keep the server from bringing down the connection.

In addition, the bandwidth consumed by periodic RIP/SAP and watchdog broadcast packets can represent a significant portion of the total dial cost when charged on a per-packet basis. Depending on the network configuration and the application, this excessive broadcast activity can reduce application access performance.

To address this problem, Bay Networks routers can use local watchdog acknowledgment to improve the efficiency of IPX wide area links. This feature, also known as "watchdog spoofing," lets Bay Networks routers locally respond to broadcast IPX watchdog packets on behalf of clients connected over dial-in connections.

Without local watchdog acknowledgment, each time a server sends an IPX watchdog packet to a logically connected client, the dial-on-demand link will be established and remain up to support the communication between the client and the server (that is, the watchdog packets).

Within an IPX network, servers rely on client watchdog acknowledgments to verify that client sessions are still active with the server. The router closest to the server responds on behalf of the client. As a result, NetWare servers may reach the maximum client sessions supported by the server, although not all clients are truly maintaining a session. This can happen if the client does not perform a standard closure of the session; for example, if the client PC is rebooted. You can avoid this potential problem by implementing NetWare's auto logoff feature to ensure that client sessions are released when they are no longer in use.

## **Using the BCC**

To configure the router to use local watchdog acknowledgement, navigate to the IPXWAN prompt (for example, **box; serial 3/1; ppp; ipxwan 00055555**) and enter:

#### **watchdog-spoofing enabled**

To configure the router not to use local watchdog acknowledgement, navigate to the IPXWAN prompt (for example, **box; serial 3/1; ppp; ipxwan 00055555**) and enter:

### **watchdog-spoofing disabled**

For example, to configure an IPXWAN interface to use local watchdog acknowledgement, enter:

ipxwan/00055555# **watchdog-spoofing enabled**

To configure the router to use local watchdog acknowledgment, complete the following tasks:

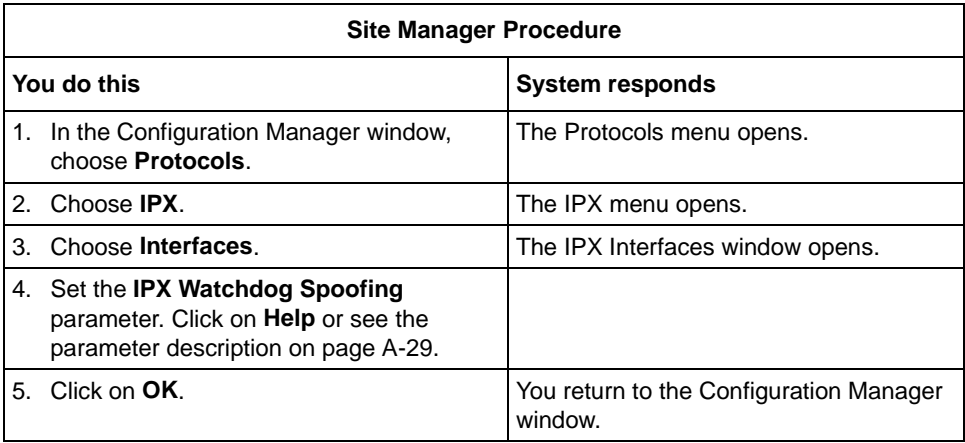

# **Local SPX Keepalive Acknowledgment**

In a NetWare network, SPX keepalive packets are periodically transmitted to maintain SPX sessions between client and servers. To prevent these packets from initiating calls on Dial-on-Demand circuits, the router will acknowledge these SPX keepalive packets.

# **Dial Optimized Routing**

Dial optimized routing lets you exchange IPX RIP/SAP routing updates only when a connection is active for data transmission. By limiting when the router can send updates, dial optimized routing reduces unnecessary connections and line costs.

For each dial-on-demand circuit, you have the choice of enabling dial optimized routing. If you enable dial optimized routing, the router establishes a demand connection only for outbound data packets or through requests from the protocol. The presence of IPX RIP/SAP packets alone will not trigger a dial connection. If you disable optimized routing, any packet can initiate demand connections.

Once you have enabled dial optimized routing on a dial on demand circuit, the only times the router sends routing updates independent of data are:

- The first time an IPX interface becomes active
- Triggered updates while the circuit is active
- Scheduled updates using a broadcast timer

You can use dial optimized routing for IPX only after you have enabled it on a PPP dial-on-demand circuit. Refer to "Configuring Dial Services" for information on how to enable dial optimized routing.

# **Getting Optimum Performance Using IPX Dial Optimized Routing**

To use dial optimized routing optimally, Bay Networks recommends that you follow the practices described below:

**1. Set the Inactivity Mode parameter to Transmit Only.**

 Any other setting causes the inactivity mode to reset when the receive end cannot filter serialization, watchdog, and keepalive packets for NORESET. These packets could keep the demand line active for long periods of time.

## **2. Stop the router from clipping packets when an IPX DOR packet comes up or changes state.**

As IPX routes and services grow in number, IPX RIP and SAP packets may be clipped when an IPX DOR circuit comes up or changes state. To stop the clipping, reduce the value of the Pace parameter for RIP and SAP packets, or change the RIP/SAP packet size for the IPX DOR circuit. You should reduce the RIP/SAP Pace parameter for IPX DOR circuits to accommodate the number of IPX routes and services in the network.

## **3. Reduce the frequency of bringing up the line for time synchronization packets.**

No default priority queuing filters exist for IPX diagnostics packets or packets used in Netware Directory Services (NDS) time synchronization. You can configure a priority queueing filter to keep IPX diagnostic packets from bringing up a demand line. However, since the Bay Networks IPX ping packet is a diagnostic packet, the filter will affect it as well.

NDS time synchronization packets are treated as data packets. You can configure NetWare servers for larger polling intervals to reduce the frequency of bringing up the line for time synchronization packets.

# **Default IPX Dial Optimized Routing Filters**

When you enable IPX on a dial-optimized routing circuit, several Priority Queuing (PQ) filters are created, by default, to reduce call initiation by various IPX packets. These filters prevent IPX watchdog packets, SPX keepalive packets, and IPX serialization packets from initiating calls or resetting the inactivity timer on IPX demand circuits.

Enabling or disabling dial optimized routing on an IPX circuit affects the amount of time that RIP/SAP waits before sending out initial route information when the dial-on-demand route first becomes enabled, and the frequency of RIP/SAP updates.

Enabling or disabling dial optimized routing on an IPX circuit changes the default values of the RIP/SAP delay period to 120 seconds and RIP/SAP update interval to 3600 seconds. If you enable dial optimized routing after configuring IPX on a circuit, you should go back and set the Stabilization Timer Delay to 120 seconds and RIP/SAP Update Interval to 3600 seconds. If you disable dial optimized routing, go back and change the RIP/SAP delay period and RIP/SAP update interval to the original default value.

## **Using the BCC**

To set the maximum number of paths, you must configure:

- RIP/SAP delay period
- Update interval for RIP and/or SAP

To set the RIP/SAP delay period to the default value of 120 seconds, navigate to the IPX interface prompt (for example, **box; ethernet 2/1; ipx 00023456**) and enter:

### **stabilization-timer 120**

To change the RIP update interval period to 3600 seconds, navigate to the RIP prompt (for example, **box; ethernet 2/1; ipx 00023456; rip 00023456**) and enter:

### **update-interval 3600**

To change the update interval period to 3600 seconds, navigate to the SAP prompt (for example, **box; ethernet 2/1; ipx 00023456; sap 00023456**) and enter:

### **update-interval 3600**

To change the update interval period, complete the following tasks:

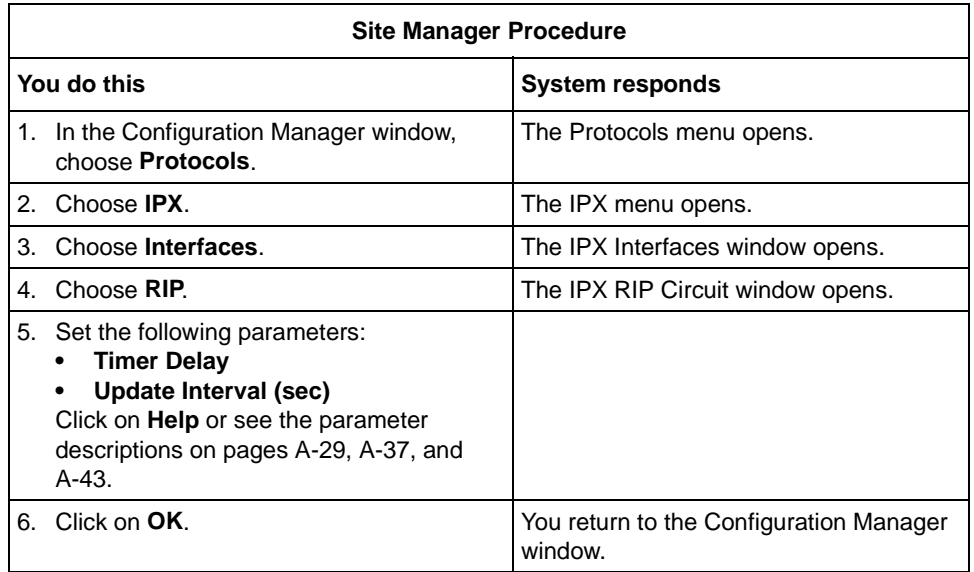

# **Configuring the Routing Update Delay Timer**

You can define the amount of time, from 0 to 2147483674 seconds, to delay the sending of RIP/SAP updates on a circuit after the dial-on-demand circuit has been enabled. Generally, the more routes that a router is expected to handle or the more dynamic the network is, the higher the value you should set (from 0 to 60 seconds). This timer prevents the router from dialing the remote site multiple times (each time after it collects a subset of routes).

For information on how to set the delay period, refer to ["Setting the Stabilization](#page-107-0)  [Timer Delay](#page-107-0)" on [page 5-34](#page-107-0).

# **RIP/SAP Triggered Updates**

IPX sends triggered updates whenever a routing change occurs while the dial-on-demand circuit is active. However, with dial optimized routing enabled, triggered updates will not initiate a dial-on-demand connection. The updated information will, however, be held in the routing table and forwarded the next time the circuit comes up for data transmission or for a scheduled update.

# **Determining the Frequency of Scheduled Updates**

By default, IPX sends out scheduled updates every 60 seconds. You can regulate the frequency of broadcast updates.

The value you specify for the frequency of scheduled updates allows the router to accumulate routes for the specified period of time. The higher the number you specify, the longer the time available to accumulate routes and the less frequent the transmissions. If you specify zero, the router will not send out any periodic RIP updates over the IPX interface. However, RIP immediate (one-time) update packets still propagate through the network, in compliance with Novell standards.

## **Using the BCC**

To regulate the frequency of broadcasts, you must configure the RIP update interval and decide whether you want to use IPX watchdog spoofing.

To adjust the frequency of RIP update packet transmissions, navigate to the RIP prompt (for example, **box; ethernet 2/1; ipx 00023456; rip 00023456**) and enter:

#### **update-interval** seconds

*seconds* is from 0 to 2678400 seconds.

To enable a router to respond locally to watchdog packets, navigate to the IPXWAN prompt (for example, **box; serial 3/1; ppp; ipxwan 00055555#**) and enter:

### **watchdog-spoofing enabled**

To disable a router from responding locally to watchdog packets, navigate to the IPXWAN prompt (for example, **box; serial 3/1; ppp; ipxwan 00055555#**) and enter:

### **watchdog-spoofing disabled**

To regulate the frequency of broadcasts, complete the following tasks:

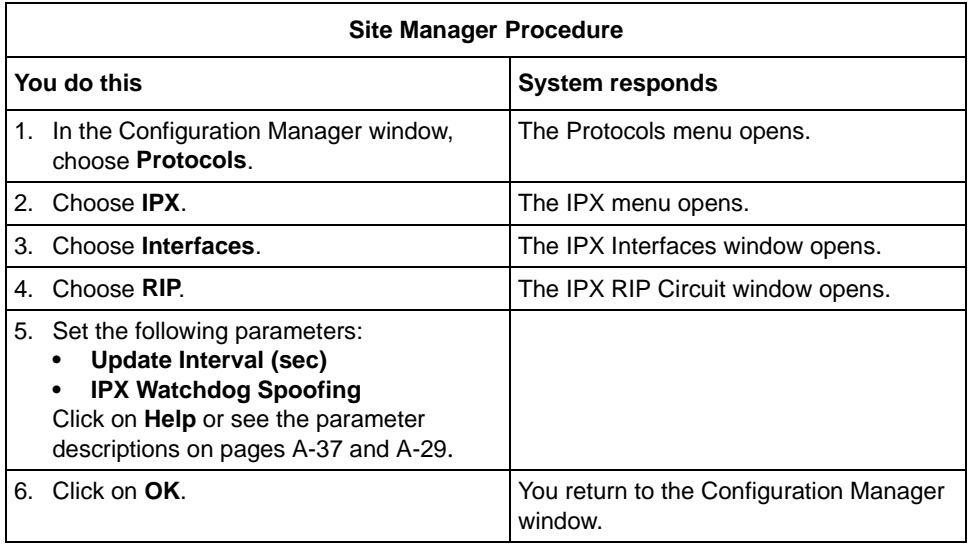

You must enable IPX watchdog spoofing or the router will continually dial the circuit whenever watchdog packets are sent. When enabled, watchdog spoofing enables a router to respond locally to IPX watchdog packets on behalf of clients. Without these packets, endpoints have no way to tell if a peer has become unreachable.

To enable or disable watchdog spoofing, see ["Local IPX Watchdog](#page-187-0)  [Acknowledgment](#page-187-0)" on [page 5-114](#page-187-0). Enabling local watchdog spoofing also enables SPX keepalive spoofing.

# **Configuring RIP and SAP Broadcast Timers**

A Bay Networks router running IPX lets you control the frequency of RIP and SAP update packet transmissions over both local and wide area links. RIP and SAP transmissions provide the following benefits:

• You spend less time manually configuring changes to static services and service routes across your network.

- You reduce the cost of administering Bay Networks routers installed across your network, compared to the cost of building static routes or static services tables.
- You allow a router to respond to changes in services and routes offered on the network.
- You enable users to have more accurate, up-to-date information on services and service routes offered on the network.

However, periodic RIP and SAP transmissions mean:

- Less bandwidth is available for user data. Consequently, user data transmissions take longer, thereby increasing WAN line costs.
- You sacrifice some level of manual control over services and routes made available to network users. Your particular networking environment may require a higher degree of manual control over information on services and service routes offered to users on your network.

When you adjust the frequency of RIP and SAP update packet transmissions, the higher the number you specify, the less frequent the transmissions. If you specify zero, no periodic RIP or SAP updates are sent out the IPX interface of the router. However, RIP and SAP immediate (one-time) update packets still propagate through the network, in compliance with Novell standards. The default interval is 60 seconds.

Eliminating periodic RIP and SAP updates provides the following benefits:

- Reduced RIP and SAP overhead on your network
- Increased bandwidth available for user data
- Reduced WAN line costs for packet transmission
- Increased manual control over network services and routes

However, not having periodic RIP and SAP transmissions means:

- A slower response time of the network to changes in network services and routes
- An increase in the time and cost of administering changes to services and service routes made available through Bay networks routers on your network

RIP and SAP timer settings should be the same on both sides of the WAN. Refer to the sections "Configurable RIP Timers" and "Configurable SAP Timers" in this chapter for more detailed information.

### **Using the BCC**

To adjust the frequency of RIP update packet transmissions, navigate to the RIP prompt (for example, **box; ethernet 2/1; ipx 00023456; rip 00023456**) and enter:

#### **update-interval** seconds

*seconds* is from 0 to 2678400 seconds.

To adjust the frequency of SAP update packet transmissions, navigate to the SAP prompt (for example, **box; ethernet 2/1; ipx 00023456; sap 00023456**) and enter:

#### **update-interval** seconds

*seconds* is from 0 to 2678400 seconds.

For example, to set the update interval to 10,000, enter:

rip/00023456# **update-interval 10000**

### **Using Site Manager**

To adjust the frequency of RIP and SAP updates, complete the following tasks:

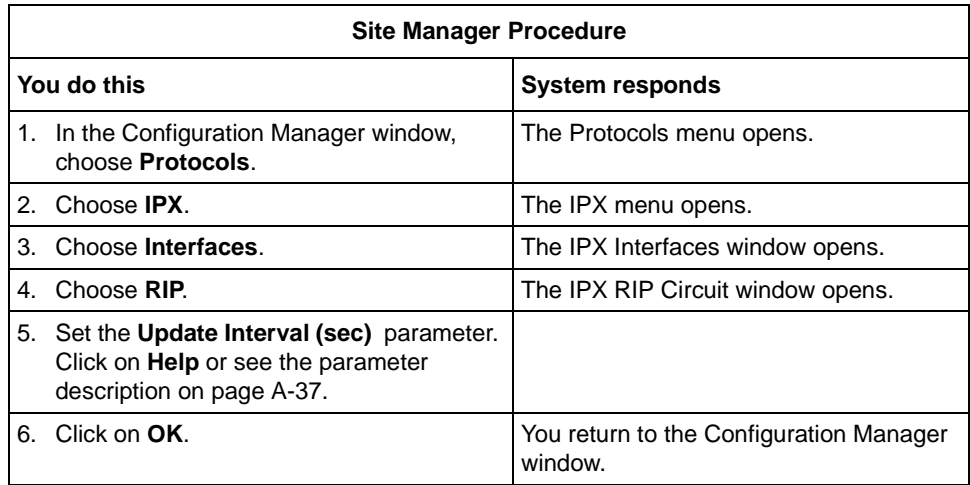

# **Using Static Routes**

A static route specifies a transmission path between networks.

The static route feature lets you manually define an IPX route to a destination network. Static routes specify the next hop in the transmission path a datagram must follow, based on the datagram's destination address. You configure a static route when you want to restrict the paths that packets can follow. A Bay Networks router running IPX lets you configure static routes on each logical IPX interface.

Using static routes is most valuable over wide area links, where bandwidth is at a premium. Static route support also enhances internetwork security because it can be implemented so that traffic across specific IPX networks is restricted, protecting sensitive internetwork resources.

Static route support for IPX can do the following:

- Direct all IPX traffic not destined for this network to an adjacent host. The adjacent host may be the actual destination, or it may be the next hop to the eventual destination network. See the following section on adjacent host support for more information about adjacent hosts.
- Reduce routing traffic by disabling the RIP supply function on all or a subset of attached interfaces that are configured with static routes.
- Provide security by eliminating all dynamic routing capabilities and all RIP supply and listen activities over an IPX interface.

You should configure static routes and disable IPX RIP and SAP advertisements when implementing dial-on-demand routing over a wide area link. IPX RIP and SAP advertisements force dial-on-demand connections to be continuously established, which prevents user-defined dial-on-demand expiration time limits from being reached. Refer to the description of the dial-on-demand feature later in this chapter for details on using this feature.

Unlike routes learned through RIP, static routes remain in the route tables until you delete them. RIP routes have priority over static-learned routes if both routes have the same cost.

If you do not have the RIP listen functions enabled, the local network will not learn about new routes on the network, route changes, or deleted routes.

Static route support lets you identify the next interface and next router in the path toward a destination network. Once you configure a static route for an interface, the router advertises that route in its usual RIP broadcasts.

For example, in Figure 5-14, to establish a static route between IPX network A and IPX network B, through interface 1 on router R1, a static route must be established from router R1 to router R2. The static route entry in router R1 directs any traffic destined for network B through interface 1 to router R2. In turn, the static entry in router R2 directs any traffic destined for network B through interface 3 to router R3, and thus to network B.

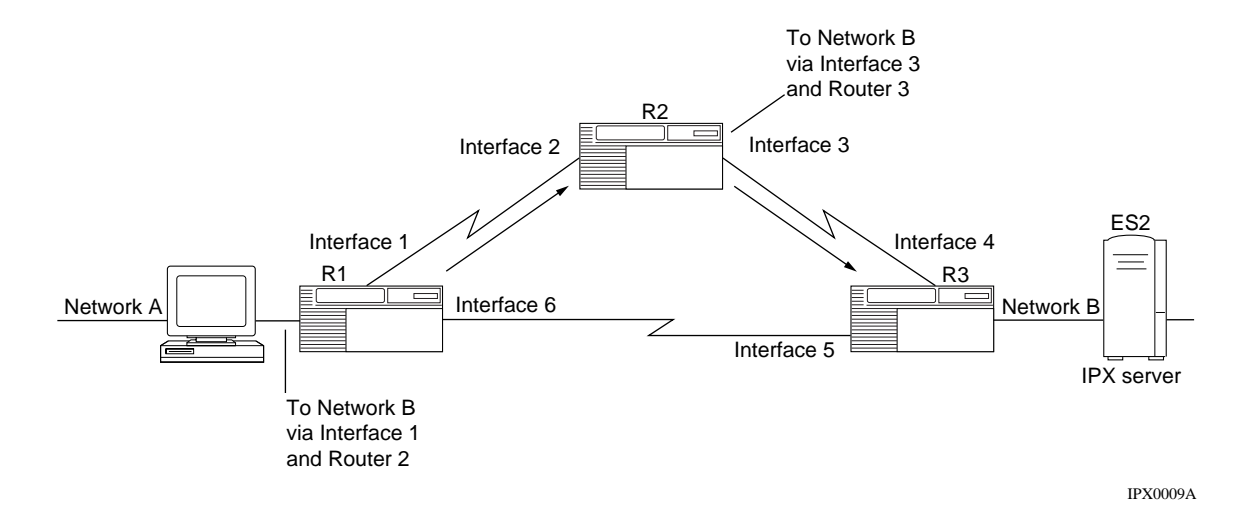

#### **Figure 5-14. IPX Static Routes**

RIP routes have priority over static-learned routes with the same cost, so if the connection between routers R1 and R3 has the same or greater cost, the packet will travel over the static route from router R1 to router R2 to router R3. If a connection used by the static route fails (and if router R1 has the listen function enabled), router R1 will learn of an alternative route between network A and network B and attempt to send the packet over that connection.

 $\rightarrow$ l

IPX static routes are user-specified routing table entries. Static routes, like routes learned through RIP, are maintained in the IPX routing table. Unlike routes learned through RIP, however, static routes do not expire. Static routes remain in the IPX routing table until they are reconfigured manually. Static routes are removed if the interface they are configured on goes down.

**Note:** You can send packets over a static route if you have mapped an IPX host address to a data link address in a Frame Relay, SMDS, or ATM network. If RIP is disabled on a WAN interface, before you configure a static route to an adjacent host, you must configure an adjacent host and edit the DLCI parameter.

# **Specifying the Target Network Address**

If you are using the static route feature, you must specify the address of the network to which you want to configure the static route. You can enter a network address of up to 8 hexadecimal characters or specify that the router use the default route 0xFFFFFFFE.

## **Using the BCC**

When you first create a static route, you must supply a target network address. To modify the network address, navigate to the IPX static route prompt (for example, **box; ethernet/2/1; ipx 00023456; static-route 00023456/00054321/ 000000765432**) and enter:

#### **target-network** address

*address* is up to 8 hexadecimal characters.

For example, to specify 0x000076d5 as the target network address, enter:

static-route/00023456/00054321/000000765432# **target-network 0x000076d5**

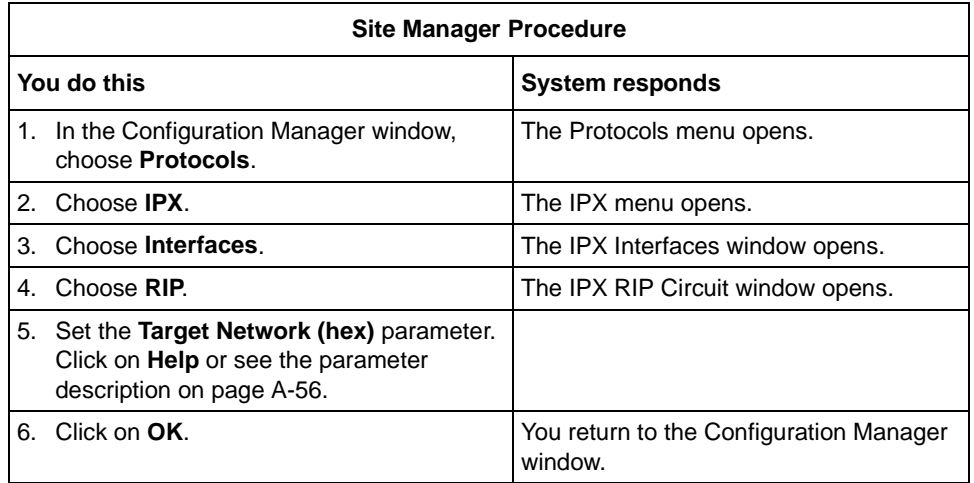

To specify the network address, complete the following tasks:

# **Entering the Next-Hop Host**

With the static route feature, you must specify the address of the next-hop host in the static routing path. The next-hop host address consists of up to 12 hexadecimal characters. The next hop host is the host address of the down-stream router's IPX interface.

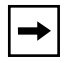

**Note:** You cannot change the next-hop host address once you have configured a static route.

### **Using the BCC**

When you first create a static route, you must supply a target network address. To modify the network address, navigate to the IPX static route prompt (for example, **box; ethernet/2/1; ipx/00023456; static-route/00023456/00054321/ 000000765432**) and enter:

#### **target-network** address

*address* is up to 8 hexadecimal characters.

For example, to specify 0x000076d5 as the target network address, enter:

static-route/00023456/00054321/000000765432# **target-network 0x000076d5**

#### **Using Site Manager**

To specify the address of the next-hop host, complete the following tasks:

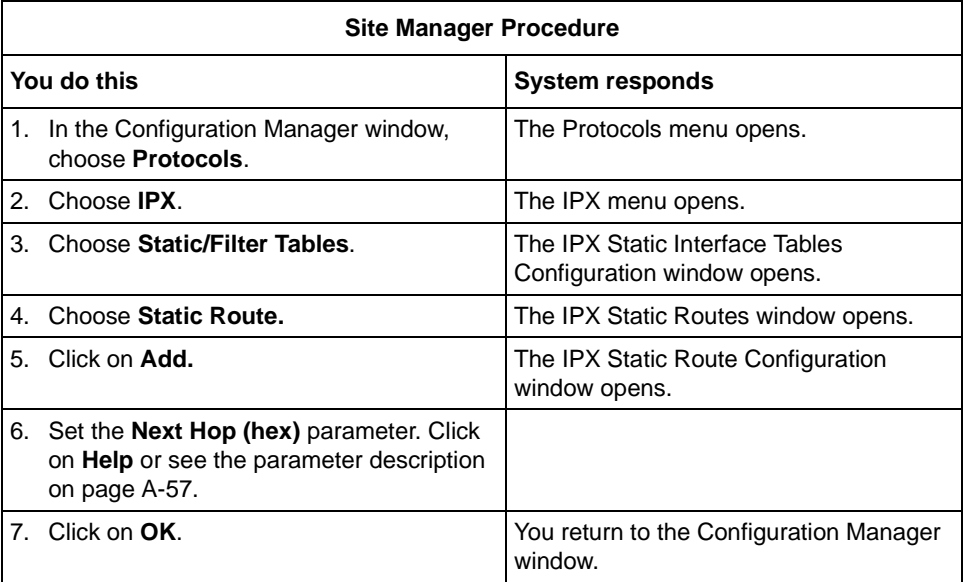

# **Entering the Hop Count**

The IPX router uses a hop count when determining the best route for a datagram to follow. The hop count is also propagated through RIP. The default setting of 0 for static routes means "use the hop count associated with the interface." You can accept the default value, zero, or enter a value from 1 to one less than the maximum number of hops.

## **Using the BCC**

To specify the hop count, navigate to the IPX static route prompt (for example, **box; ethernet/2/1; ipx 00023456; static-route 00023456/00054321/ 000000765432**) and enter:

**hops** count

*count* is from 0 to one less than the maximum number of hops.

For example, to specify a hop count of 18, enter:

**hops 18**

### **Using Site Manager**

To specify the hop count, complete the following tasks:

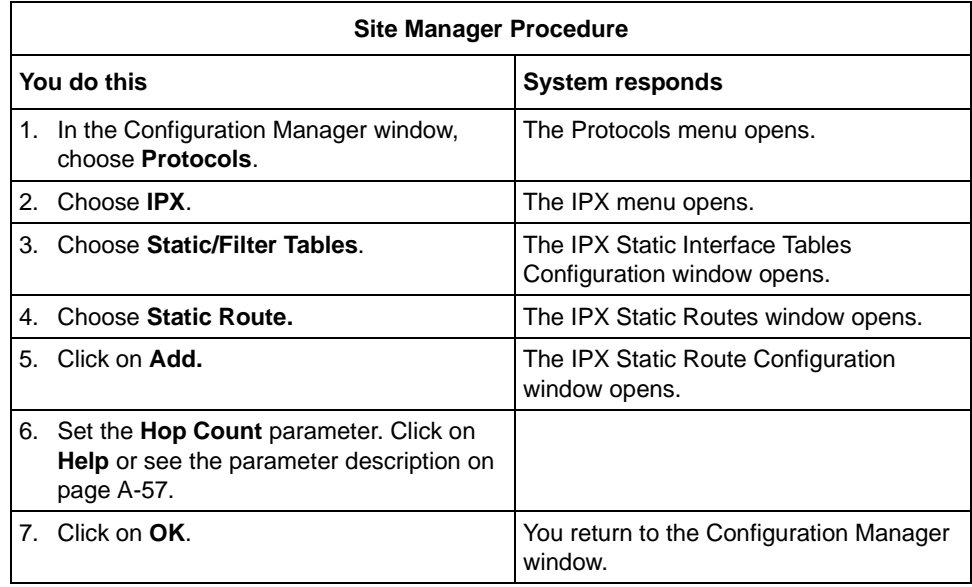

# **Setting the Timer Ticks**

With the static route feature, you specify the number of 1/18th-second timer ticks required for an IPX datagram to traverse this static route. The IPX router uses tick cost when determining the best route for a datagram to follow. The tick cost is also propagated through RIP. The default setting of 0 for the tick cost of static routes means "use the tick count associated with the interface." you can accept the default value, zero, or enter a value from 1 to the maximum positive integer.

## **Using the BCC**

To specify the tick cost, navigate to the IPX static route prompt (for example, **box; ethernet/2/1; ipx 00023456; static-route 00023456/00054321/ 000000765432**) and enter:

**ticks** cost

*cost* is from 0 to one less than the maximum positive integer.

For example, to specify a cost of 20, enter:

**ticks 20**

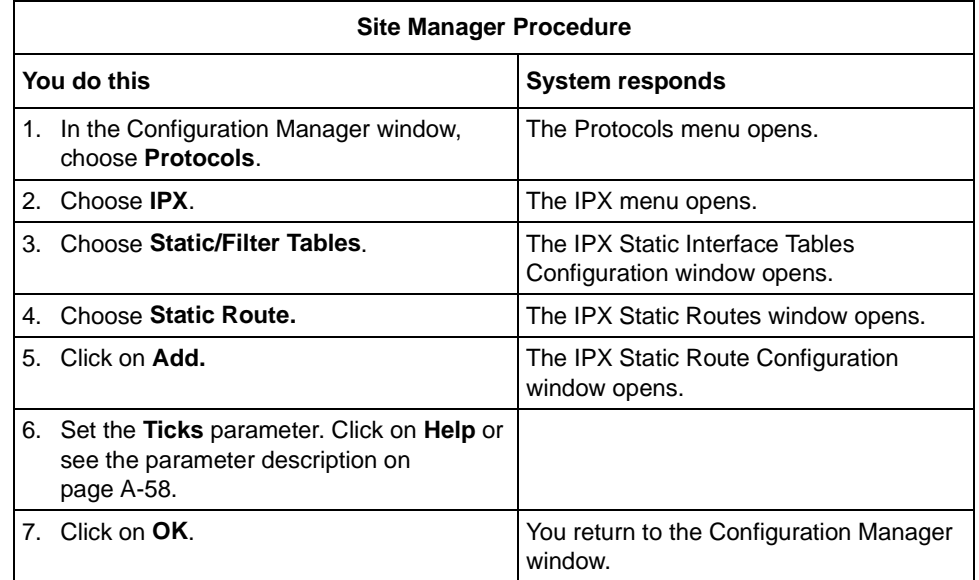

To specify the number of timer ticks, complete the following tasks:

# **Using Route Filters**

You can shield the view of networks from users on different network segments by configuring route filters. Route filters give you greater control over the routing of IPX packets from one area of an IPX internetwork to another. This helps maximize the use of the available bandwidth throughout the IPX internetwork, and helps improve network security by shielding a user's view of other networks.

You can configure inbound or outbound route filters on a per-interface basis, instructing the interface to advertise/accept or drop filtered RIP packets. The action parameter that you define for the filter determines whether the router advertises, accepts, or suppresses RIP packets from routers that match the filter pattern.

IPX route filters uses the network number field in the IPX RIP packet. Network filtering is based on a two-part definition: filter ID and a corresponding mask. A route filter can be inbound, outbound, or both. You can define filters by network address, or by a range of network addresses.

The filter ID and the mask definition work together to determine which addresses are filtered on the interface. The character F in the mask definition requires an exact match with the corresponding character in the filter ID. The mask character 0 matches any hexadecimal character. You can combine the F and 0 characters in any order in the mask to filter any combination of network and/or area addressing schemes used within the IPX internetwork.

For example, suppose you want to filter the range of network addresses from ABCD1200 to ABCD12FF. To do this, you would define:

- A filter ID of ABCD12FF
- A mask of FFFFFF00

In this example, the filter ID says, "This is the pattern to match." The mask says, "The first six characters of the address must match the filter ID, but the last two characters are irrelevant."

The IPX Route Filters window displays each route filter entry in the router configuration, as follows:

### *<rule\_number>, <priority>, <circuit\_index>, <filter\_ID>, <filter\_mask>*

Once you have configured route filters, you can easily drop all routes to allow one or more specific routes. To drop all routes, apply a filter at a low priority. For example, in the IPX Route Filters window, enter the value 0xFFFFFFFF for the Target Network parameter, the value 0xFFFFFFFF for the Target Network Mask, and set the Action parameter to Suppress.

Add the filters you want by specifying higher priorities to advertise specific routes. For example, enter the value 0x3081be86 for the Target Network parameter, the value 0xFFFFFFFF for the Target Network Mask parameter, and set the Priority parameter to 1.

# **Using SAP Filters**

Briefly, a filter is a pattern for matching a service name or service network. The router scans incoming and outgoing SAP packets to see whether certain fields in the packet match the filter. (The type of filter -- service name or service network - determines which fields the router examines.) When you set up the filter, you can specify what the router does with the services in the packet when it finds a match.

You can create SAP filters on Bay Networks routers in your network to regulate both incoming and outgoing SAP advertisements. You can use SAP filters to control the size of resident SAP services tables and reduce bandwidth waste on your network due to SAP broadcast overhead. You can also create SAP filters as a security mechanism to limit a user's view of services located elsewhere on the network.

Each SAP filter consists of a service name or network number, a service type, a priority, and a configurable action parameter. (You can also include wildcards or patterns to be matched). As a result, you can tailor SAP filters to your site requirements, improving network security by controlling access and preserving bandwidth by limiting the SAP packet traffic.

On a given interface, you can configure a filter as inbound, outbound, or both.

- *Inbound* filters affect only incoming SAP advertisements. The filter determines whether the Bay Networks router accepts or suppresses the service information from certain servers, based upon the action that you specify.
- *Outbound* filters affect only outgoing SAP advertisements. The router either advertises or suppresses SAP information, depending on whether it matches the filter's content, based upon the action that you specify.
- *Both* applies the same filter pattern to both incoming and outgoing SAP advertisements.

### **Using the BCC**

To specify that a SAP filter accept incoming service information, navigate to the route filter prompt (for example, **box; ipx 00023456; route-filter 0x8888/ 0x2121**) and enter:

#### **inbound enabled**

To specify that a SAP filter suppress incoming service information, navigate to the route filter prompt (for example, **box; ipx 00023456; route-filter 0x8888/ 0x2121**) and enter:

#### **inbound disabled**

To specify that a SAP filter enable outgoing SAP advertisements, navigate to the route filter prompt (for example, **box; ipx 00023456; route-filter 0x8888/ 0x2121**) and enter:

#### **outbound enabled**

To specify that a SAP filter disable outgoing SAP advertisements, navigate to the route filter prompt (for example, **box; ipx/00023456; route-filter 0x8888/ 0x2121**) and enter:

#### **outbound disabled**

To specify the filter mode, complete the following tasks:

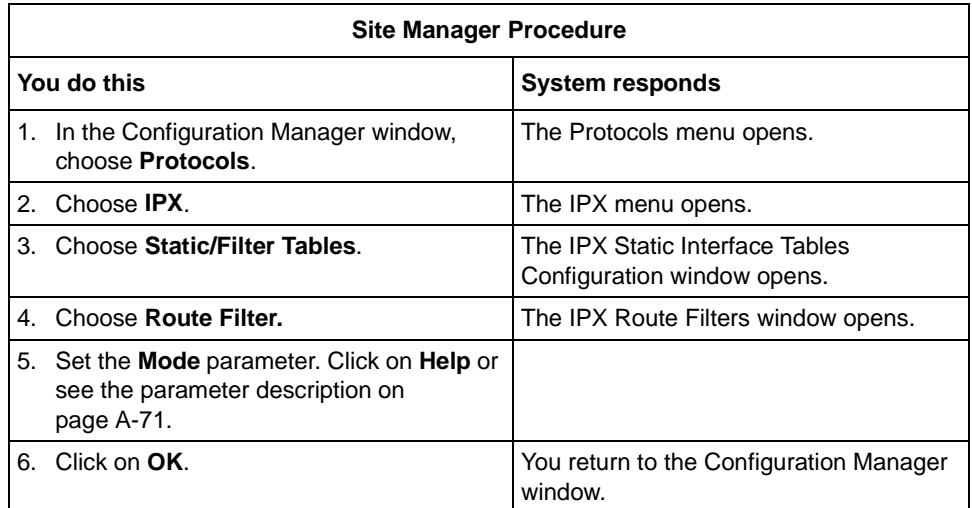

Figure 5-15 shows an example of SAP outbound filtering.

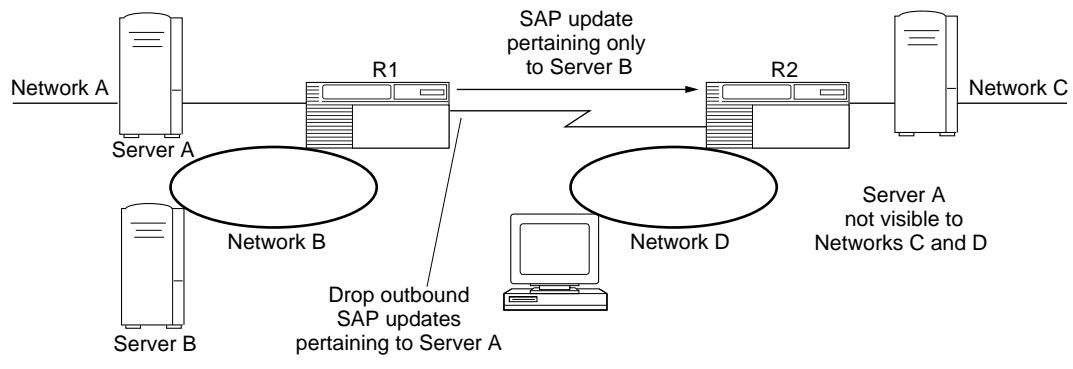

IPX0011A

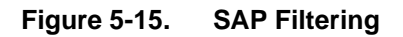

In this example, a SAP filter configured on router R1 prevents SAP advertisements and updates pertaining to server A from being propagated over the wide area link. As a result, server A is invisible to networks C and D. Information pertaining to server B, however, continues to be propagated over the WAN link.

**Note:** While SAP filters restrict a user's view of network service information, they do not prevent users from accessing services. If users have access to resources contained on an IPX network, they can also access all services within that network, regardless of whether a service has been filtered. The IPX router always updates its own SAP services table according to inbound SAP data.

You can configure SAP filters using the following levels:

- Individual servers
- Nnetwork level

## **Using SAP Filters at the Server Level**

You can filter SAP service information pertaining to individual servers by editing server-level SAP filters.

At the service level, the filter matches a pattern that you specify (consisting of a service name pattern and a service type). The filter's Action parameter determines the action (Accept/Advertise or Suppress).

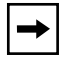

**Note:** You cannot change a SAP filter's actions once you have created a service name filter.

### **Using the BCC**

To specify a SAP filter's action, navigate to the route filter prompt (for example, **box; ipx/00023456; route-filter 0x8888/0x2121**) and enter:

#### **action** value

*value* is one of the following:

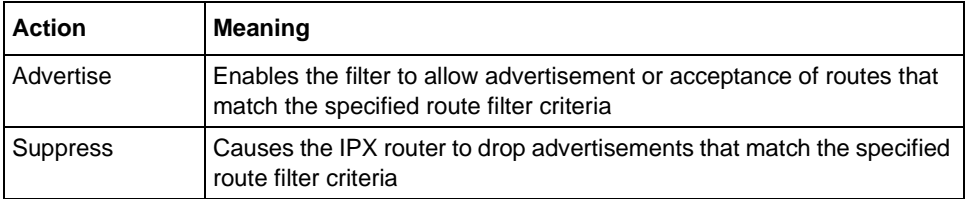

For example, to enable the filter to accept routes that match the filter's criteria, enter:

route-filter 0x8888/0x2121# **action advertise**

#### **Using Site Manager**

To specify a SAP filter's action, complete the following tasks:

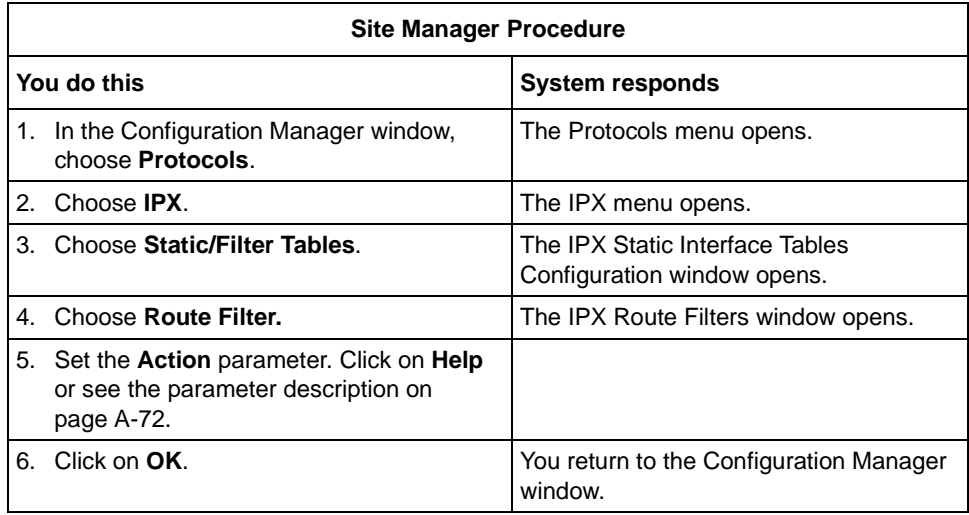

# **Using SAP Filters at the Network Level**

You can filter service information pertaining to entire networks by editing network-level SAP filters.

At the network level, the filter matches a pattern that you specify (consisting of a service network number and a service type). The filter's action determines whether the router advertises or suppresses routes that match the filter's criteria.

### **Using the BCC**

To determine the way a filter behaves at the service network level, you must specify the name and type of filter and then configure the action of the filter.

To specify the name of the filter, navigate to the IPX static service prompt (for example, **box; ethernet 2/1; ipx 00023456; static-service 00023456/printer/ 0987**) and enter:

#### **service-name** name

*name* is any valid alphanumeric server name, or one containing wildcard characters or a pattern-matching regular expression.

For example, to set the server name to printer2, enter:

static-service/00023456/printer/0987# **service-name printer2**

To specify the type of the filter, navigate to the IPX static service prompt (for example, **box; ethernet 2/1; ipx 00023456; static-service 00023456/printer/ 0987**) and enter:

#### **server-type** value

*value* is any Novell server type number in hexadecimal format.

For example, to set the server type to 0x2121, enter:

static-service/00023456/printer/0987# **service-name 0x2121**

To configure a filter's action, navigate to the route filter prompt (for example, **box; ipx/00023456; route-filter 0x8888/0x2121**) and enter:

### **action type**

*type* is one of the following:

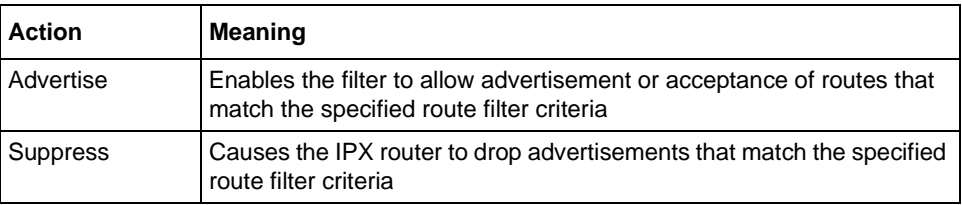

### **Using Site Manager**

To specify a filter's action at the service network level, complete the following tasks:

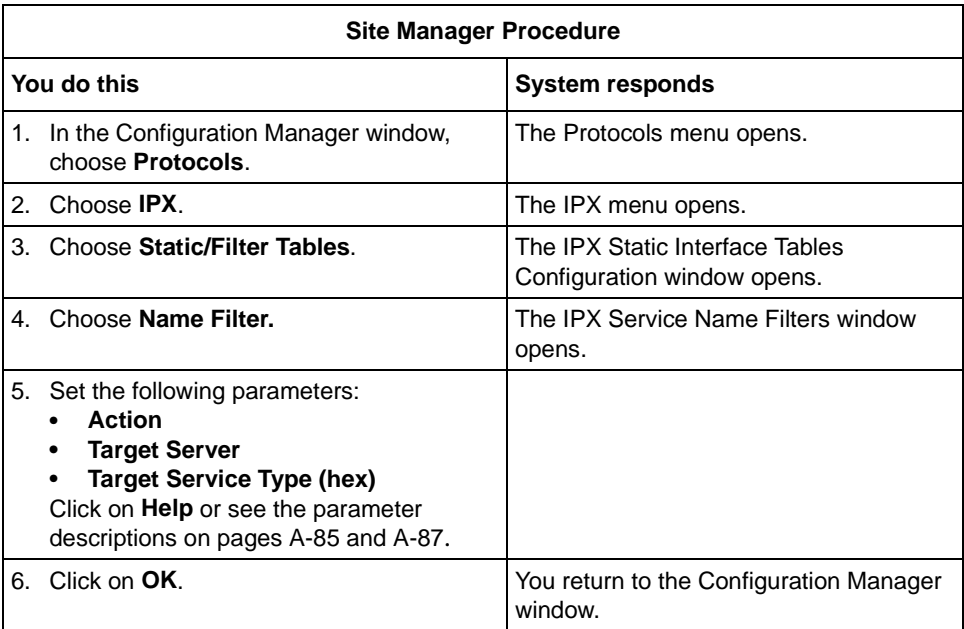

The IPX router with an outbound filter configured on an interface includes information about a service in a SAP packet if either of the following is true:

- The router finds a match between an outbound filter's contents and the service in its SAP services table, and the filter action is Advertise/Accept.
- The router does not find an outbound filter that matches the service in its SAP services table.

The IPX router excludes information about a service from a SAP packet only if it finds a match between an inbound filter's contents and the contents of its SAP services table, and the filter action is Suppress.

Similarly, the IPX router accepts information about a service in a SAP packet if either of the following is true:

- The router finds a match between an inbound filter's contents and the service in the SAP packet, and the filter action is Advertise/Accept.
- The router does not find an inbound filter that matches the service in the SAP packet.

# **Using Wildcards and Pattern Matching with SAP Filters**

Wildcards and pattern matching are shortcut techniques for setting up SAP filters. Wildcards are characters that match zero or more instances of any valid character. In other words, a wildcard in a filter matches any allowable character(s), depending on which wildcard you specify. Pattern matching lets you selectively filter by named entities. The following sections describe each of these techniques.

# **Using Wildcards with SAP Filters**

Wildcards in SAP filters let you configure a single SAP filter to match a set of services. When you use wildcards, you can configure the filter based on the service name, which lets you configure a SAP filter based on the characters represented in the service name field of an IPX SAP packet. The service name field contains the 48-byte character string name that is assigned to a NetWare server. The service name, in combination with the service type, uniquely identifies a service on the internetwork. You can use a wildcard SAP filter configured using the service name field to shield users' view of services that reside on a group of servers that use a common naming convention.

The wildcard characters are:

\* (Asterisk) matches any number of instances (zero or more) of the previous character.

**•** (Period or dot) matches any *single* character.

For example, suppose an organization has ten servers within its network, each providing a variety of different services. Five of the servers have names that begin with the character **p**, while the other servers have names that start with a different character. You could then define a single SAP filter **p•\*** that would filter all SAP information for all five servers whose server name begins with the character **p**.

Similarly, a SAP filter defined as p**•**int would match the server names **print**, **point**, and **paint**, but not the server name **poing**, because the wildcard character **•** matches only a single character in the same position in the string that makes up the server name.

# **Using Pattern Matching with SAP Filters**

You can also filter SAP packets by, matching a filter pattern that you define as a *regular expression*, using the characters shown in **Table 5-1**. The software compares this regular expression against a service name and returns an indication of whether it finds a match. Functionally, pattern matching on SAP filters is similar to the UNIX **grep** command.

| <b>Filter Character</b> | <b>Function</b>                                                                                                    |
|-------------------------|----------------------------------------------------------------------------------------------------|
| C                       | Matches any character, except those listed below. An ordinary character (like a, b, 7, or<br>q) matches only itself.                                                                                                    |
| \ (Backslash)           | The backslash $\langle \cdot \rangle$ is the escape character. Use this to match a character that would<br>otherwise have special meaning to the software. The special characters that must be<br>preceded by a backslash to match themselves are:<br><b>\</b> (backslash)<br>. (period or dot)<br>[ (left bracket)<br>? (question mark)<br>* (asterisk)<br>{ (left brace)<br>((left parenthesis)<br>) (right parenthesis)<br>(vertical bar)<br>\$ (currency symbol) Must be quoted only when it is the last character<br>to be matched.<br>Any other quoted character following a backslash matches itself.<br>For example, to match a backslash $\langle \cdot \rangle$ in a string, include the following in the filter<br>expression: \\ |
| . (Dot or period)       | Matches a single character                                                                                                    |
|                         | Example: SERVER.<br>Matches: SERVER1 and SERVERA<br>Does not match: SERVER12 or SERVER                                                                                                    |

**Table 5-1. Characters in SAP Pattern-Matching Filters**

(continued)
| <b>Filter Character</b> | <b>Function</b>                                                                                                    |
|-------------------------|----------------------------------------------------------------------------------------------------|
| [c]                     | As the rightmost element in a string, this element tells the filter to match <i>any one</i> of the<br>characters enclosed in the brackets.                                                                                                    |
|                         | To use a right bracket (]) as one of the characters to be matched, make it the first<br>character in the string.                                                                                                    |
|                         | The expression: []abc]<br>matches any of the characters: ], a, b, or c.                                                                                                    |
| $[\wedge_{C}]$          | When a caret is the first character of the enclosed string, the filter expression matches<br>any character <i>except</i> those in the remainder of the string. For example, the expression<br>[^45678] matches any character except 4, 5, 6, 7, or 8.                 |
|                         | To include a right bracket (1) in the string of filtered characters, place it directly after the<br>caret. For example, the expression $\lfloor \wedge \rfloor$ abc] matches every character except ], a, b, or c.                                                    |
| [l-r]                   | The minus sign between two characters indicates a range of consecutive ASCII<br>characters to match. This bracketed string of characters is known as a <i>character class</i> .<br>For example, the range:<br>$[0-9]$<br>is equivalent to the string:<br>[0123456789] |
|                         | The minus sign (-) is treated as an ordinary character if it occurs first (or first after an<br>initial $\wedge$ character) or last in a string.                                                                                                    |

Table 5-1. Characters in SAP Pattern-Matching Filters (continued)

You can also construct longer filters by combining (that is, concatenating) these single-character regular expressions using the rules and operators listed in [Table 5-2.](#page-217-0) A filter made up of a concatenation of regular expressions matches a concatenation of text strings, each of which is a match for a successive regular expression in the search pattern.

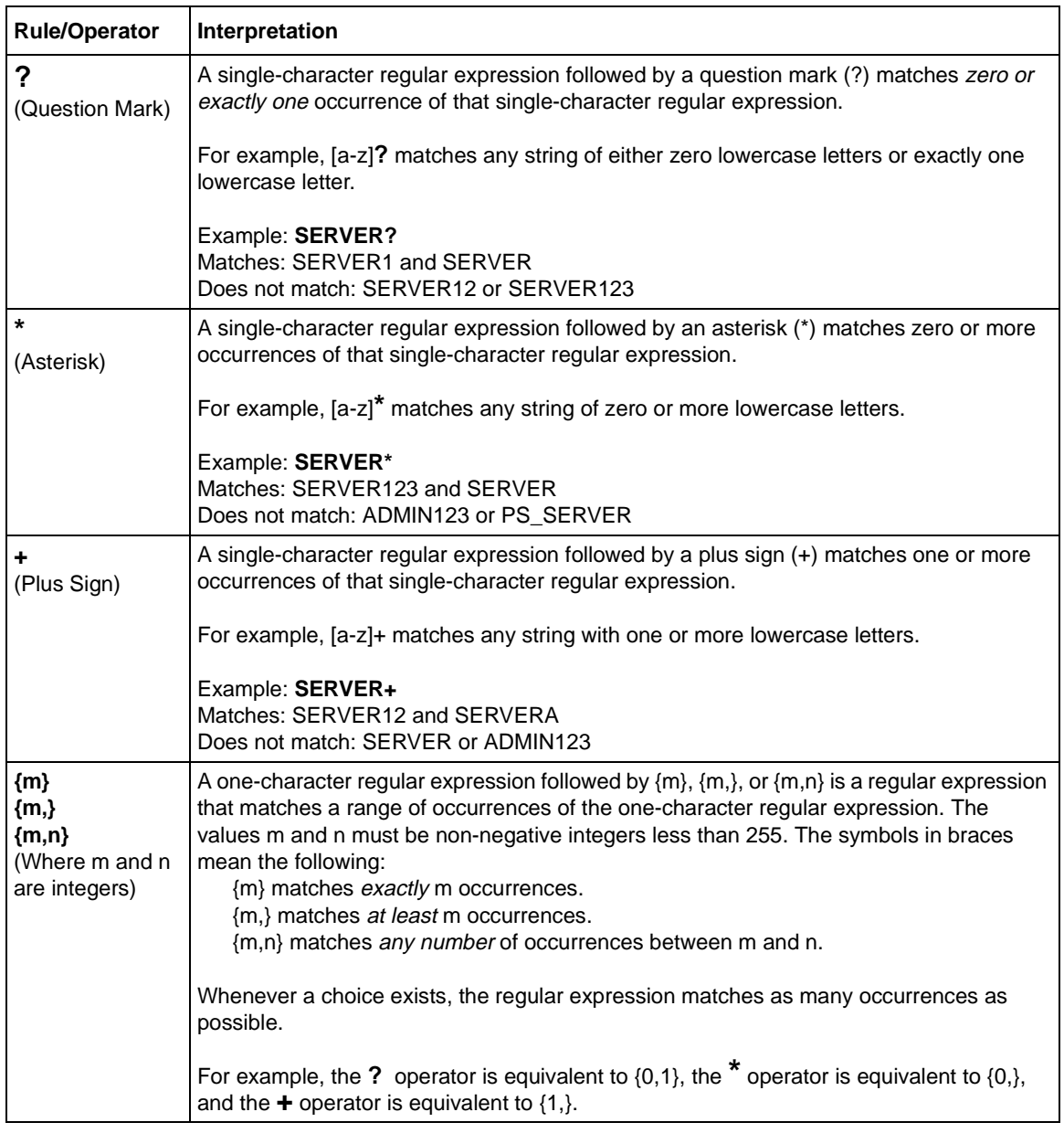

# <span id="page-217-0"></span>**Table 5-2. Concatenation Rules and Operators**

(continued)

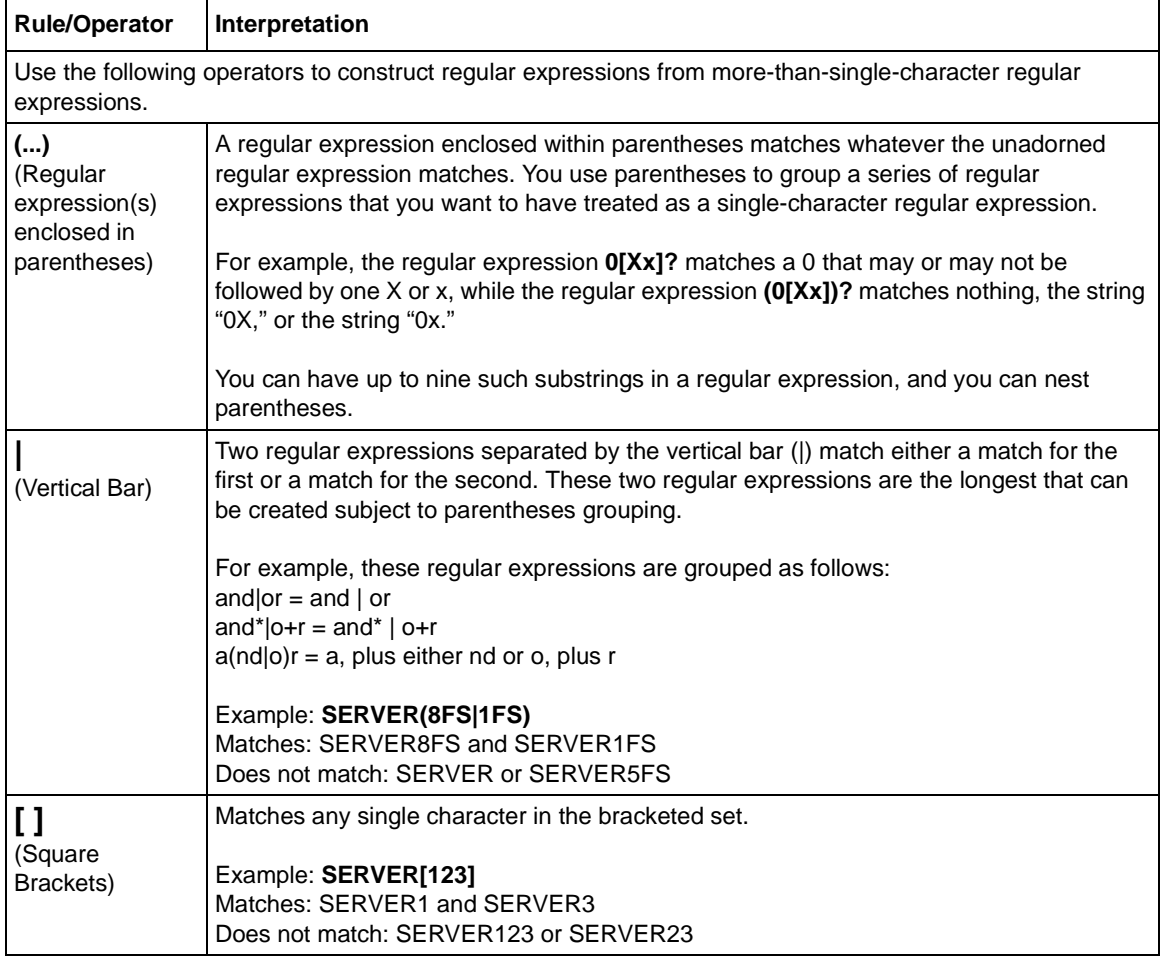

#### **Table 5-2. Concatenation Rules and Operators** (continued)

The server name filters take precedence over the service network filters. Both service name and service network filters have an associated priority, with smaller values denoting a higher priority. Matching is performed by first checking all service name filters in order by priority. If a match isn't found, then the service network filters are checked in order by priority.

For example, you may want to advertise from an IPX interface only one type of service (type 4) belonging to a particular server (server 1). You can configure:

- A service name SAP filter with a target service name of server 1, a service type of 4, and an action to advertise.
- A service network filter with a target network of 0xFFFFFFFFF, a type of 0xFFFF, and an action to suppress. (This service network filter prevents all other services from being advertised from the interface.)

Using similar specifications and an action to suppress, you could exclude from an IPX interface a type of service from a particular server.

**Note:** The order in which you create SAP filters does not affect filter precedence.

# **An Example of Using SAP Filters**

The following example describes a situation in which you might want to configure SAP filters. An office complex contains three buildings. The people in each building use only the print services within their own building and have no need to send files to printers outside their building. To free wasted bandwidth, you could configure a SAP filter that suppresses print server advertisements on the interfaces of the routers that connect the three buildings.

To suppress print server advertisements, configure a service network filter on the interfaces of the routers that connect the three buildings and suppress the advertisement of Server Type 0x0047 (print server) for all networks (0xFFFFFFFF). Refer to Appendix A for a list of common server types.

The IPX Service Network window displays each service network filter entry in the router configuration, as follows:

*<filter/rule\_no.>, <filter\_priority>, <circuit\_number>, <target\_network\_number>, <target\_network\_mask>, <target\_service\_type>*

Once you have configured SAP filters, you can easily drop all services to allow one or more specific services. To drop all services, apply a filter at a low priority.

## **Example**

Using Site Manager, open the IPX Service Network Filters window, and for the Target Network (hex) and Target Network Mask (hex) parameters, enter 0xFFFFFFFF (see [page A-70](#page-311-0)). Then set the Action parameter to Suppress (see [page A-72](#page-313-0)).

Add the filters you want by specifying higher priorities to advertise specific services.

# **Example**

For the target network, enter the value 0x3081be86, for the target network mask, enter the value 0xFFFFFFFF for the target service type, enter the value 0x0004, and set the filter priority to 1 (see [page A-75](#page-316-0)).

# **Service Name Filters**

The service name filters function lets you reduce network traffic by configuring service name filters.

# **Enabling an IPX Service Name Filter**

If you are configuring service name filters, you must activate the service name filter for each interface.

By default, the service name filter is active on an interface. You can disable the service name filter if you do not want to use this feature.

## **Using the BCC**

To activate the service name filters feature, you must first configure a service name filter. To configure a service name filter, navigate to the IPX interface prompt (for example, (**box; ethernet 2/1; ipx 0x00023456**) and enter:

#### **server-name-filter server-name** name

*name* is any valid alphanumeric server name.

For example, to set the server name to Hoboken, enter:

ipx/00023456# **server-name-filter server-name Hoboken**

To enable the service name filters feature, navigate to the service name filter prompt, (for example, **box; ethernet 2/1; ipx 0x00023456; server-name-filter 00023456/myname**) and enter:

#### **state enabled**

To disable the service name filters feature, navigate to the service name filter prompt, (for example, **box; ethernet 2/1; ipx 0x00023456; server-name-filter 00023456/myname**) and enter:

**state disabled**

## **Using Site Manager**

To activate the service name filters feature, complete the following tasks:

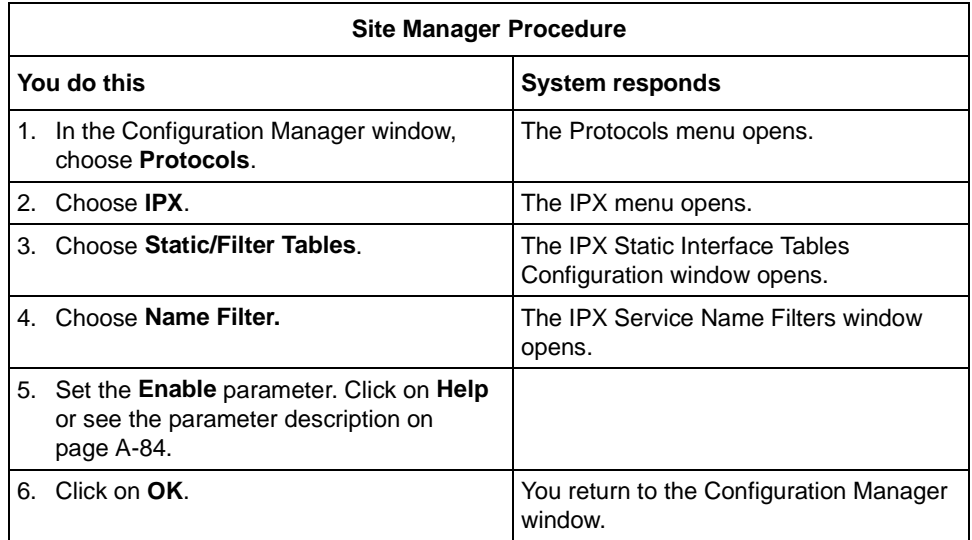

# **Entering the Target Service Name**

Enter a the name of the server to which you are applying the server-level SAP filter, or enter a filter containing a wildcard or a pattern (regular expression) to be matched. The server name or filter pattern can consist of up to 48 alphanumeric characters.

You can specify any valid alphanumeric server name, or one containing wildcard characters or a pattern-matching regular expression. See "Using Wildcards with SAP Filters" and "Using Pattern Matching with SAP Filters" for lists of these characters.

## **Using the BCC**

To specify the service name or filter type, navigate to the service name filter prompt (for example, **box; ethernet 2/1; ipx 0x00023456; server-name-filter 00023456/myname**) and enter:

#### **service\_name** name

*name* is any valid alphanumeric server name.

For example, to set the server name to Hoboken, enter:

server-name-filter/00023456/myname# **server-name Hoboken**

#### **Using Site Manager**

To specify the service name or filter type, complete the following tasks:

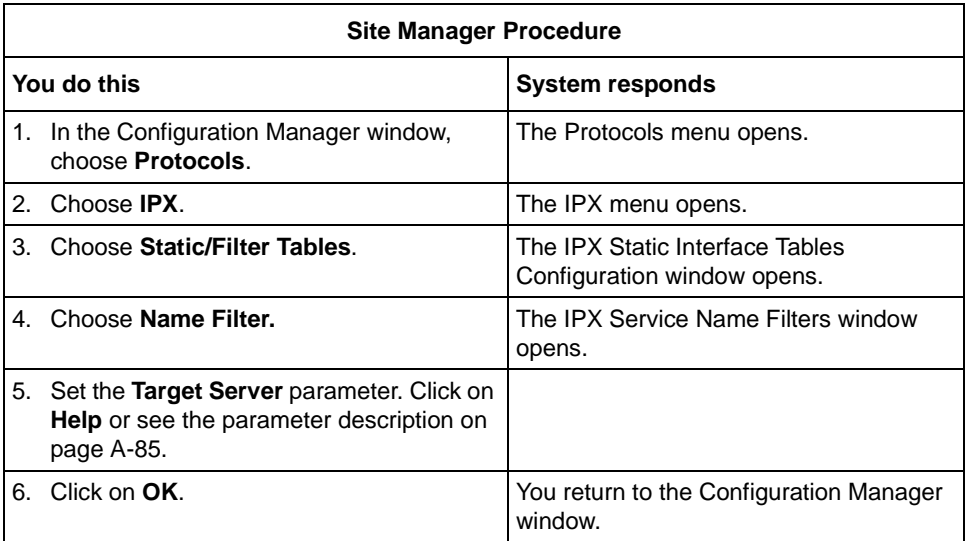

# **Entering the Target Service Type**

If you are using a service name filter, you must specify the type of server that the filter should recognize in its criteria for allowing certain SAP broadcasts to pass to the locally attached network segment. To specify the server type, enter the server type number in 4-digit hexadecimal format, making sure to include leading zeros. For all types, enter a value of 0xFFFF. See Appendix C for a list of common service types.

## **Using the BCC**

To specify the type of server, navigate to the service name filter prompt (for example, **box; ethernet 2/1; ipx 0x00023456; server-name-filter 00023456/ myname**) and enter:

**type** server\_type

*server* type is any valid Novell server type in hexadecimal format.

For example, to set the server type to 0x0987, enter:

server-name-filter/00023456/myname# **type 0x0987**

#### **Using Site Manager**

To specify the type of server, complete the following tasks:

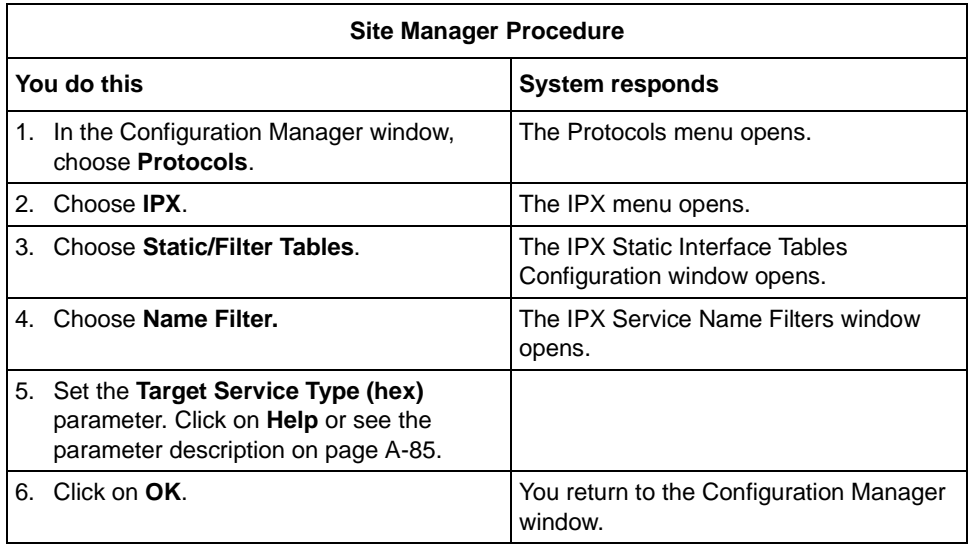

# **Setting the Filter Priority**

Enter a decimal value that indicates this filter's priority relative to other filters of the same type for this interface. You can specify a priority in the range of 0 to the maximum positive integer. Lower values indicate higher priorities. The highest priority is zero.

## **Using the BCC**

To specify a filter's priority, navigate to the service name filter prompt (for example, **box; ethernet 2/1; ipx 0x00023456; server-name-filter 00023456/ myname**) and enter:

#### **priority** value

*value* is a decimal value from 0 to the maximum positive integer.

For example, to set the priority to 12, enter:

```
server-name-filter/00023456/myname# priority 12
```
#### **Using Site Manager**

To specify a filter's priority, complete the following tasks:

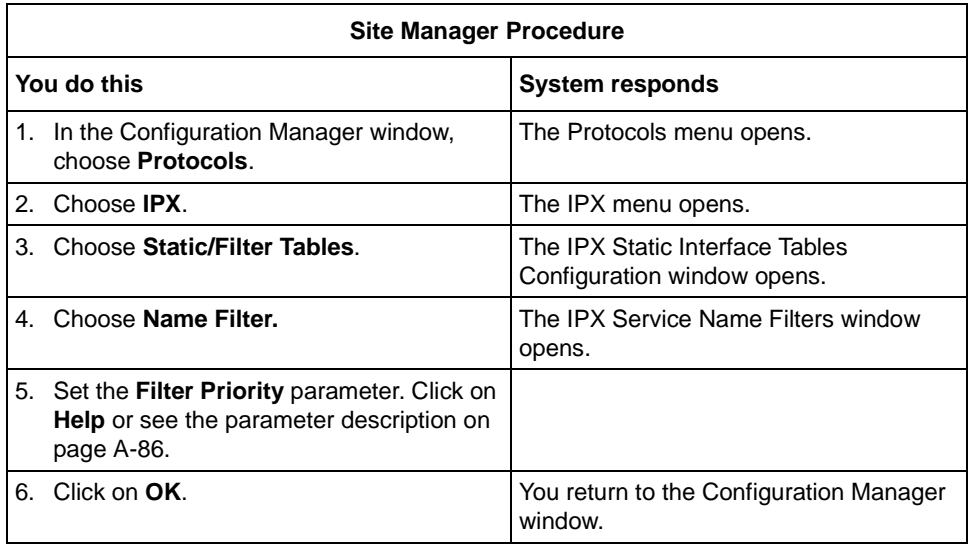

# **Applying Filters to Inbound or Outbound Packets**

You can apply the service name filter to inbound packets, outbound packets, or both. By default, the filter is applied to SAP packets advertised by the specified interface. If you want to apply the filter to SAP packets coming into this interface, specify inbound. If you want to filter both incoming and outgoing packets, specify both.

## **Using the BCC**

To apply the service name filter to inbound packets, navigate to the service name filter prompt (for example, **box; ethernet 2/1; ipx 0x00023456; server-name-filter 00023456/myname**) and enter:

## **inbound enabled**

If you do not want to apply the service name filter to inbound packets, navigate to the service name filter prompt (for example, **box; ethernet 2/1; ipx 0x00023456; server-name-filter 00023456/myname**) and enter:

## **inbound disabled**

To apply the service name filter to outbound packets, navigate to the service name filter prompt (for example, **box; ethernet 2/1; ipx 0x00023456; server-name-filter 00023456/myname**) and enter:

#### **outbound enabled**

If you do not want to apply the service name filter to outbound packets, navigate to the service name filter prompt (for example, **box; ethernet 2/1; ipx 0x00023456; server-name-filter 00023456/myname**) and enter:

## **outbound disabled**

## **Using Site Manager**

To apply the service name filter, complete the following tasks:

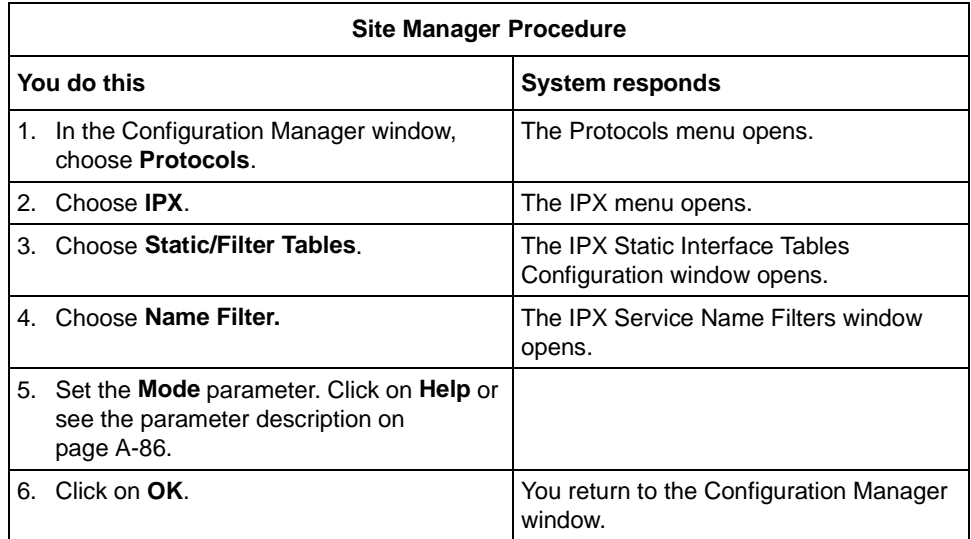

# **Specifying the Protocol**

When you send SAP updates, you can apply this outbound filter only to services learned on the specified protocol. This feature does not apply to inbound services.

By default, the outbound filter applies to any protocol. You can accept the default, any protocol, or specify that it apply to local, static, or SAP protocols.

## **Using the BCC**

To apply an outbound filter to services learned on a specified protocol, navigate to the service name filter prompt (for example, **box; ethernet 2/1; ipx 0x00023456; server-name-filter 00023456/myname**) and enter:

#### **protocol** protocol

*protocol* is one of the following:

any local static sap

For example, to set the outbound filter to services learned on the SAP protocol, enter:

server-name-filter/00023456/myname# **protocol sap**

#### **Using Site Manager**

To apply an outbound filter to services learned on a specified protocol, complete the following tasks:

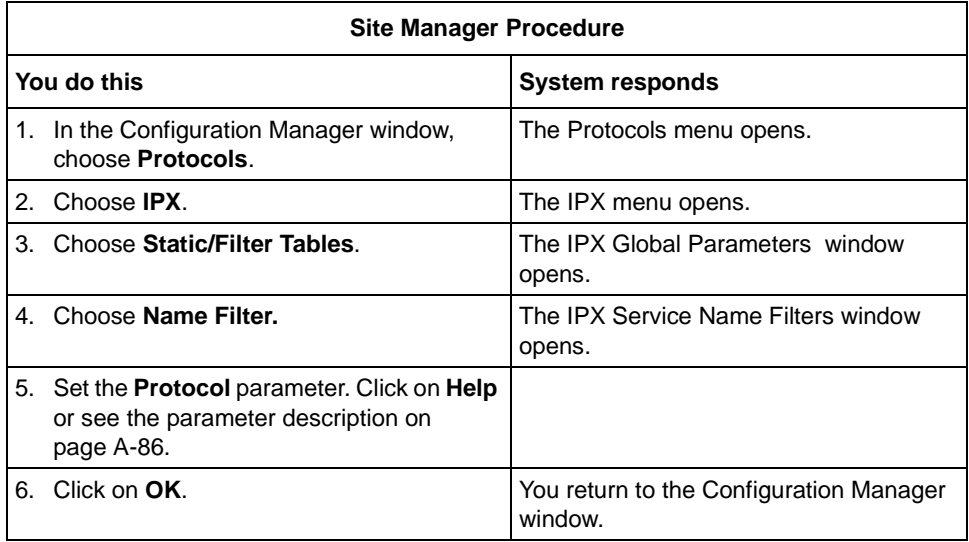

# **Specifying How to Process SAP Advertisements**

You can specify how the router should process any SAP advertisement that matches the SAP filter criteria you established in the Target Service Name and Target Service Type parameters.

By default, the filter allows advertisement or acceptance of services that match the filter criteria you established in the Service Name and Service Type parameters.

You can accept the default or set the filter cause the IPX router to suppress, or drop, SAP advertisements that match the SAP filter criteria you established in the Service Name and Service Type parameters.

## **Using the BCC**

To specify how the router should process SAP advertisements, navigate to the service name filter prompt (for example, **box; ethernet 2/1; ipx 0x00023456; server-name-filter 00023456/myname**) and enter:

#### **action** value

*value* is one of the following:

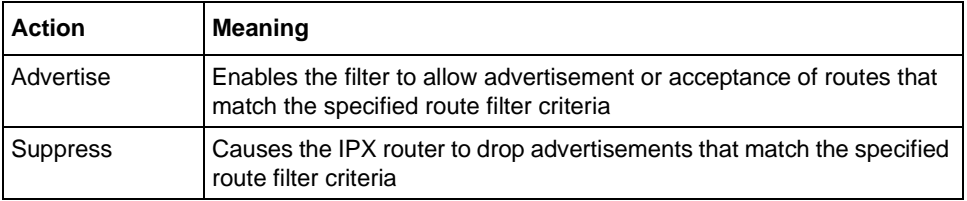

For example, to enable the filter to accept routes that match the filter's criteria, enter:

server-name-filter/00023456/myname# **action advertise** 

#### **Using Site Manager**

To specify how the router should process SAP advertisements, complete the following tasks:

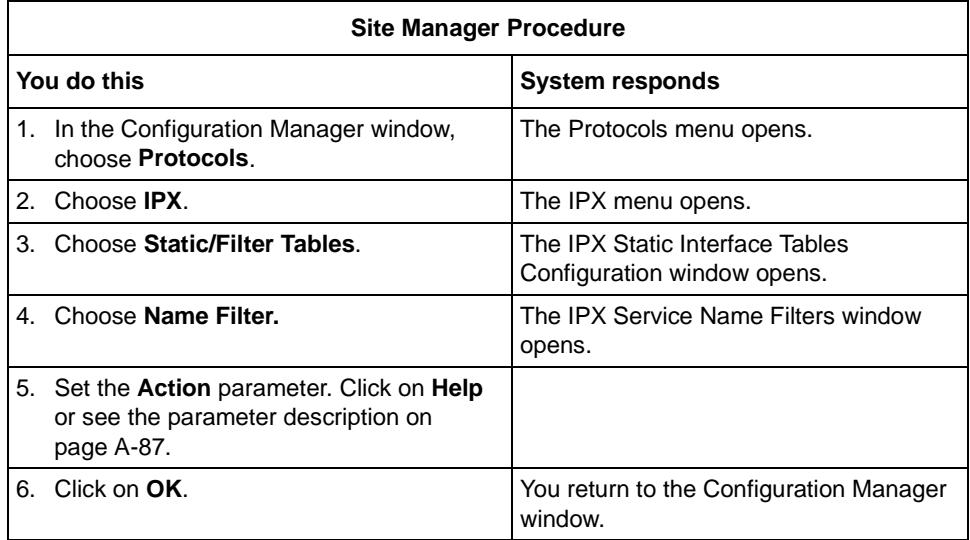

# **Specifying a Cost**

If you are enabling the filter to allow advertisement or acceptance of services that match the filter criteria you established when you specified a service name and a service type, you can assign a cost (number of ticks or hops) for this interface.

The cost is included in subsequent SAP packets sent to other interfaces. IPX disposes of the packet when its hop count passes a value that is one less than the value of the maximum number of hops. This value must be the same across the network.

If the filter is an *inbound* filter, the entered cost replaces the cost associated with the server in the SAP advertisement, and the router uses this cost in its calculations.

If this is an *outbound* filter, the entered cost replaces the server's cost that is advertised in SAP packets by this router.

By default, the cost is set to 1. A zero cost indicates that the route's actual cost should be used.

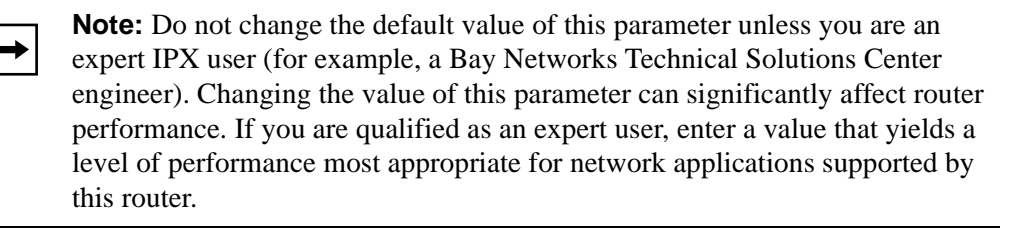

## **Using the BCC**

To assign a cost for a static service filter, navigate to the IPX static service prompt (for example, **box; ethernet 2/1; ipx 00023456; static-service/00023456/ printer/0987**) and enter:

#### **cost** integer

*integer* is 1 to one less than the number of maximum hops for hop-based routing, or 1 to the maximum positive integer for tick-based routing.

For example, to set the cost to 120, enter:

static-service/00023456/printer/0987# **cost 120**

## **Using Site Manager**

To assign a cost for a static service filter, complete the following tasks:

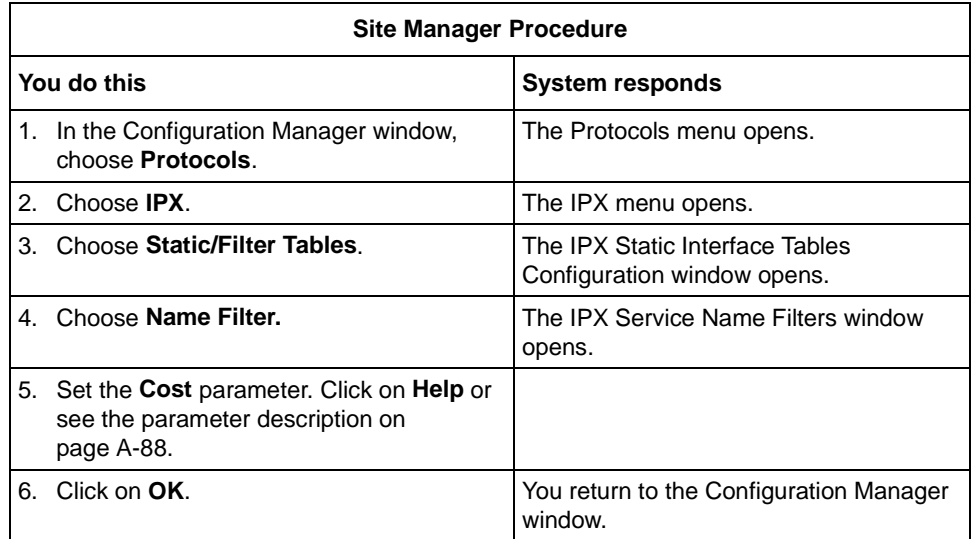

# **Source Route Bridge End Station Support**

Source route bridge end station support enables routable traffic generated in a source route bridge environment to be routed to workstations on remote LANs over a multiprotocol backbone. The Bay Networks router running IPX lets you configure source route end station support for token ring networks on each interface. This allows bridging and routing to coexist in the same IBM source route bridging environment. With end station support enabled, end stations that support both source route bridging and IPX can use source routing to traverse bridged networks.

In a source routing network, every end station supplies each frame it sends out with route descriptors, so that it can be source routed across the network. Thus, for routers running IPX to route packets across a source routing network, they must act like end stations, supplying route descriptors within each packet before sending it onto the network.

All traffic is source route bridged within the local token ring environment. Routable traffic intended for a destination on a LAN interconnected through a multiprotocol backbone is routed over the backbone by the Bay Networks node. With end station support enabled, the Bay Networks router running IPX does the following whenever it receives a packet and determines that the packet's next hop is across a source routing network:

- Sends out a Single Route Explorer (SRE) frame to discover a path to the next-hop network
- Adds the necessary routing information field (RIF) information to the packet's MAC header
- Sends the packet to the network, where it is source routed toward the next hop

After the peer router receives the packet from the token ring network, it strips off the RIF field and continues to route the packet toward the destination network address, as shown in [Figure 5-16](#page-234-0).

<span id="page-234-0"></span>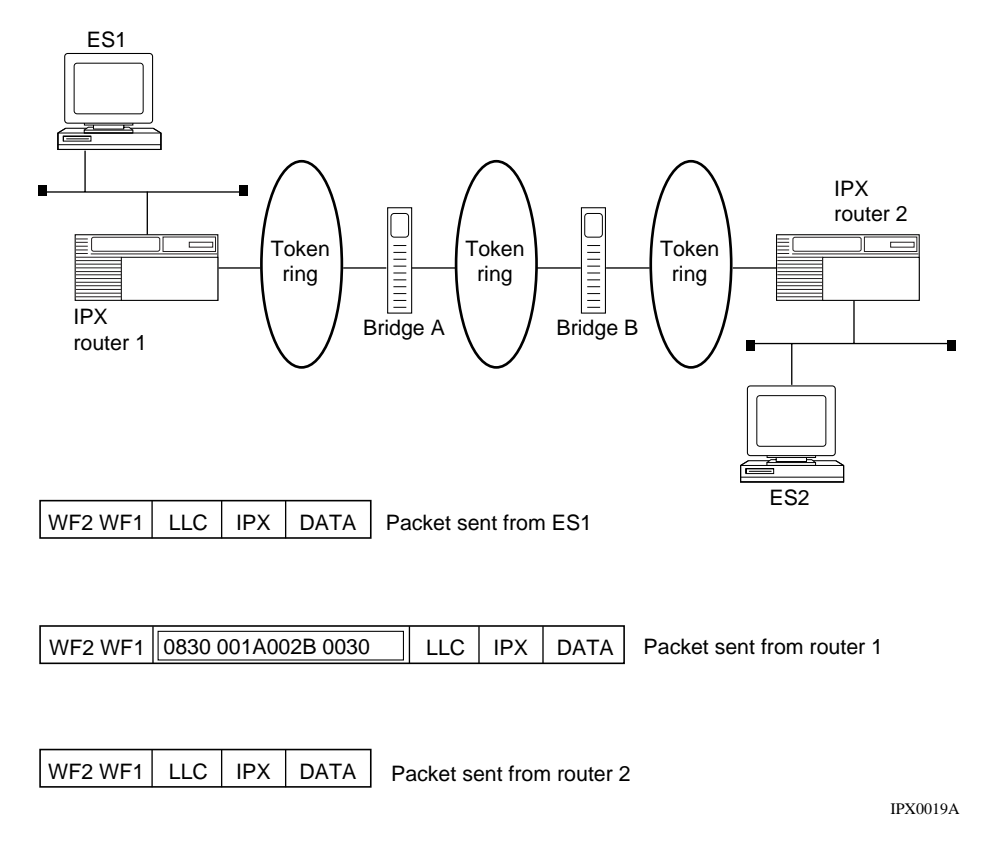

## **Figure 5-16. IPX Routers Source Routing across a Token Ring Network**

The transition to network-layer routing outside the source route bridge environment can improve overall network performance by reducing source route bridge overhead on a WAN and can maximize network availability by rapidly rerouting around a failed link.

## **Using the BCC**

To configure source route end station support on each interface, configure IPX on a token ring and navigate to the IPX interfaces prompt (for example, **box; tokenring 5/1; ipx 0x00034567**) and enter:

#### **end-station enabled**

If you do not want source route end station support on each interface, configure IPX on a token ring and navigate to the IPX interfaces prompt (for example, **box; tokenring 5/1; ipx 0x00034567**) and enter:

#### **end-station disabled**

#### **Using Site Manager**

To configure source route end station support on each interface, complete the following tasks:

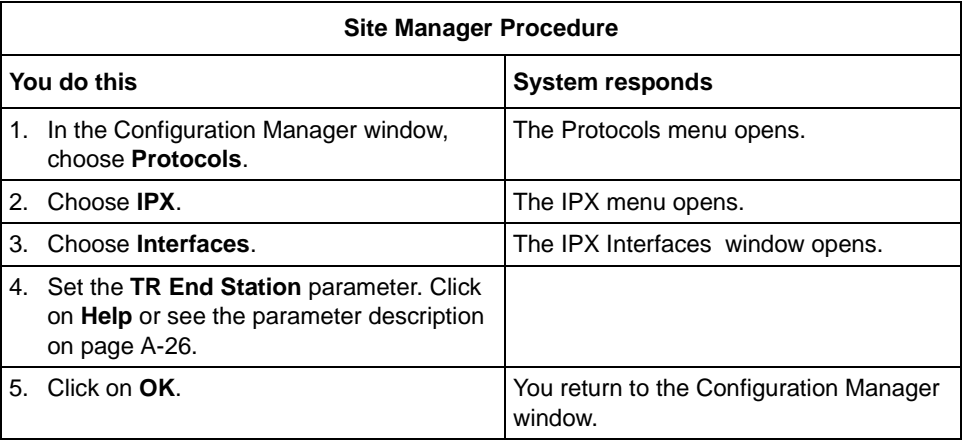

# **IPX Ping Support**

The Bay Networks Site Manager supports the IPX ping feature, which uses an IPX diagnostic packet to ping NetWare servers to determine the accessibility - that is, the status, "alive" or "not responding" -- of the following:

- A remote Bay Networks router
- A Novell IPX server (except as noted later)
- A Novell multiprotocol router
- A NetWare client

This feature can be particularly useful in troubleshooting large networks.

**Note:** In conformance with the Novell specification, a Bay Networks router running IPX will respond to pings from NetWare servers but will not initiate pings to those servers. Instead, the router running IPX will use diagnostic packets to accomplish the ping function.

Using the IPX ping command, the router attempts to communicate with another router running IPX, a server, or an IPX client, and determines whether the destination node is functioning and reachable from the source node. The "pinging" Bay Networks router sends an IPX diagnostic packet, called a configuration request, and either the "pinged" router running IPX, the server, or the IPX client responds with a configure response packet.

See *Configuring and Managing Routers with Site Manager* for instructions on using the ping feature in IPX.

# **Role of Bay Networks Routers in a Client/Server Connection**

This section describes how Bay Networks routers running IPX provide clients access to servers on an IPX internetwork.

• Router builds SAP and RIP tables

The Bay networks router builds its routing and services tables by listening to regularly scheduled SAP and RIP broadcasts from file servers. The broadcasts include the services a server has to offer and routes to a server. If regular SAP or RIP broadcasts from a file server stops, the local router ages out the entry and removes it from its services or route table.

• Client sends get\_nearest\_service/get\_nearest\_directory\_server SAP request

A client sends this request to locate a file server. (Refer to the book, *Novell's Guide to NetWare LAN Analysis*, by Laura Chappell and Dan E. Hawkes, for more information on this mechanism.)

• Router decisions

If the server resides on the same network as the client, the server receives the request and responds. The local router does not respond because its services table indicates that the service is available on the client's network. In this case, client-router communications stop until the client sends the next get nearest service SAP request.

If the server does not reside on the same network, the router responds, because its services table indicates that the service is not available on the client's network. The SAP response sent by the router contains the server name, the internal address (if applicable), the service type, the socket number, and the intervening network count of the nearest device offering the service. Continue to the next bullet.

If the server does not reside on the same network and multiple servers of the same service type are available, the router picks the server that is the fewest ticks away. If two servers are the same number of ticks away, then the router chooses the server that is the lowest number of hops away. If two servers are the same number of ticks and hops away, then the router chooses based on the alphanumeric order of the server names listed in the services table.

• Client's RIP request

The client then broadcasts a RIP request packet to the local segment. This packet requests the best path to the server's network.

• Router's RIP response

The router on the same network as the client refers to its route table and sends a RIP response to the client. The RIP response identifies the network on which the client resides. The RIP response also contains the server's internal network address and the intervening hop and tick count.

• Client's NCP request

The client sends a Network Core Protocol (NCP) create connection request to the server. The request includes the router's MAC address as the destination address at the data link layer. Within the IPX header, the destination network address is the internal address and the destination node address of the file server. The client forwards the packet to the router.

• Router forwards packet

The router running IPX forwards the packet to the network identified by the destination network address.

# **Example: Client/Server Connection via Bay Networks Router**

In the example shown in [Figure 5-17](#page-239-0), client A sends a SAP request to locate a file server. Here is what happens as a result of that request:

- 1. Because the server does not reside on LAN A (the same LAN as client A), the Bay Networks IPX router, host 2, sends a SAP response to client A, informing it that the file server, host 3 on token ring 6, is the nearest device offering the requested service.
- 2. Client A then sends a RIP request to determine the best path to host 3.
- 3. The Bay Networks IPX router, host 2, sends a RIP response to client A that includes the server's internal network address and the intervening hop and tick count from host 3 to client A.
- 4. Client A sends an NCP request packet to the Bay Networks IPX router, host 2.
- 5. The router then forwards the packet to host 3.

<span id="page-239-0"></span>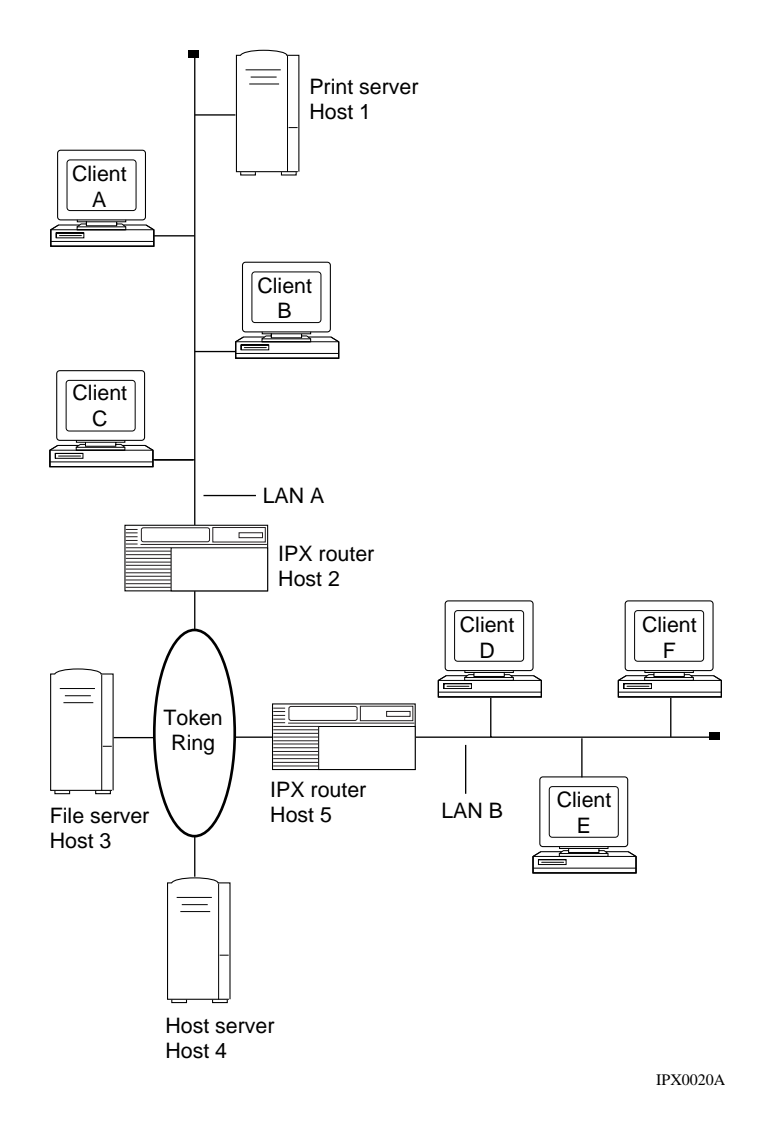

**Figure 5-17. Sample IPX Network**

# **Deleting IPX from the Router**

You can use the BCC or Site Manger to delete IPX from the router.

# **Using the BCC**

To delete IPX from an interface, navigate to the IPX interface prompt (for example, **box; ipx 00023456**) and enter:

## **delete**

To delete IPX globally from the router, navigate to the global IPX prompt (for example, **box; ipx 00023456**) and enter:

#### **delete**

## **Using Site Manager**

 $\rightarrow$ 

To delete IPX from the router, complete the following tasks:

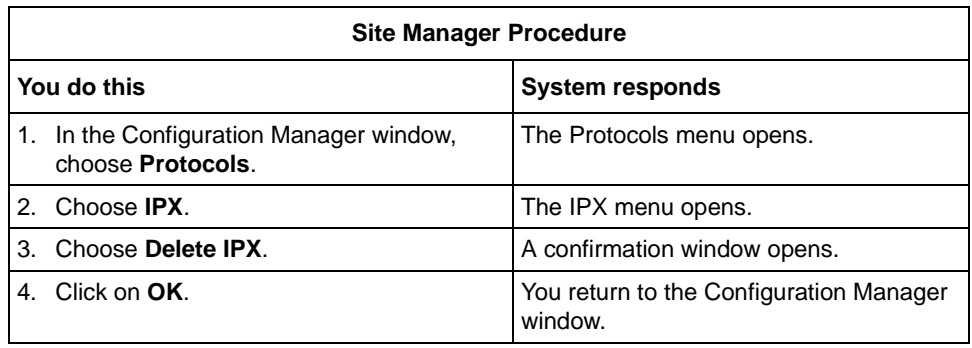

**Note:** If you delete IPX, the connectors for those interfaces on which IPX was the only protocol enabled are no longer highlighted in the Configuration Manager window. Interfaces must be reconfigured for these connectors; see *Configuring and Managing Routers with Site Manager* for instructions.

# **Appendix A Site Manager IPX Parameters**

This appendix explains all the IPX parameters and how to use them if you want to customize an interface you have added to a router.

# **IPX Configuration Parameters**

The IPX configuration parameters enable you to get IPX up and running quickly by supplying only the necessary configuration information and accepting the defaults supplied by Bay Networks for all other Site Manager parameters. You access these parameters via the IPX Configuration windo[w \(Figure A-](#page-243-0)1). This window may look different depending on the WAN protocol you choose in the Select WAN Protocols window.

<span id="page-243-0"></span>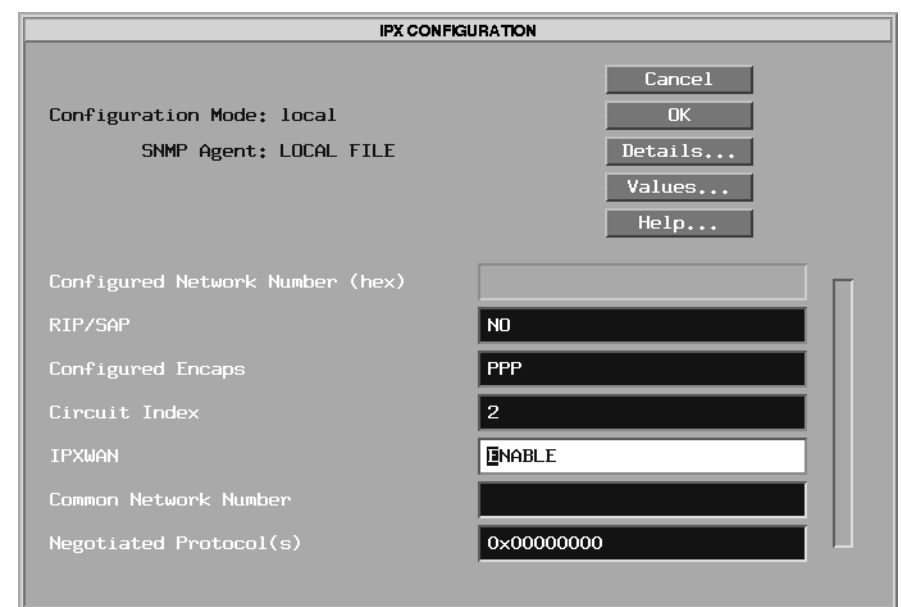

**Figure A-1. IPX Configuration window**

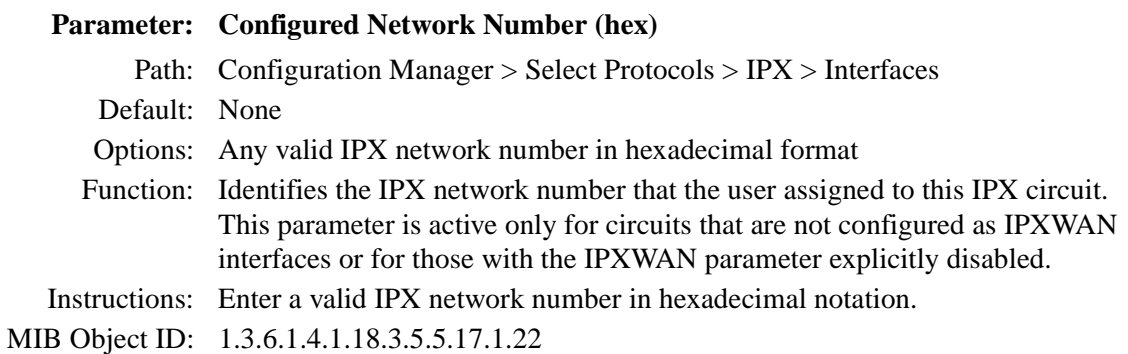

**Note:** The Configured Network Number parameter is active only for circuits  $\rightarrow$ that are not configured as IPXWAN interfaces. The IPXWAN, Common Network Number, and Negotiated Protocols parameters appear only when the circuit is configured as an IPXWAN interface.

# **Parameter: RIP/SAP**

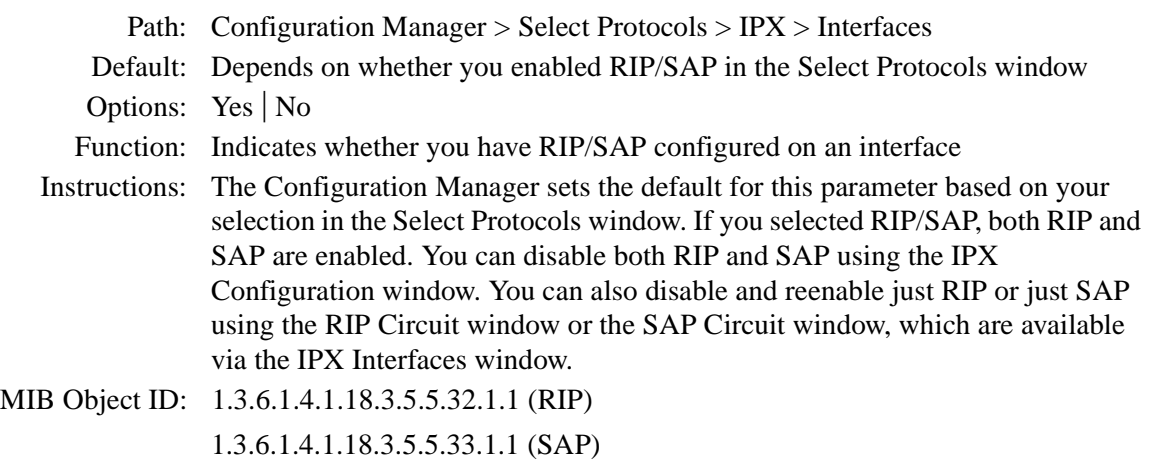

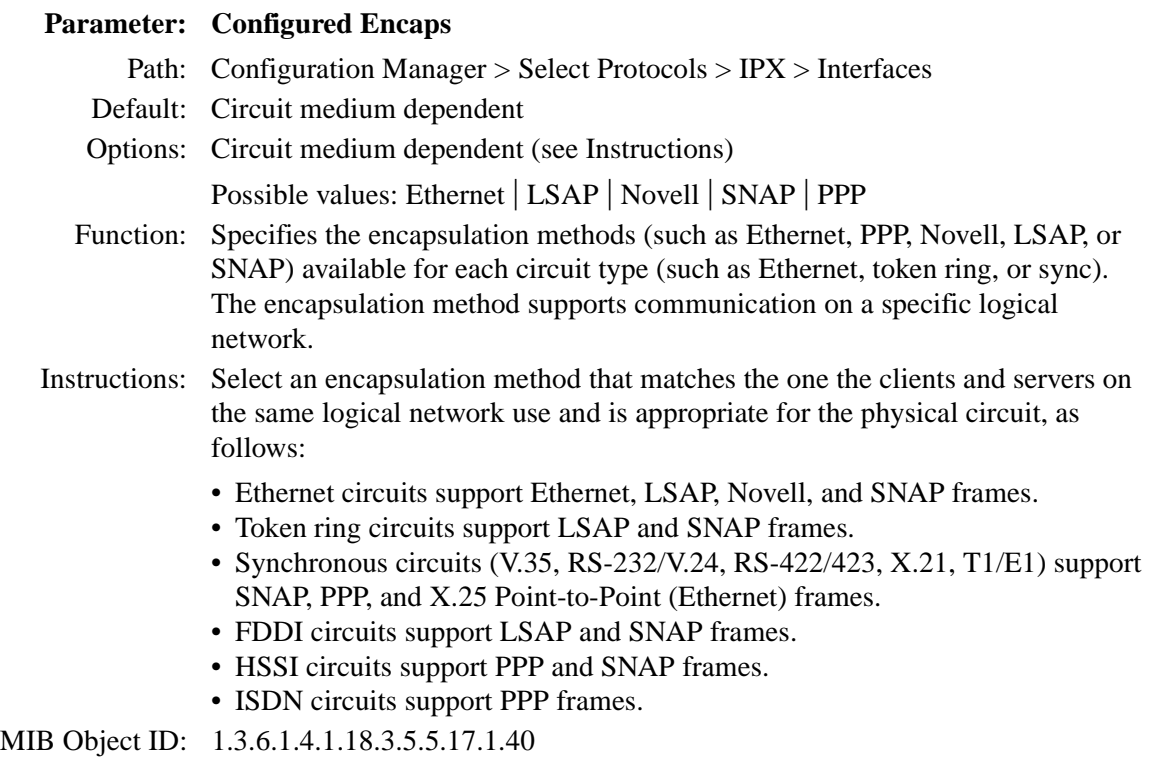

# **Parameter: Circuit Index**

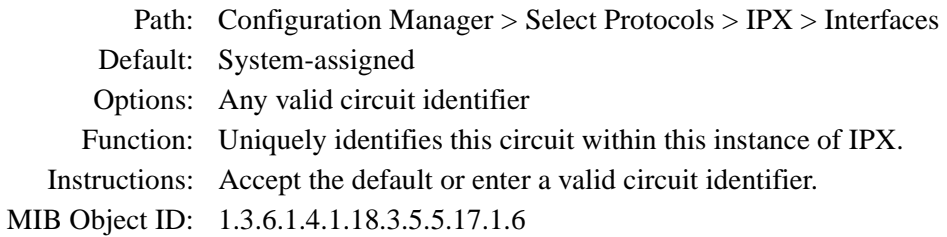

# **Parameter: IPXWAN**

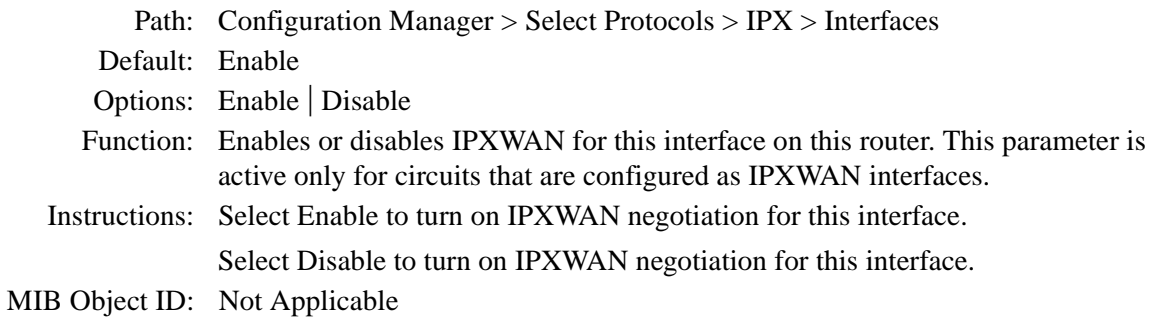

# **Parameter: Common Network Number**

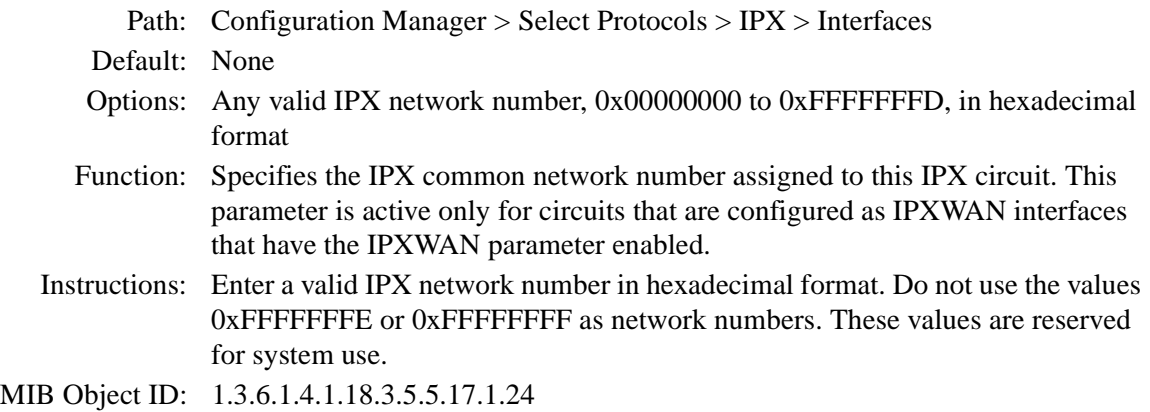

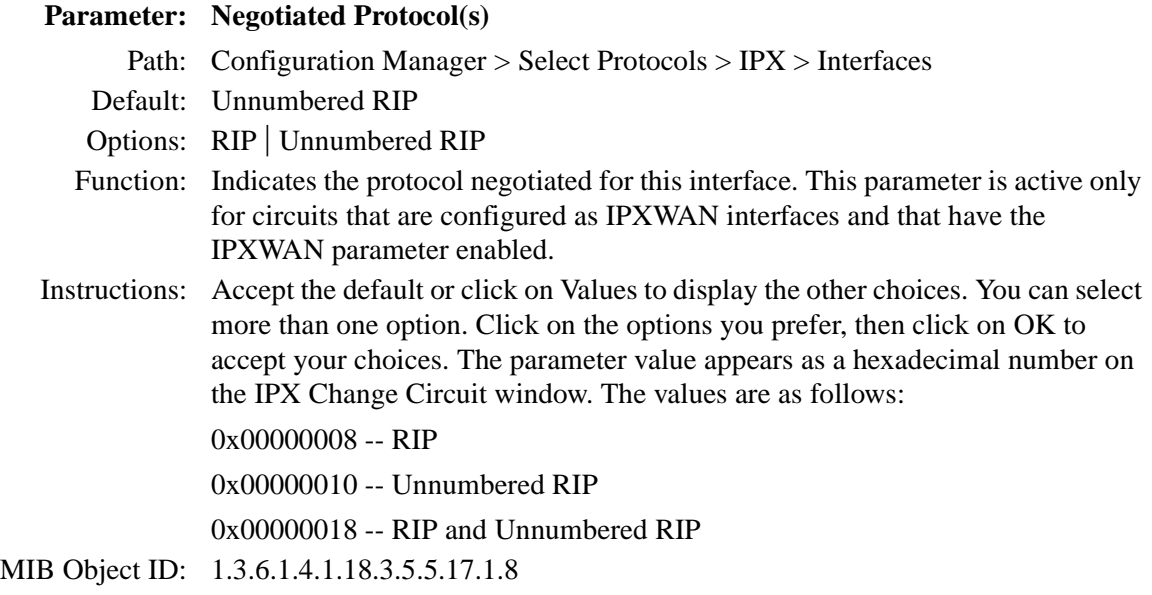

# **IPXWAN Configuration Parameters**

The IPX configuration parameters enable you to get IPX using IPXWAN services up and running quickly by supplying only the necessary configuration information and accepting the defaults supplied by Bay Networks for all other Site Manager parameters. You access these parameters via the IPXWAN Configuration window (Figure A-2). This window appears after you enable IPXWAN services in the IPX Configuration window.

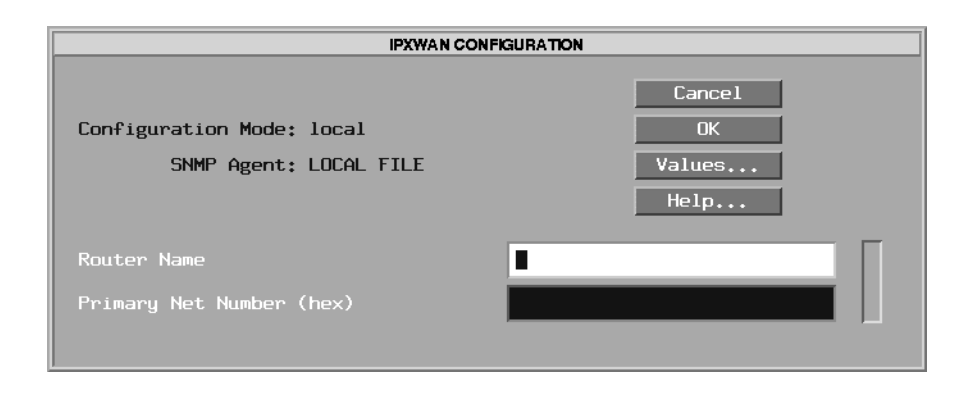

**Figure A-2. IPXWAN Configuration Window**

## **Parameter: Router Name**

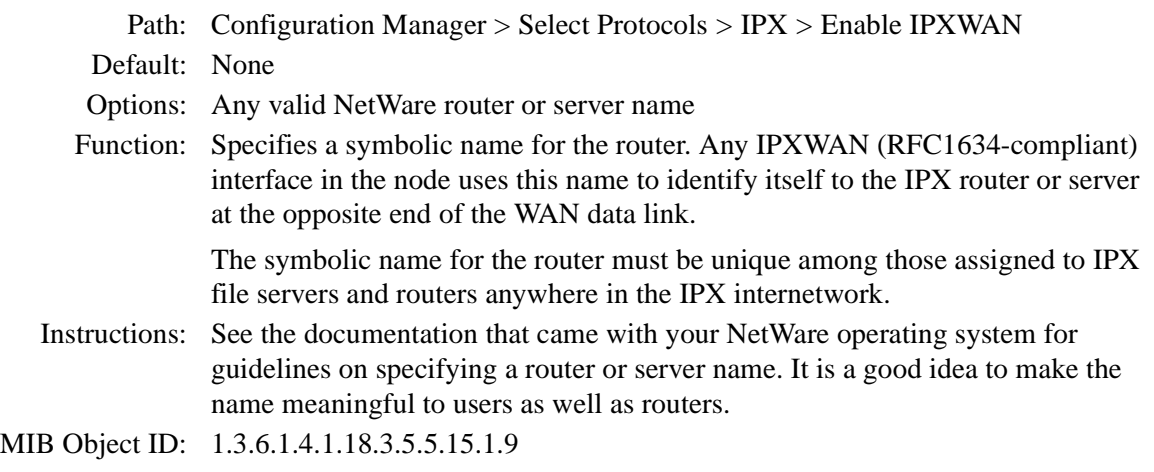

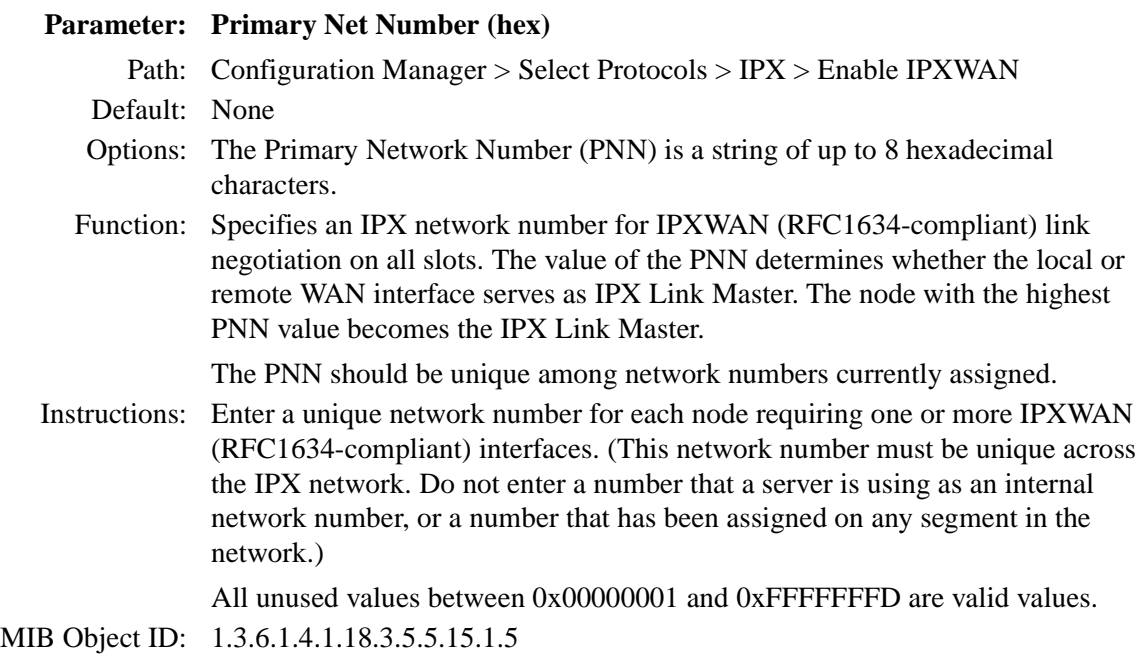

# **IPX Global Parameters**

The IPX global parameters determine the way IPX works on the router. You access these parameters via the Edit IPX Global Parameters window (Figure A-3).

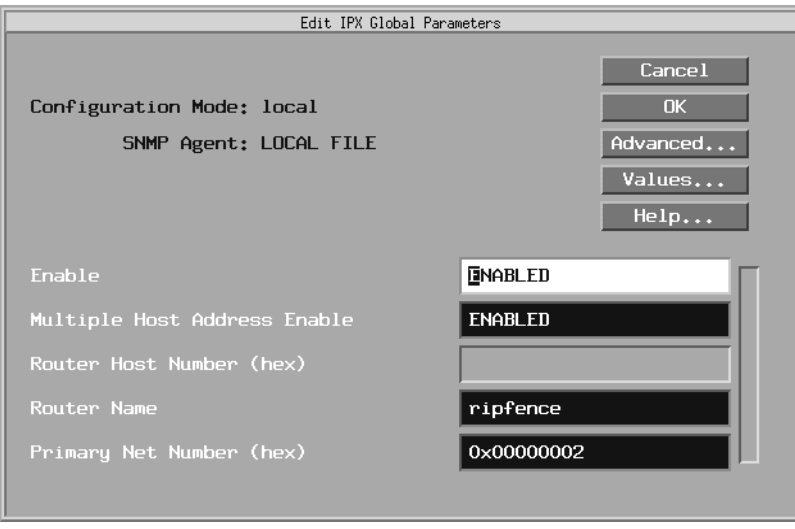

**Figure A-3. Edit IPX Global Parameters Window**

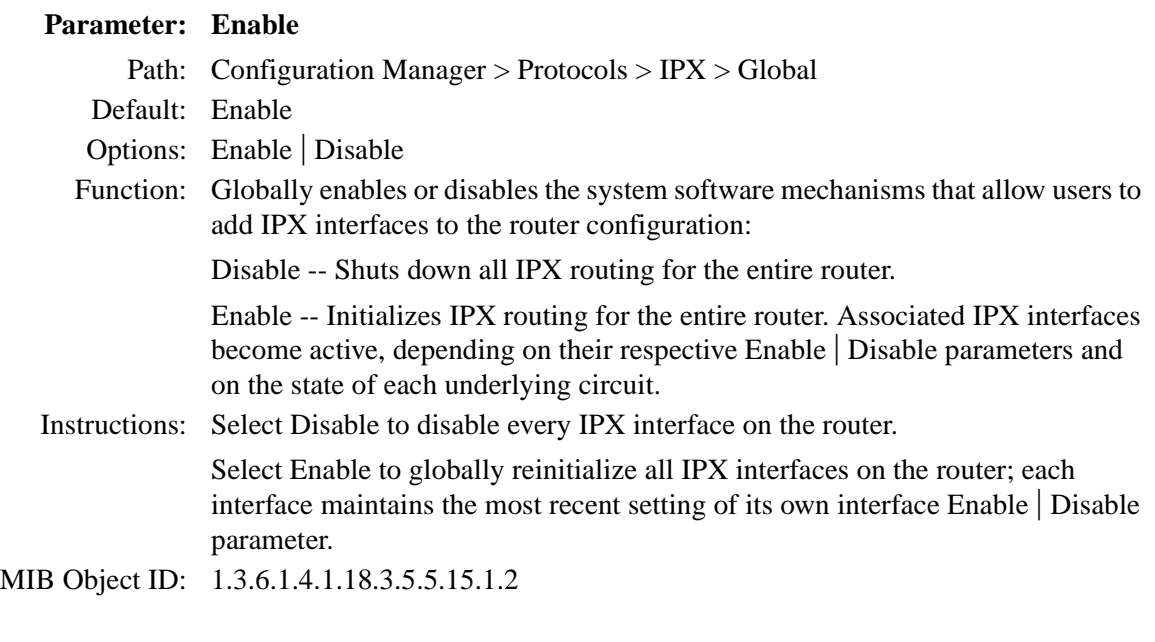

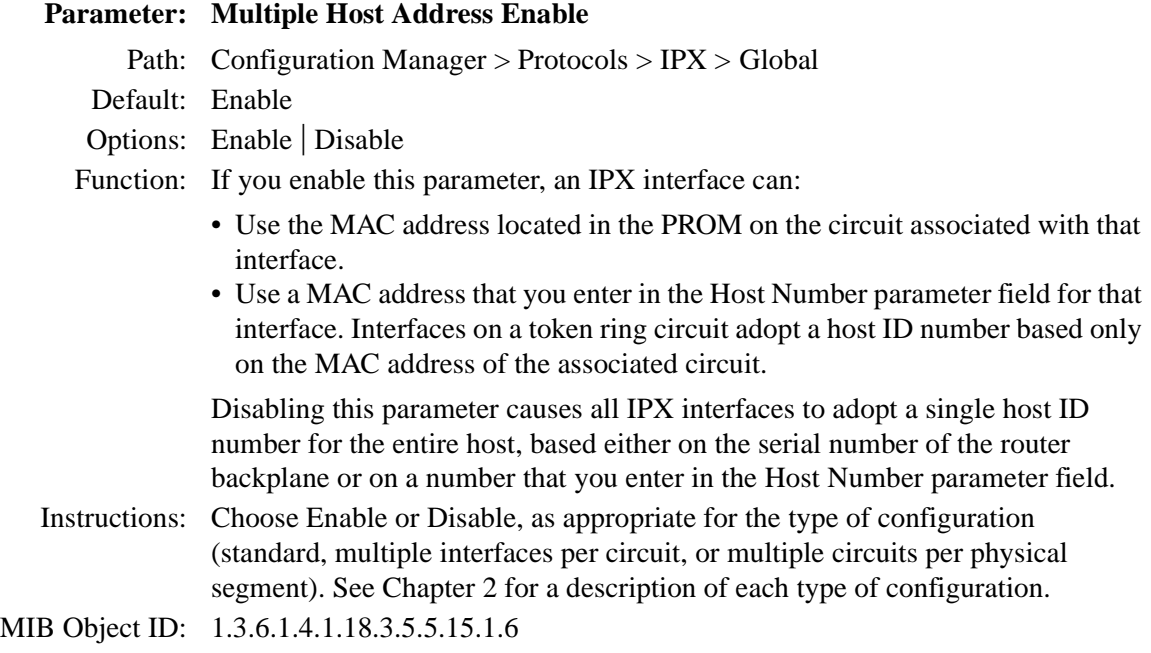
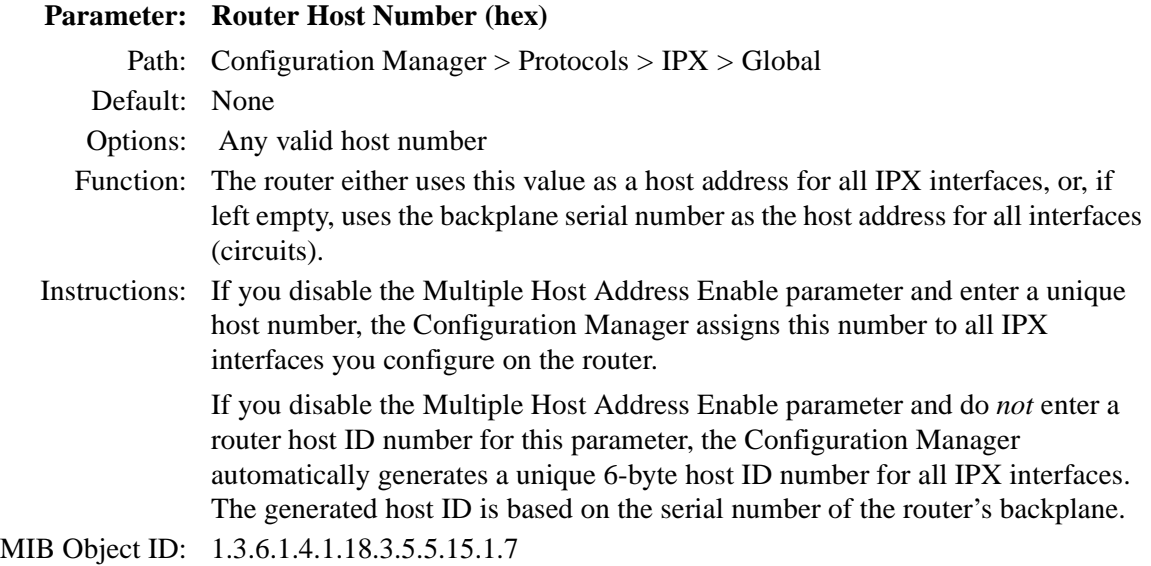

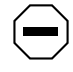

**Caution:** The IPX boxwide host address and the token ring MAC address must agree when the Multiple Host Address parameter is disabled.

## **Parameter: Router Name**

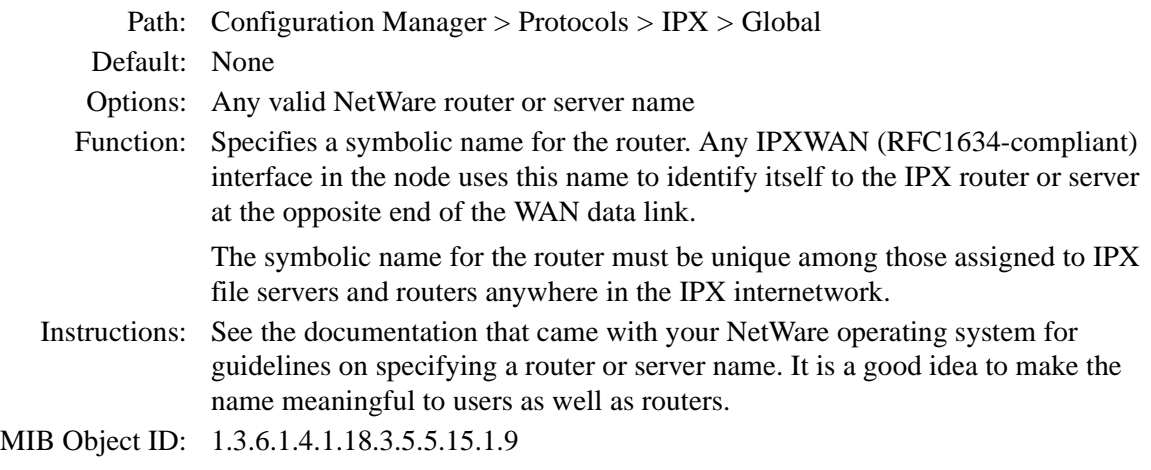

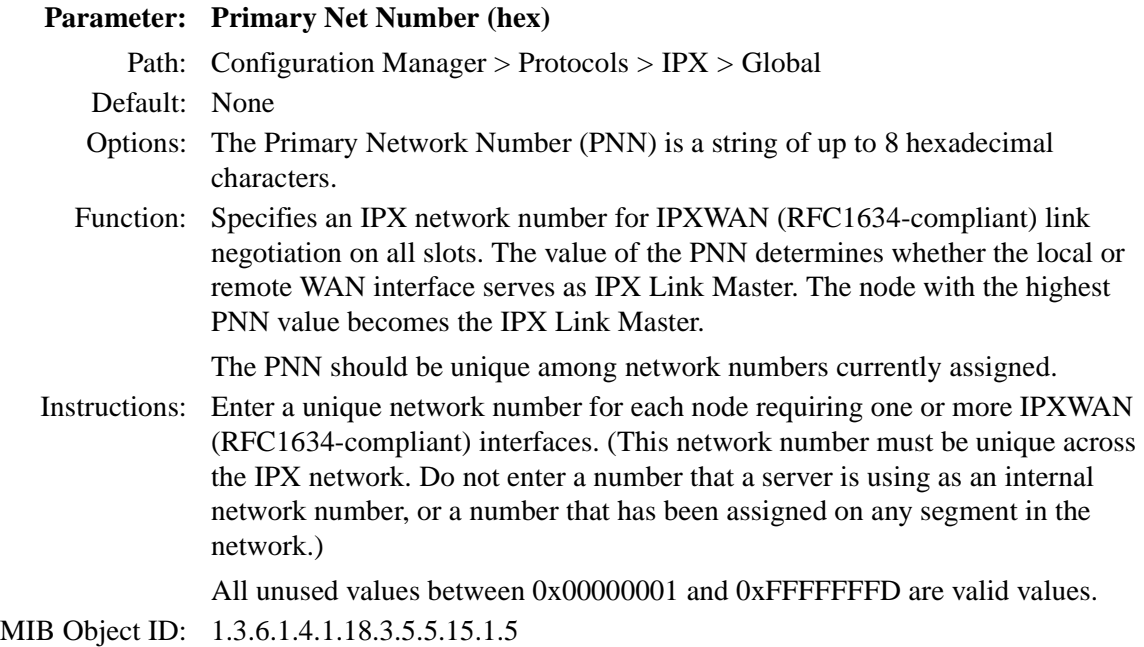

# **IPX Advanced Global Parameters**

IPX advanced global parameters enable you to fine tune the way IPX runs on the router. You access these parameters via the Edit IPX Advanced Global Parameters window  $(Figure A-4)$ . To view all of the parameters in this window, you must click on the scroll bar.

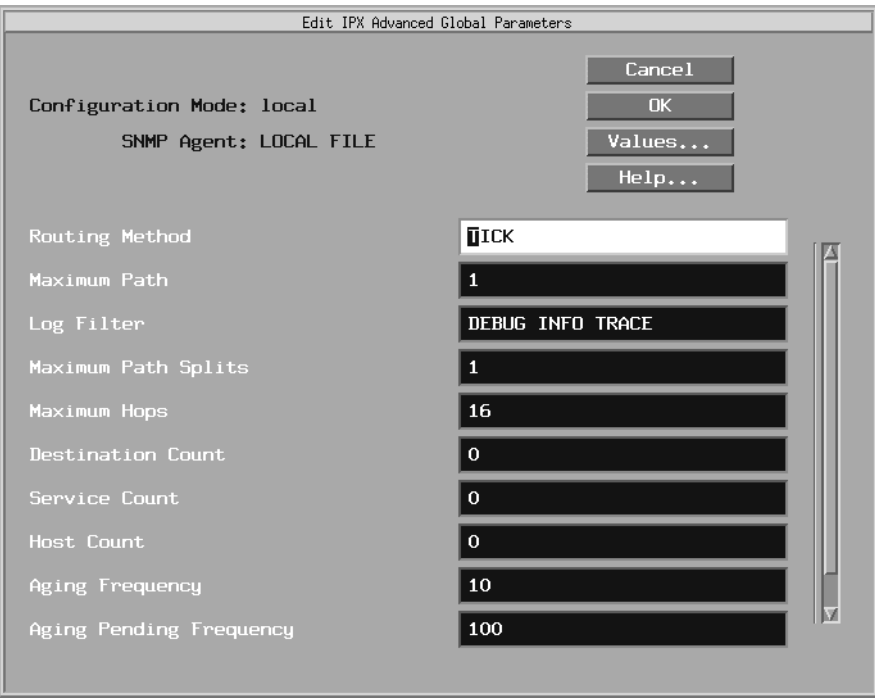

**Figure A-4. IPX Advanced Global Parameters Window**

## **Parameter: Routing Method**

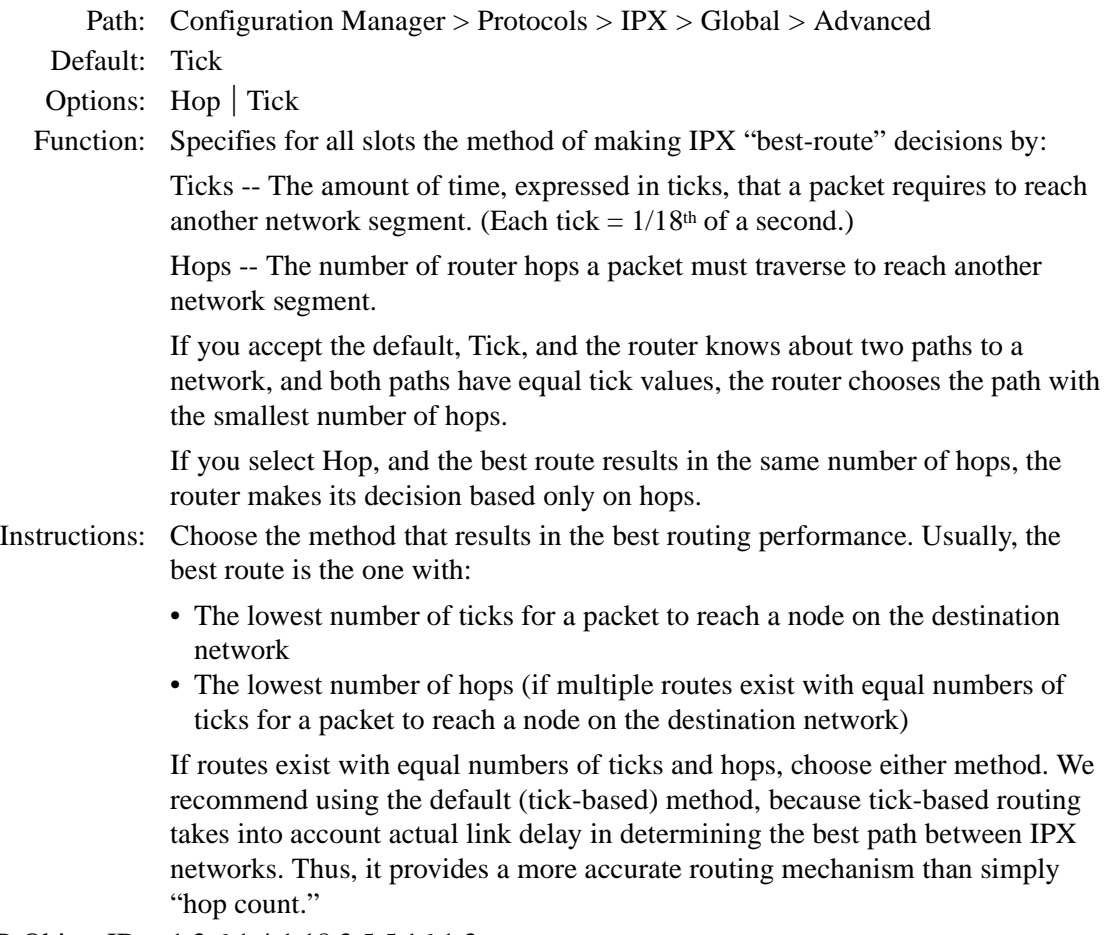

MIB Object ID: 1.3.6.1.4.1.18.3.5.5.16.1.3

# **Parameter: Maximum Path**

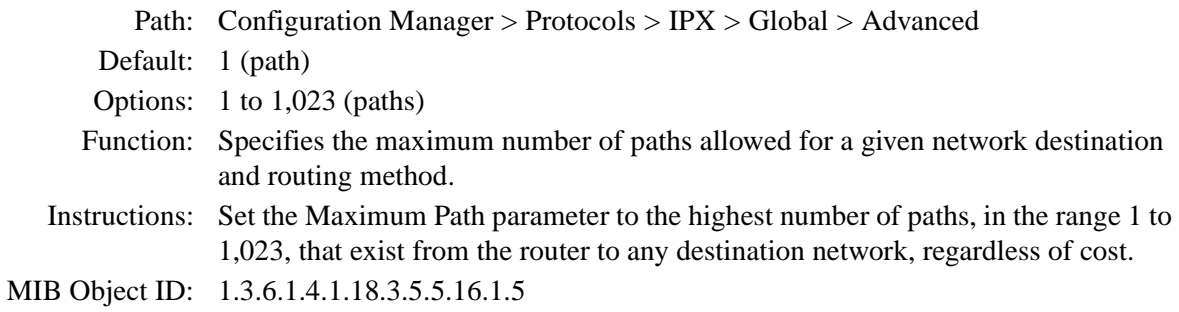

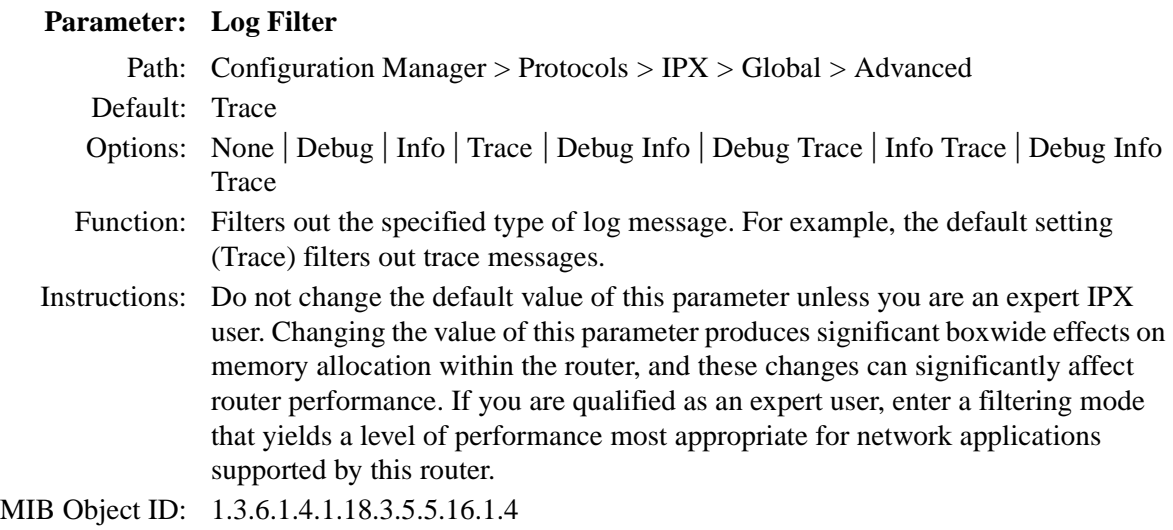

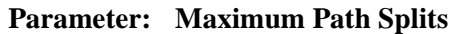

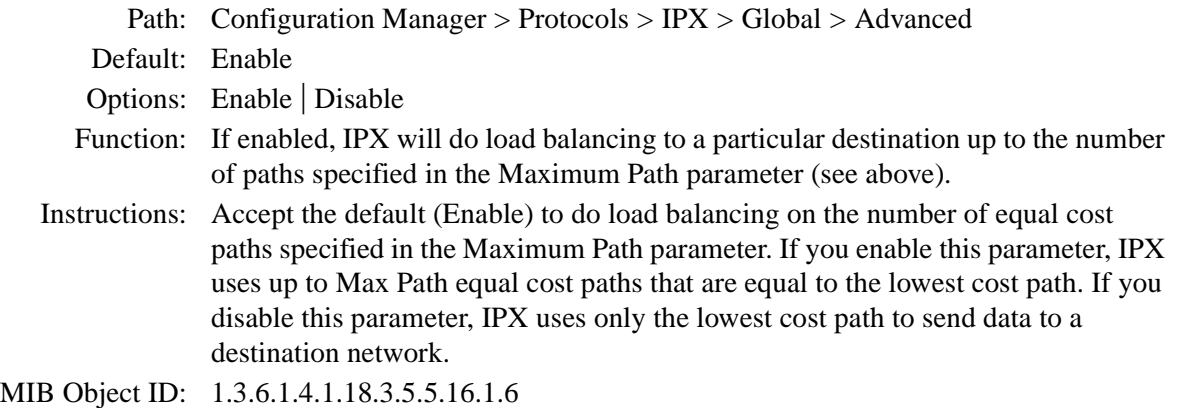

## **Parameter: Maximum Hops**

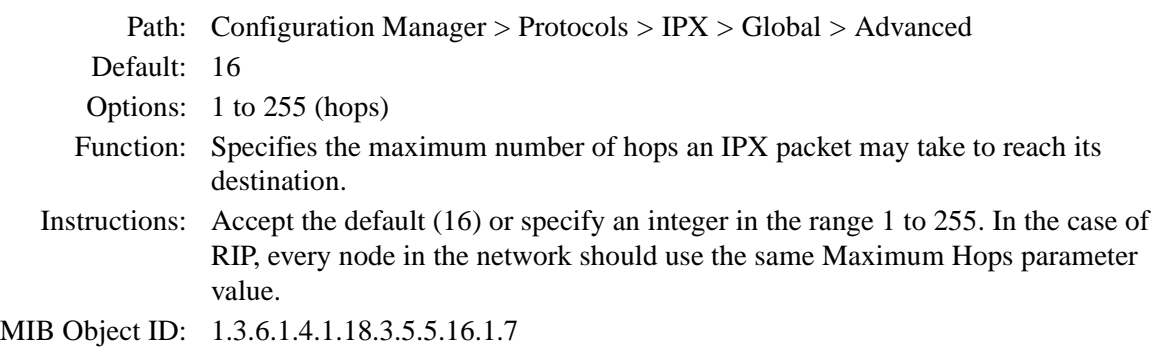

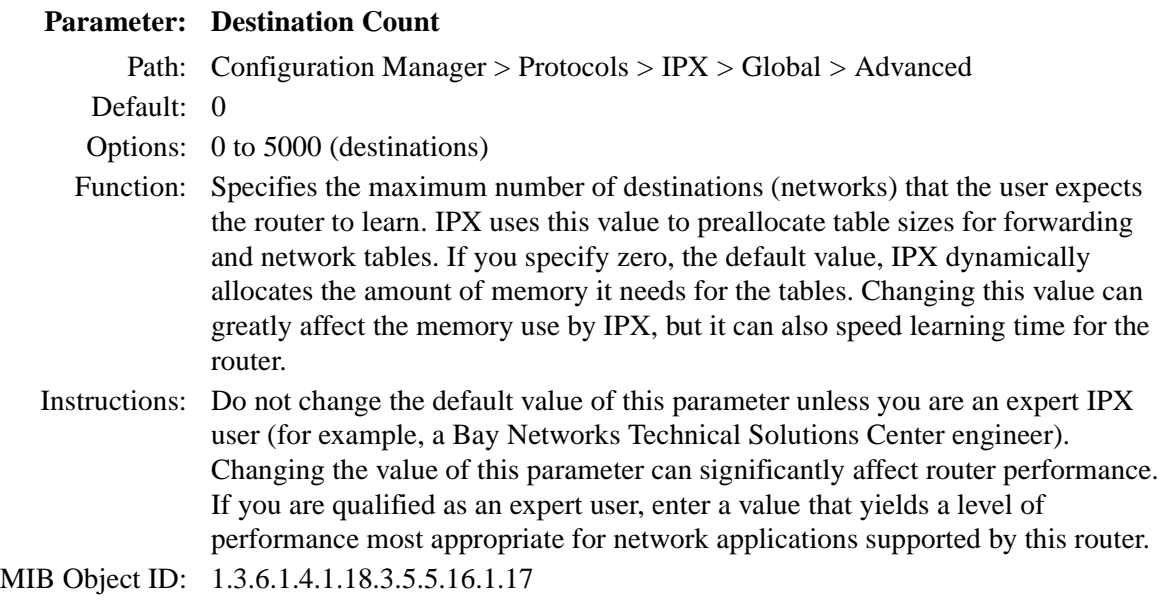

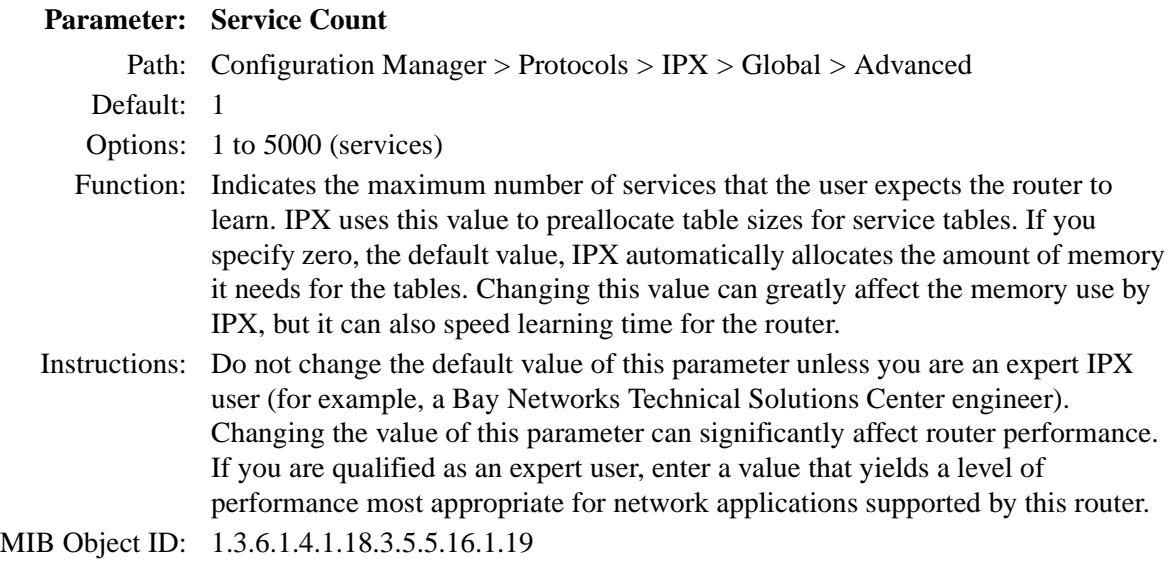

#### **Parameter: Host Count**

Path: Configuration Manager > Protocols > IPX > Global > Advanced Default: 1 Options: 1 to 5000 (hosts) Function: Indicates the maximum next-hop hosts that the user expects the router to learn. IPX uses this value to preallocate table sizes for host tables. Changing this value can greatly affect the memory use by IPX, but it can also speed learning time for the router. Instructions: Do not change the default value of this parameter unless you are an expert IPX user (for example, a Bay Networks Technical Solutions Center engineer). Changing the value of this parameter can significantly affect router performance. If you are qualified as an expert user, enter a value that yields a level of performance most appropriate for network applications supported by this router. MIB Object ID: 1.3.6.1.4.1.18.3.5.5.16.1.21

### **Parameter: Aging Frequency**

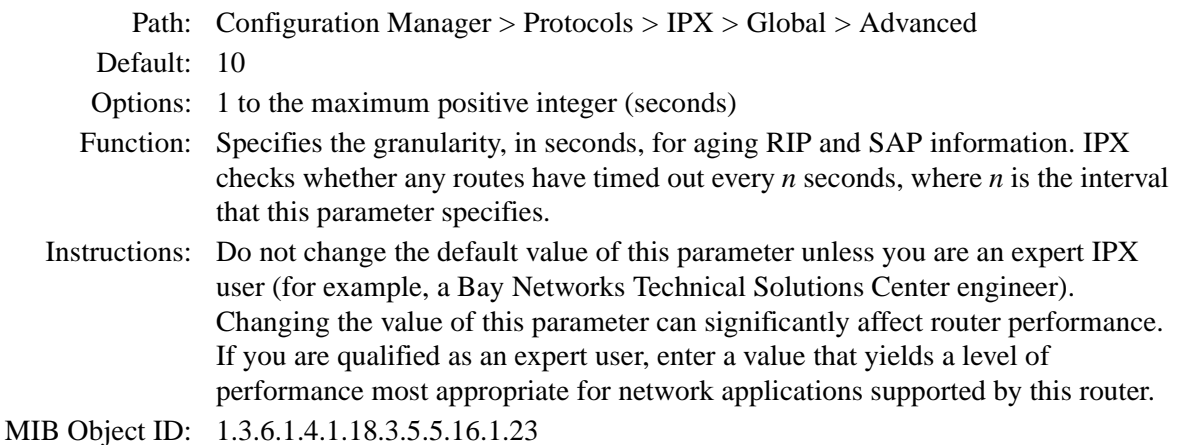

Advanced

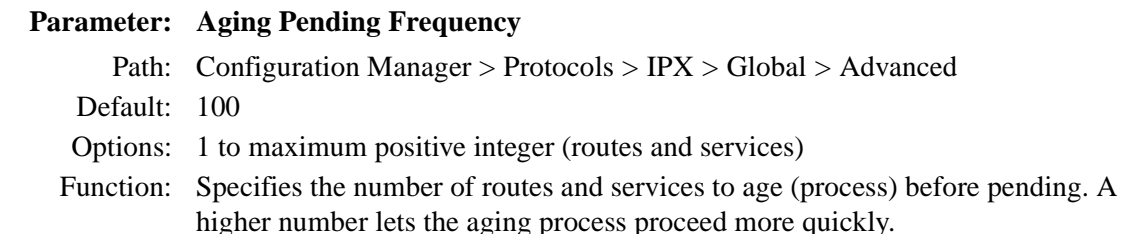

Instructions: Do not change the default value of this parameter unless you are an expert IPX user (for example, a Bay Networks Technical Solutions Center engineer). Changing the value of this parameter can significantly affect router performance. If you are qualified as an expert user, enter a value that yields a level of performance most appropriate for network applications supported by this router.

MIB Object ID: 1.3.6.1.4.1.18.3.5.5.16.1.24

### **Parameter: Default Route**

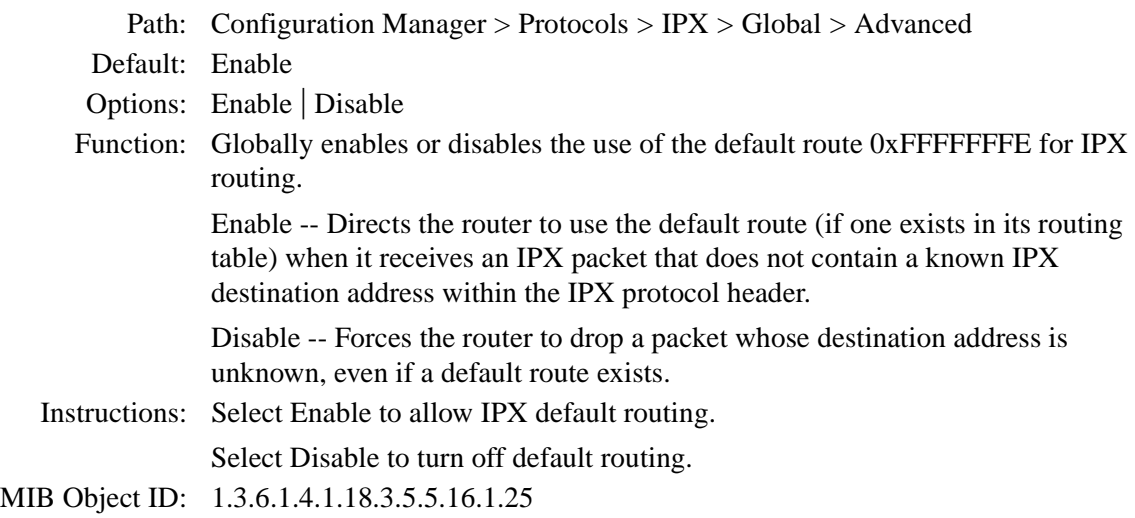

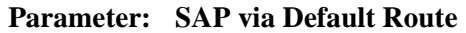

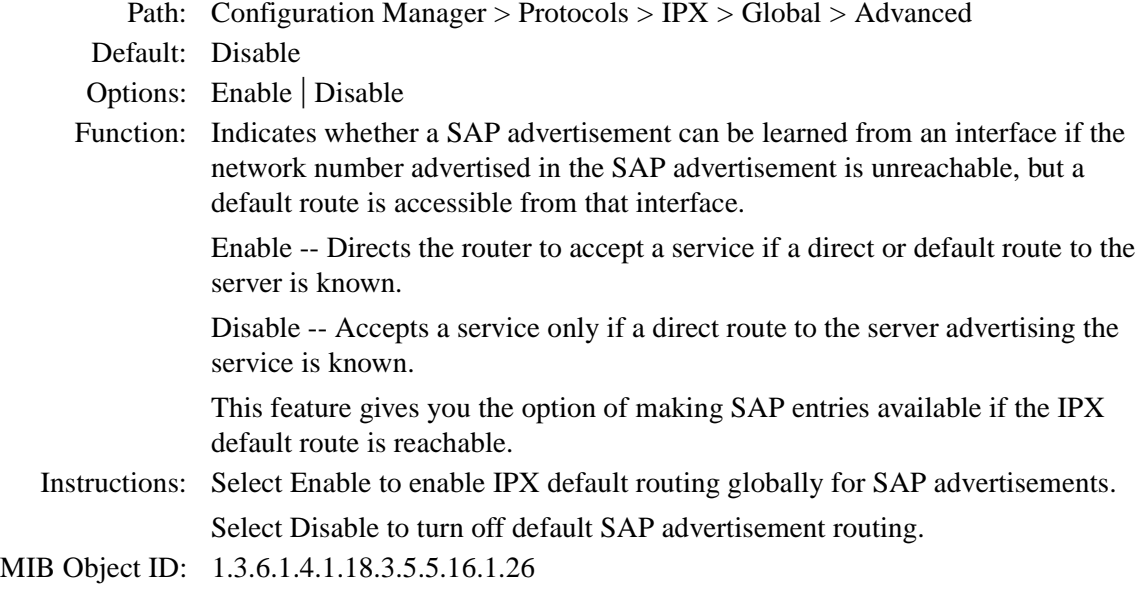

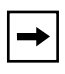

**Note:** Since it deviates from the IPX Default Route specification, enabling this feature may cause the interface to be incompatible with other router implementations.

## **Parameter: Novell Certification Conformance**

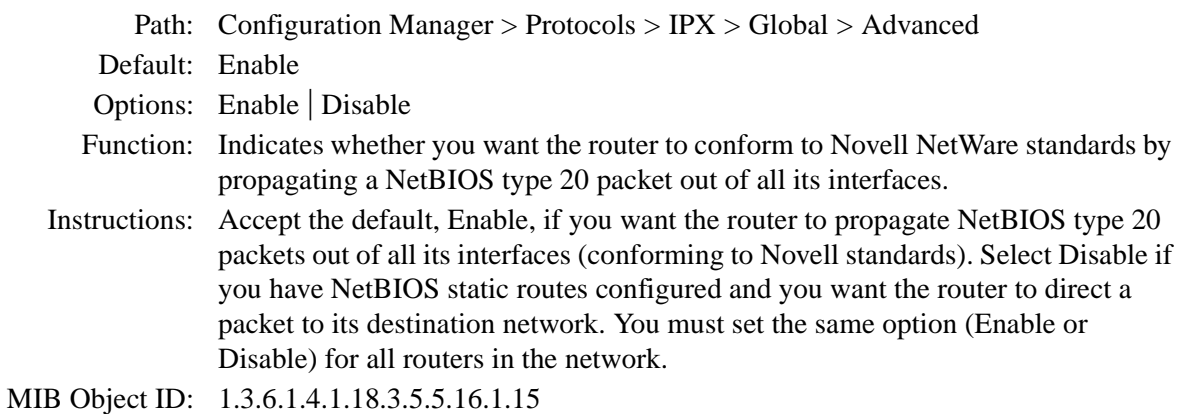

**Parameter: GNS Response Mode**

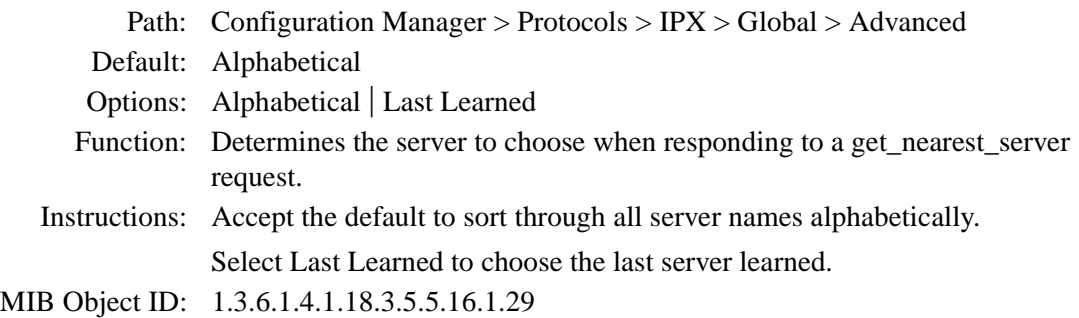

# **IPX Interface Parameters**

IPX interface parameters determine how IPX behaves on individual router interfaces. You access these parameters via the IPX Interfaces window (Figure A-5). To view all of the parameters in this window, you must click on the scroll bar.

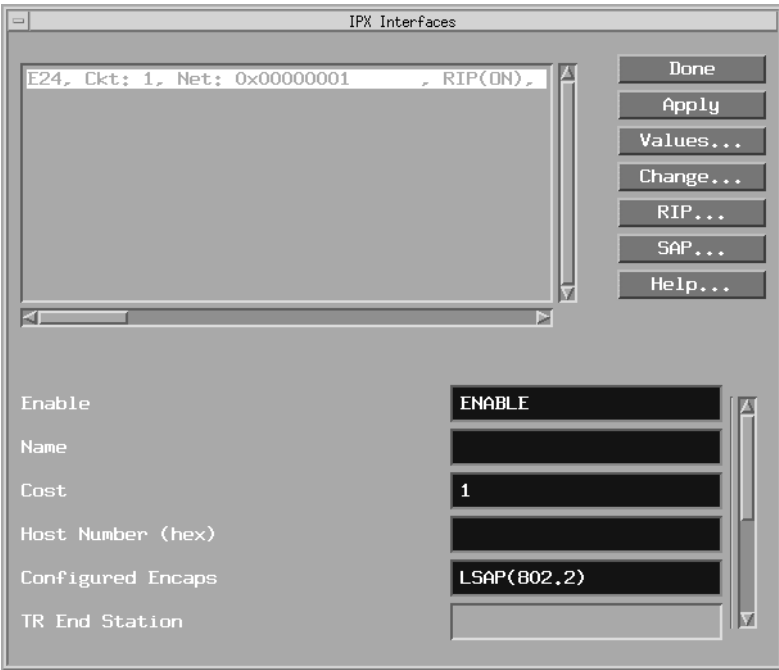

**Figure A-5. IPX Interfaces Window**

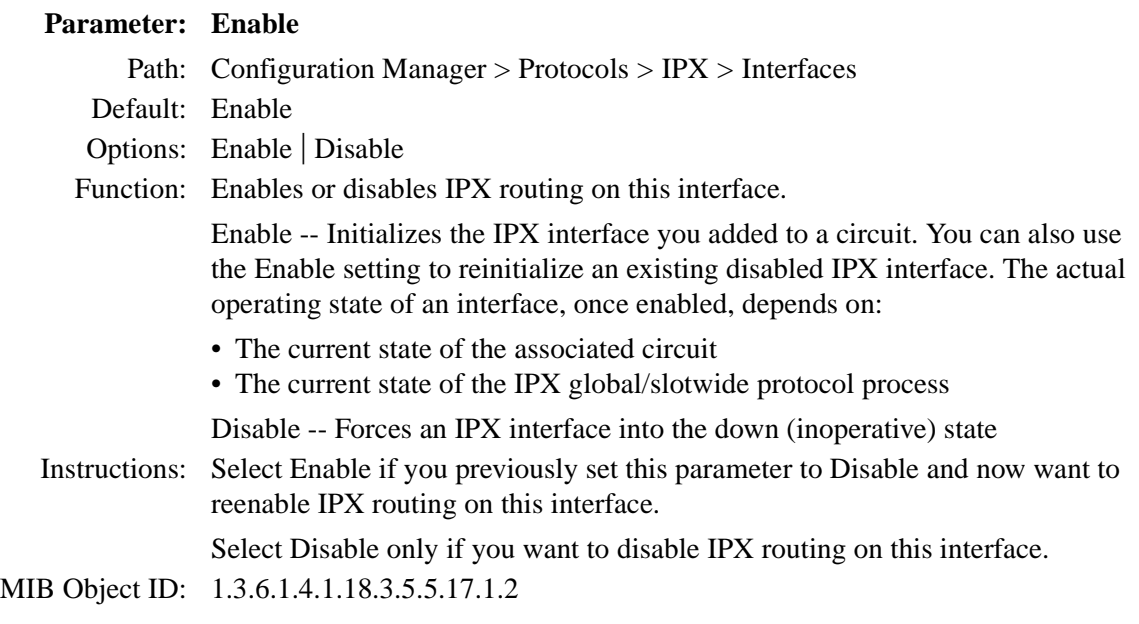

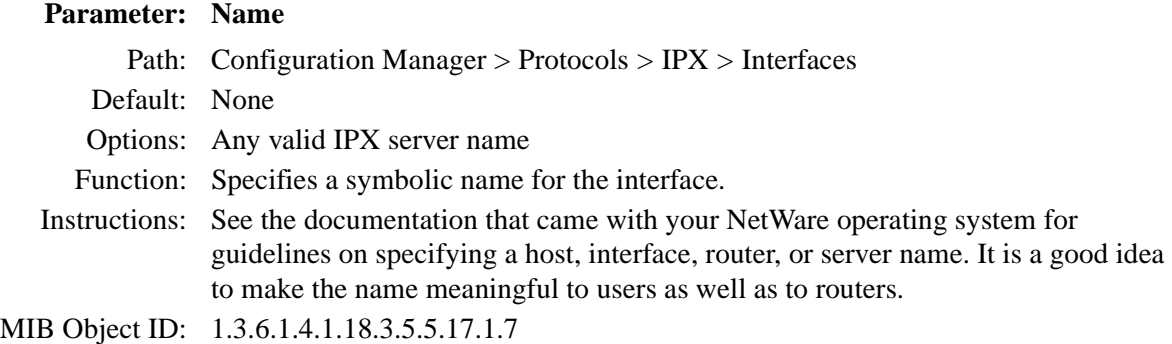

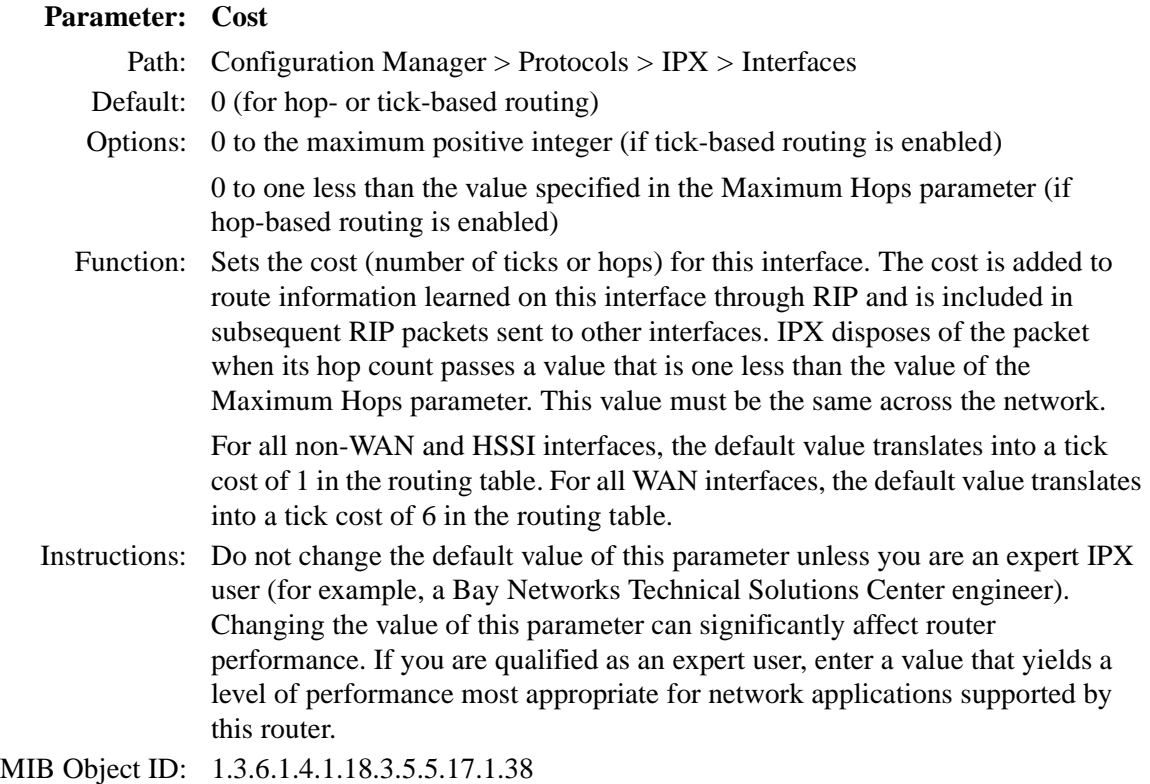

#### **Parameter: Host Number (hex)**

Path: Configuration Manager  $>$  Protocols  $>$  IPX  $>$  Interfaces

Default: None

Options: Any valid IPX host ID number

Function: If you enable Multiple Host Address Enable and want to accept the PROM-based default setting for the MAC Address Select circuit parameter, this IPX interface adopts a host number based on the MAC address of the underlying circuit. In this case, a PROM on the circuit supplies the number for the MAC address of the circuit and the host number of the interface.

You can enter a host number for this interface when:

- Multiple Host Addressing is enabled.
- You do not want to accept the PROM-based (default) setting for MAC Address Select.
- The circuit type supports only selective mode of operation (such as with Ethernet circuits).

If you enter a host number, the circuit adopts that value as the MAC address at which this interface can receive frames. (The MAC address configured at the circuit/line level remains effective for all other interfaces configured on the same circuit.)

You can enter a host number for this interface when the underlying circuit is token ring; see the instructions that follow.

Site Manager does not let you enter an IPX host number for any IPX interface if you first disable Multiple Host Address Enable in the IPX Global Parameters window.

Instructions: Enter a value only if the circuit is not token ring and you want to assign a host number that is unique within the IPX internetwork to this IPX interface.

> To set the host number of an IPX interface on a token ring circuit, you must change the MAC Address Select parameter for that circuit to CNFG (user-configured) and enter a MAC Address Override value for the circuit. The interface uses that value as its host number. This changes the circuit MAC address for all protocols configured on that token ring circuit.

MIB Object ID: 1.3.6.1.4.1.18.3.5.5.17.1.25

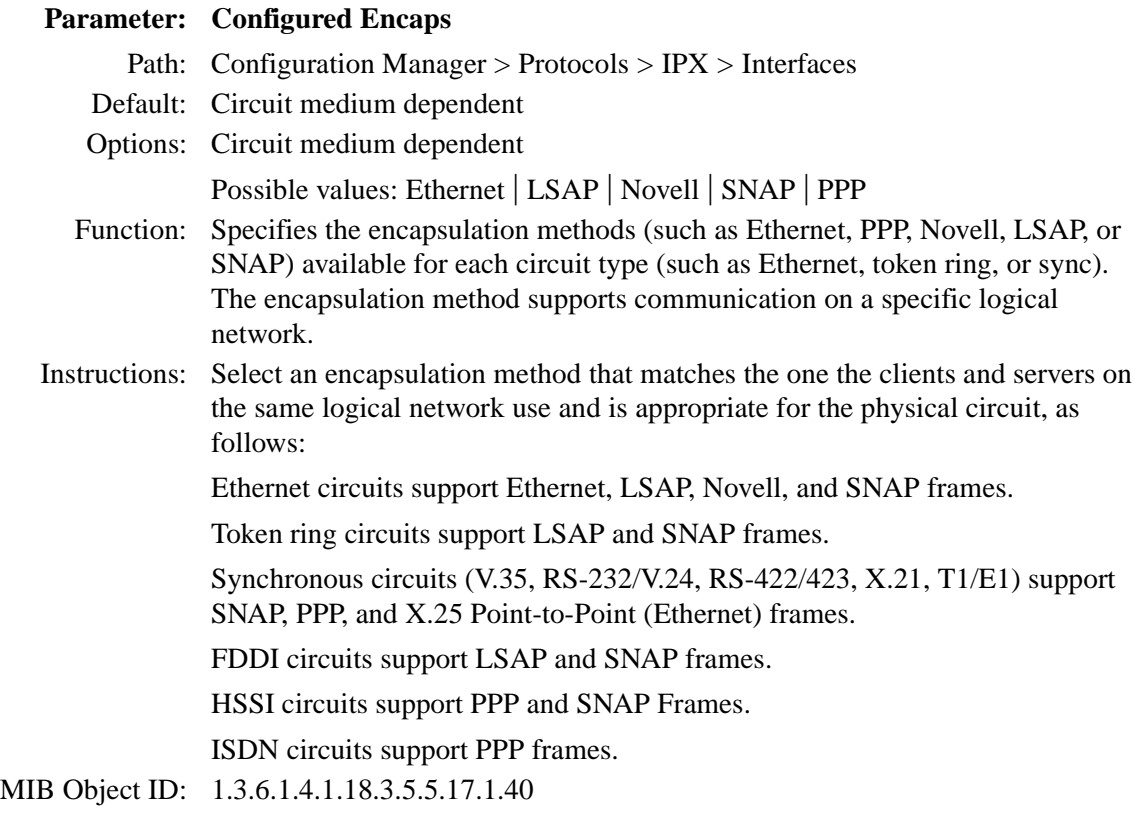

# **Parameter: TR End Station**

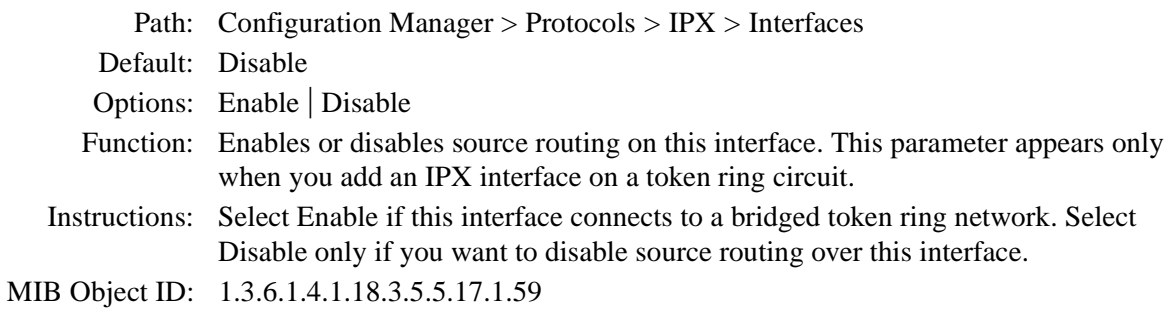

# **Parameter: NetBIOS Accept**

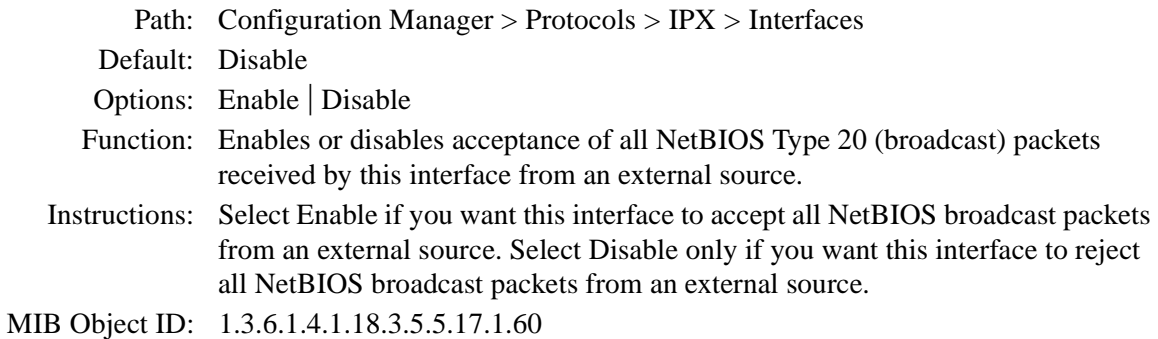

**Parameter: NetBIOS Deliver**

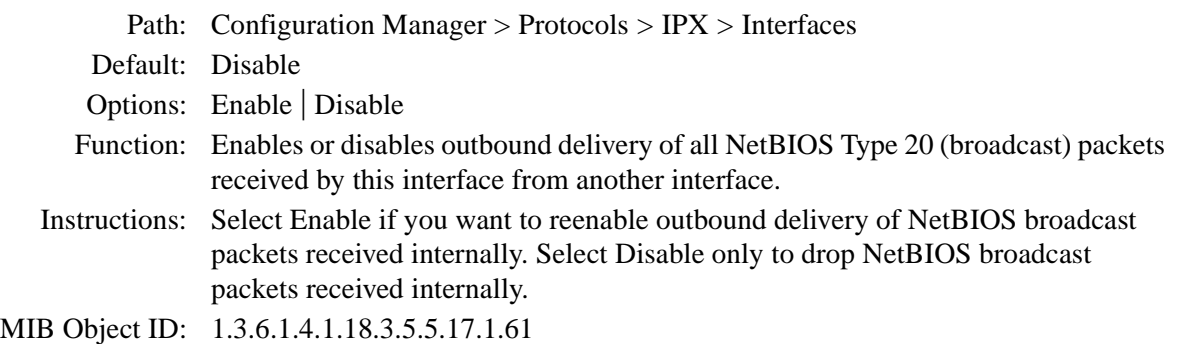

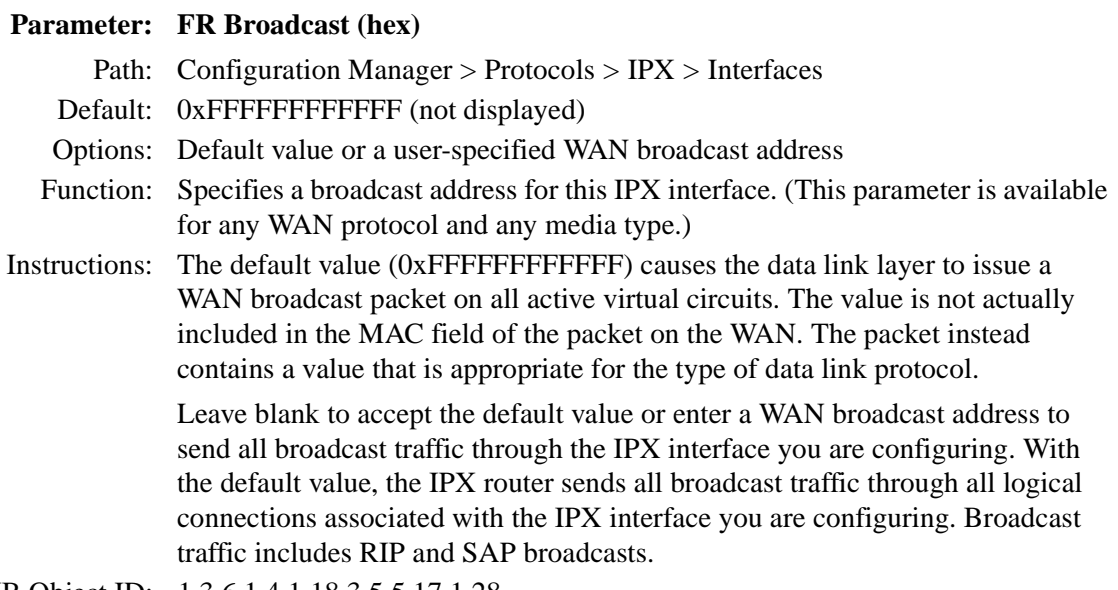

MIB Object ID: 1.3.6.1.4.1.18.3.5.5.17.1.28

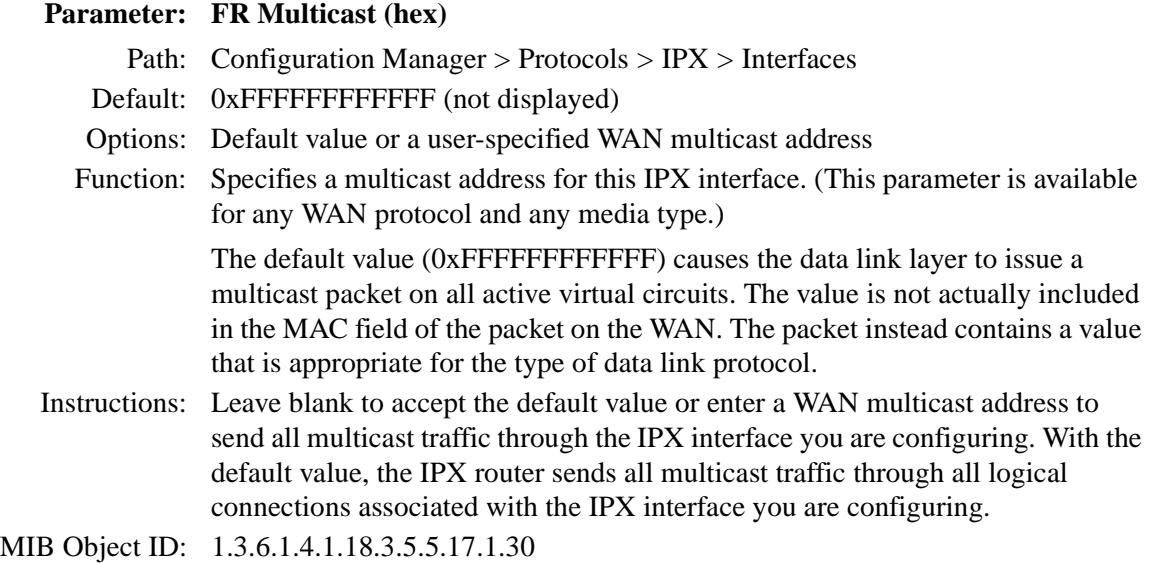

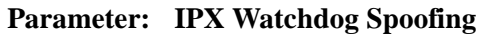

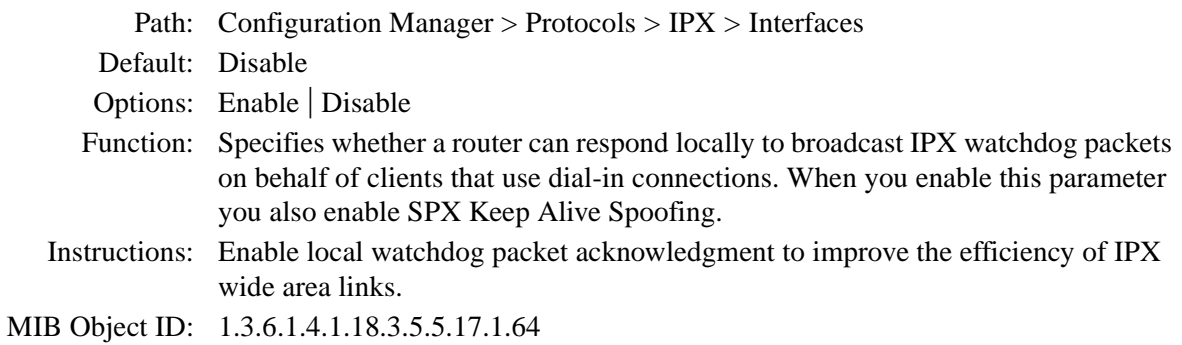

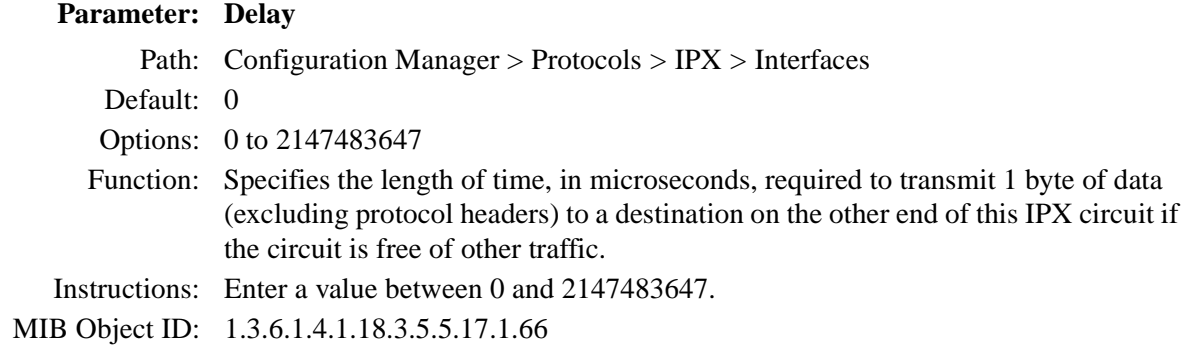

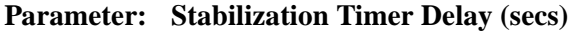

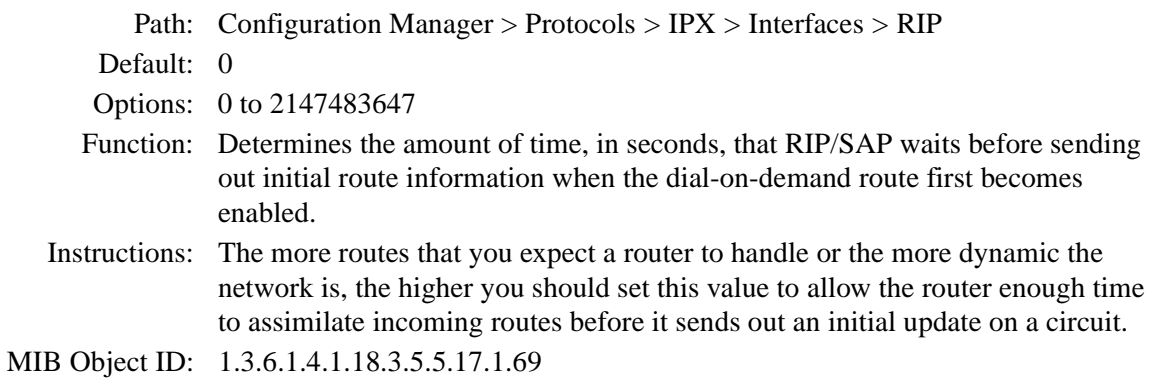

### **Parameter: Throughput**

**Parameter: FR SVC Broadcast**

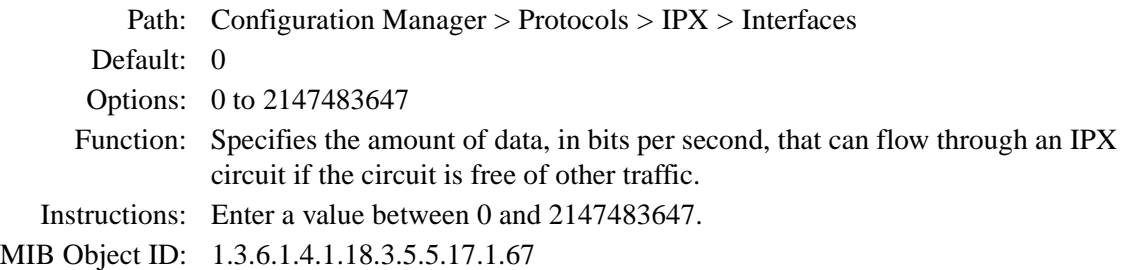

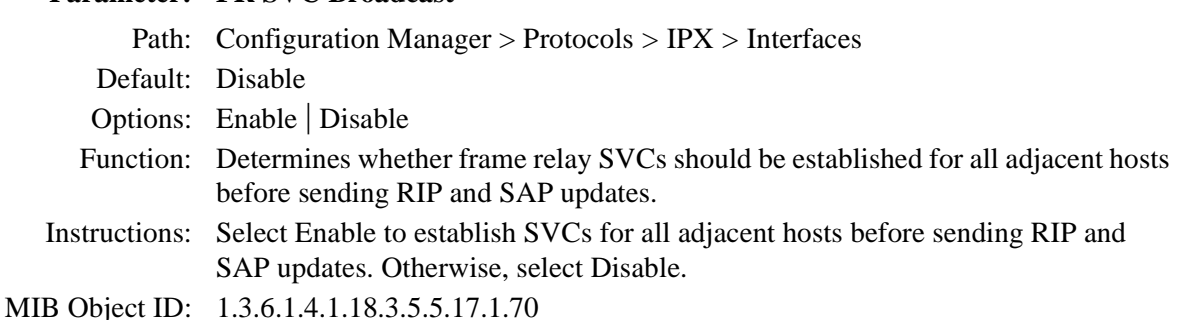

# **IPX Change Circuit Parameters**

IPX change circuit parameters modify the way IPX runs over a particular circuit. You access these parameters via the IPX Change Circuit windo[w \(Figure A-](#page-272-0)6) for each circuit that you have configured.

<span id="page-272-0"></span>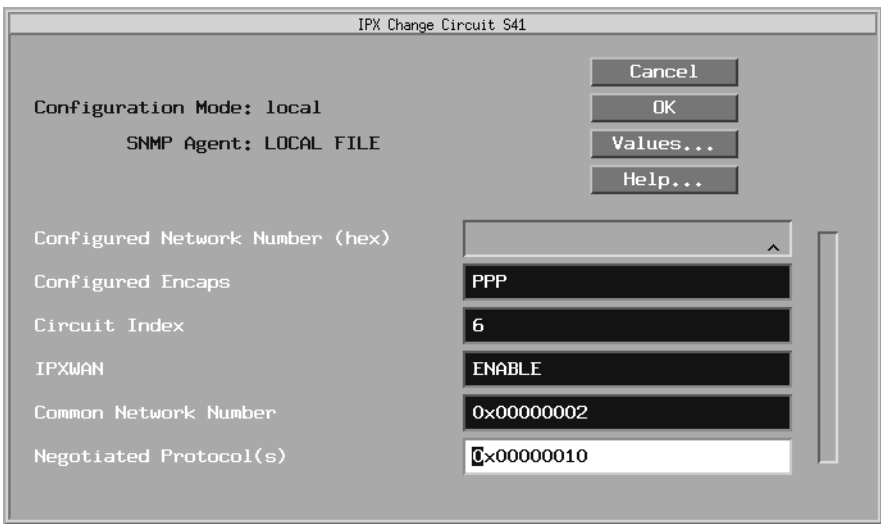

**Figure A-6. IPX Change Circuit Window**

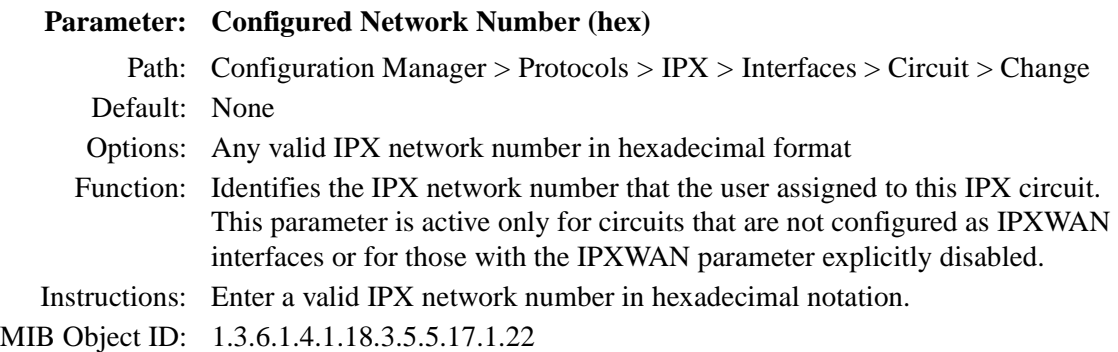

**Note:** The Configured Network Number parameter is active only for circuits  $\rightarrow$ that are not configured as IPXWAN interfaces. The IPXWAN, Common Network Number, and Negotiated Protocols parameters appear only when the circuit is configured as an IPXWAN interface.

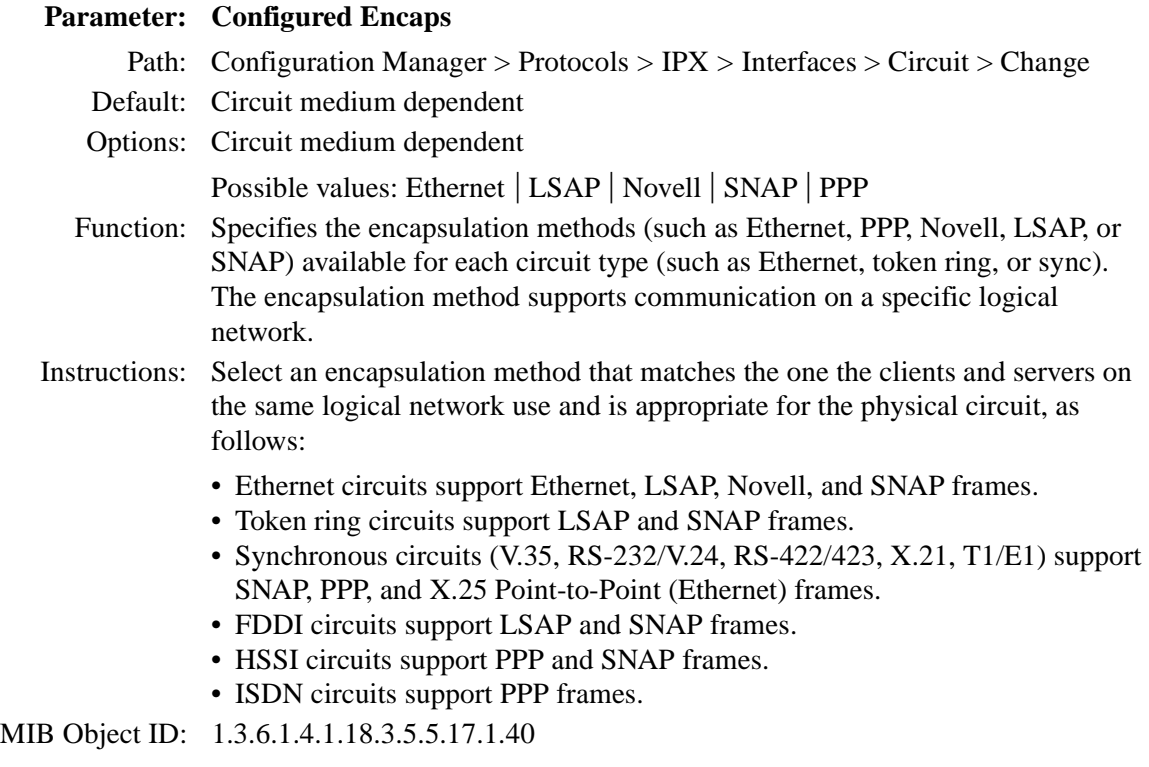

# **Parameter: Circuit Index**

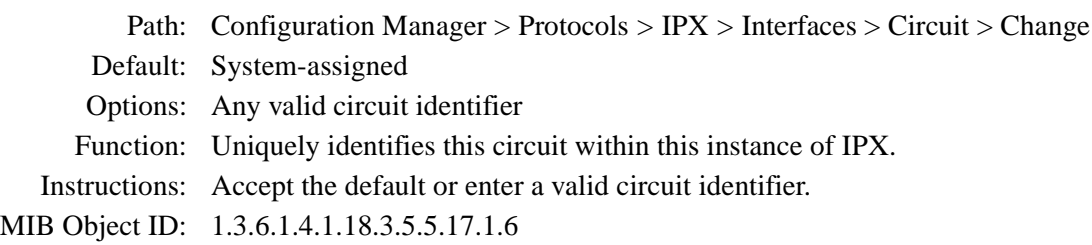

## **Parameter: IPXWAN**

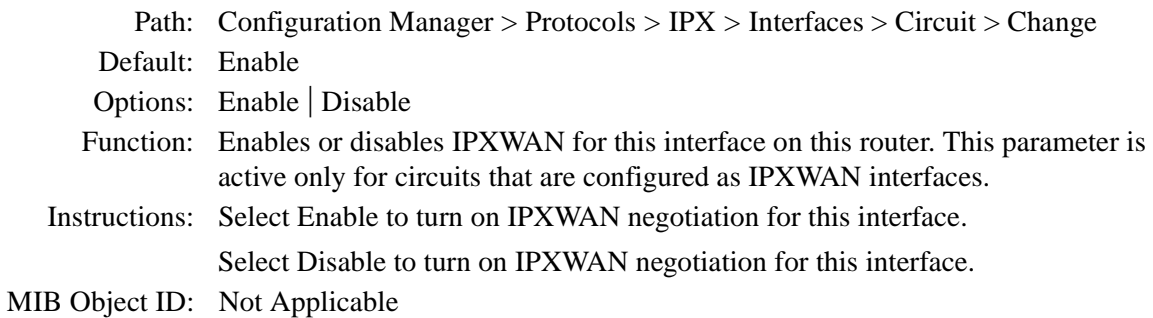

### **Parameter: Common Network Number**

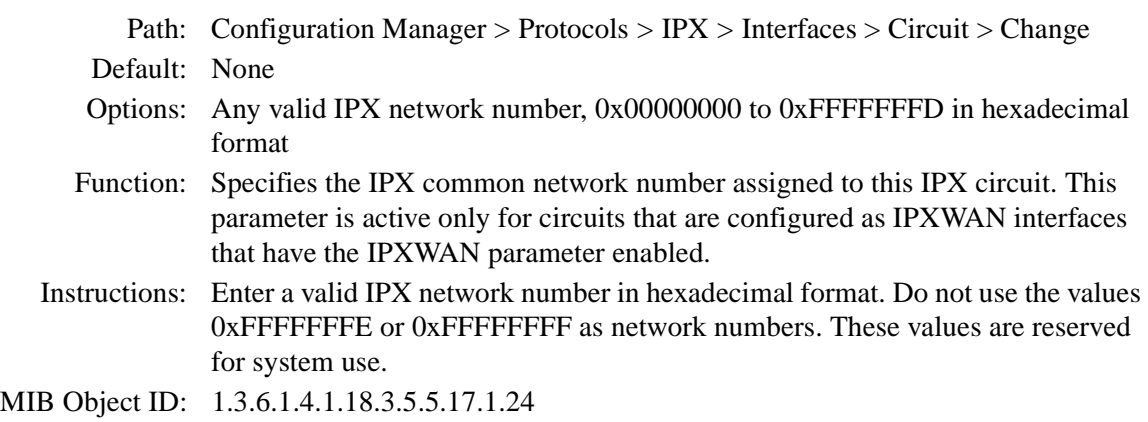

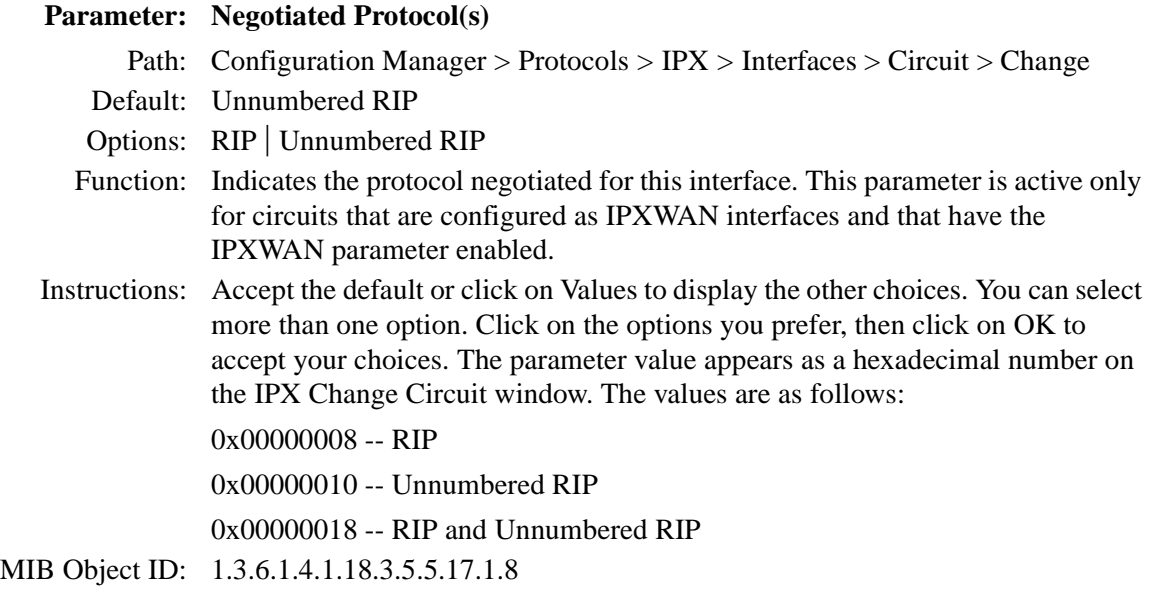

# **IPX RIP Circuit Parameters**

IPX RIP circuit parameters determine the way RIP behaves on a particular circuit. You access these parameters via the IPX RIP Circuit window (Figure A-7). To view all of the parameters in this window, you must click on the scroll bar.

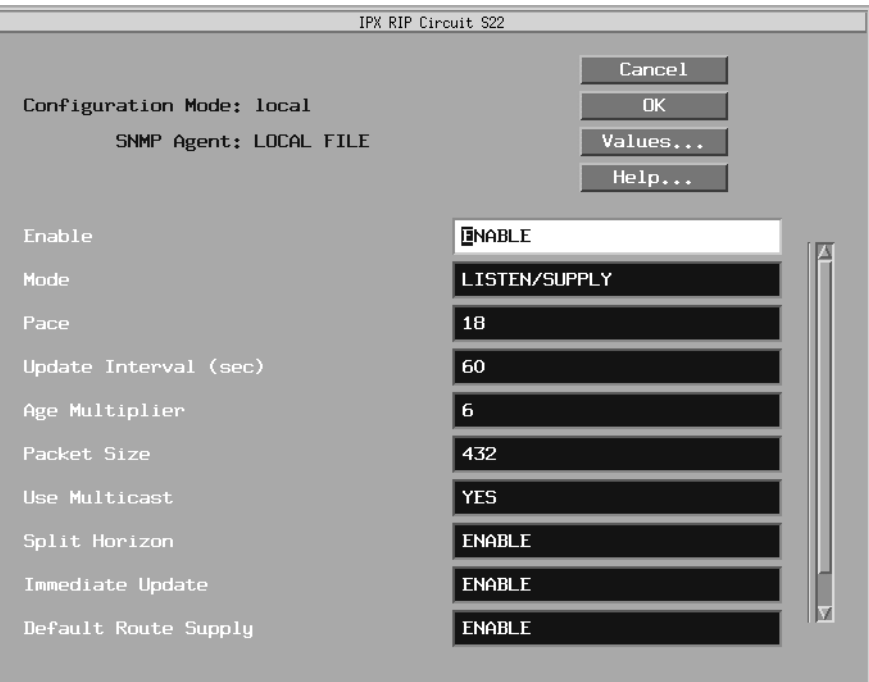

**Figure A-7. IPX RIP Circuit Window**

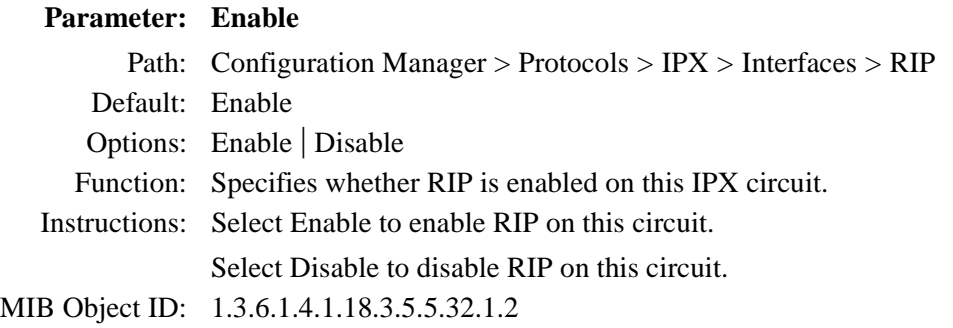

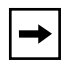

**Note:** If this parameter is set to Enable, a route filter can still prohibit the interface from updating its internal routing tables. See the description of route filtering in this chapter.

#### **Parameter: Mode**

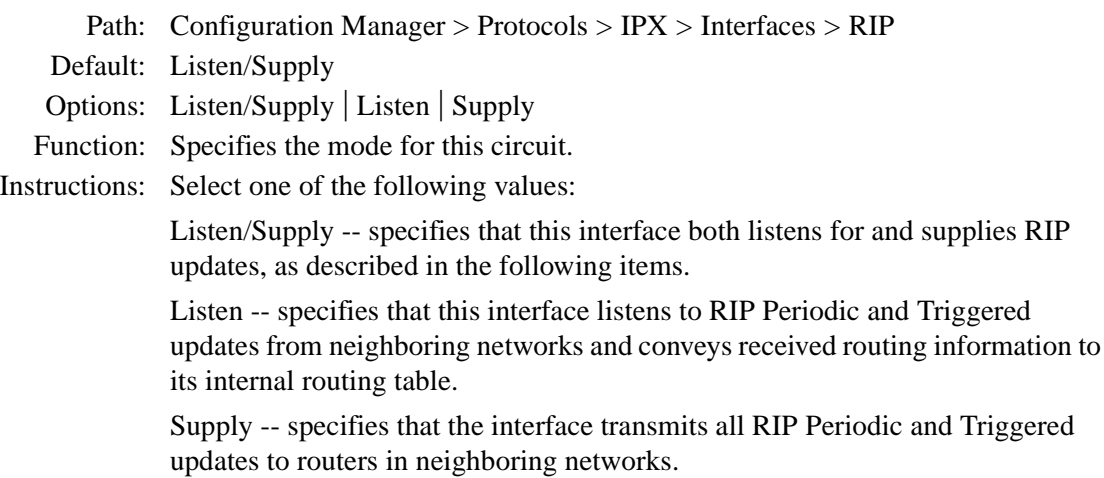

MIB Object ID: 1.3.6.1.4.1.18.3.5.5.32.1.6

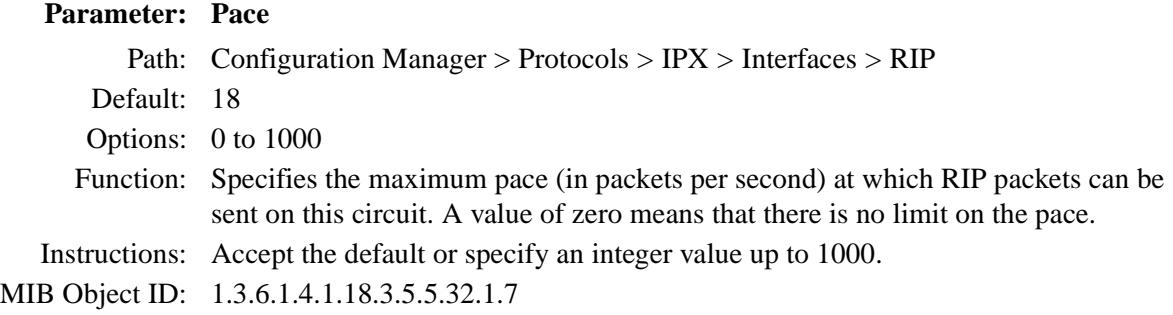

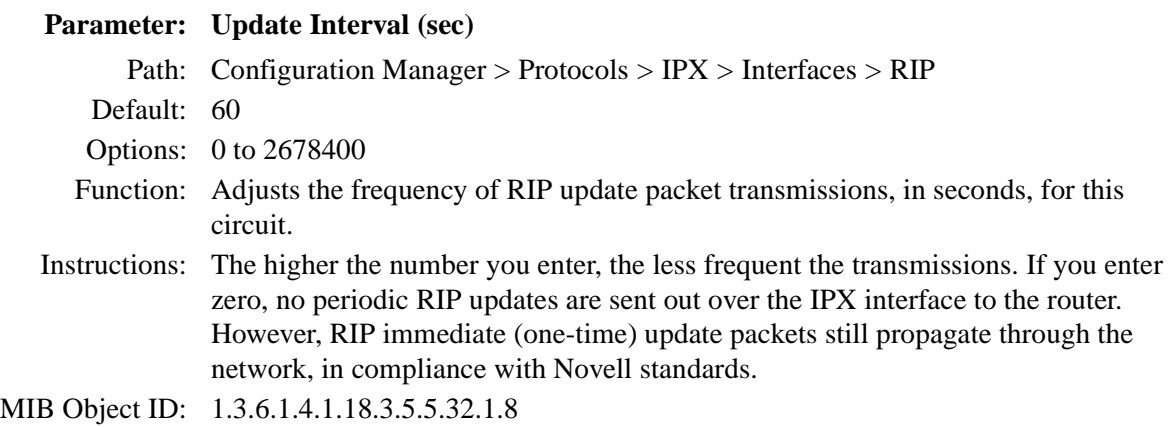

# **Parameter: Age Multiplier**

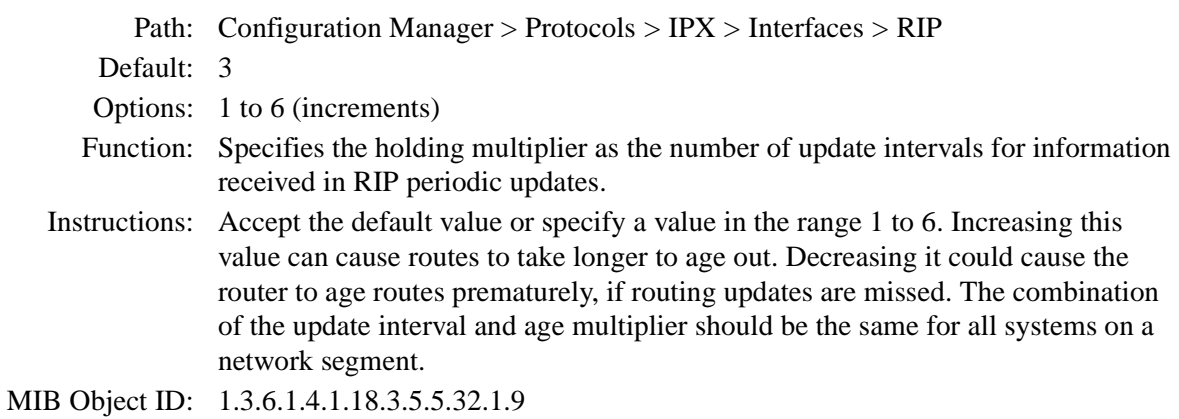

117369-B Rev. 00 <br>
A-37

### **Parameter: Packet Size**

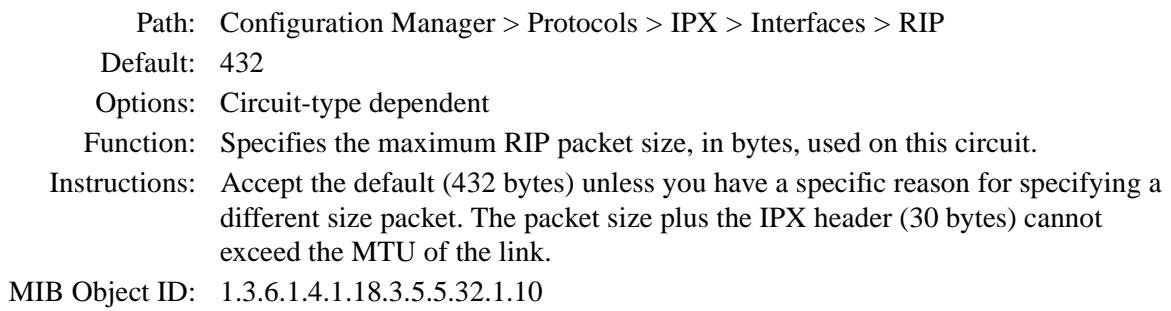

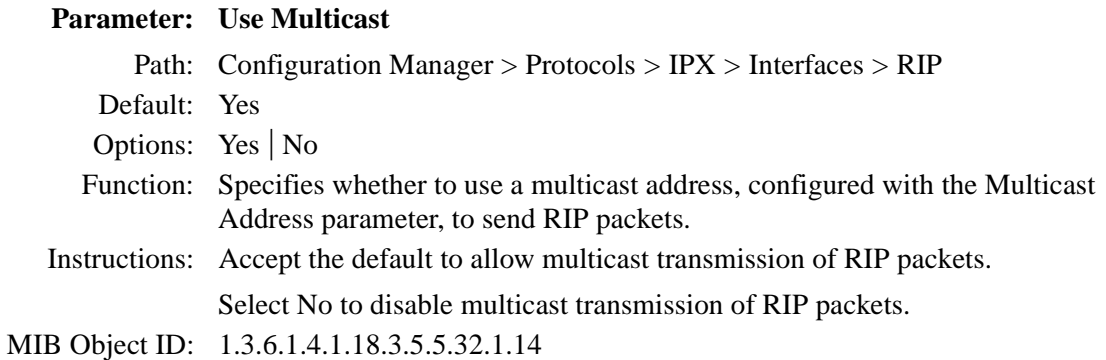

## **Parameter: Split Horizon**

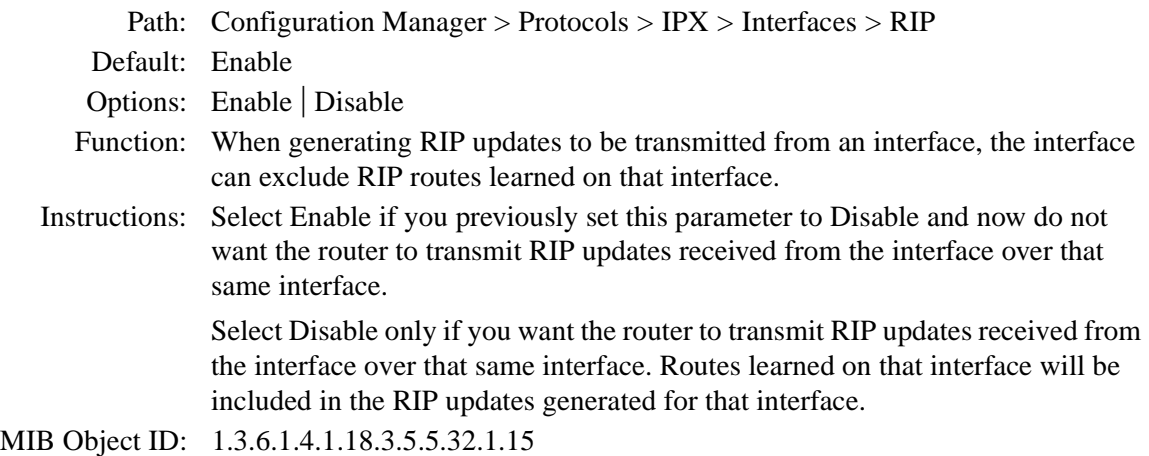

## **Parameter: Immediate Update**

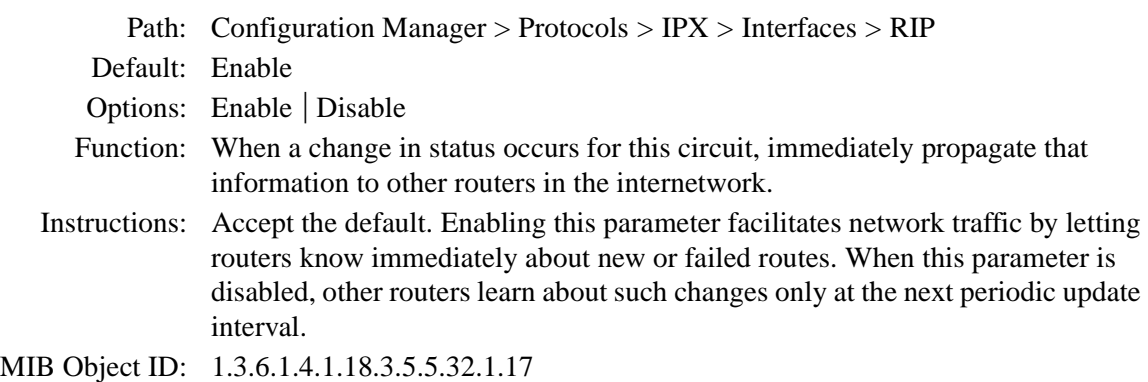

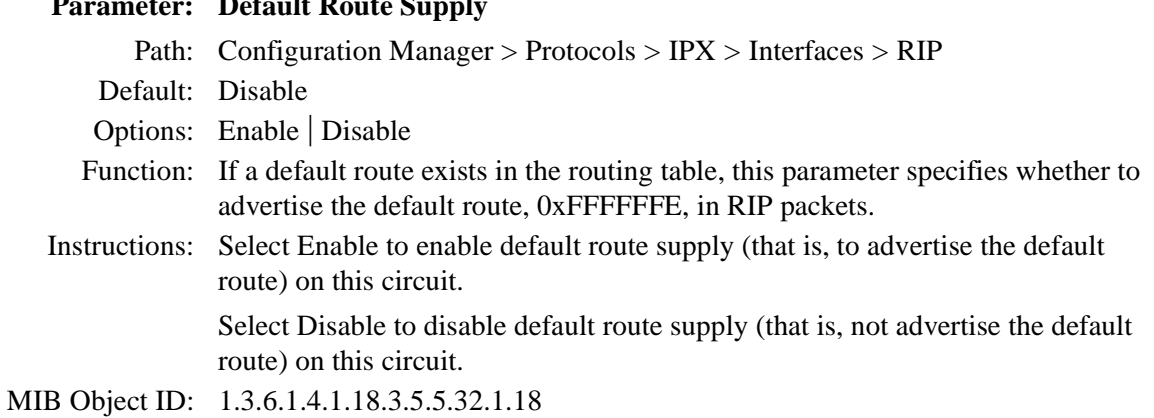

# **Parameter: Default Route Supply**

**Parameter: Default Route Listen**

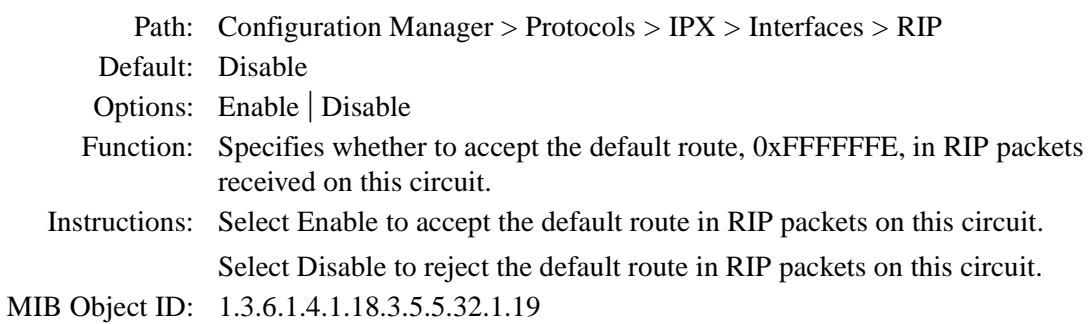

# **IPX SAP Circuit Parameters**

IPX SAP circuit parameters determine the way SAP works on a particular circuit. You access these parameters via the IPX SAP Circuit window (Figure A-8).

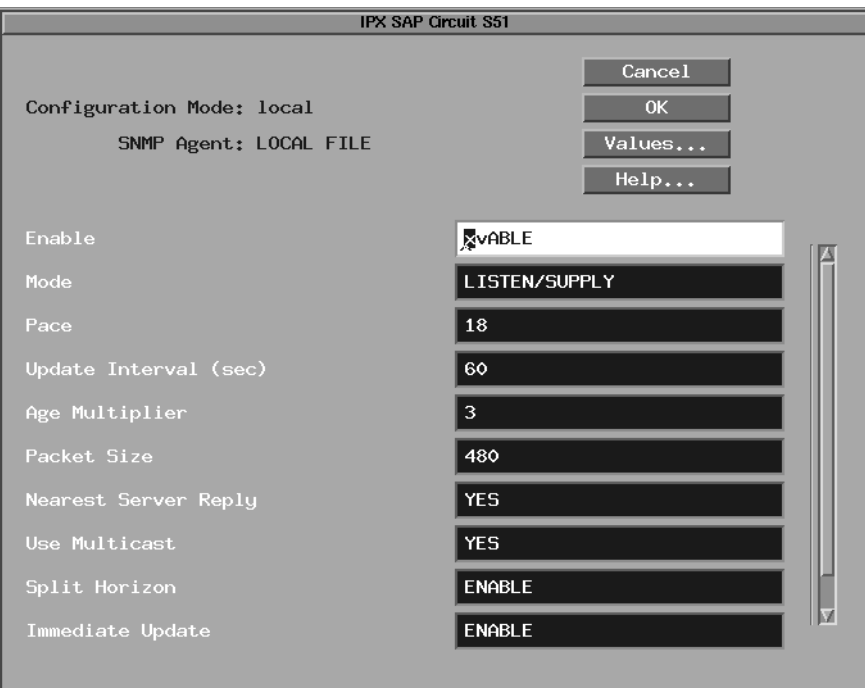

**Figure A-8. IPX SAP Circuit Window**

| Parameter: Enable |                                                                                          |
|-------------------|------------------------------------------------------------------------------------------|
|                   | Path: Configuration Manager > Protocols > IPX > Interfaces > SAP                         |
| Default: Enable   |                                                                                          |
|                   | Options: Enable   Disable                                                                |
|                   | Function: Specifies whether SAP is enabled on this IPX circuit.                          |
|                   | Instructions: Select Enable to enable SAP on this circuit; select Disable to disable it. |
|                   | MIB Object ID: 1.3.6.1.4.1.18.3.5.5.33.1.2                                               |

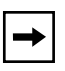

**Note:** If this parameter is set to Enable, a SAP filter can still prohibit the interface from updating its internal SAP tables. See the description of SAP filtering in Chapter 5.

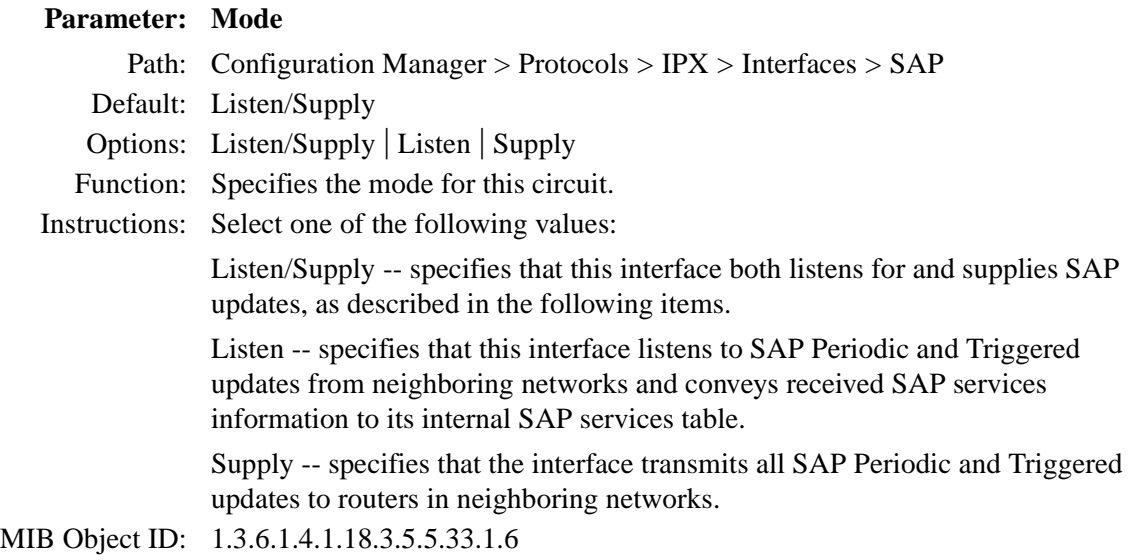

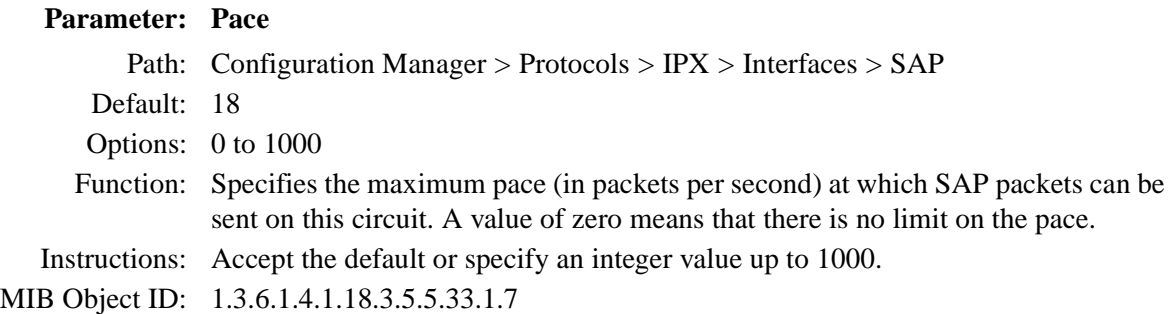

#### **Parameter: Update Interval (sec)**

Path: Configuration Manager > Protocols > IPX > Interfaces > SAP Default: 60 Options: 0 to 2678400 Function: Adjusts the frequency, in seconds, of SAP update packet transmissions for this circuit. Instructions: The higher the number you enter, the less frequent the transmissions. If you enter zero, no periodic updates are sent out over the IPX interface to the router. However, SAP immediate (one-time) updates still propagate through the network, in compliance with Novell standards. MIB Object ID: 1.3.6.1.4.1.18.3.5.5.33.1.8

**Parameter: Age Multiplier**

Path: Configuration Manager > Protocols > IPX > Interfaces > SAP

Default: 3

Options: 1 to 6 (increments)

Function: Specifies the holding multiplier, in update interval increments, for information received in SAP periodic updates.

Instructions: Accept the default value or specify a value in the range 1 to 6. Increasing this value can cause routes to take longer to age out. Decreasing it could cause the router to age routes prematurely, if routing updates are missed. The combination of the update interval and age multiplier should be the same for all systems on a network segment.

MIB Object ID: 1.3.6.1.4.1.18.3.5.5.33.1.9

### **Parameter: Packet Size**

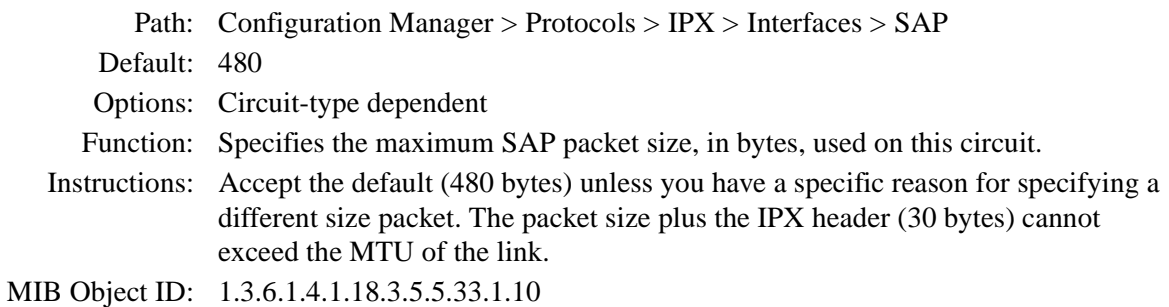

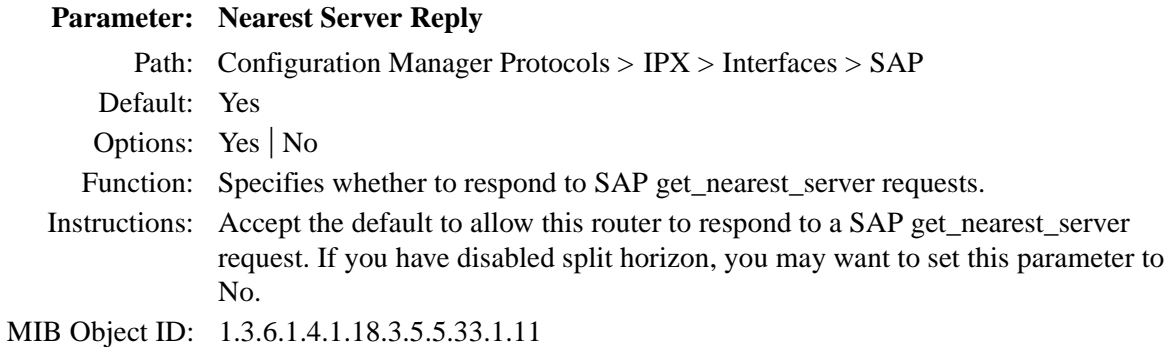

### **Parameter: Use Multicast**

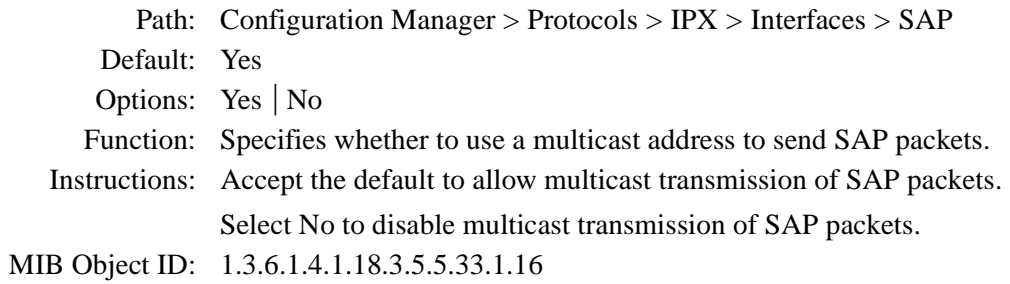

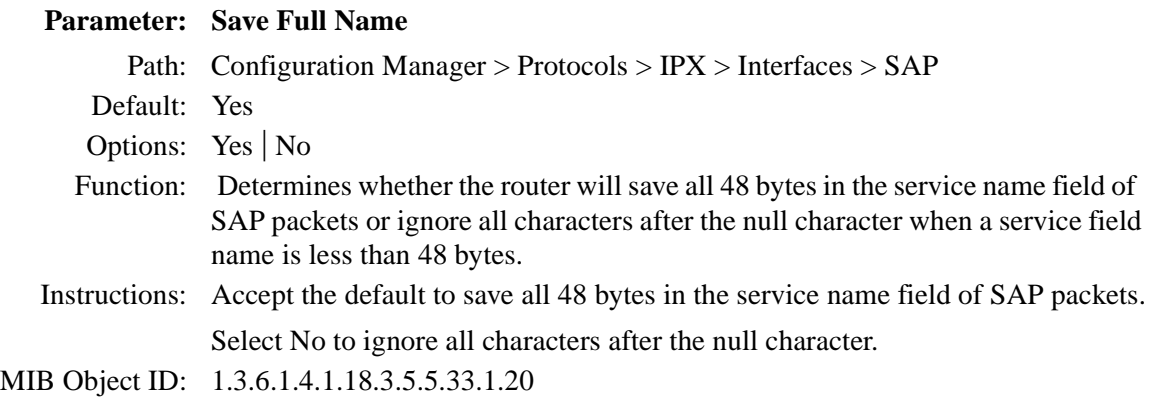

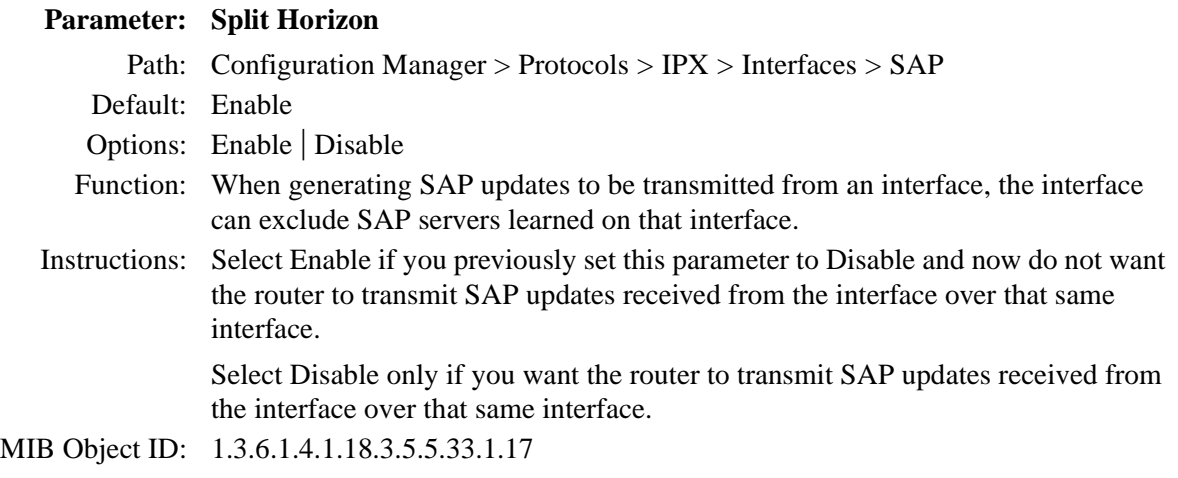

**Parameter: Immediate Update**

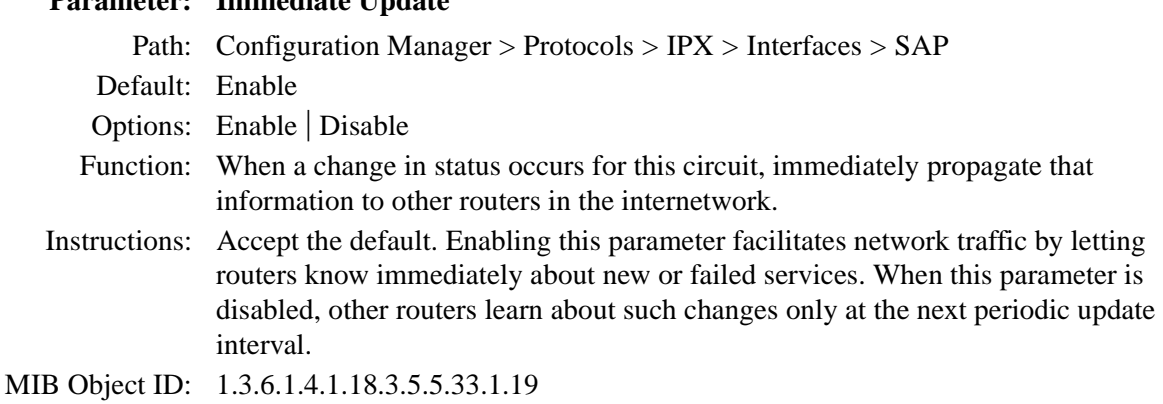

# **IPX NetBIOS Static Route Configuration Parameters**

IPX NetBIOS static route configuration parameters establish a NetBIOS static route.You access these parameters via the IPX NetBIOS static route configuration window (Figure A-9).

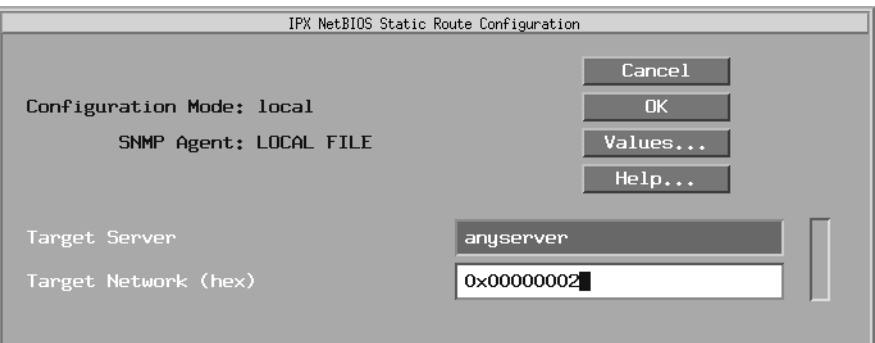

#### **Figure A-9. IPX NetBIOS Static Route Configuration Window**
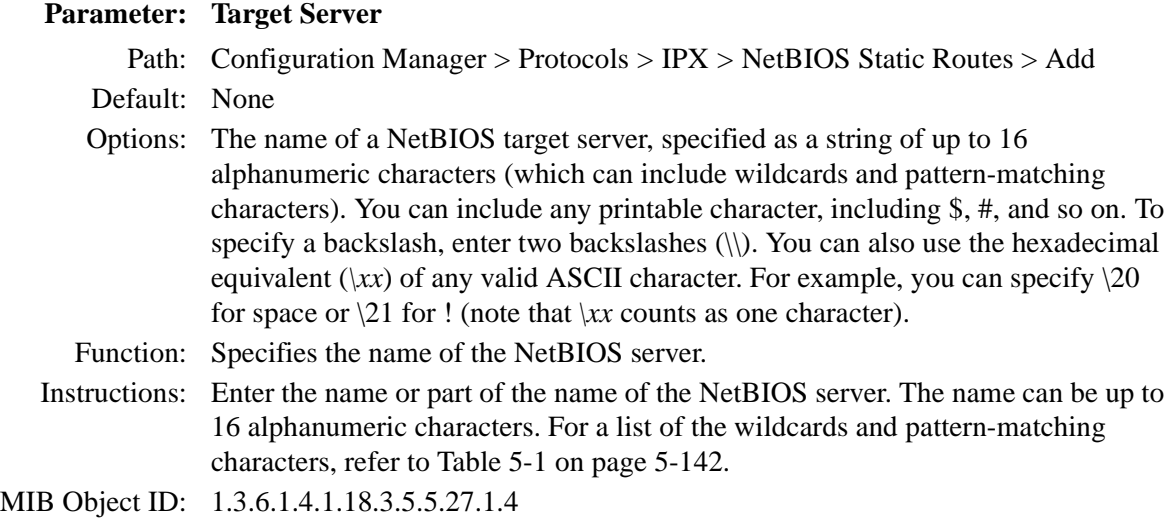

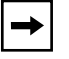

**Note:** You cannot change the Target Server parameter once you set it.

#### **Parameter: Target Network (hex)**

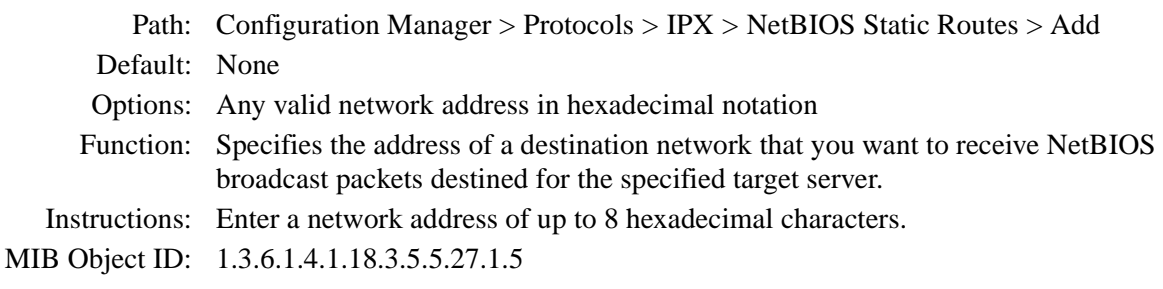

**Note:** The Configuration Manager does not let you reconfigure the Target  $\rightarrow$ Server parameter for a static route. If you want to change this parameter, you must delete the static route and add a new route. However, you can reconfigure all other parameters associated with a static route.

### **IPX NetBIOS Static Route Parameters**

IPX NetBIOS static route parameters determine the location of a NetBIOS static route.You access these parameters via the IPX NetBIOS static route configuration window (Figure A-10).

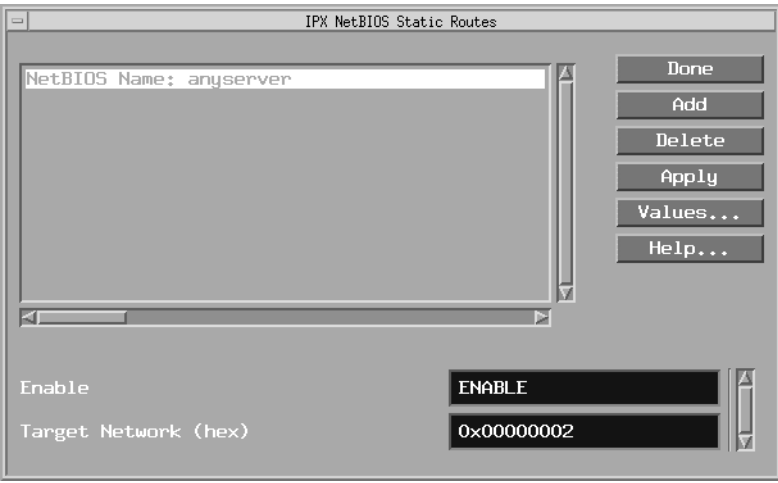

**Figure A-10. IPX NetBIOS Static Routes Window**

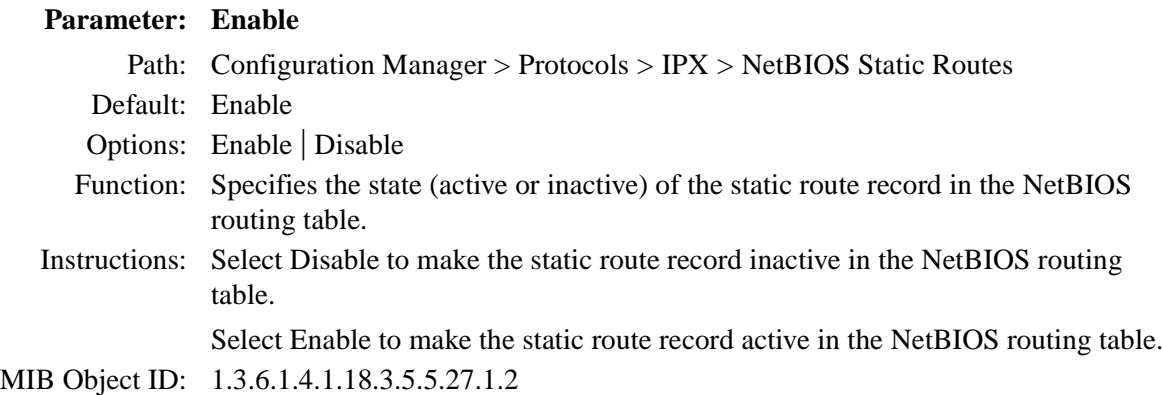

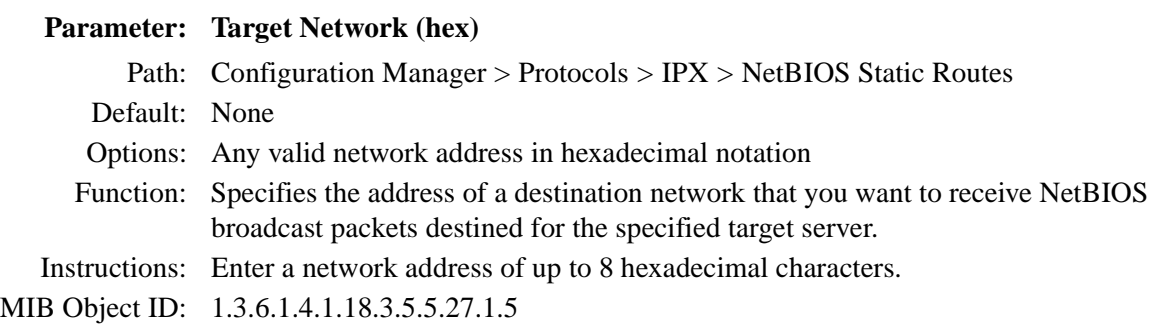

# **Adjacent Hosts Configuration Parameters**

IPX adjacent hosts configuration parameters establish an adjacent host. You access these parameters via the IPX Adjacent Hosts configuration window (Figure A-11).

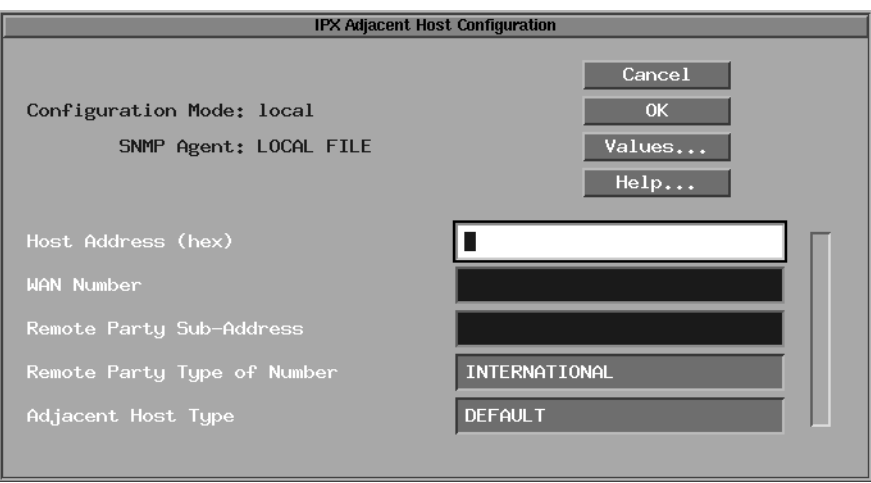

**Figure A-11. IPX Adjacent Hosts Configuration Window**

#### **Parameter: Host Address (hex)**

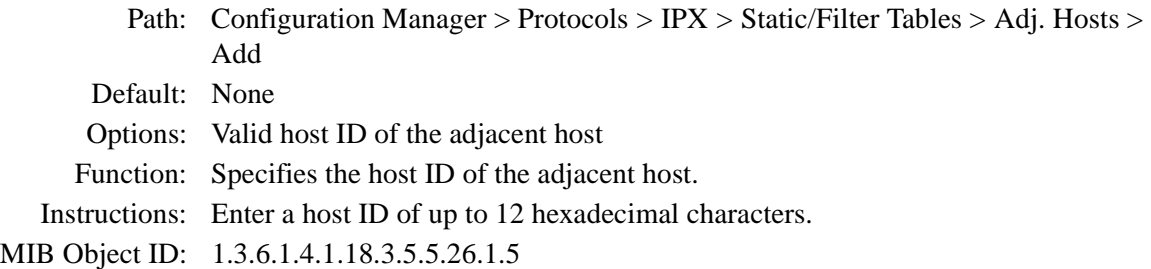

#### **Parameter: WAN Number**

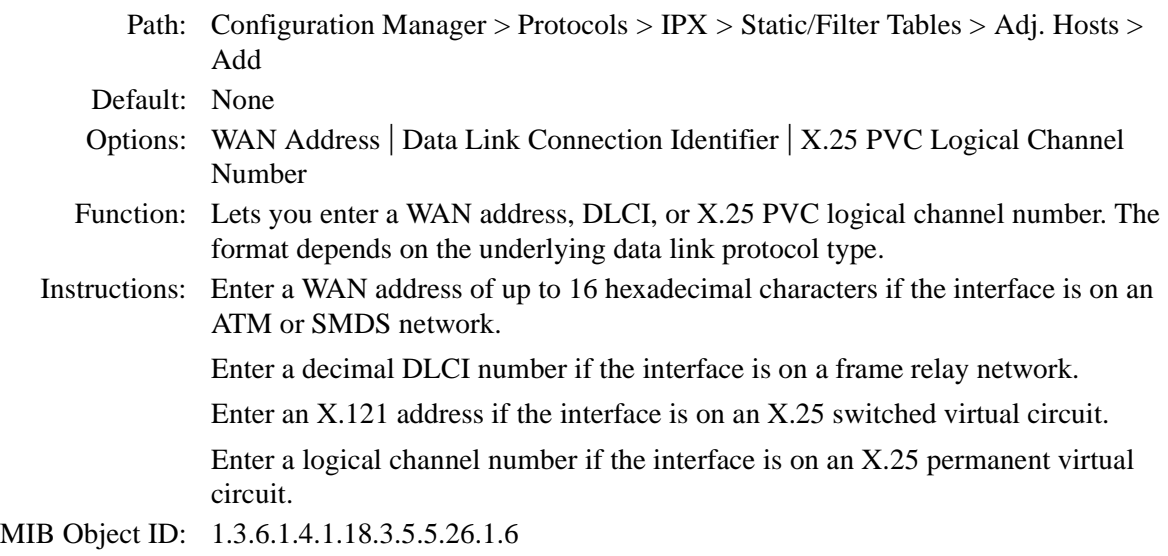

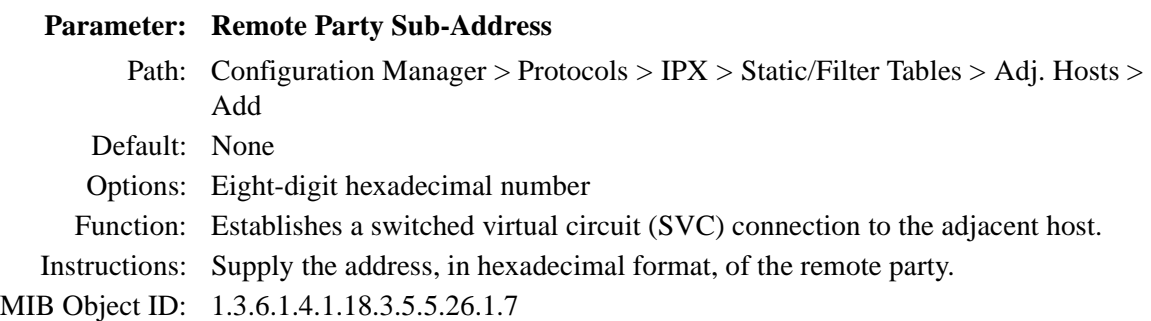

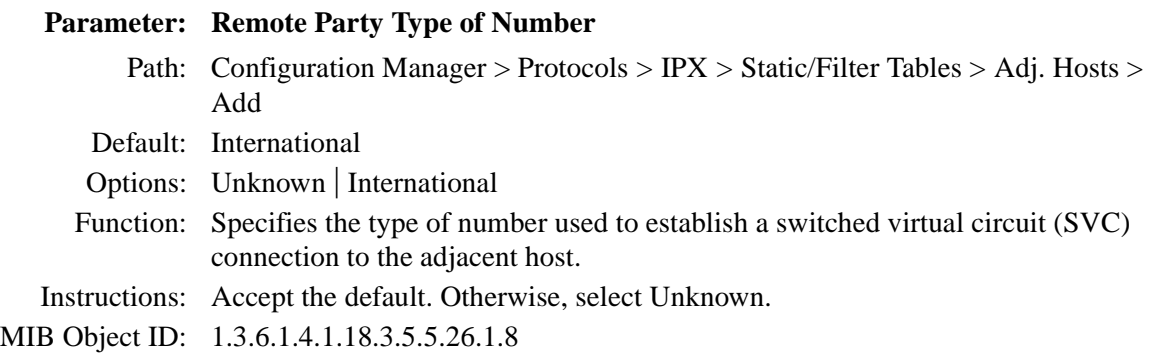

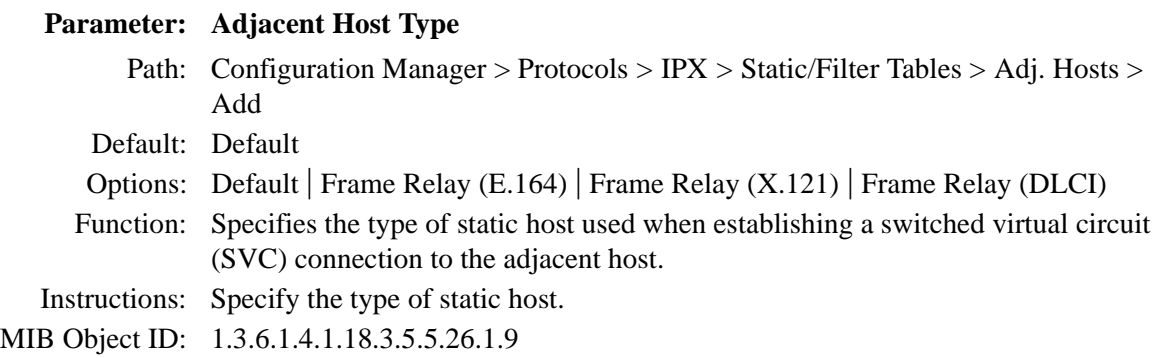

# **IPX Adjacent Hosts Parameters**

IPX adjacent hosts parameters determine the location of an adjacent host. You access these parameters via the IPX Adjacent Hosts window (Figure A-12).

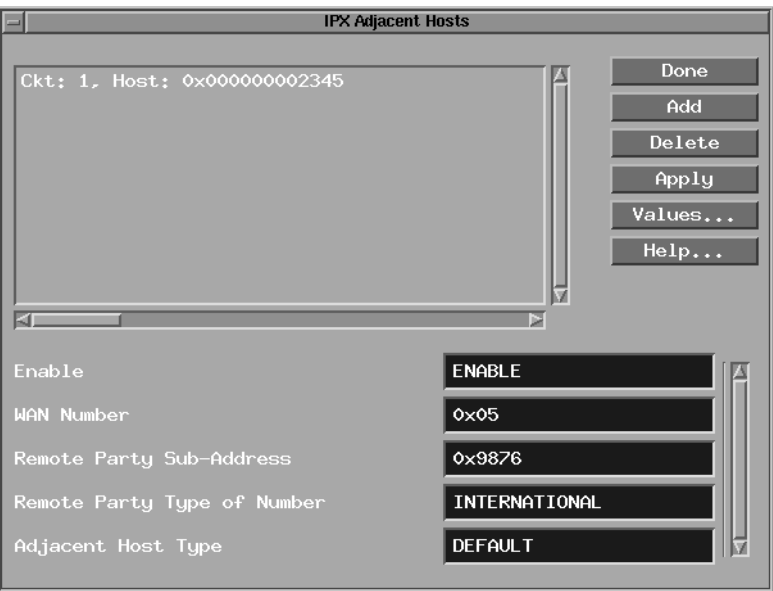

**Figure A-12. IPX Adjacent Hosts Window**

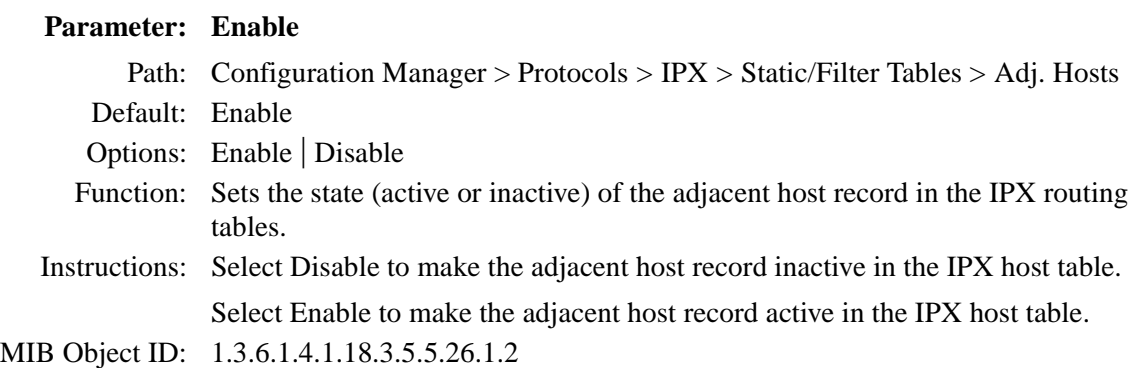

### **Parameter: WAN Number**

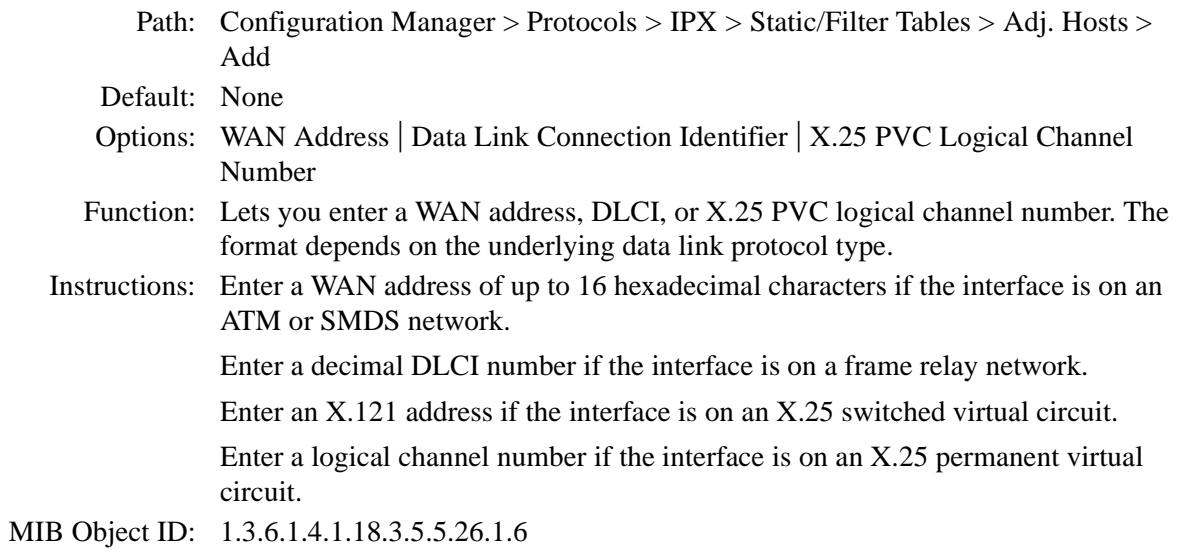

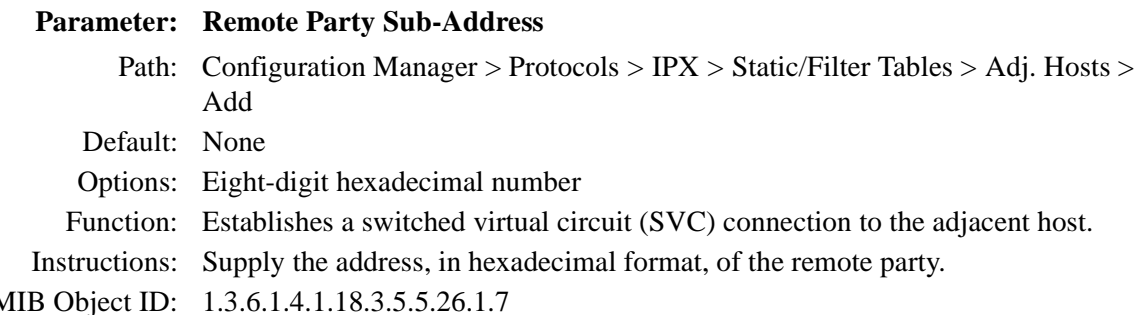

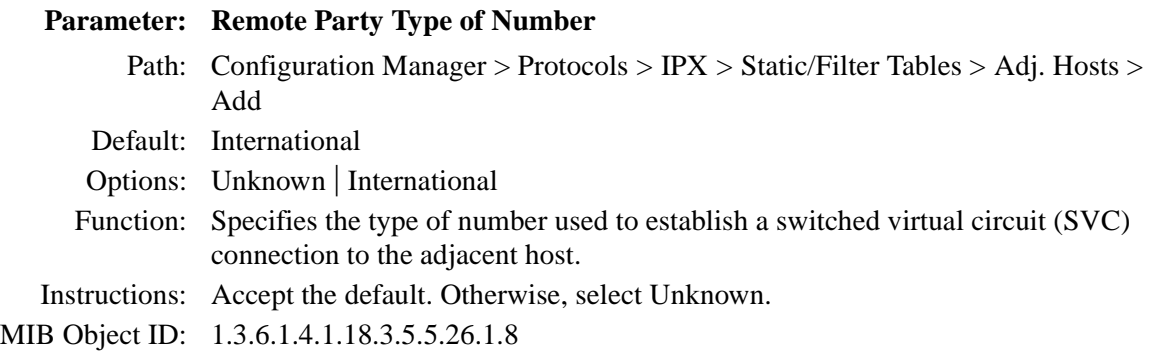

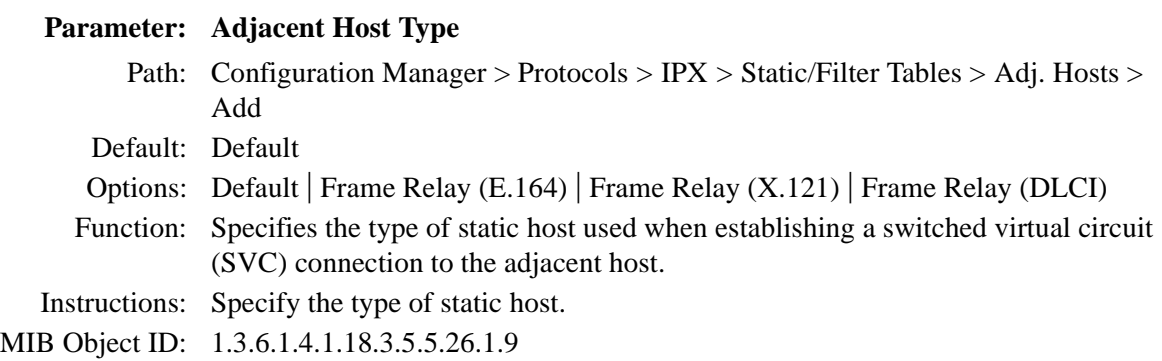

MIB Object ID: 1.3.6.1.4.1.18.3.5.5.26.1.7

### **IPX Static Route Configuration Parameters**

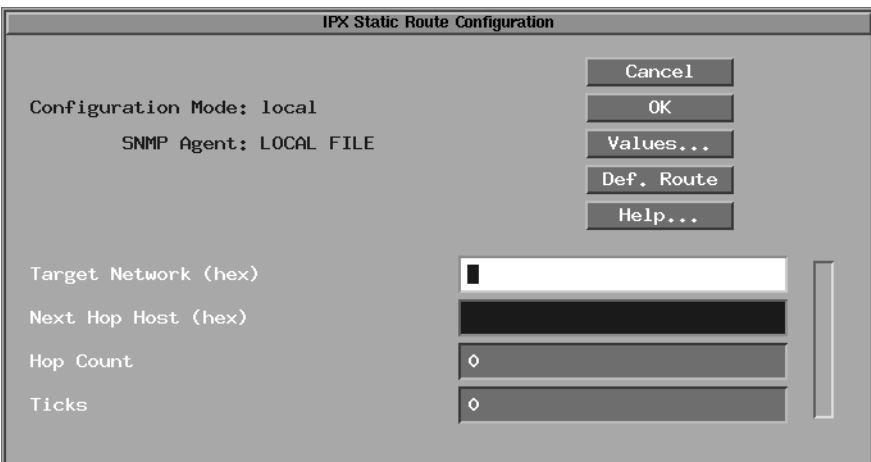

**Figure A-13. IPX Static Route Configuration Window**

### **Parameter: Target Network (hex)** Path: Configuration Manager > Protocols > IPX > Static/Filter Tables > Static Route > Add Default: None Options: Any valid network address in hexadecimal notation Function: Specifies the address of the network to which you want to configure the static route. Instructions: Enter a network address of up to 8 hexadecimal characters or click on Def. Route to have the Configuration Manager fill in the default route 0xFFFFFFFE. MIB Object ID: 1.3.6.1.4.1.18.3.5.5.19.1.5

**Note:** The Configuration Manager does not let you reconfigure the Target  $\rightarrow$ Network parameter for a static route. If you want to change this parameter, you must delete the static route and add a new route with the proper information. However, you can reconfigure all other parameters associated with a static route.

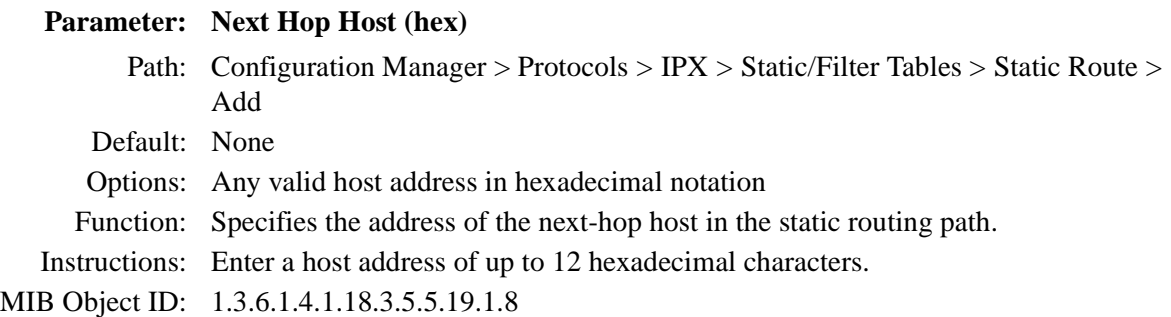

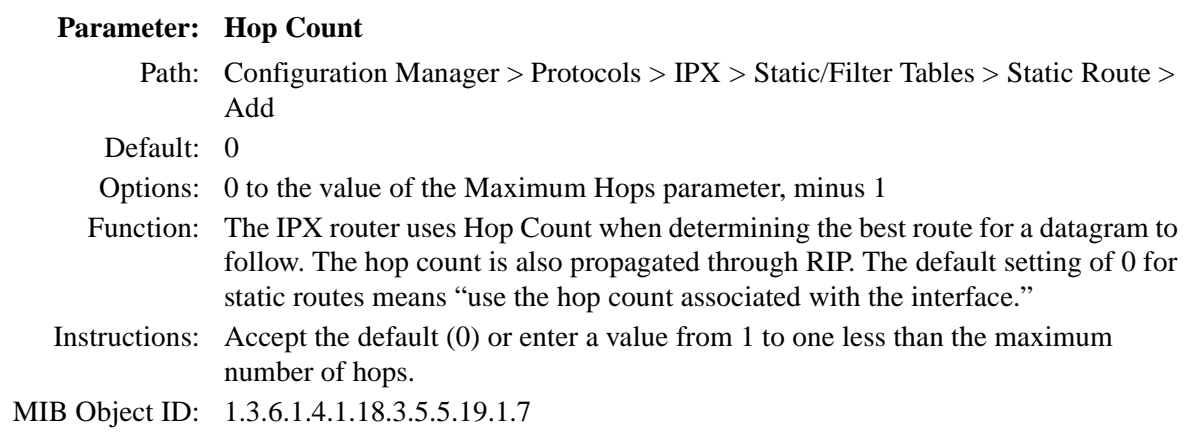

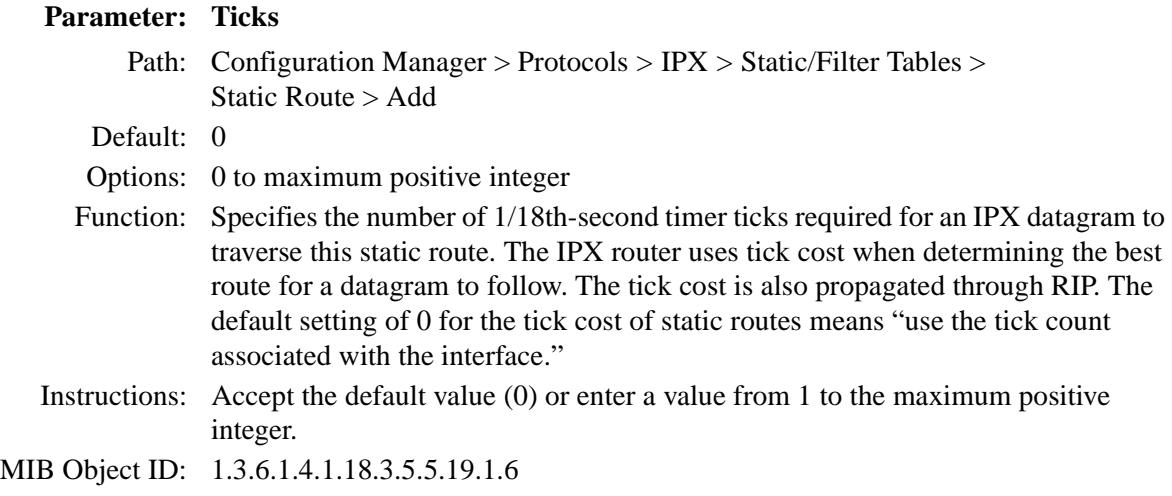

# **IPX Static Route Parameter Descriptions**

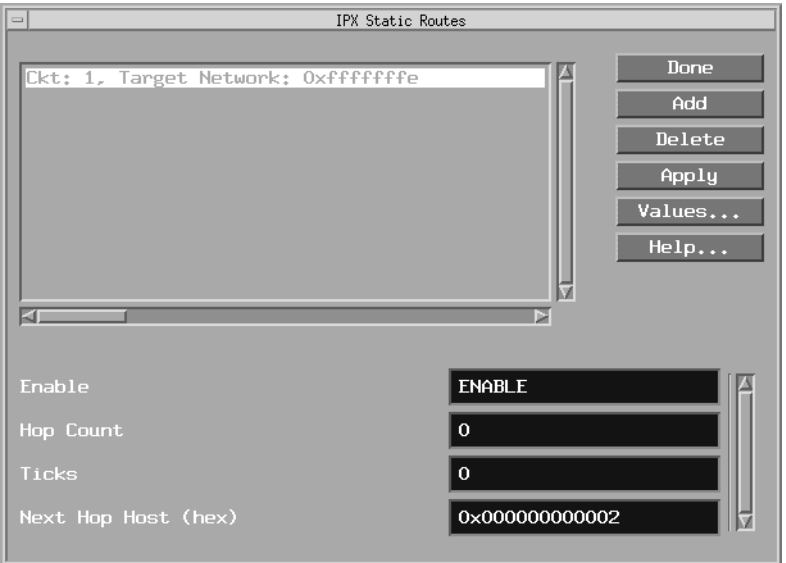

**Figure A-14. IPX Static Routes Window**

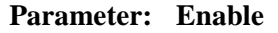

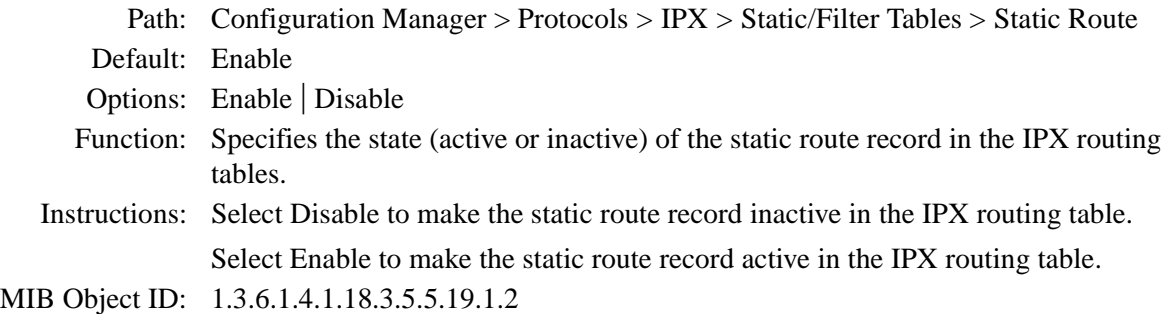

#### **Parameter: Hop Count**

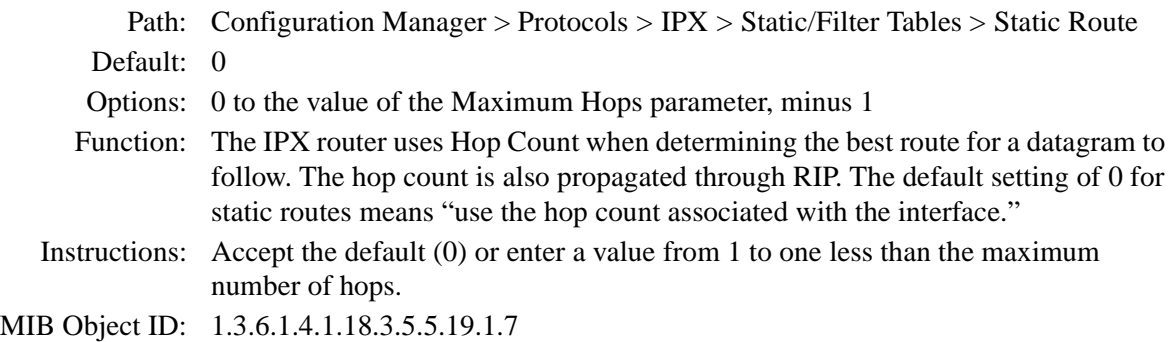

#### **Parameter: Ticks**

Path: Configuration Manager > Protocols > IPX > Static/Filter Tables > Static Route

Default: 0

Options: 0 to maximum positive integer

Function: Specifies the number of 1/18th-second timer ticks required for an IPX datagram to traverse this static route. The IPX router uses tick cost when determining the best route for a datagram to follow. The tick cost is also propagated through RIP. The default setting of 0 for the tick cost of static routes means "use the tick count associated with the interface."

- Instructions: Accept the default value (0) or enter a value from 1 to the maximum positive integer.
- MIB Object ID: 1.3.6.1.4.1.18.3.5.5.19.1.6

#### **Parameter: Next Hop Host (hex)**

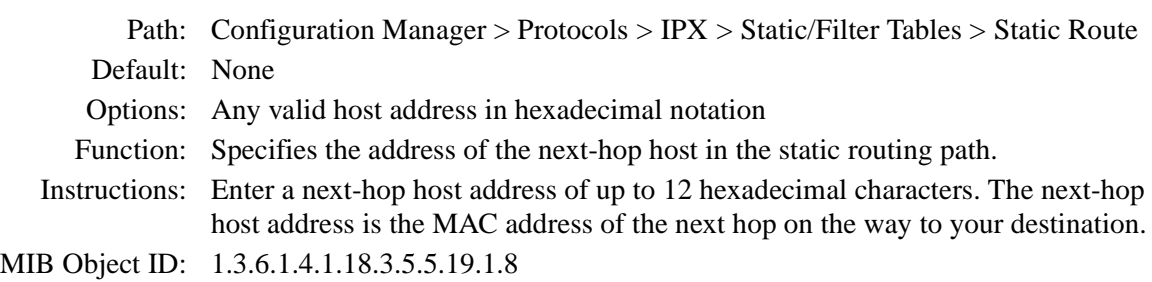

# **IPX Static Service Configuration Parameters**

This section describes all parameters shown in the IPX Static Service Configuration window (Figure A-15).

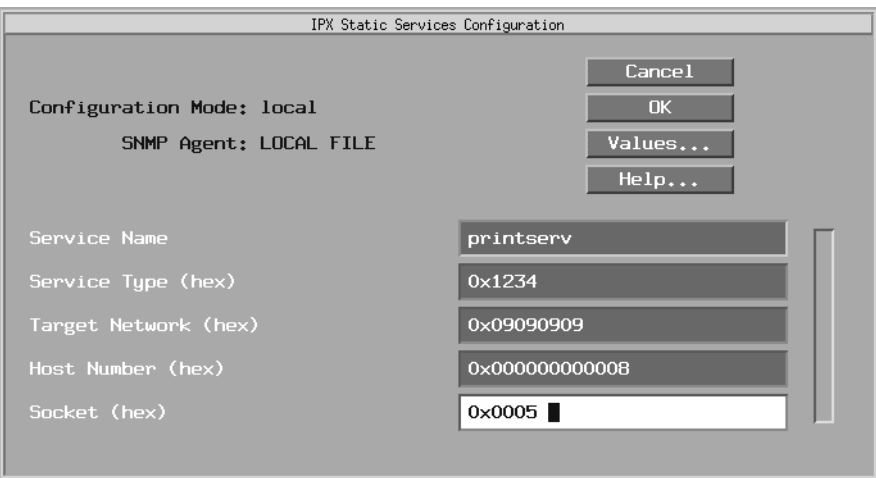

**Figure A-15. IPX Static Service Configuration Window**

#### **Parameter: Service Name**

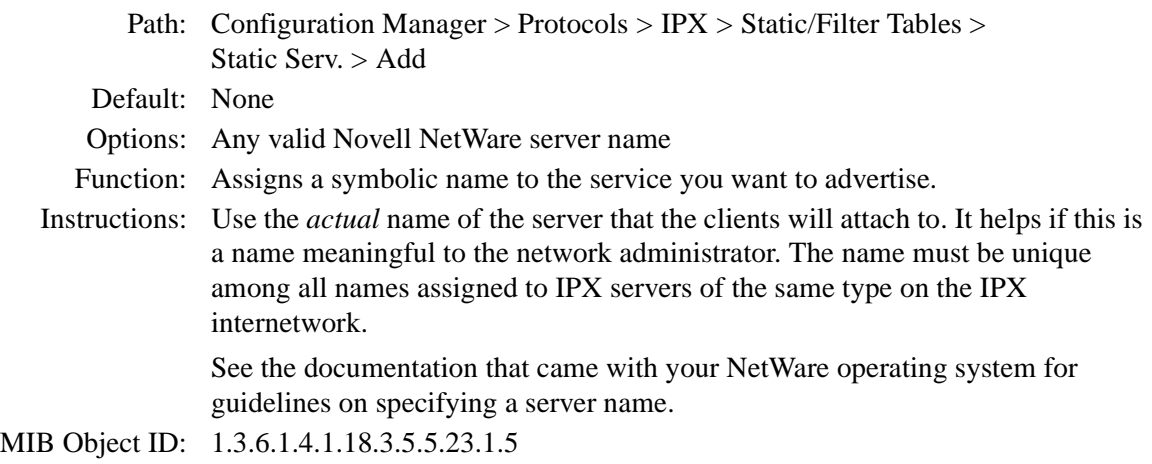

#### **Parameter: Service Type (hex)**

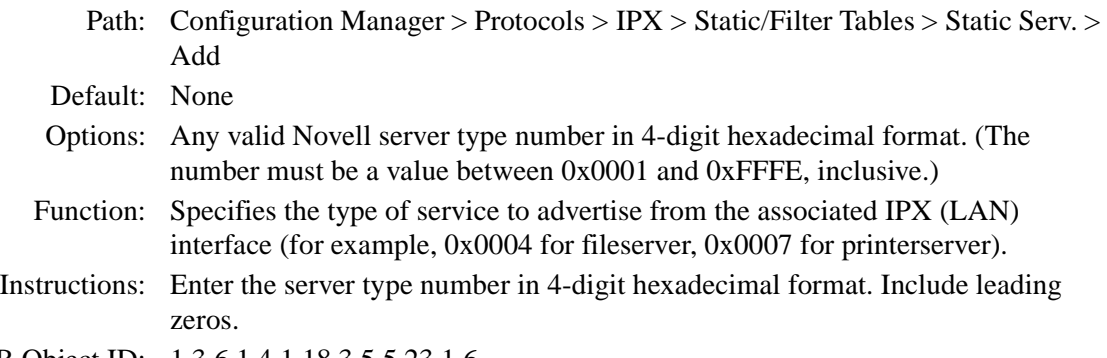

MIB Object ID: 1.3.6.1.4.1.18.3.5.5.23.1.6

#### **Parameter: Target Network (hex)**

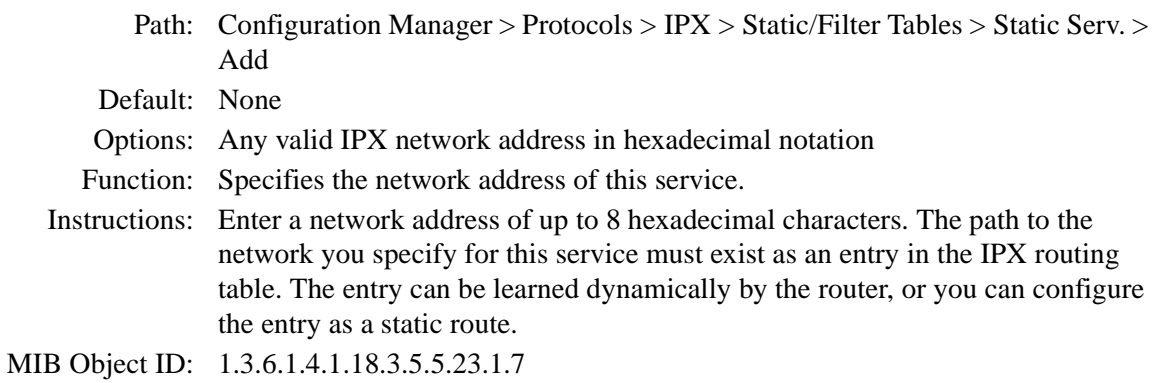

#### **Parameter: Host Number (hex)**

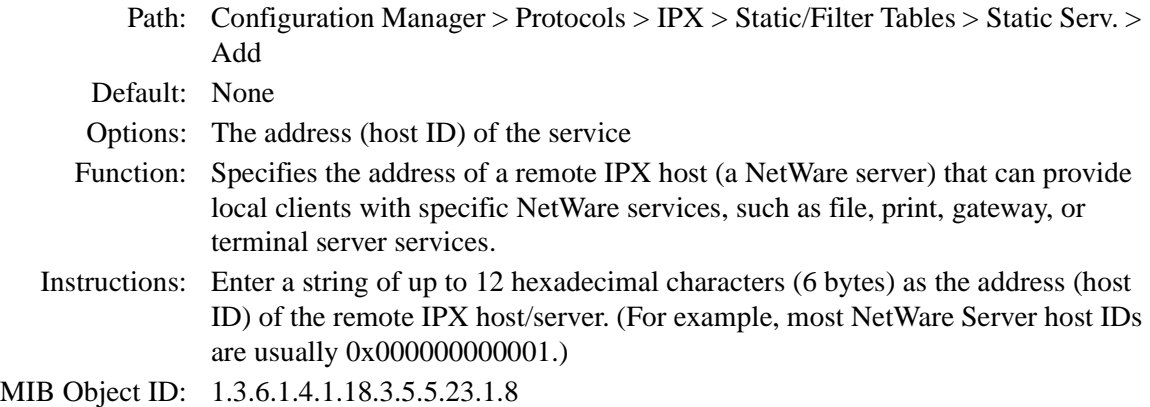

#### **Parameter: Socket (hex)**

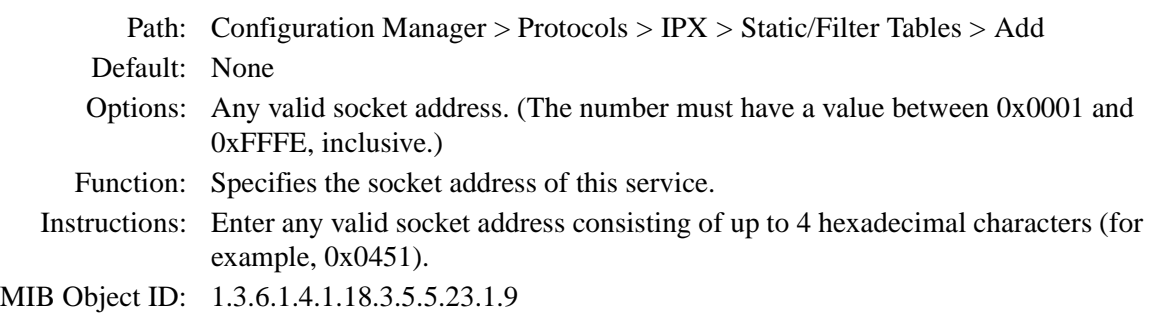

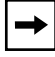

**Note:** Refer to Appendix C for a list of common service types (current as of the publication date of this manual).

## **IPX Static Service Parameters**

This section describes all parameters shown in the IPX Static Services window (Figure A-16).

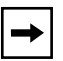

**Note:** The Configuration Manager does not let you change the Service Name or Type parameters you set when you add a static service. To establish new values for these parameters for a particular static service, you must delete that service and configure a new service. You can, however, reconfigure all other parameters associated with a static service.

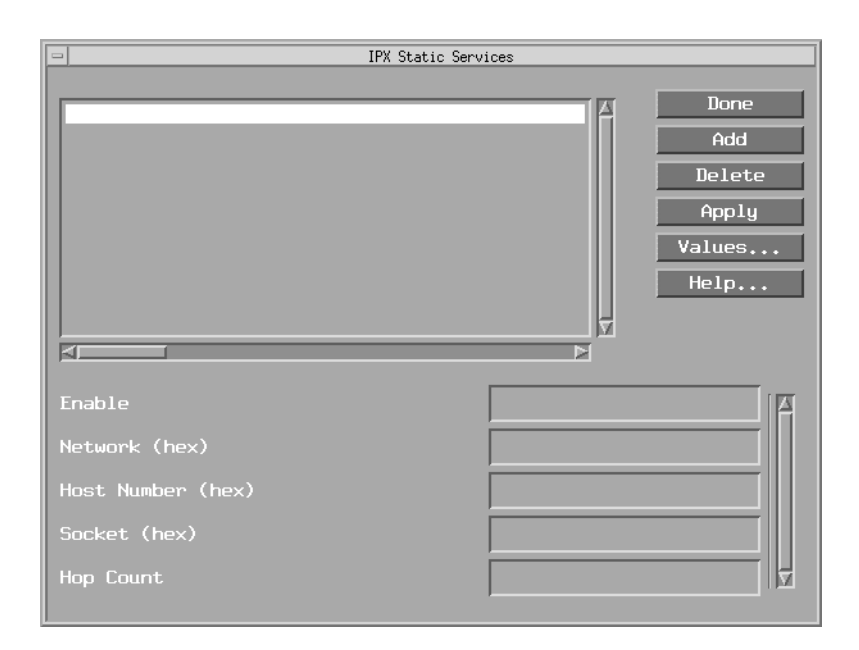

**Figure A-16. IPX Static Services Window**

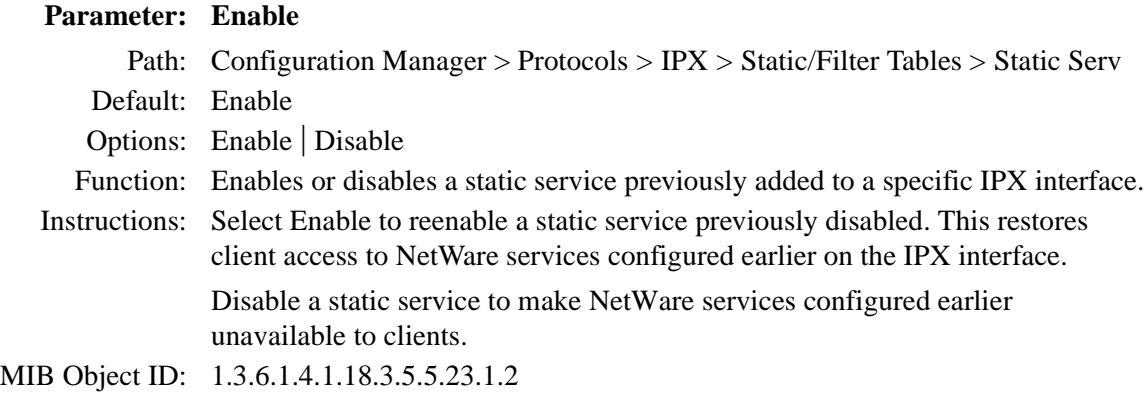

### **Parameter: Network (hex)**

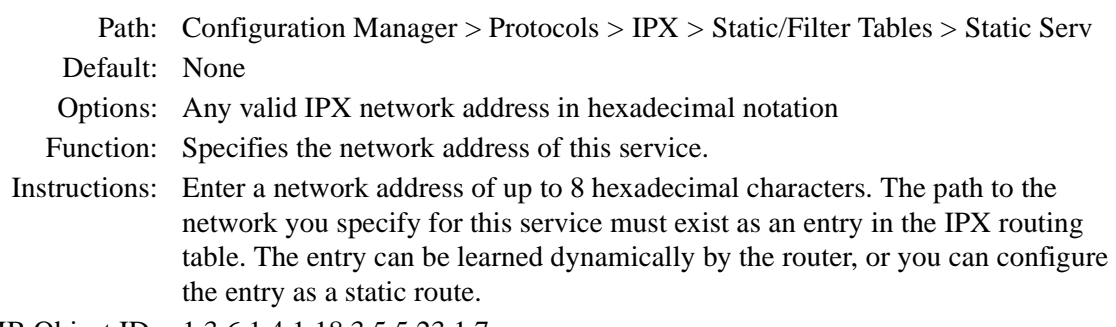

MIB Object ID: 1.3.6.1.4.1.18.3.5.5.23.1.7

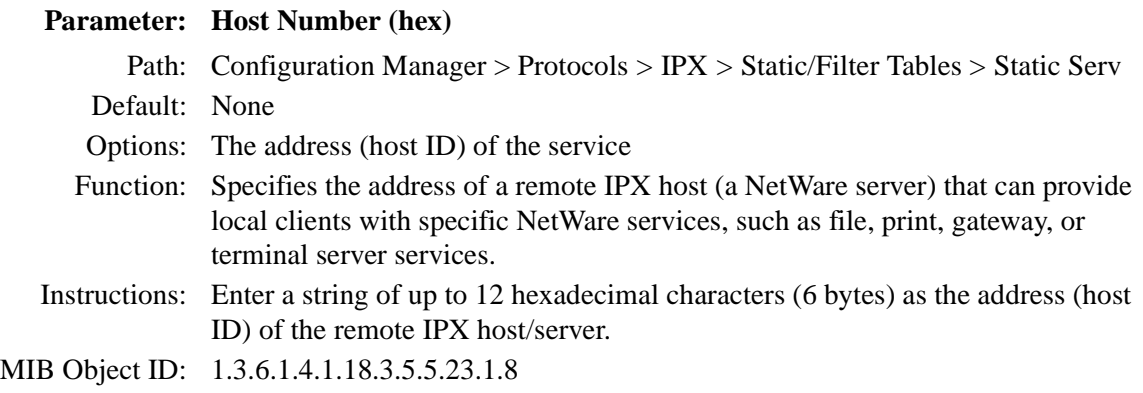

### **Parameter: Socket (hex)**

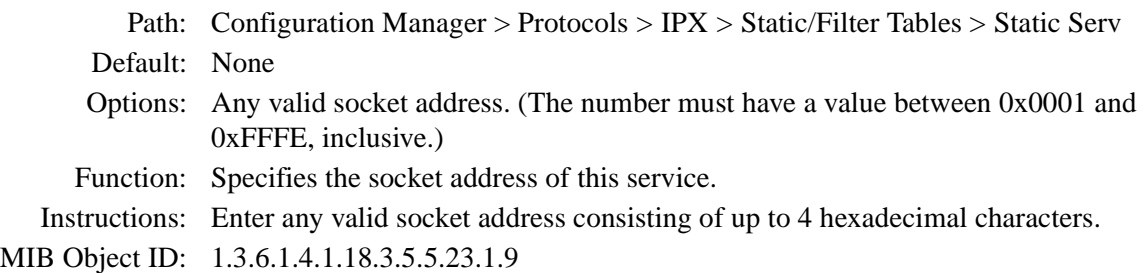

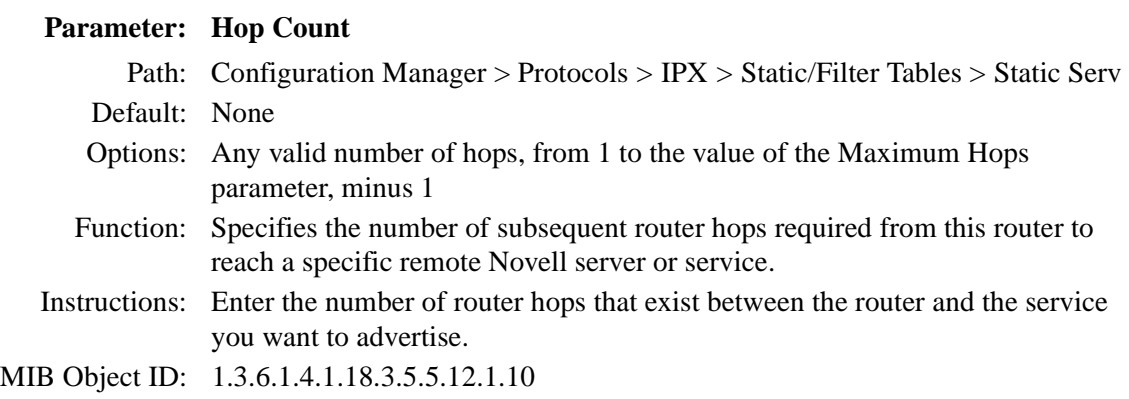

# **Route Filter Configuration Parameters**

This section describes all parameters shown in the IPX Route Filter Configuration window (Figure A-17).

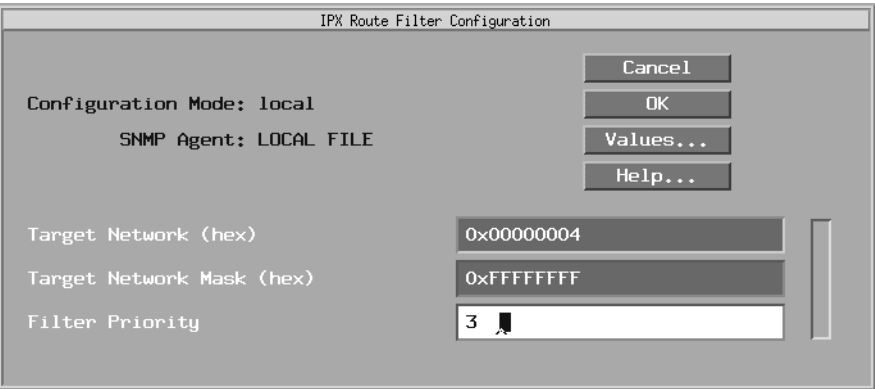

**Figure A-17. IPX Route Filter Configuration Window**

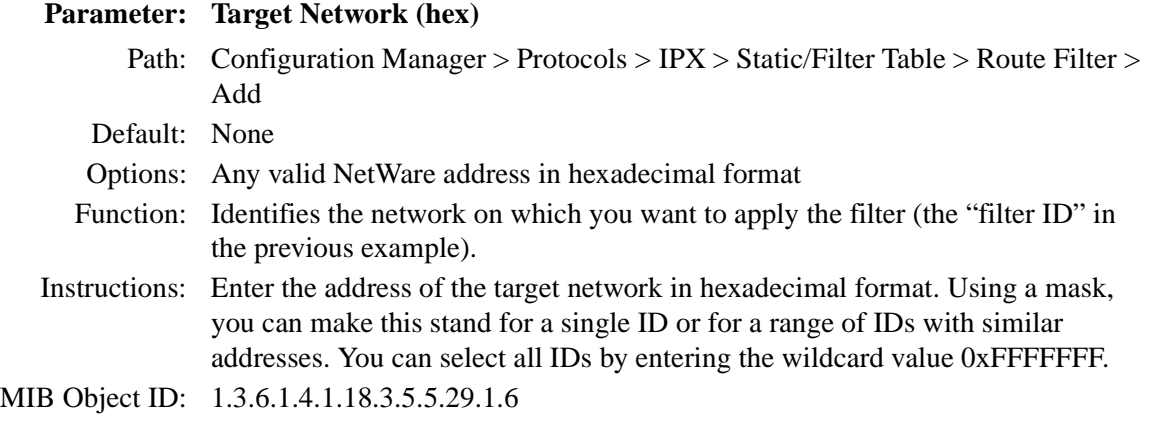

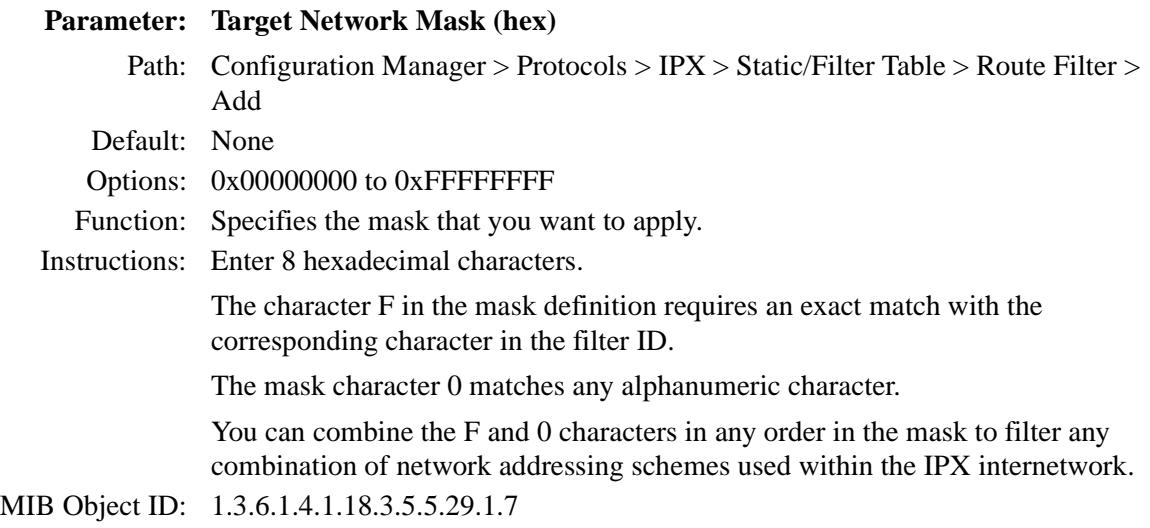

### **Parameter: Filter Priority**

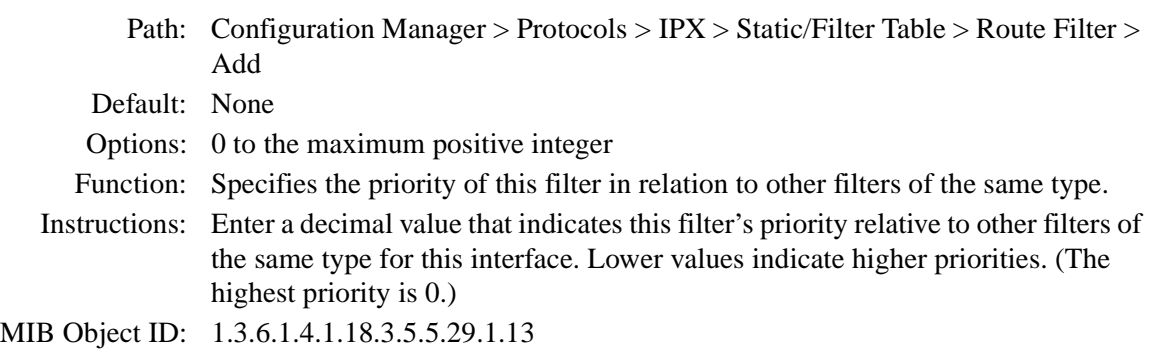

# **IPX Route Filter Parameters**

This section describes how to set all the parameters shown on the IPX Route Filters window (Figure A-18).

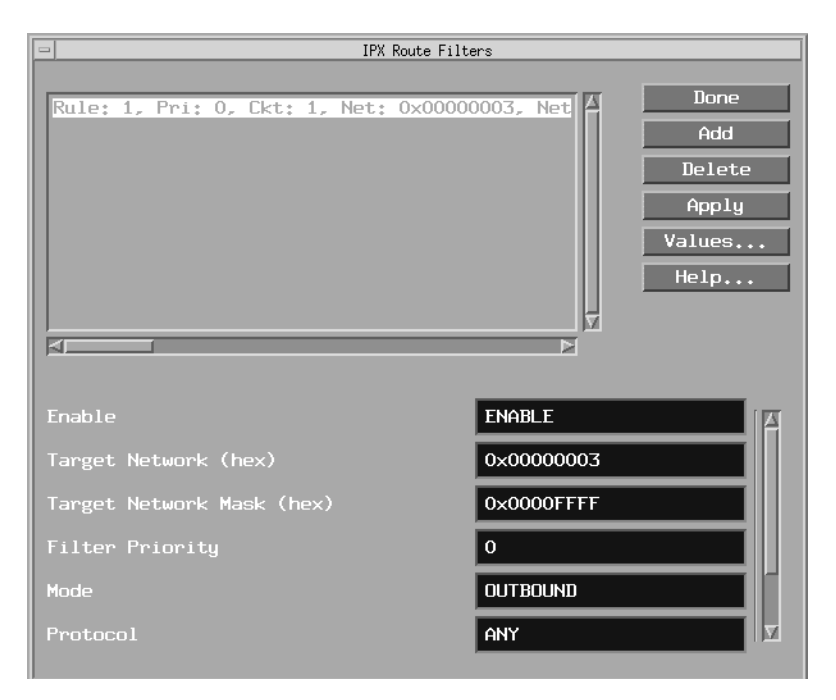

**Figure A-18. IPX Route Filters Window**

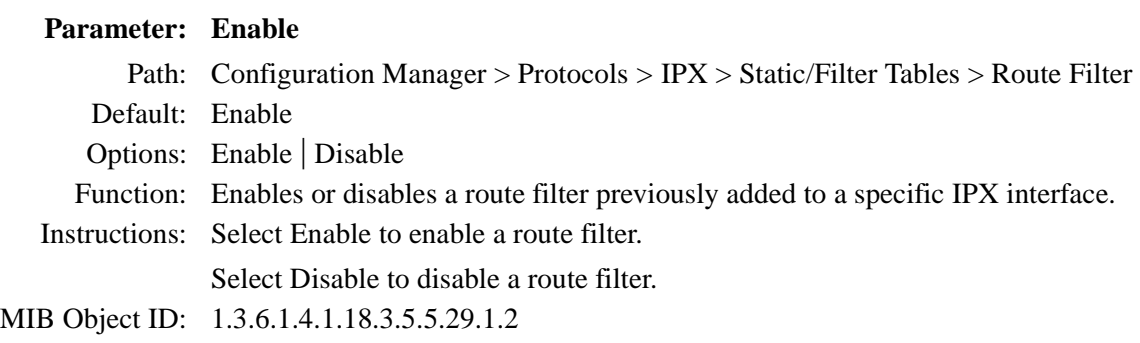

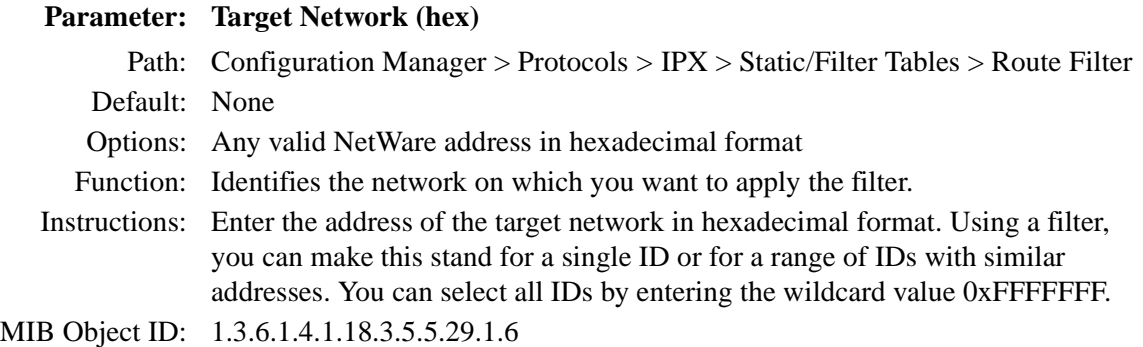

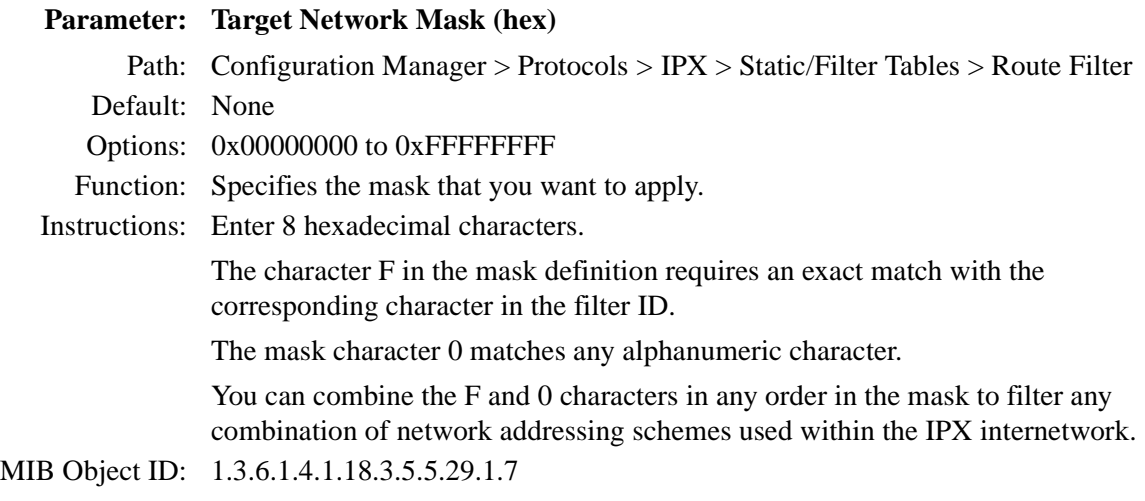

#### **Parameter: Filter Priority**

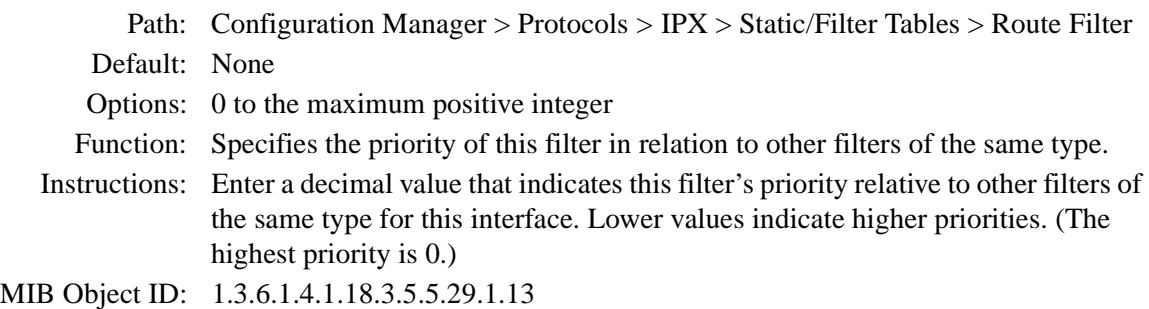

#### **Parameter: Mode**

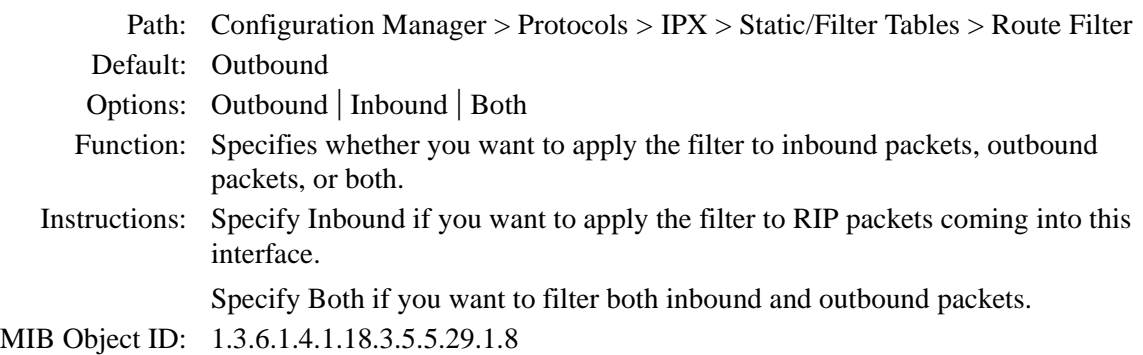

### **Parameter: Protocol** Path: Configuration Manager > Protocols > IPX > Static/Filter Tables > Route Filter Default: Any Options: Any | Local | RIP | Static Function: Applies this filter only to routes learned on the specified protocol when sending RIP updates. This does not apply to Inbound routes. Instructions: Specify the protocol on which you want to apply the filter. MIB Object ID: 1.3.6.1.4.1.18.3.5.5.29.1.10

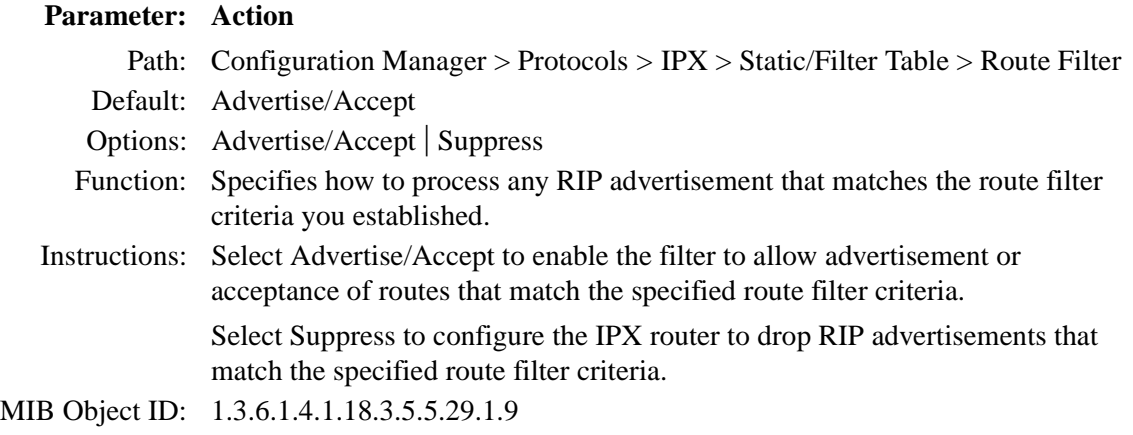

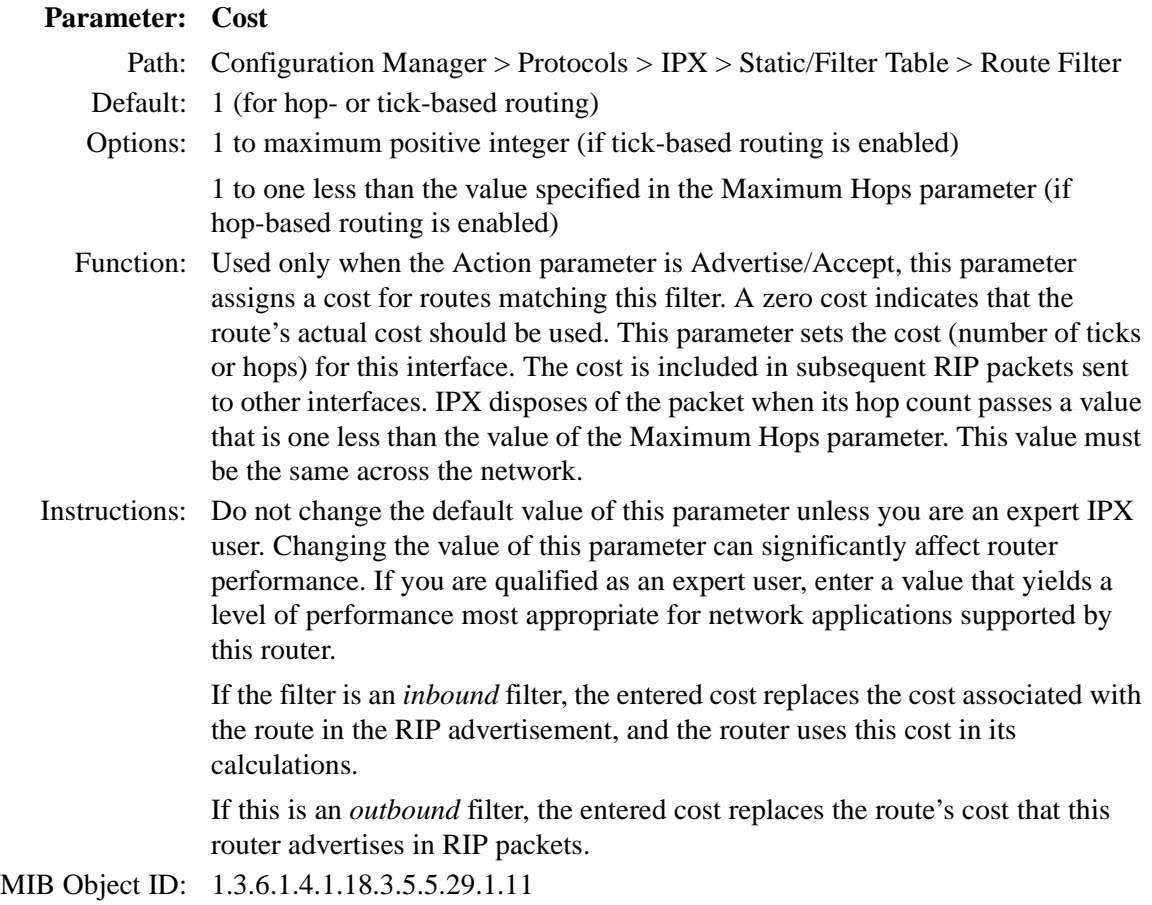

# **Service Network Filter Configuration Parameters**

This section describes all parameters shown in the IPX Service Network Filter Configuration window (Figure A-19).

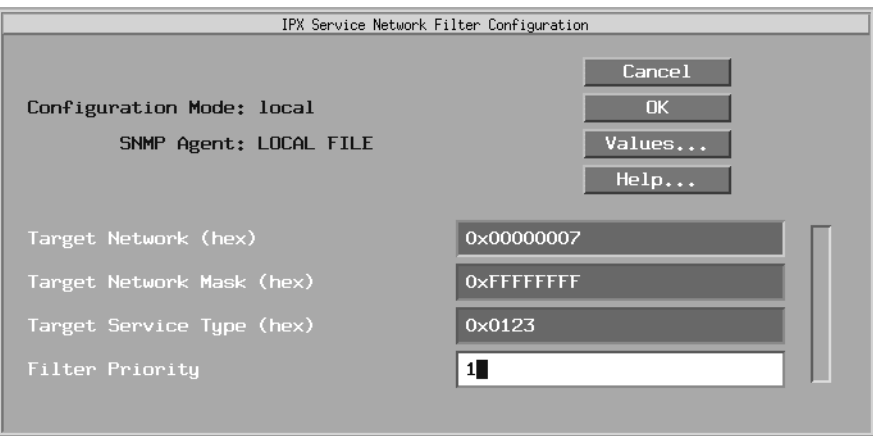

**Figure A-19. IPX Service Network Filter Configuration Window**

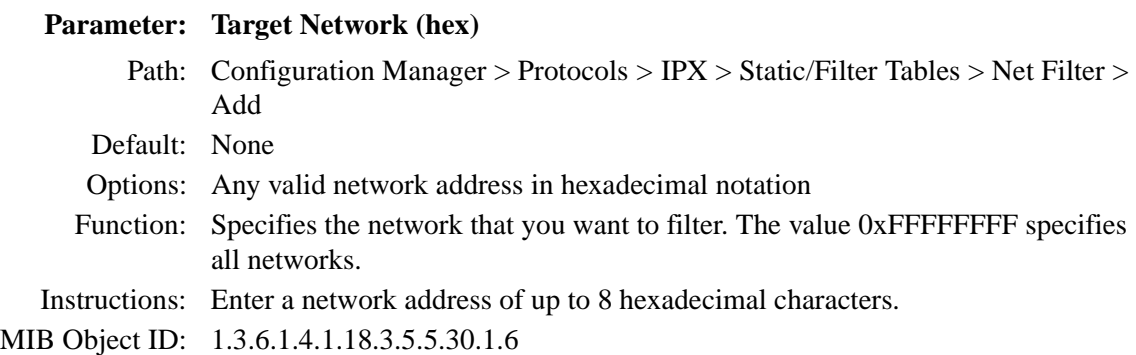

#### **Parameter: Target Network Mask (hex)**

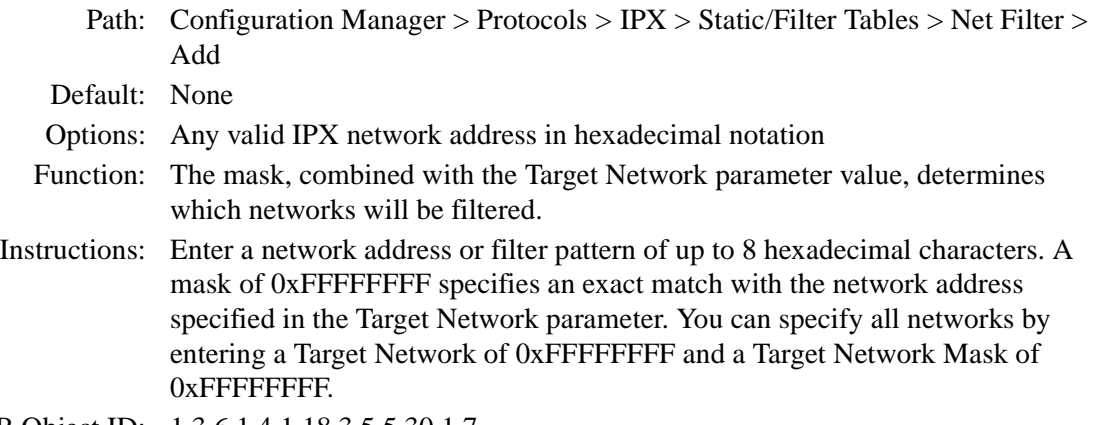

MIB Object ID: 1.3.6.1.4.1.18.3.5.5.30.1.7

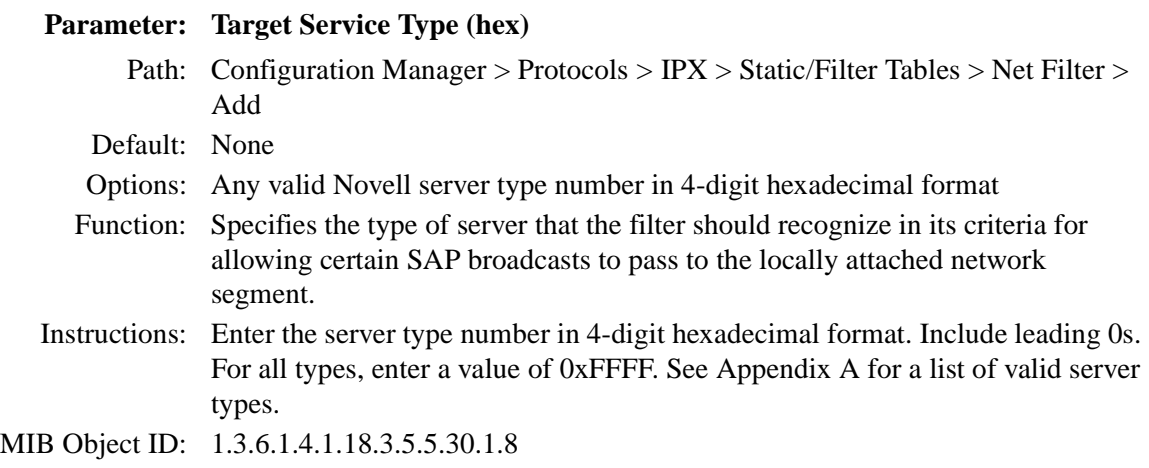

### **Parameter: Filter Priority**

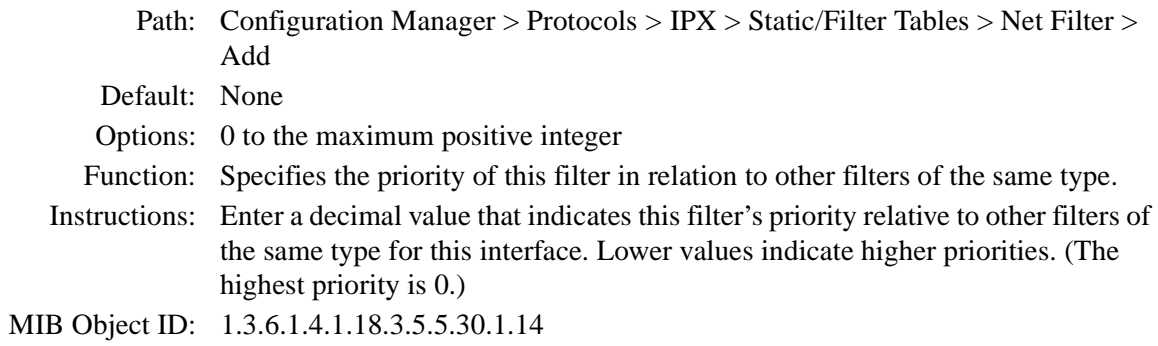

# **IPX Service Network Filter Parameters**

This section describes all parameters shown in the IPX Service Network Filters window (Figure A-20).

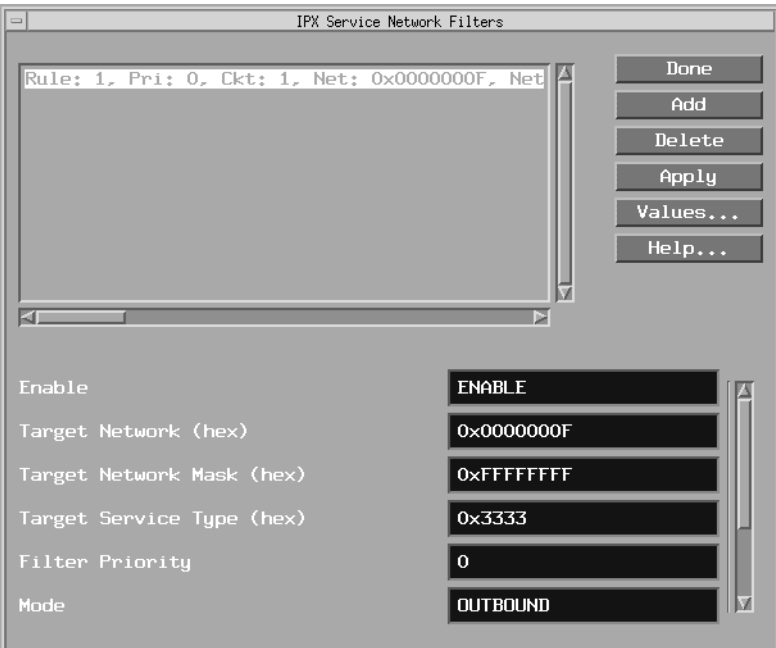

**Figure A-20. IPX Service Network Filters Window**

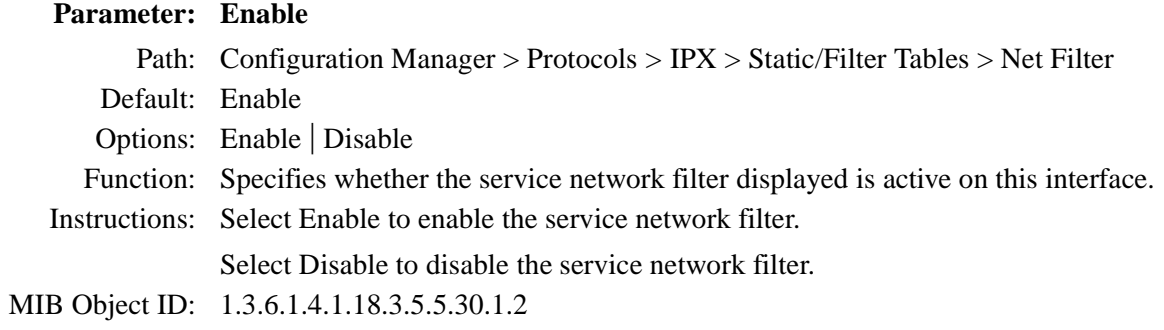

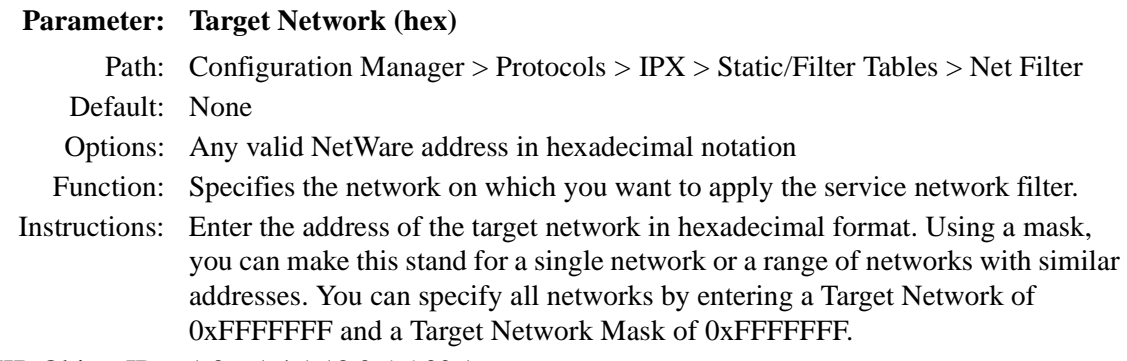

MIB Object ID: 1.3.6.1.4.1.18.3.5.5.30.1.6

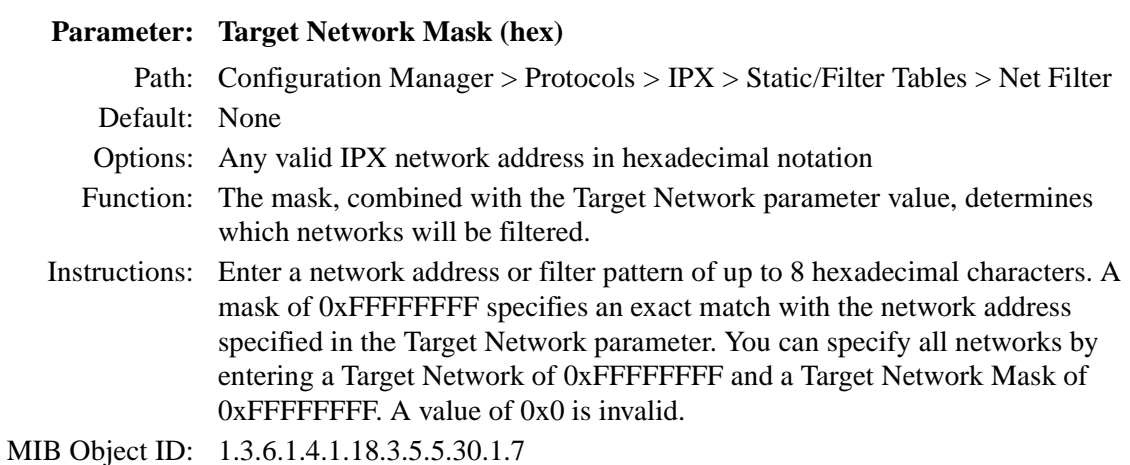

A-78 117369-B Rev. 00

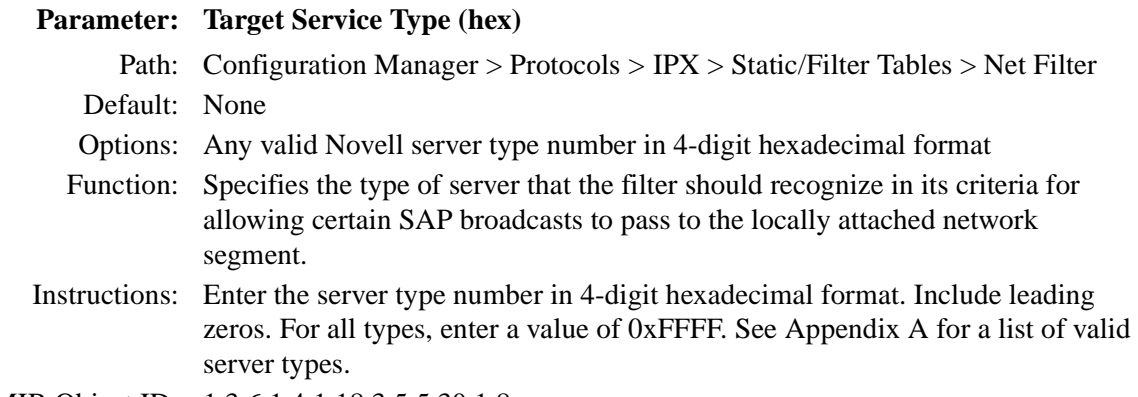

MIB Object ID: 1.3.6.1.4.1.18.3.5.5.30.1.8

### **Parameter: Filter Priority**

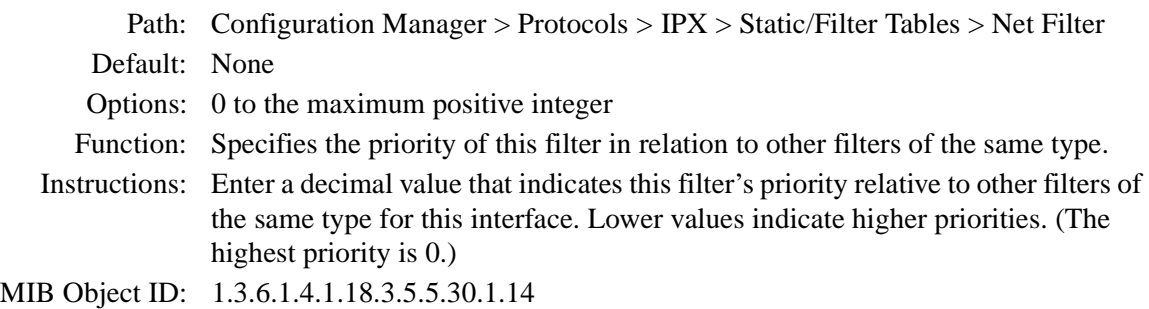

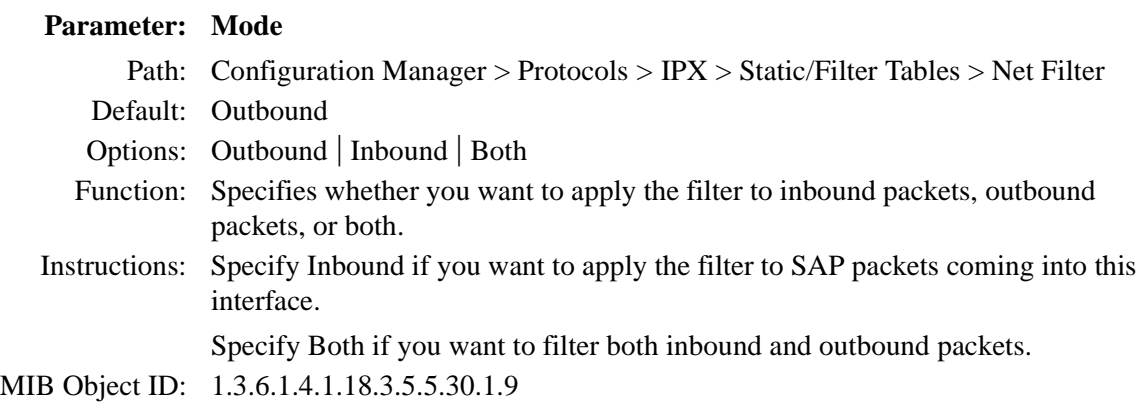

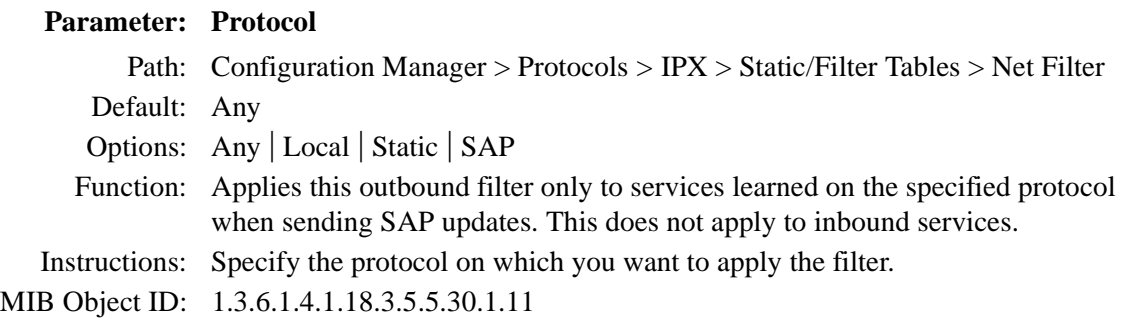

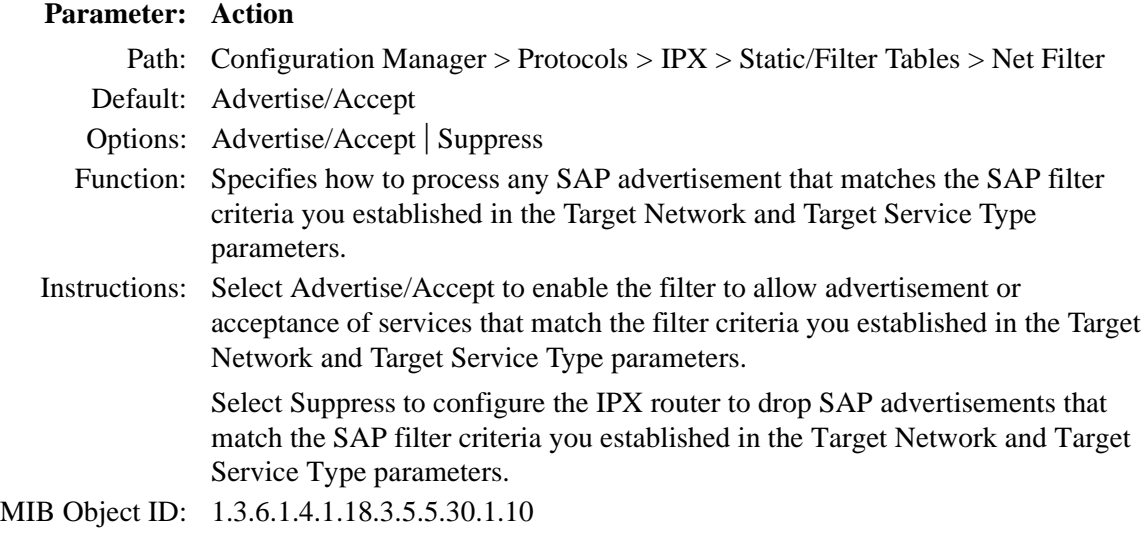

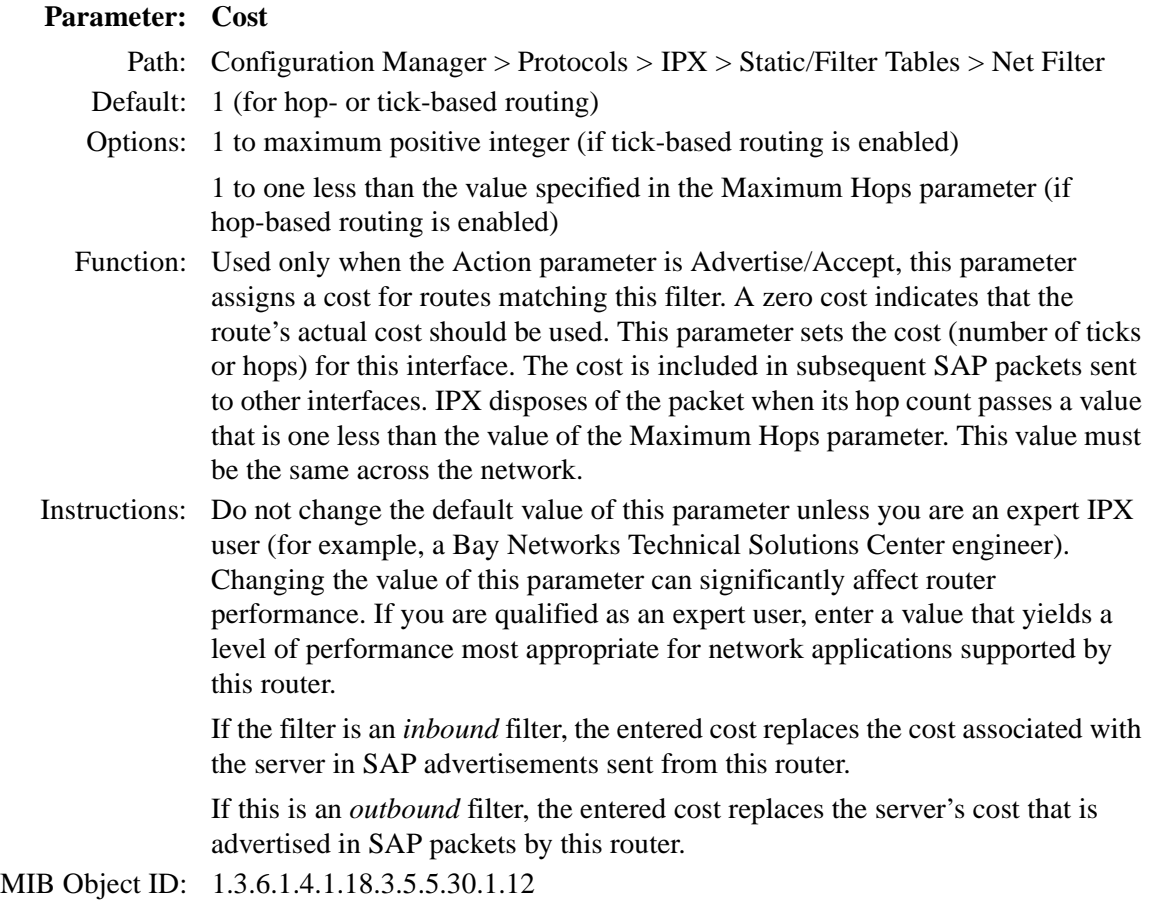

# **IPX Service Name Filter Configuration Parameters**

This section describes all parameters shown in the IPX Service Name Filter Configuration window (Figure A-21).

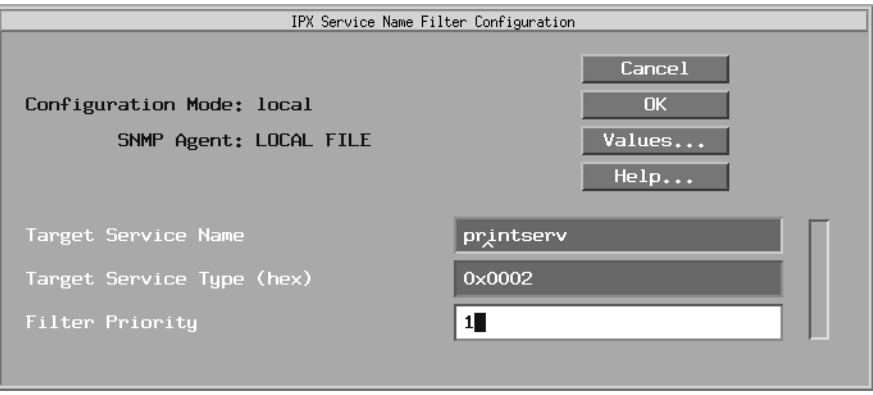

**Figure A-21. IPX Service Name Filter Configuration Window**

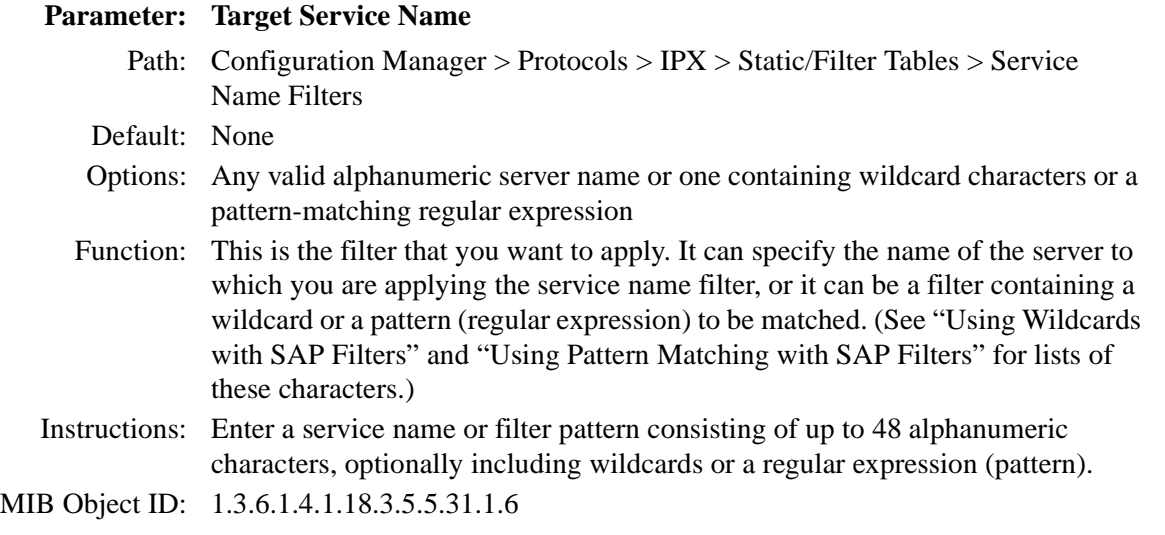
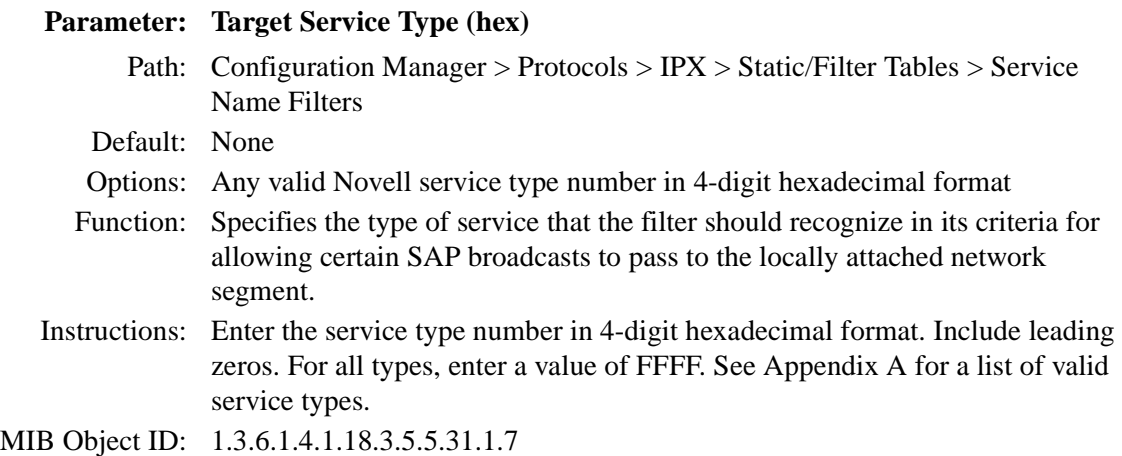

# **Parameter: Filter Priority**

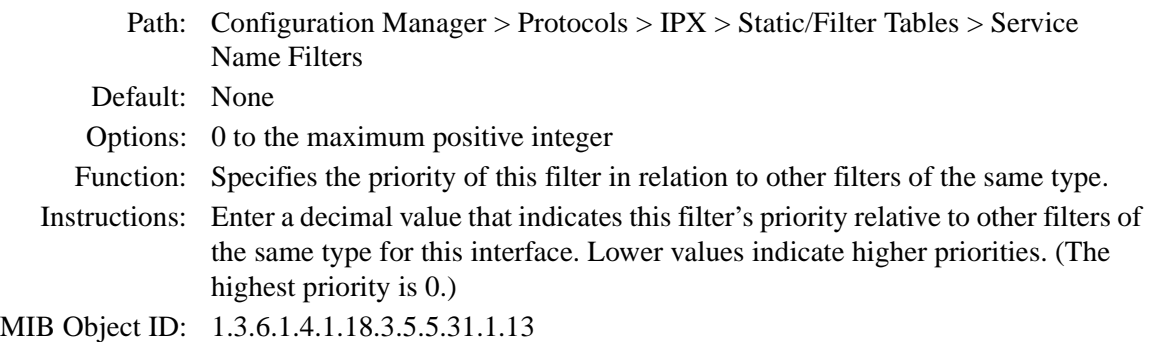

# <span id="page-325-0"></span>**IPX Service Name Filter Parameters**

This section describes how to set all parameters shown on the IPX Service Name Filters window.

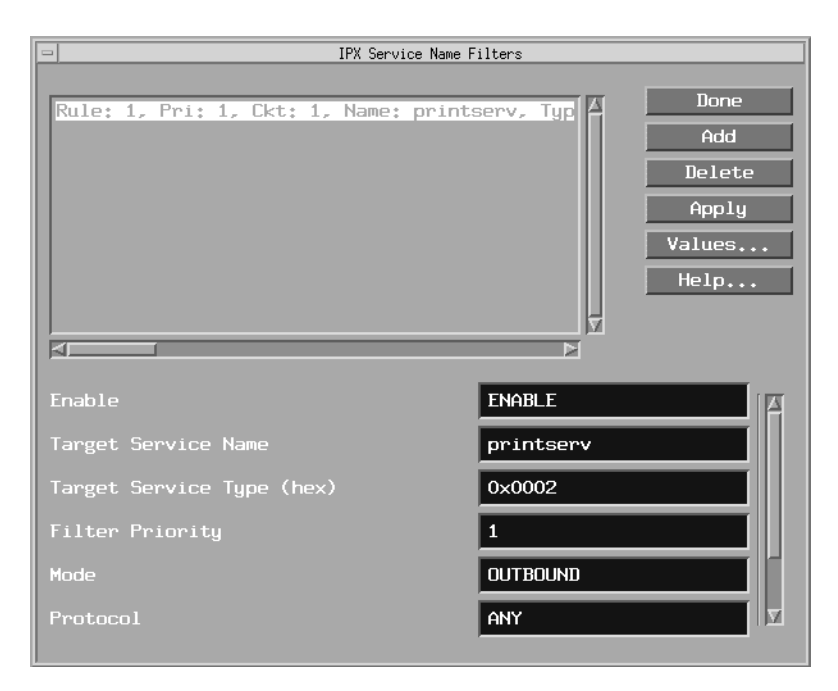

**Figure A-22. IPX Service Name Filters Window**

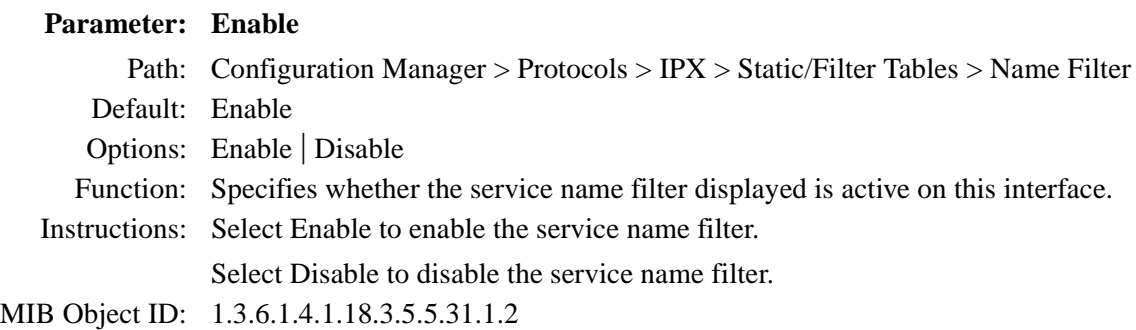

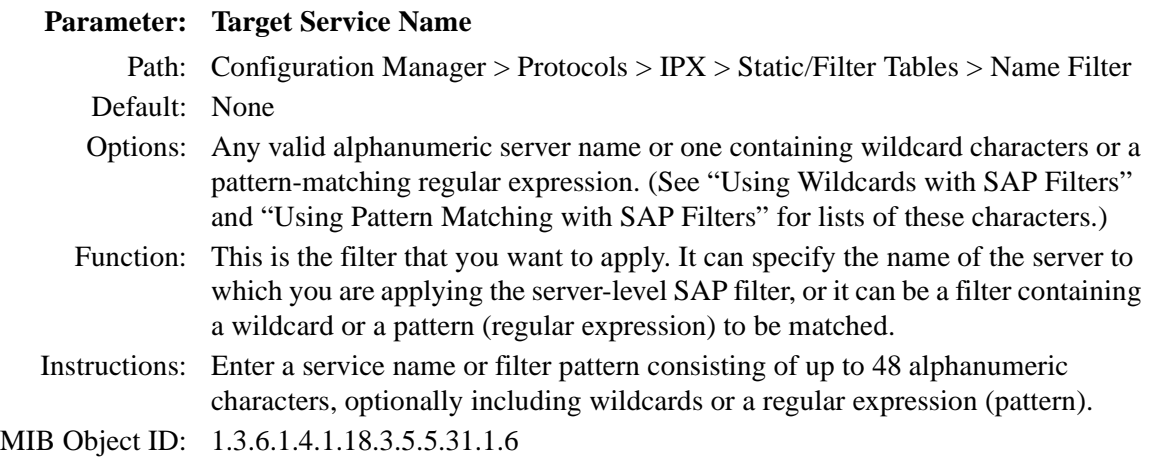

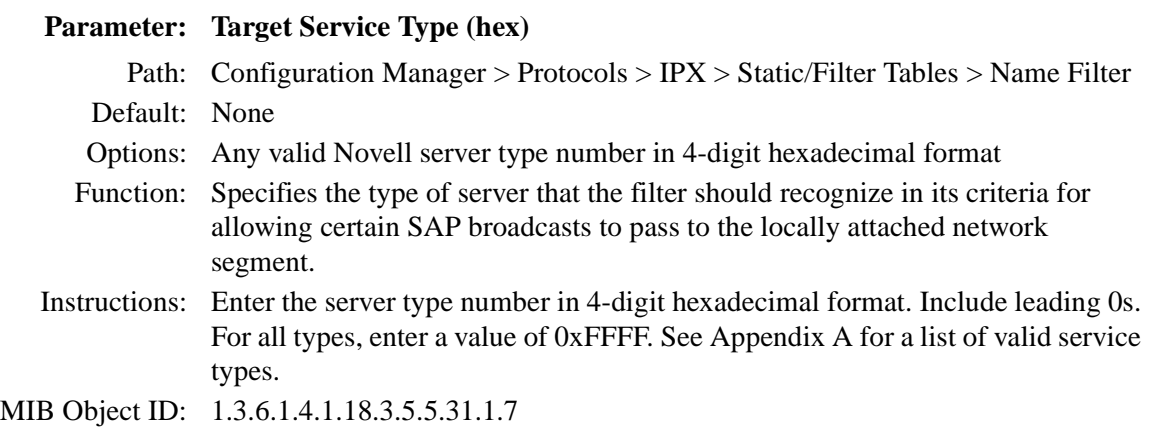

### **Parameter: Filter Priority**

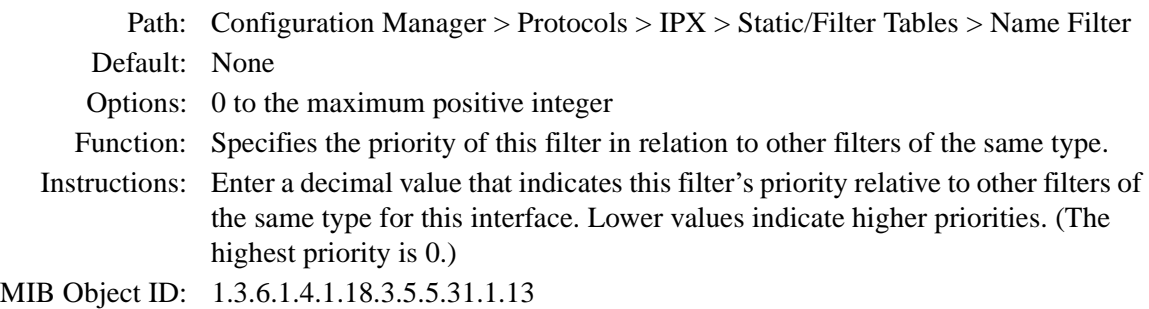

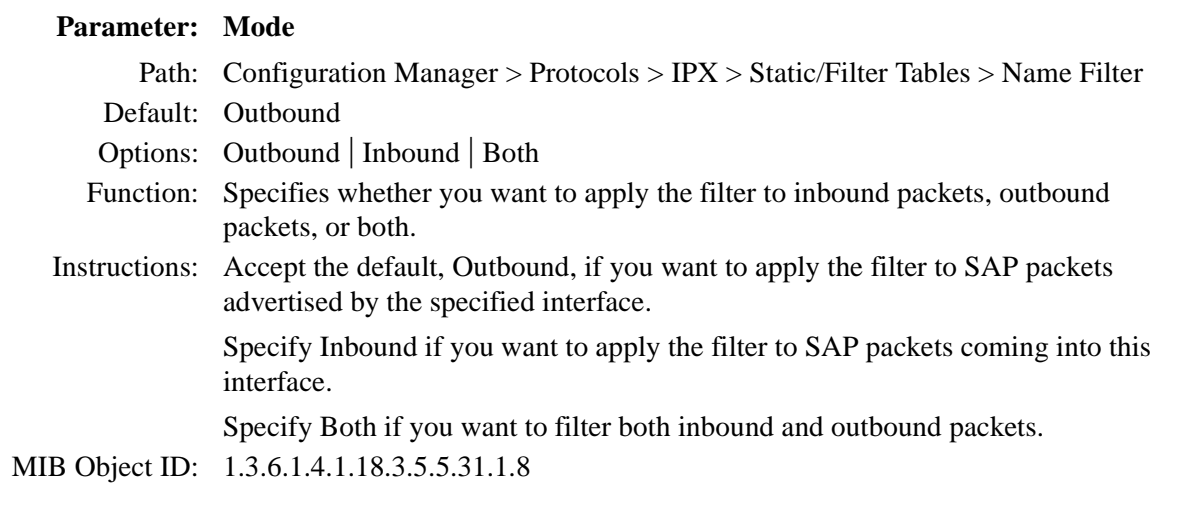

### **Parameter: Protocol**

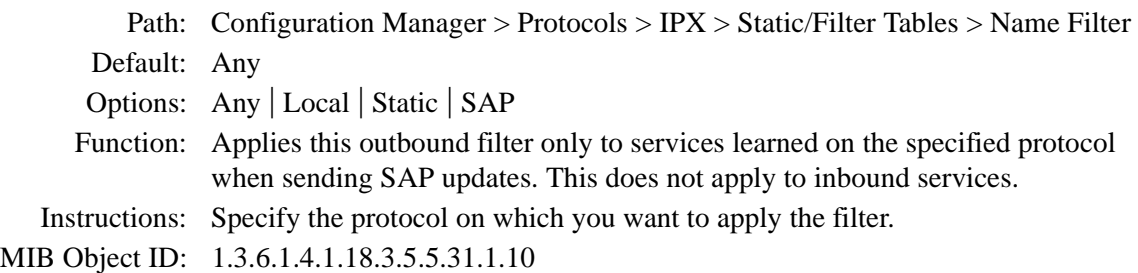

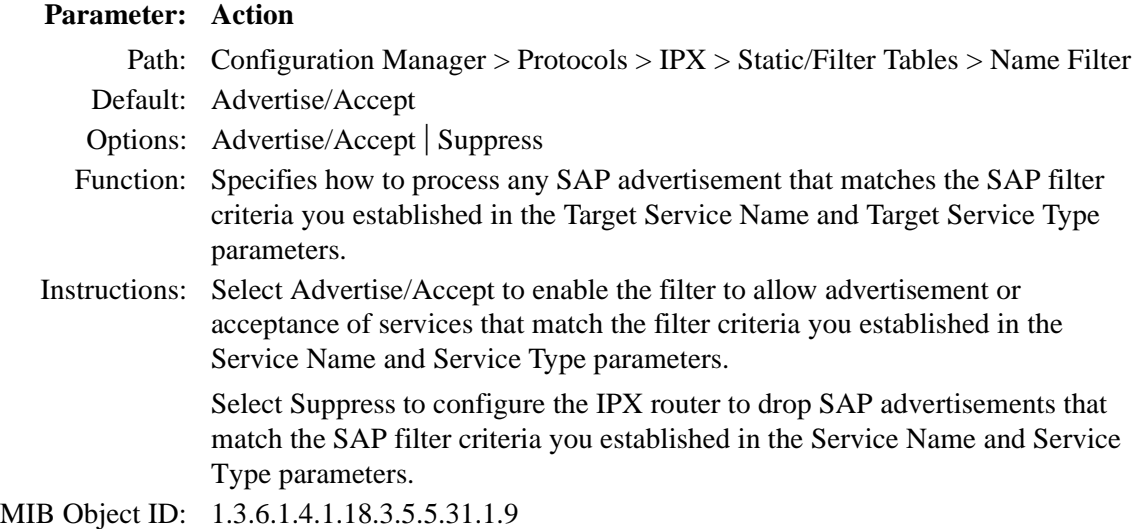

<span id="page-329-0"></span>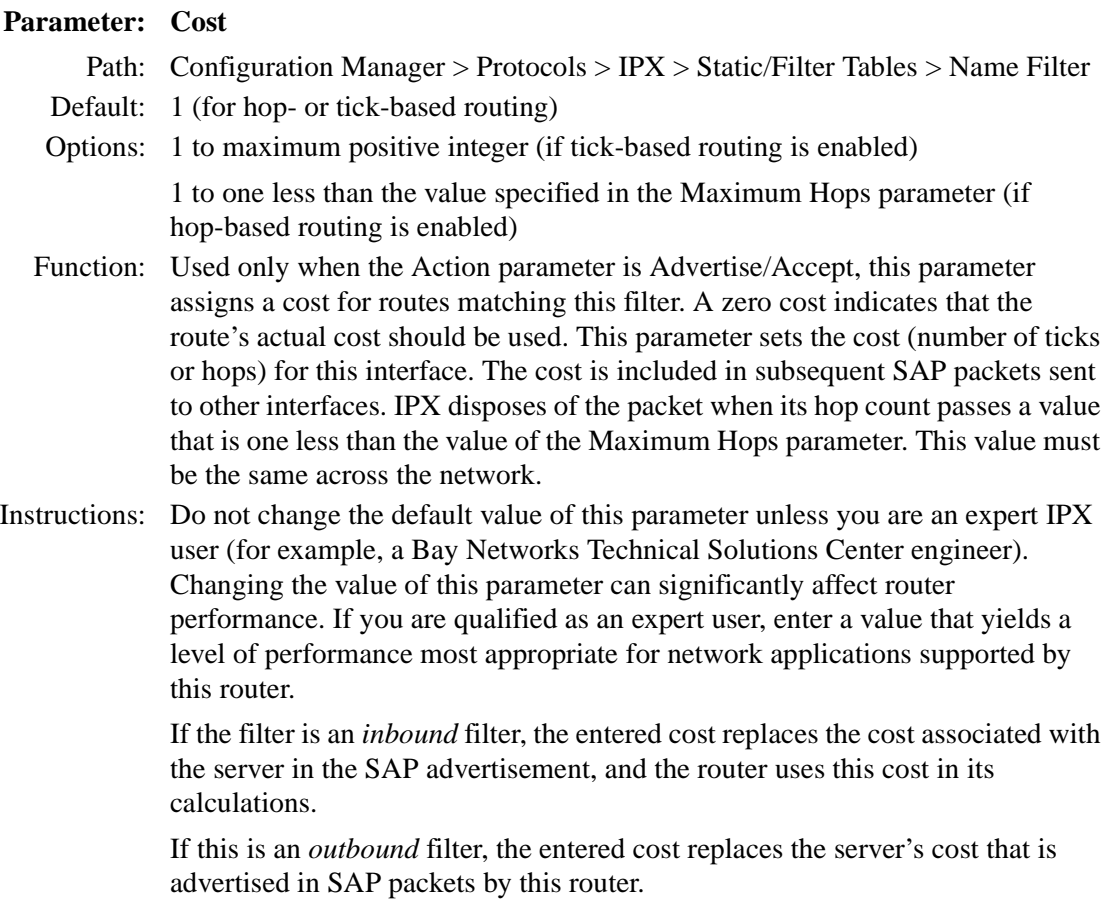

MIB Object ID: 1.3.6.1.4.1.18.3.5.5.31.1.11

# <span id="page-330-0"></span>**Appendix B BCC show Commands for IPX**

Use the BCC **show** command to display configuration and statistical information about IPX services. See *Using the Bay Command Console* for information about **show** scripts command syntax.

# **Sample Output**

The **show** command displays information about the router's IPX configuration. For example, if you enter the command:

bcc> **show ipx rip**

You see this type of output:

IPX RIP Interface Record Configuration Information

Interface Configured Current Update Listen Supply Packet Packet Packet Name State State Interval Mode Mode In Out Bad --------- ---------- ------- -------- ------- ------- ------- -------- ---- E21 enabled notpres 60 enabled enabled 0 0 0

# **Online Help for show Commands**

You can display a list of available command options by entering **show** or **show** <option> without additional options or with a question mark as an option. For example, entering **show** or **show ipx ?** at the BCC prompt displays the list of all **show** or **show ipx** keyword (subcommand) options.

# **Commands for IPX**

The **show ipx <container>** command displays information about the router's dial backup configuration.

Table B-1 lists all the dial backup **show ipx** commands. The filter flags and filter arguments are options that you can use with each keyword (also called subcommands).

| <container></container> | <keyword></keyword>                                   | <arguments></arguments>                                                                                                    |
|-------------------------|-------------------------------------------------------|----------------------------------------------------------------------------------------------------|
| adjacent-hosts          | <none></none>                                         | <none></none>                                                                                                    |
| forwards                | <none></none>                                         | $none$                                                                                                    |
| hosts                   | <none></none>                                         | <none></none>                                                                                                    |
| interfaces              | -encaps<br>-host<br>-net<br>-name                     | <method><br/><address><br/><address><br/><symbolic_name></symbolic_name></address></address></method>                                     |
| rips                    | $none$                                                | <none></none>                                                                                                    |
| route-filters           | -direction<br>-net<br>-proto<br>-action<br>-interface | <filter_direction><br/><address><br/><protocol><br/><filter action=""><br/><name></name></filter></protocol></address></filter_direction> |
| routes                  | -dest<br>-net<br>-host<br>-type                       | <destination network=""><br/><address><br/><address><br/><destination_protocol></destination_protocol></address></address></destination>  |
| saps                    | $<$ none $>$                                          | $none$                                                                                                    |
| server-name-filters     | -direction<br>-net<br>-type<br>-interface             | <filter_direction><br/><address><br/><filter_type><br/><name></name></filter_type></address></filter_direction>                           |
| server-network-filters  | -direction<br>-net<br>-type<br>-interface             | <filter_direction><br/><address><br/><filter_type><br/><name></name></filter_type></address></filter_direction>                           |

**Table B-1. IPX show Commands**

| <container></container> | <keyword></keyword>                          | <arguments></arguments>                                                                                  |
|-------------------------|----------------------------------------------|----------------------------------------------------------------------------------------------------|
| services                | -nexthophost<br>-nexthopnet<br>-net<br>-type | <host address=""><br/><address><br/><address><br/><filter_type></filter_type></address></address></host> |
| static-netbios-routes   | -net<br>-name                                | <target_net_address><br/><target_name></target_name></target_net_address>                                |
| static-routes           | -nexthophost<br>-nexthopnet<br>-net          | <host address=""><br/><nexthop_net_address><br/><address></address></nexthop_net_address></host>         |
| static-services         | <none></none>                                | <none></none>                                                                                            |
| stats                   | <none></none>                                | <none></none>                                                                                            |
| summary                 | <none></none>                                | <none></none>                                                                                            |

<span id="page-332-0"></span>Table B-1. **IPX show Commands** (continued)

# **show ipx**

### **summary**

The **show ipx summary** command displays general information about IPX.

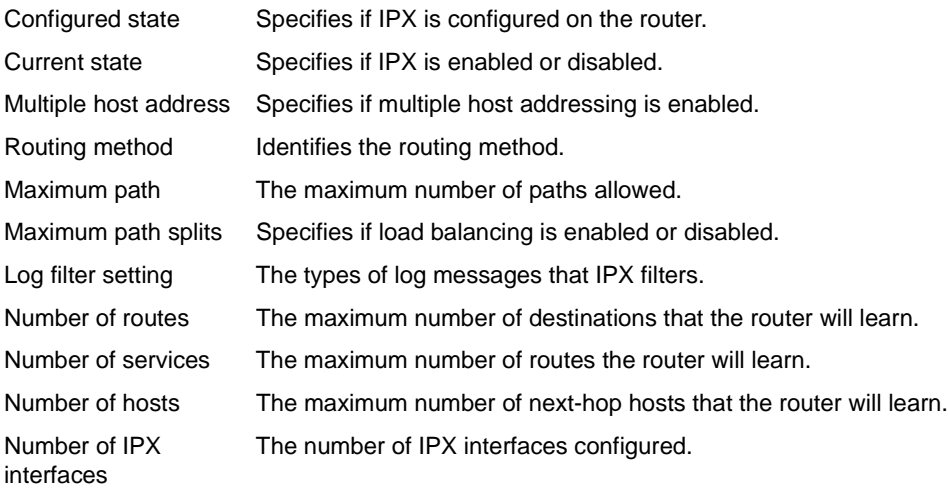

### **adjacent-hosts**

The **show ipx adjacent-hosts** command displays information for configured adjacent hosts.

The output contains the following information:

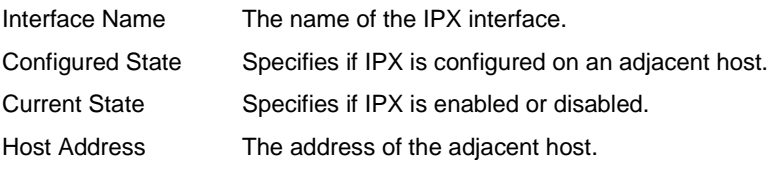

### **forwards**

The **show ipx forwards** command displays IPX forwarding table information.

The output contains the following information:

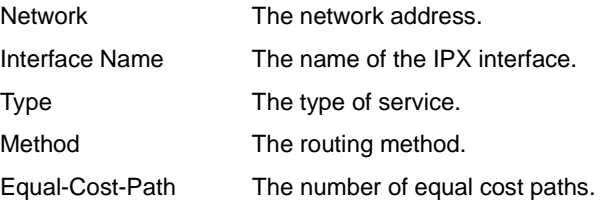

### **hosts**

The **show ipx hosts** command displays IPX host table information.

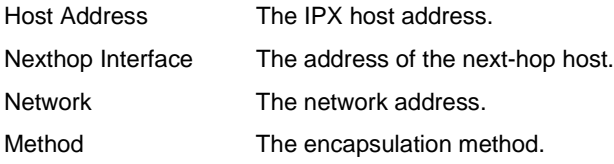

## **interfaces [-encaps <method>] [-host <address>] [-net <address>] [-name <symbolic\_name>]**

The **show ipx interfaces** command displays IPX interface configuration information.

The output contains the following information:

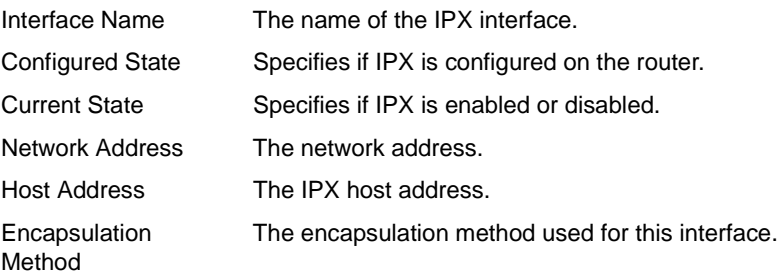

### **rips**

The **show ipx rips** command displays IPX RIP interface record configuration information.

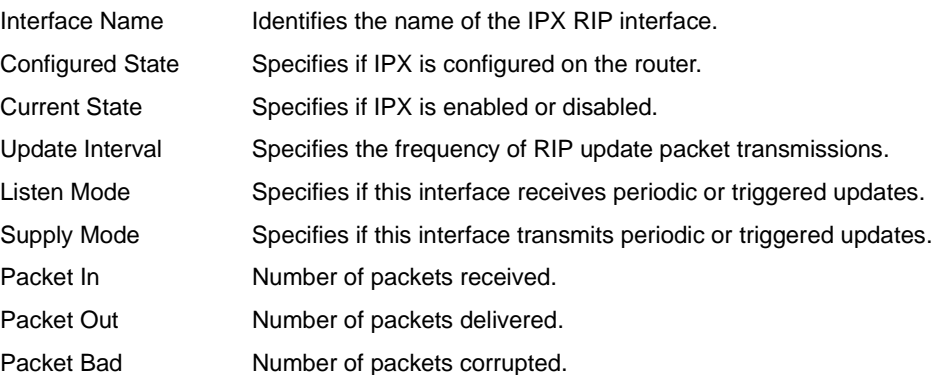

# **route-filters [-direction <filter\_direction>] [-net <address>] [-proto <protocol>] [-action <filter\_action>] [-interface <name>]**

The **show ipx route-filters** command displays IPX route filter information.

The output contains the following information:

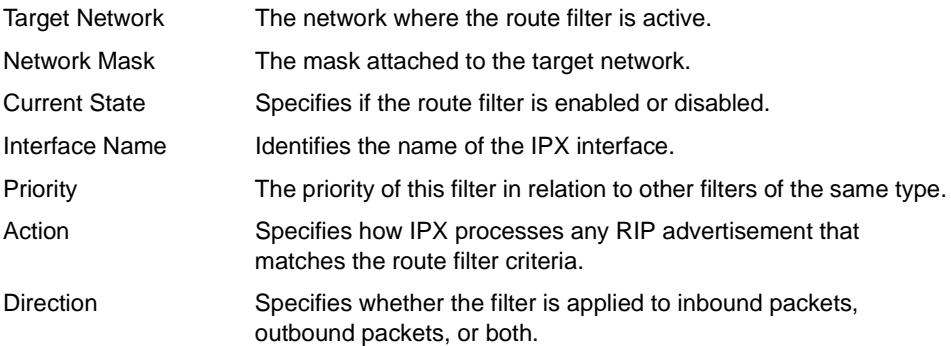

### **routes**

[-dest *<destination\_network>*] [-net *<address>*] [-host *<address>*] [-type *<destination\_protocol>*]

The **show ipx routes** command displays IPX routing table information.

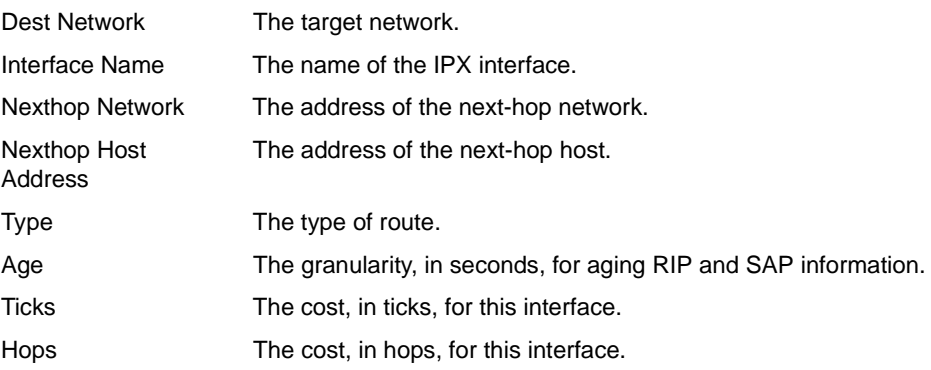

### **saps**

The **show ipx saps** command displays IPX SAP interface record configuration information.

The output contains the following information:

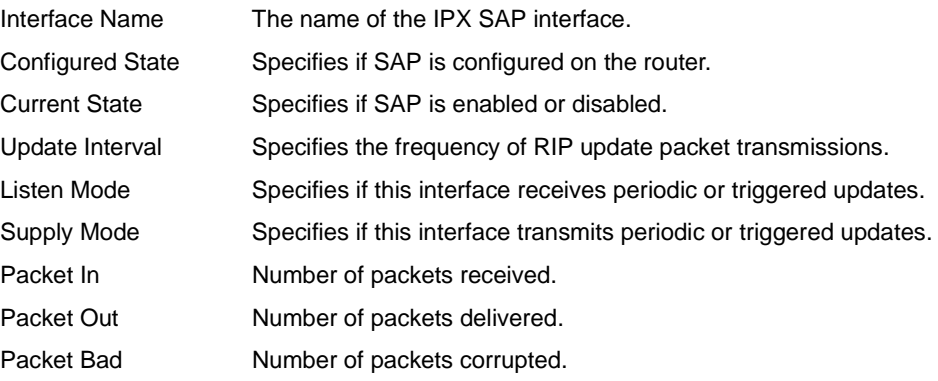

# **server-name-filters [-direction <filter\_direction>] [-net <address>] [-type <filter\_type>] [-interface <name>]**

The **show ipx server-name-filters** command displays IPX server name filter information.

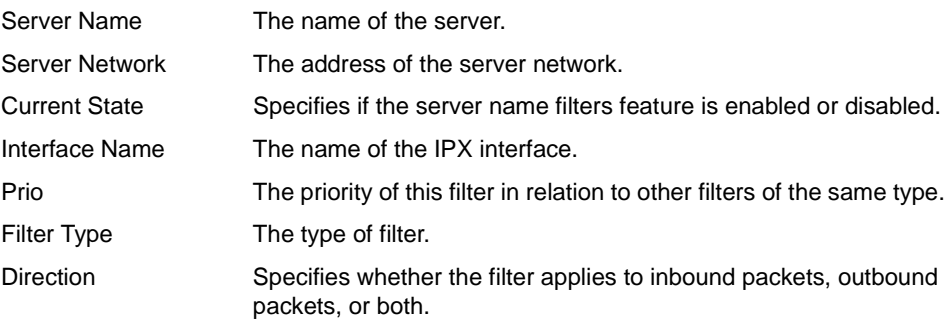

# **server-network-filters [-direction <filter\_direction>] [-net <address>] [-type <filter\_type>] [-interface <name>]**

The **show ipx server-network-filters** command displays IPX server network filter information.

The output contains the following information:

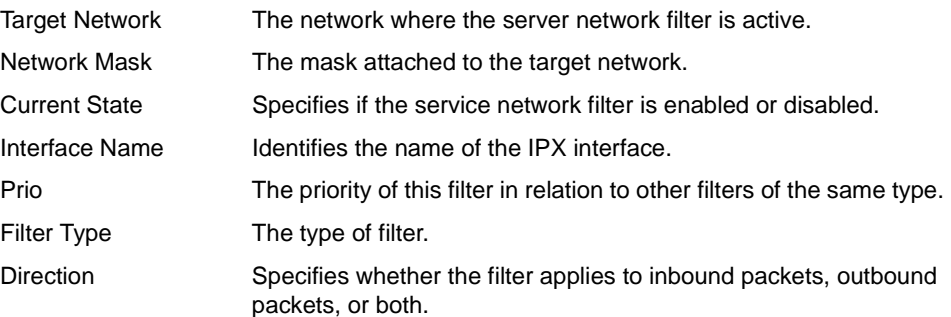

# **services[-nexthophost <host\_address>] [-nexthopnet <address>] [-net <address>] [-type <filter\_type>]**

The **show ipx services** command displays IPX service table information.

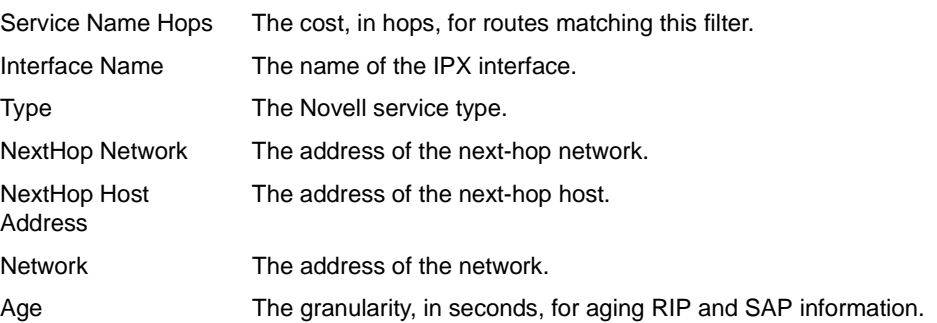

# **static-netbios-routes [-net <target\_net\_address>] [-name <target\_name>]**

The **show ipx static-netbios-routes** command displays IPX static NetBIOS static route table information.

The output contains the following information:

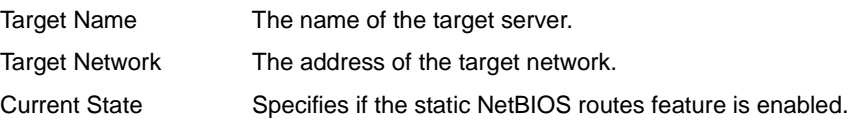

### **static-routes [-nexthophost <host\_address>] [-nexthopnet <nxthop\_net\_address>] [-net <address>]**

The **show ipx static-routes** command displays IPX static route table information.

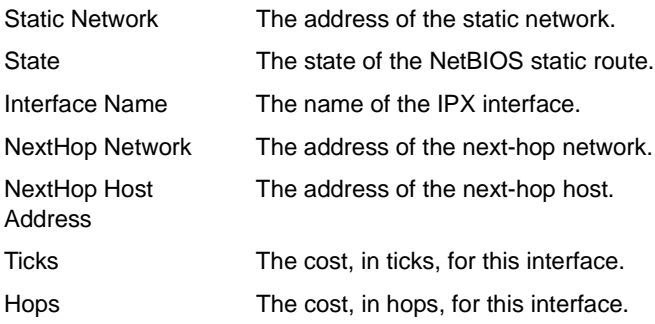

### **static-services**

The **show ipx static-services** command displays IPX static service table information.

The output contains the following information:

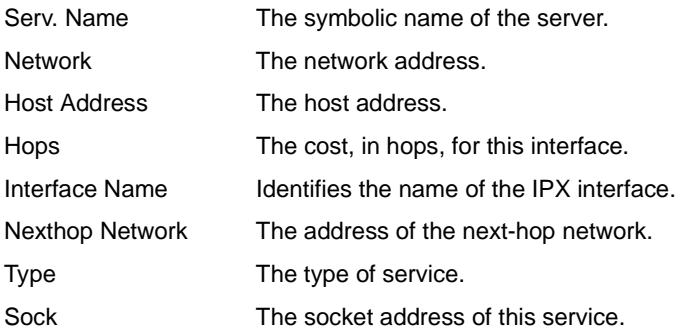

### **stats**

The **show ipx stats** command displays IPX statistical information.

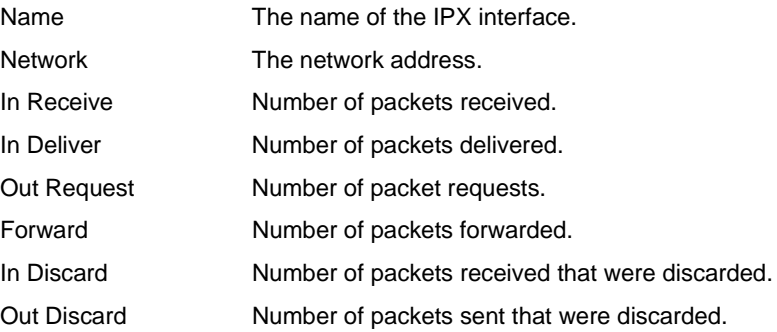

# <span id="page-340-0"></span>**Appendix C Common Service Types and Identifiers**

### **Table C-1. Service Types and Identifiers**

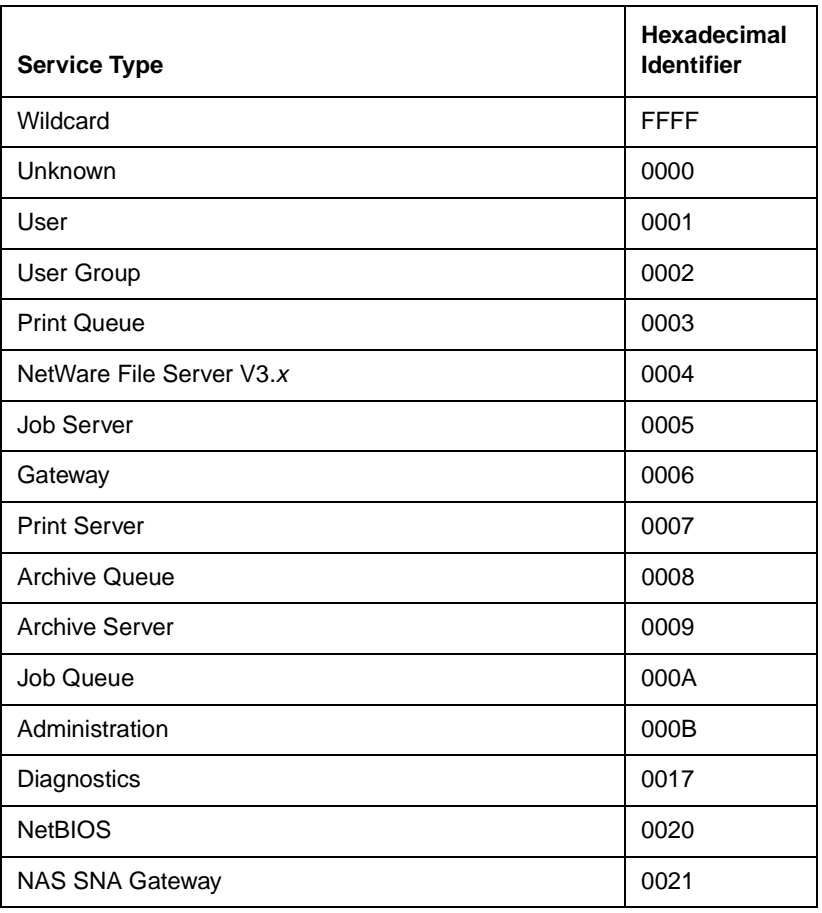

| <b>Service Type</b>              | <b>Hexadecimal</b><br><b>Identifier</b> |
|----------------------------------|-----------------------------------------|
| <b>NACS</b>                      | 0023                                    |
| Remote Bridge Server             | 0024                                    |
| <b>Bridge Server</b>             | 0026                                    |
| TCP/IP Gateway (Racal-Datacom)   | 0027                                    |
| Eicon X.25 Point-to-Point GW     | 0028                                    |
| Eicon 3270 Gateway               | 0029                                    |
| (CHI) Corp                       | 002A                                    |
| Unknown                          | 002C                                    |
| Time Synchronization Server      | 002D                                    |
| Archive Srvr Dynamic SAP/SMS TSA | 002E                                    |
| DI3270 Gateway                   | 0045                                    |
| <b>Advertising Print Server</b>  | 0047                                    |
| TCP/IP Gateway (Racal-Datacom)   | 0048                                    |
| Unknown                          | 004A                                    |
| Btrieve VAP 5.x                  | 004B                                    |
| NetWare SQL VAP/NLM              | 004C                                    |
| <b>Xtree Network Version</b>     | 004D                                    |
| Btrieve VAP 4.x                  | 0050                                    |
| QuickLink (Cubix)                | 0052                                    |
| <b>Print Queue User</b>          | 0053                                    |
| <b>ARCserve VAP</b>              | 0055                                    |
| Eicon X.25 Multi-Point Gateway   | 0058                                    |
| <b>ARCserv</b>                   | 0064                                    |
| ARCserve 3.0                     | 0066                                    |

Table C-1. Service Types and Identifiers (continued)

| <b>Service Type</b>             | <b>Hexadecimal</b><br><b>Identifier</b> |
|---------------------------------|-----------------------------------------|
| <b>WANcopy Utility</b>          | 0072                                    |
| Cheyenne ARCserv 5.0 Intel      | 0077                                    |
| <b>TES-NetWare for VMS</b>      | 007A                                    |
| Emerald Backup/WATCOM Debugger  | 0092                                    |
| <b>TES-NetWare for VMS</b>      | 0095                                    |
| NetWare Access Server (NAS)     | 0098                                    |
| <b>SQL Server (Named Pipes)</b> | 009A                                    |
| NetWare Access Server           | 009B                                    |
| Portable NetWare/SunLink NVT    | 009E                                    |
| Progress Database Server        | 009F                                    |
| PowerChute APC UPS NLM          | 00A1                                    |
| Compaq IDA Status Monitor       | 00AC                                    |
| Unknown                         | 0100                                    |
| Intel LAN Protect Bindery       | 0102                                    |
| Oracle Database Server          | 0103                                    |
| NetWare 386, Remote Console     | 0107                                    |
| Novell SNA Gateway              | 010F                                    |
| <b>HP Print Server</b>          | 0112                                    |
| <b>CSA MUX</b>                  | 0114                                    |
| CSA LCA                         | 0115                                    |
| CSA CM                          | 0116                                    |
| <b>CSA SMA</b>                  | 0117                                    |
| <b>CSA DBA</b>                  | 0118                                    |
| CSA NMA                         | 0119                                    |

Table C-1. Service Types and Identifiers (continued)

| <b>Service Type</b>                  | <b>Hexadecimal</b><br><b>Identifier</b> |
|--------------------------------------|-----------------------------------------|
| CSA SSA                              | 011A                                    |
| <b>CSA STATUS</b>                    | 011B                                    |
| <b>CSA APPC</b>                      | 011E                                    |
| SNA TEST (SAA profile)               | 0126                                    |
| <b>CSA TRACE</b>                     | 012A                                    |
| Unknown                              | 012E                                    |
| <b>Communications Executive</b>      | 0130                                    |
| <b>NFS Domain Server</b>             | 0133                                    |
| NetWare Naming Service (NNS) Profile | 0135                                    |
| <b>NNS Queue/NW Print Queue</b>      | 0137                                    |
| NNS Domain Scheme Descriptor         | 0138                                    |
| Intel LANSpool VAP                   | 0141                                    |
| Aladdin Knowledge                    | 0142                                    |
| <b>Optical Drives</b>                | 0143                                    |
| IrmaLAN Gateway                      | 0152                                    |
| Named Pipe Server                    | 0154                                    |
| Intel PICKIT/CAS Talk Server         | 0168                                    |
| Unknown (User)                       | 0173                                    |
| Compaq SNMP Agent                    | 0174                                    |
| Xtree Server                         | 0180                                    |
| <b>Xtree</b>                         | 0189                                    |
| <b>NetWare Access Server</b>         | 018A                                    |
| <b>GARP Gateway (Net Research)</b>   | 01B <sub>0</sub>                        |
| BindView (LAN Support Group)         | 01B1                                    |

Table C-1. Service Types and Identifiers (continued)

| <b>Service Type</b>                     | <b>Hexadecimal</b><br><b>Identifier</b> |
|-----------------------------------------|-----------------------------------------|
| Intel LanDesk Manager                   | 01BF                                    |
| Unknown                                 | 01CA                                    |
| Shiva Netmodem                          | 01CB                                    |
| LanRover                                | 01CC                                    |
| Castelle FAXPress Server                | 01D8                                    |
| <b>Castelle LANPress Print Server</b>   | 01DA                                    |
| Unknown                                 | 01E4                                    |
| Legato                                  | 01F0                                    |
| Legato                                  | 01F1                                    |
| <b>SQL Server</b>                       | 0200                                    |
| NMA Agent (NMS; socket 0x2F90)          | 0233                                    |
| LANZ Agent (Socket 0x401F; NetExp)      | 0237                                    |
| LANZ Agent (Socket 0x4800)              | 0238                                    |
| NMS Hub Management                      | 0239                                    |
| LANZ Agent (Socket 0x401F)              | 023A                                    |
| NetWare SMS (Storage Management System) | 023F                                    |
| <b>NetWare Connect</b>                  | 024E                                    |
| NMS Console (name-stnMAC+IPX#)          | 026A                                    |
| NW4 Time Sync Server (Socket 0x040)     | 026B                                    |
| <b>NW4 NDS Server</b>                   | 0278                                    |
| NetWare for SAA Gateway                 | 0304                                    |
| Gallacticom BBS                         | 030A                                    |
| HP LaserJet (Quick Silver)              | 030C                                    |
| Attachmate 3270 Gateway                 | 0320                                    |

Table C-1. Service Types and Identifiers (continued)

| <b>Service Type</b>             | <b>Hexadecimal</b><br><b>Identifier</b> |
|---------------------------------|-----------------------------------------|
| Multi Server Director           | 0327                                    |
| Intel NetPort II                | 0361                                    |
| ECS Cheyenne ARCserv 5.0 Intel  | 0375                                    |
| Cheyenne ARC Serv 5.0 Intel SE  | 0376                                    |
| PowerChute Version 3.0 (new)    | 037E                                    |
| ViruSafe Notify                 | 037F                                    |
| <b>HP Bridge</b>                | 0386                                    |
| HP Hub                          | 0387                                    |
| NetWare SAA Gateway             | 0394                                    |
| Lotus Notes (OS/2 version)      | 039B                                    |
| Central Point Anti Virus NLM    | 03B7                                    |
| ARCserve 4.0 (socket 0x 8600)   | 03C4                                    |
| Intel LANSpool 3.5              | 03C7                                    |
| Lexmark 4033 Print Server       | 03D <sub>5</sub>                        |
| NetWare SQL/Gupta NLM           | 03DE                                    |
| <b>UNIXWare</b>                 | 03E1                                    |
| <b>UNIXWare</b>                 | 03E4                                    |
| NetWare File Server Version 4.x | 0400                                    |
| NetSprint print server          | 0414                                    |
| <b>SiteLock Virus</b>           | 0429                                    |
| ARCserve 5.0                    | 044C                                    |
| Dell SCSI Array (SDA) Monitor   | 045B                                    |
| SyBase                          | 0474                                    |
| SyBase                          | 0475                                    |

Table C-1. Service Types and Identifiers (continued)

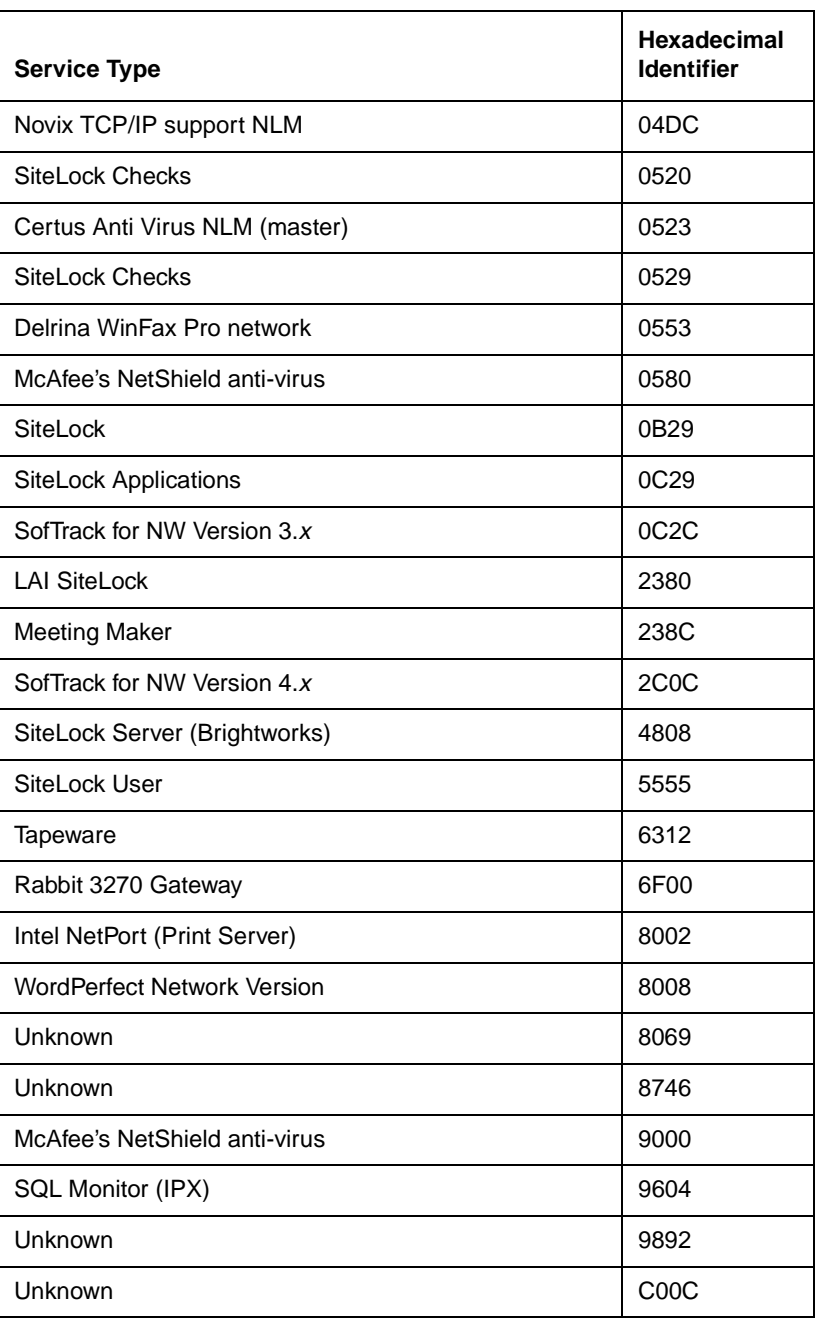

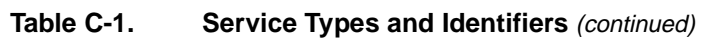

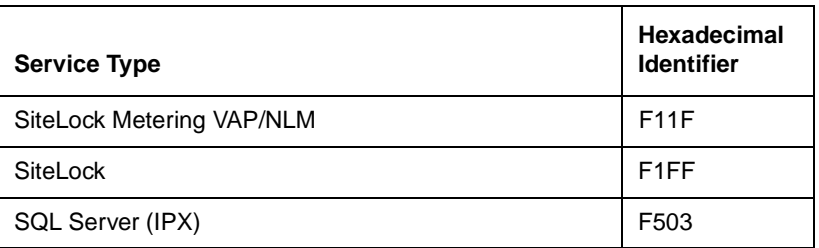

### Table C-1. Service Types and Identifiers (continued)

# **Appendix D Sample IPX Configuration**

This appendix provides a sample IPX configuration. Depending on the interface type and service requirements, the network uses different encapsulations. Configurations are provided for Router 1 and Router 2 (Figure D-1). The network configuration lists Router A and Router B but does not provide configurations for them.

The following assumptions apply:

- The router uses the tick-based RIP method.
- The frame relay cloud is non-fully meshed and all PVCs are group mode. You have set the management type to default.
- You have configured RIP for all interfaces.
- You have enabled Multiple Host Addressing under IPX Global.
- Default settings are in effect for all timer values.

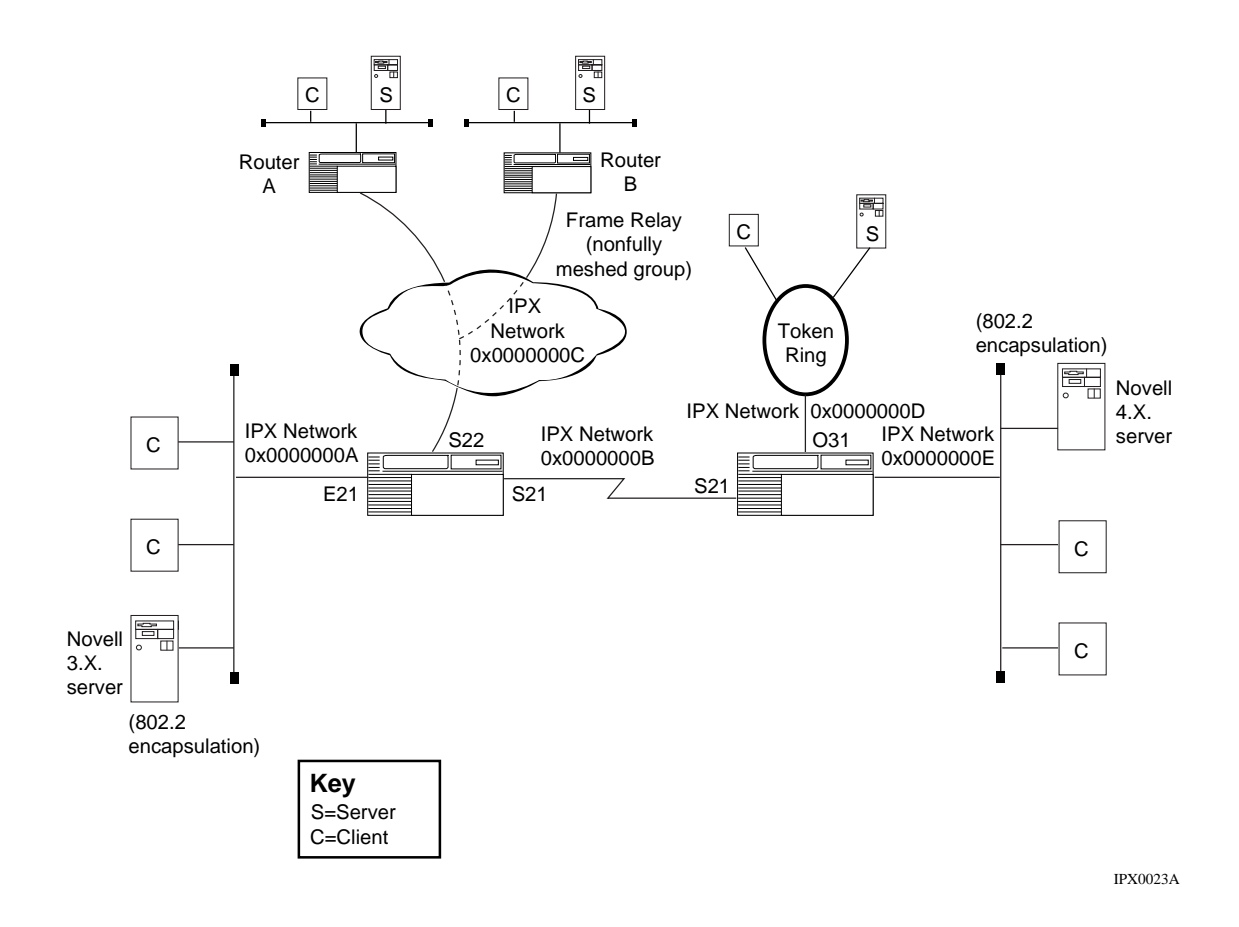

**Figure D-1. Sample IPX Configuration**

# **Configuration Particulars**

### **Router 1**

Edit the E21 circuit and add the IPX and RIP protocols. The IPX Configuration window appears. Set the Configured Network Number parameter to 0x0000000A and the Configured Encaps parameter to Novell.

Edit the S21 circuit and set the WAN protocol to Standard. Add the IPX and RIP protocols. The IPX Configuration window appears. Set the Configured Network Number parameter to 0x0000000B.

Edit the S22 circuit and set the WAN protocol to Frame Relay. Add the IPX and RIP protocols. The IPX Configuration window appears. Set the Configured Network Number parameter to 0x0000000C and click on OK. Select Protocols > IPX > Interfaces, and highlight the IPX Network parameter, which should be set to 0x0000000C. Click on the RIP button and set the Split Horizon parameter to Disable.

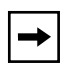

**Note:** Turn off Split Horizon on the frame relay hub router if the spoke routers are to learn routes from each other. However, leave Split Horizon enabled on spoke routers.

### **Router 2**

Edit the E21 circuit and add the IPX and RIP protocols. The IPX Configuration window appears. Set the Configured Network Number parameter to 0x0000000E.

Edit the S21 circuit and set the WAN protocol to Standard. Add the IPX and RIP protocols. The IPX Configuration window appears. Set the Configured Network Number parameter to 0x0000000B.

Edit the 031 circuit and set the ring speed to 16 MB. Add the IPX and RIP protocols. The IPX Configuration window appears. Set the Configured Network Number parameter to 0x0000000D and the Configured Encaps parameter to SNAP.

# **Index**

### **A**

accepting [default configuration parameter values, 1-8](#page-29-0) accessing IPX parameters [using the Technician Interface, A-9](#page-250-0) action [SAP filters, 5-136](#page-209-0) adding [IPX route filters, A-67](#page-308-0) [service network filter, A-74](#page-315-0) [adjacent host, 2-3](#page-32-0) [configuration parameter descriptions, A-50](#page-291-0) [parameter descriptions, A-53](#page-294-0) advanced global parameters [descriptions, A-22](#page-263-0) [editing, A-22](#page-263-0) [advertisement interval \(RIP\), 5-48](#page-121-0) Age Multiplier [IPX RIP circuit parameter, A-37](#page-278-0) [IPX SAP circuit parameter, A-43](#page-284-0) Aging Frequency [advanced global parameter, A-18](#page-259-0) Aging Pending Frequency [advanced global parameter, A-19](#page-260-0) ATM [circuits, 5-38](#page-111-0)

### **B**

[bandwidth, 5-122,](#page-195-0) [5-124](#page-197-0) [bandwidth-on-demand, 5-111](#page-184-0) bindery [and SAP, 5-63](#page-136-0) bridge [source route bridge end station support, 5-159](#page-232-0) broadcast filter [NetBIOS, 5-98](#page-171-0)

### **C**

change circuit parameters [editing, A-40](#page-281-0) [characters in SAP pattern matching filters, 5-142](#page-215-0) circuits [LAN and WAN, 2-5](#page-34-0) client/server connection [example, 5-165](#page-238-0) [role of Bay Networks router, 5-163](#page-236-0) concatenation rules and operators [SAP pattern matching filters, 5-144](#page-217-0) [configurable RIP timers, 5-48](#page-121-0) [configurable SAP timers, 5-64](#page-137-0) [configurable split horizon, 5-54](#page-127-0) Configured Encaps [IPX interface parameter, A-26](#page-267-0) configuring [RIP and SAP broadcast timers, 5-121](#page-194-0) [service network filter parameters, 5-146](#page-219-0)[, A-74](#page-315-0) configuring IPX [on a Token Ring interface, 3-13](#page-48-0) connection negotiation [IPXCP, 4-19](#page-70-0) [IPXWAN, 4-19](#page-70-0) [connectionless datagram protocol, 2-2](#page-31-0) Cost [IPX interface parameter, A-25](#page-266-0) [tick, 5-36](#page-109-0)

customer support [programs, xxi](#page-20-0) [Technical Solutions Centers, xxii](#page-21-0)

### **D**

[data link layer addresses, 3-12](#page-47-0)[, 4-8](#page-59-0) [datagram, 2-2](#page-31-0) default configuration parameter values [accepting or editing, 1-8](#page-29-0) default route [support, 2-3](#page-32-0) deleting [IPX from the router, 1-8](#page-29-0) [IPX route filters, A-74](#page-315-0) [service name filters, A-88](#page-329-0) [static routes, A-61](#page-302-0) [static services, A-67](#page-308-0) [deleting a service network filter, A-82](#page-323-0) Destination Count [advanced global parameter, A-17](#page-258-0) [dial backup, 5-111](#page-184-0) dial services [advantages of, 5-111](#page-184-0) [descriptions, 5-111](#page-184-0) [types of, 5-111](#page-184-0) [Dial-on-Demand, 2-3,](#page-32-0) [5-112](#page-185-0) [with static routing, 5-113,](#page-186-0) [5-124](#page-197-0) [with traffic filters, 5-114](#page-187-0)

[dynamic routing, 2-3](#page-32-0)

### **E**

editing [default configuration parameter values, 1-8](#page-29-0) [IPX change circuit parameters, A-40](#page-281-0) [IPX interface parameters, A-22](#page-263-0) [route filter configuration parameters, A-67](#page-308-0) [server name filter parameters, 5-147](#page-220-0) [static route parameters, A-59](#page-300-0) [static routes, A-56](#page-297-0) [static service parameters, A-64](#page-305-0) [editing IPX advanced global parameters, A-22](#page-263-0) Enable

[IPX interface parameter, A-23](#page-264-0) [encapsulation method, 3-8](#page-43-0) [encapsulation types.](#page-43-0) *See* frame encapsulation types [end station support, 5-36](#page-109-0) end station support token ring [end station support, 5-159](#page-232-0)

### **F**

filter [adding service network filters, A-74](#page-315-0) [deleting service name filters, A-88](#page-329-0) [editing service name filters, 5-147](#page-220-0) [NetBIOS broadcast, 5-98](#page-171-0) [SAP, 5-135](#page-208-0) [SAP filter concatenation rules and operators, 5-144](#page-217-0) [SAP filter pattern matching, 5-136](#page-209-0) [SAP filtering example, 5-146](#page-219-0) [SAP filters prohibiting SAP broadcasts, 5-81](#page-154-0) [SAP filters with pattern matching, 5-142](#page-215-0) [SAP pattern matching characters, 5-142](#page-215-0) [service name filter configuration parameters, A-82](#page-323-0) [service network filter parameters, 5-146](#page-219-0)[, A-74,](#page-315-0)  [A-77](#page-318-0) [traffic filters with dial-on-demand, 5-114](#page-187-0) filters [SAP filters with wildcards, 5-140](#page-213-0) [frame encapsulation types, 3-8](#page-43-0)[, 3-15](#page-50-0) [frame formats, 2-5](#page-34-0) [frame relay, 4-2,](#page-53-0) [4-3](#page-54-0) [circuits, 5-38](#page-111-0) [fully meshed network, 5-54](#page-127-0) [split horizon enabled, 5-55](#page-128-0)

### **G**

global parameters [advanced, descriptions, A-22](#page-263-0) [advanced, editing, A-22](#page-263-0)

### **H**

[HDLC encapsulation, 5-41](#page-114-0) hop [as basis for routing decision, 5-36](#page-109-0) [definition, A-14](#page-255-0) [RIP maximum, 5-39](#page-112-0) [hop count, A-14](#page-255-0) host [Router Host Number parameter, A-11](#page-252-0) Host Count [advanced global parameter, A-18](#page-259-0) host ID numbers [on a token ring circuit, 3-13](#page-48-0) Host Number [adjacent host parameter, A-51](#page-292-0) [IPX interface parameter, A-25](#page-266-0)

### **I**

Immediate Update [IPX SAP circuit parameter, A-46](#page-287-0) information broadcast [RIP, 5-37](#page-110-0) interface parameters [editing, A-22](#page-263-0) [Internet Data Packet \(IDP\) format, 2-2](#page-31-0) [internetwork addressing, 2-2](#page-31-0) [intranode addressing, 2-2](#page-31-0) IPX [background information, 2-5](#page-34-0) [deleting IPX from the router, 1-8](#page-29-0) IPX advanced global parameters [descriptions, A-22](#page-263-0) [editing, A-22](#page-263-0) [IPX change circuit parameters, A-40](#page-281-0) IPX interface parameters [editing, A-22](#page-263-0) [IPX over WAN media, 2-3](#page-32-0) [link configurations, 4-20](#page-71-0) IPX parameters [accessing via Technician Interface, A-9](#page-250-0) [IPX ping, 5-36](#page-109-0)

[IPX ping support, 5-163](#page-236-0) IPX route filter parameters [descriptions, A-69](#page-310-0) IPX service name filter [configuration parameter descriptions, A-82](#page-323-0) [parameter descriptions, A-84](#page-325-0) IPX service network filter parameters [descriptions, A-77](#page-318-0) IPX static service [configuration parameter descriptions, A-61](#page-302-0) [parameter descriptions, A-64](#page-305-0) [IPX watchdog acknowledgment, 5-114](#page-187-0) IPX Watchdog Spoofing [IPX interface parameter, A-29](#page-270-0) [IPXCP, 2-3,](#page-32-0) [4-1](#page-52-0) [link configurations, 4-20](#page-71-0) [link negotiation, 4-19](#page-70-0) [sample configuration, 4-18](#page-69-0) [using, 4-2](#page-53-0) [IPXWAN, 2-3,](#page-32-0) [4-1](#page-52-0) [link configurations, 4-20](#page-71-0) [link negotiation, 4-19](#page-70-0) [sample configuration, 4-18](#page-69-0) [using, 4-2](#page-53-0) IPXWAN connection [negotiating, 4-3](#page-54-0)

### **L**

LAN [circuits, 2-5](#page-34-0) [logical, 3-8](#page-43-0) [physical, 3-8](#page-43-0) link delay [WAN link, 4-3](#page-54-0) [link negotiation, 4-2](#page-53-0) [IPXCP, 4-19](#page-70-0) [IPXWAN, 4-19](#page-70-0) [load redistribution and rerouting, 5-17](#page-90-0) [load sharing, 5-14,](#page-87-0) [5-17](#page-90-0)[, 5-36](#page-109-0) [Local IPX watchdog acknowledgment, 5-114](#page-187-0) Log Filter [advanced global parameter, A-15](#page-256-0)

[logical LAN, 3-8](#page-43-0) [logical network address, 3-8](#page-43-0)

#### **M**

Maximum Hops [advanced global parameter, A-16](#page-257-0) Maximum Path [advanced global parameter, A-15](#page-256-0) [IPX advanced global parameter, 5-19](#page-92-0)[, 5-20](#page-93-0) Maximum Path Splits [advanced global parameter, A-16](#page-257-0) Multicast Address [IPX interface parameter, A-28](#page-269-0) [multiline, 2-5](#page-34-0) [multiline circuits, 5-17](#page-90-0) [differences from multipath, 5-18](#page-91-0) [multipath configurations, 5-17](#page-90-0) [multipath routing, 5-14,](#page-87-0) [5-36](#page-109-0)[, A-16](#page-257-0) [precedence/priority, 5-17](#page-90-0) [multiple circuits per segment, 2-5](#page-34-0) [multiple interfaces per circuit, 2-5](#page-34-0) [multiple IPX interfaces per circuit, 2-3](#page-32-0) [multiple-host router, 2-5,](#page-34-0) [3-11](#page-46-0)

### **N**

Name [IPX interface parameter, A-23](#page-264-0) **NCP** [Network Control Protocol, 4-2](#page-53-0) [NDS \(NetWare Directory Services, 5-62](#page-135-0) Nearest Server Reply [IPX SAP circuit parameter, A-44](#page-285-0) negotiation [IPXCP link, 4-19](#page-70-0) [IPXWAN connection, 4-3](#page-54-0) [IPXWAN link, 4-19](#page-70-0) **NetBIOS** [broadcast packet \(type 20\), 5-90](#page-163-0) [type 20 broadcast packets, 5-36](#page-109-0) NetBIOS Accept [IPX interface parameter, A-27](#page-268-0)

[NetBIOS broadcast filtering, 5-98](#page-171-0) NetBIOS Deliver [IPX interface parameter, A-27](#page-268-0) NetBIOS packet [filtering, 5-101](#page-174-0) [use with nonstandard static routing, 5-96](#page-169-0) [use with standard static routing, 5-97](#page-170-0) [NetBIOS packet flow, 5-102](#page-175-0) NetBIOS static routes [configuration parameter descriptions, A-46](#page-287-0) [parameter descriptions, A-48](#page-289-0) **NetWare** [bindery, 5-63](#page-136-0) [Directory Services \(NDS\), 5-62](#page-135-0) [Novell, 3-9](#page-44-0) network [fully meshed, 5-54](#page-127-0) [non-fully meshed, 5-55](#page-128-0) network address [logical, 3-8](#page-43-0) [Network Control Protocol \(NCP\), 4-2](#page-53-0) [network number, 4-3](#page-54-0) [primary, 4-12](#page-63-0) network numbers [setting for IPXCP, 4-4](#page-55-0) [setting for IPXWAN, 4-4](#page-55-0) [network-level services, 2-3](#page-32-0) [non-fully meshed network, 5-55](#page-128-0) [split horizon disabled, 5-56](#page-129-0) Novell [NetWare, 3-9](#page-44-0) [standards, 5-122](#page-195-0) Novell Certification Conformance [advanced global parameter, A-21](#page-262-0) [Novell, Inc., 2-2](#page-31-0)

### **P**

Pace [IPX RIP circuit parameter, A-37](#page-278-0) [IPX SAP circuit parameter, A-42](#page-283-0)

[number of IPX interfaces per circuit, 3-15](#page-50-0)

Packet Size [IPX RIP circuit parameter, A-38](#page-279-0) [IPX SAP circuit parameter, A-44](#page-285-0) pattern matching [concatenation rules and operators, 5-144](#page-217-0) [SAP filters, 5-136,](#page-209-0) [5-142](#page-215-0) [periodic RIP advertisement interval, 5-48](#page-121-0)[, 5-64](#page-137-0) [Permanent Virtual Circuit \(PVC\), 4-3](#page-54-0) [physical LAN, 3-8](#page-43-0) [ping, 5-163](#page-236-0) [ping capability, 5-36](#page-109-0) [PNN \(primary network number\), 4-12](#page-63-0) [PPP \(point-to-point protocol\), 4-2](#page-53-0) precedence/priority [multipath routing, 5-17](#page-90-0) Primary Net Number [IPX global parameter, A-22](#page-263-0) [primary network number \(PNN\), 4-12](#page-63-0) purging [RIP entries, 5-48](#page-121-0) [PVC \(Permanent Virtual Circuit\), 4-3](#page-54-0)

### **R**

[regular expression \(RE\), 5-142](#page-215-0) [request packet \(RIP\), 5-37](#page-110-0) [response packet \(RIP\), 5-37](#page-110-0) RFC [IPX source documents, 2-5](#page-34-0) [RFC 1552, 2-5,](#page-34-0) [4-1](#page-52-0) [RFC 1634, 2-5,](#page-34-0) [4-1](#page-52-0) [RIF \(Routing Information Field\), 5-160](#page-233-0) [RIP, 5-35,](#page-108-0) [5-36](#page-109-0) [RIP \(Routing Information Protocol\), 2-3](#page-32-0) [maximum timer ticks, 5-39](#page-112-0) [update packet transmissions frequency, 5-121](#page-194-0) RIP broadcast timers [configuring, 5-121](#page-194-0) [RIP information broadcast, 5-37](#page-110-0) [RIP request packet, 5-37](#page-110-0) [RIP response packet, 5-37](#page-110-0)

RIP timers [configurable, 5-48](#page-121-0) route filter configuration parameters [editing, A-67](#page-308-0) route filters [adding, A-67](#page-308-0) [deleting, A-74](#page-315-0) [dropping all routes, 5-132](#page-205-0) [parameter descriptions, A-69](#page-310-0) router [deleting IPX from the router, 1-8](#page-29-0) [multiple-host, 2-5,](#page-34-0) [3-11](#page-46-0) [single-host, 2-5,](#page-34-0) [3-11](#page-46-0) Router Host Number [IPX global parameter, A-11](#page-252-0) [router information broadcast, 5-37](#page-110-0) Router Name [IPX global parameter, A-7](#page-248-0)[, A-11](#page-252-0) router name [valid characters in, 4-15](#page-66-0) routes [dropping all, 5-132](#page-205-0) [Routing Information Field \(RIF\), 5-160](#page-233-0) [Routing Information Protocol \(RIP\), 2-3](#page-32-0)[, 5-35](#page-108-0)[, 5-36](#page-109-0) [routing table, 5-36,](#page-109-0) [5-37](#page-110-0) [running IPX over frame relay, 4-3](#page-54-0) [running IPX over PPP and frame relay, 4-2](#page-53-0)

### **S**

[SAP, 5-35](#page-108-0) [and NDS, 5-62](#page-135-0) [and the NetWare bindery, 5-63](#page-136-0) [SAP \(Service Advertising Protocol\), 2-3](#page-32-0) SAP broadcast timers [configuring, 5-121](#page-194-0) [SAP filters, 5-144](#page-217-0) [example, 5-146](#page-219-0) [pattern matching, 5-136](#page-209-0)[, 5-142](#page-215-0) [pattern matching characters, 5-142](#page-215-0) [prohibiting SAP broadcasts, 5-81](#page-154-0) [service network configuration parameters, A-74](#page-283-0) [wildcards and pattern matching, 5-140](#page-213-0)

SAP service [configuration parameters, A-61](#page-302-0) [deleting, A-67](#page-308-0) SAP timer [configurable, 5-64](#page-137-0) [SAP update packet transmissions frequency, 5-121](#page-194-0) server name filter parameters [editing, 5-147](#page-220-0) [Service Advertising Protocol \(SAP\), 2-3](#page-32-0)[, 5-35](#page-108-0) Service Count [advanced global parameter, A-17](#page-258-0) service name filters [configuration parameter descriptions, A-82](#page-323-0) [deleting, A-88](#page-329-0) [parameter descriptions, A-84](#page-325-0) service network filter [adding, A-74](#page-315-0) [configuration parameter descriptions, A-74](#page-315-0) service network filter parameters [configuring, 5-146,](#page-219-0) [A-74](#page-315-0) [descriptions, A-77](#page-318-0) service network filters [dropping all services, 5-146](#page-219-0) [service types, C-1](#page-340-0) services [dropping all, 5-146](#page-219-0) show commands [command syntax, B-1](#page-330-0) [config, B-1](#page-330-0) [console, B-3](#page-332-0) [online Help for, B-3](#page-332-0) [wildcard search characters, B-3](#page-332-0) [Single Route Explorer \(SRE\) frame, 5-160](#page-233-0) [single-host router, 2-5,](#page-34-0) [3-11](#page-46-0) [Site Manager, 2-1](#page-30-0) **SMDS** [circuits, 5-38](#page-111-0) **Socket** [numbers, 2-2](#page-31-0) [source route bridge end station support, 5-159](#page-232-0) [source routing, 5-36](#page-109-0) [split horizon, 5-36](#page-109-0) [configuring, 5-54](#page-127-0)

[disabled in a nonfully meshed network, 5-56](#page-129-0) [enabled in a fully meshed network, 5-55](#page-128-0) [SRE frame, 5-160](#page-233-0) standard IPX configurations [multiple-host router, 3-11](#page-46-0) [single-host router, 3-11](#page-46-0) static routes [configuration parameter descriptions, A-56](#page-297-0) [deleting, A-61](#page-302-0) [NetBIOS configuration parameters, A-46](#page-287-0) [nonstandard NetBIOS use, 5-96](#page-169-0) [parameter descriptions, A-59](#page-300-0) [parameter editing, A-59](#page-300-0) [support, 2-3](#page-32-0) [using, A-56](#page-297-0) [with Dial-on-Demand, 5-113](#page-186-0) [with standard NetBIOS routing, 5-97](#page-170-0) static service configuration parameters [descriptions, A-61](#page-302-0) static service parameters [editing, A-64](#page-305-0) static services [deleting, A-67](#page-308-0) [parameter descriptions, A-64](#page-305-0) [SAP service network configuration, 5-80](#page-153-0)

### **T**

Target Network [IPX NetBIOS static route parameter, A-47](#page-288-0)[, A-49](#page-290-0) Target Server [IPX NetBIOS static route parameter, A-47](#page-288-0) [Technical Solutions Centers, xxii](#page-21-0) Technician Interface [accessing IPX parameters, A-9](#page-250-0) tick [as basis for routing decision, 5-36](#page-109-0) [cost, 5-36](#page-109-0) [definition, 5-36,](#page-109-0) [A-14](#page-255-0) [RIP timer maximum, 5-39](#page-112-0) [tick-based routing, 4-3](#page-54-0) timeout [RIP entries, 5-48](#page-121-0)

timer [configurable SAP timers, 5-64](#page-137-0) [RIP \(configurable\), 5-48](#page-121-0) [RIP and SAP broadcast, 5-121](#page-194-0) token ring [configuring host ID numbers, 3-13](#page-48-0) token ring interface [configuring IPX on, 3-13](#page-48-0) TR End Station [IPX interface parameter, A-26](#page-267-0) traffic filters [with Dial-on-Demand, 5-114](#page-187-0) type 20 broadcast packet [NetBIOS, 5-36,](#page-109-0) [5-90](#page-163-0)

### **U**

[Unnumbered RIP, 2-3](#page-32-0) Update Interval [IPX RIP circuit parameter, A-37](#page-278-0) [IPX SAP circuit parameter, A-43](#page-284-0) upper-layer protocol [handling packets associated with, 5-35](#page-108-0)

#### **W**

**WAN** [circuits, 2-5](#page-34-0) [link delay, 4-3](#page-54-0) [media, 4-2](#page-53-0) [watchdog acknowledgment, 5-114](#page-187-0) [watchdog spoofing parameter, A-29](#page-270-0) [wildcard search characters, used with show commands,](#page-332-0)  B-3 wildcards [with SAP filters, 5-140](#page-213-0)

### **X**

[Xerox Network System \(XNS\), 2-2](#page-31-0)